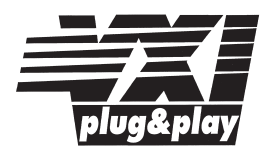

# **Agilent E1437A**

# **20 MSample/second ADC with Filters and FIFO**

**User's Guide**

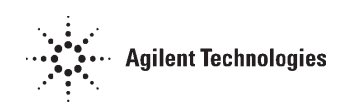

Agilent Part Number E1437-90002

Printed in U.S.A Print Date: March2000, Third Edition

Agilent Technologies, Inc., 1997, 2000. All rights reserved. 8600 Soper Hill Road Everett, Washington 98205-1209 U.S.A.

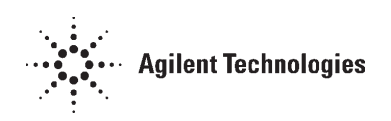

#### **NOTICE**

**The information contained in this document is subject to change without notice.**

**AGILENT TECHNOLOGIES, INC., MAKES NO WARRANTY OF ANY KIND WITH REGARD TO THIS MANUAL, INCLUDING, BUT NOT LIMITED TO, THE IMPLIED WARRANTIES OF MERCHANTABILITY AND FITNESS FOR A PARTICULAR PURPOSE. Agilent Technologies shall not be liable for errors contained herein or direct, indirect, special, incidental or consequential damages in connection with the furnishing, performance, or use of this material.**

#### **WARRANTY**

**A copy of the specific warranty terms applicable to your Agilent Technologies product and replacement parts can be obtained from your local Sales and Service Office.**

**This document contains proprietary information which is protected by copyright. All rights are reserved. No part of this document may be photocopied, reproduced or translated to another language without the prior written consent of Agilent Technologies, Inc.. This information contained in this document is subject to change without notice.**

#### **Use of this manual is restricted to this product only.**

- © Copyright 1983, 1984, 1985, 1986, 1987, 1988, 2000 Agilent Technologies Inc. .
- © Copyright 1979 The Regents of the University of Colorado, a body corporate.
- © Copyright 1979, 1980, 1983 The Regents of the University of California.
- © Copyright 1980, 1984 AT&T Technologies. All Rights Reserved.
- © Copyright 1986, 1987 Sun Microsystems, Inc.
- © Copyright 1984, 1985 Productivity Products Intl.

#### **TRADEMARKS**

### **FibreXpressTM is a trademark of Systran Corporation.**

#### Tachyon<sup>™</sup> is a trademark of Agilent Technologies Inc..

#### **RESTRICTED RIGHTS LEGEND**

Use, duplication or disclosure by the U.S. Government is subject restrictions as set forth in subparagraph  $(c)(1)(ii)$  of the Rights in Technical Data and Computer Software clause in DFARS 252.227-7013

> Agilent Technologies, Inc. 395 Page Mill Road Palo Alto, CA 94303-0870 USA

Rights for non-DOD U.S. Government Departments and Agencies are as set forth in FAR  $52.227 - 19(c)(1,2)$ .

**Copyright © 1997, 2000 Agilent Technologies, Inc., All rights Reserved.**

# The E1437A at a Glance

The E1437A 20 Msample/second Analog-to-Digital Converter with Filtering and Memory provides high precision digitizing for time and frequency domain applications along with signal conditioning, filtering, and memory. The module plugs into a single C-size slot in a VXI mainframe.

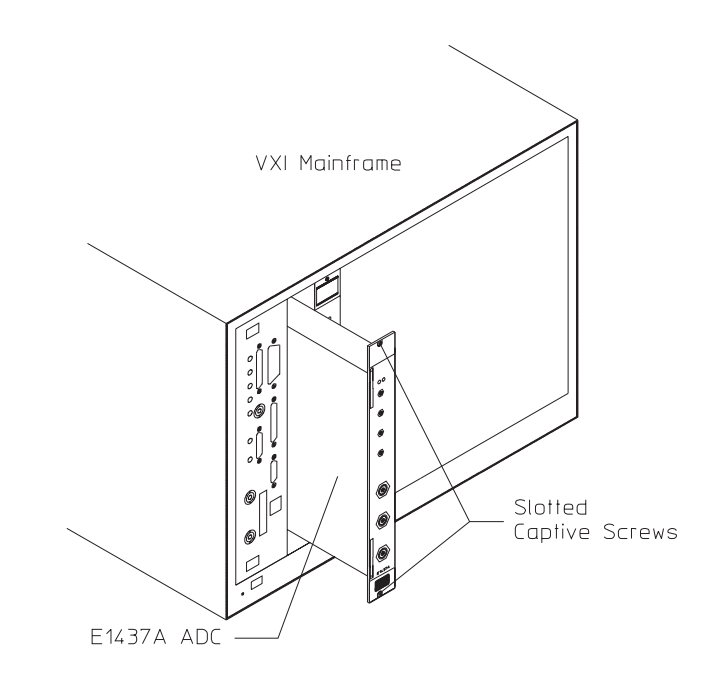

Number of Channels 1 Type of Input 50 ohm Sample Rate 20 MSamp/sec Raw ADC resolution 23 bits VXI Bus Support VME and Local Bus Size C-sized, single slot

Input Bandwidth 40 MHz, 8MHz alias protected Voltage Range 20 mV to 10.24 Vpeak VXI Device type **Register/Message based** 

## What you get with the E1437A

The following items are included with your E1437A

### **Hardware:**

- E1437A ADC, C-size VXI module
- Software media: MS-Windows® disks HP-UX tape

#### **Software:**

 $\Box$  MS-Windows disks

• A setup program which installs:

The E1437A VXI*plug&play* libraries and drivers The E1437A HP-VEE driver Soft Front Panel program for the E1437A Windows online help for the E1437A HPDSP function library and online help Example programs Library and example program source files Microsoft® Visual Basic header files

### $\Box$  HP-UX tape

• An installation utility which installs: The E1437A C Interface libraries and drivers Helpview online help for the E1437A HPDSP function library and online help E1485 C library binaries Example programs Library and example program source and make files

### **Documentation:**

- E1437A User's Guide (this book)
- Online manual pages for Windows and HP-UX (Windows Help and Helpview Help formats)

# In This Book

This book documents the E1437A module. It provides:

- $\bullet$  installion information
- **•** verification information
- **•** operational information
- a programmer's reference
- circuit descriptions
- $\bullet$  technical specifications

If you plan to use this module with the E1485A/B signal processing module and the 35635T Programmer's Toolkit you should also use the documentation for those products in order to form an application program development environment.

If you are using your E1437A module in the Windows  $3.1^\circledR$ , Windows NT<sup>®</sup>, Windows 95®, or HP-UX environment the programmer's reference and other programming information are available as online help. The online help may be more convenient to use while programming. See the "Getting Started" chapter of this book for information on accessing the online help.

# TABLE OF CONTENTS

### **1 Installing the E1437A**

[Installing the E1437A 1-2](#page-10-0) [To inspect the E1437A 1-2](#page-10-0) [To install the E1437A 1-3](#page-11-0) [To store the module 1-6](#page-14-0) [To transport the module 1-6](#page-14-0)

### **2 Getting Started with the E1437A**

[Introduction 2-2](#page-16-0)

[To Install the Programmer's Libraries 2-3](#page-17-0) [System Requirements \(Microsoft Windows\) 2-3](#page-17-0) [System Requirements \(HP-UX\) 2-3](#page-17-0) To install the Windows VXI*plug&play* drivers for the E1437A [\(for Windows 3.1, Windows 95 and Windows NT\) 2-4](#page-18-0) To install the HP-UX C-language drivers for the E1437A [\(for HP-UX systems\): 2-5](#page-19-0) The Resource Manager 2-5

[To Use the Program Group \(Windows\) 2-6](#page-20-0)

To Use the VXIplug and play [Soft Front Panel \(SPF\) 2-7](#page-21-0) [To Use Online Help in Windows 2-10](#page-24-0)

[To Use the Example Programs 2-11](#page-25-0)

[To View the Visual Basic Example Program 2-14](#page-28-0) To Use the HP-VEE Example Program 2-15

### **3 Using the E1437A**

[Programming the E1437A 3-2](#page-32-0) [WIN framework 3-2](#page-32-0) [HP-UX, Series 700 Environment 3-3](#page-33-0) [C Programming 3-3](#page-33-0) [ASCII Programming 3-4](#page-34-0) [Register Programming 3-4](#page-34-0)

[The Measurement loop 3-5](#page-35-0)

[The Measurement Loop in Multi-module systems 3-6](#page-36-0)

[Frequency and Filtering 3-7](#page-37-0)

Table of Contents

[Managing multiple modules 3-8](#page-38-0) [Clock distribution 3-8](#page-38-0) [Managing Multi-module Systems 3-10](#page-40-0) [Managing Multi-Mainframe Systems 3-11](#page-41-0) [Synchronizing Changes in Multi-module Systems 3-12](#page-42-0) [Synchronous Digital Filter Changes 3-12](#page-42-0) [Synchronous Center Frequency Changes 3-12](#page-42-0)

[Transferring data 3-13](#page-43-0)

### **4 E1437A VXI***plug&play* **Programmer's Reference**

[Introduction 4-2](#page-45-0)

[Functions Listed by Functional Group 4-3](#page-46-0) [Analog Setup 4-4](#page-47-0) [Data Format 4-4](#page-47-0) [Debugging 4-5](#page-48-0) [Digital Processing 4-5](#page-48-0) [Diagnostics 4-5](#page-48-0) [Initialization 4-5](#page-48-0) [Interrupts 4-5](#page-48-0) [Measurement 4-6](#page-49-0) [Reading data 4-6](#page-49-0) [Timing 4-6](#page-49-0) [Trigger 4-6](#page-49-0) [Synchronization 4-7](#page-50-0) [Functions Listed alphabetically 4-8](#page-51-0)

VXI*plug&play* [Programming Reference 4-11](#page-54-0) [Visual Basic Quick Reference 4-68](#page-111-0) [Parameter numeric equivalents 4-71](#page-114-0) [Errors 4-73](#page-116-0) [Functions Which Abort Measurements 4-75](#page-118-0)

### **5 ASCII Overview and Commands**

[Introduction 5-2](#page-120-0) [Command Syntax 5-2](#page-120-0) [Special Syntactic Elements 5-2](#page-120-0) [Conventions 5-2](#page-120-0) [Using ASCII Commands in Your Environment 5-3](#page-121-0) Using ASCII commands with HP BASIC 5-3 Using ASCII commands with VISA 5-3 [ASCII Programming Reference 5-4](#page-122-0)

### **6 Module Description**

[Front Panel Description 6-2](#page-172-0)

[VXI Backplane Connections 6-3](#page-173-0) [Power Supplies and Ground 6-3](#page-173-0) [Data Transfer Bus 6-3](#page-173-0) [DTB Arbitration Bus 6-3](#page-173-0) [Priority Interrupt Bus 6-3](#page-173-0) [Utility Bus 6-3](#page-173-0) [Local Bus 6-3](#page-173-0) [Trigger Lines 6-4](#page-174-0)

[Block Diagram and Description 6-5](#page-175-0) [Clock Generation 6-6](#page-176-0) [Input Amplifier 6-6](#page-176-0) [Anti-alias Filter 6-6](#page-176-0) [Sampling ADC 6-7](#page-177-0) [Zoom and Decimation Filtering 6-7](#page-177-0) [Data Formatting and FIFO Memory 6-8](#page-178-0) [Data Output 6-8](#page-178-0) [Trigger Detection 6-9](#page-179-0) [Control Registers 6-9](#page-179-0)

### **7 Verifying the E1437A**

[To verify the E1437A 7-2](#page-181-0)

### **8 Replacing Assemblies**

[Replaceable Parts 8-2](#page-183-0) [Ordering Information 8-2](#page-183-0) [Direct Mail Order System 8-3](#page-184-0) [Code Numbers 8-3](#page-184-0) [Assemblies 8-4](#page-185-0)

[To remove the top and bottom covers 8-6](#page-187-0)

[To remove the A1, A2, A3 or the A4 assembly 8-7](#page-188-0)

[To remove the front panel 8-8](#page-189-0)

[To remove the A10 main assembly 8-11](#page-192-0)

### **9 Backdating**

[Backdating 9-2](#page-194-0)

Table of Contents

**Glossary**

**Index**

**Need Assistance?**

**About this Edition**

<span id="page-10-0"></span>1

Installing the E1437A

<span id="page-11-0"></span>E1437A User's Guide Installing the E1437A

## Installing the E1437A

This chapter contains instruction for installing the E1437A VXI ADC Module and its drivers. This chapter also includes instruction for transporting and storing the module.

### To inspect the E1437A

The E1437A single channel VXI ADC Module was carefully inspected both mechanically and electrically before shipment. It should be free of marks or scratches and it should meet its published specifications upon receipt.

If the module was damaged in transit, do the following:

- **.** Save all packing materials.
- $\bullet$  File a claim with the carrier
- $\bullet$  Call your Hewlett-Packard sales and service office.

# To install the E1437A

### **Caution** To protect circuits from static discharge, observe anit-static techniques whenever handling the E1437A VXI ADC Module

**1** Set up your VXI mainframe. See the installation guide for your mainframe.

#### **2** Select a slot in the VXI mainframe for the E1437A module

The E1437A module's local bus receives ECL-level data from the module immediately to its left and outputs ECL-level data to the module immediately to its right. Every module using the local bus is keyed to prevent two modules from fitting next to each other unless they are compatible. If you will be using the local bus, select adjacent slots immediately to the left of the data-receiving module. If the VXI bus is used, maximum data rates will be reduced but the module can be placed in any available slot.

**3** Using a small screwdriver or similar tool, set the logical address configuration switch on the E1437A.

(See the illustration on the next page.) Each module in the system must have a unique logical address. The factory default setting is 1100 0000 (192). If an GPIB command module will be controlling the E1437A module, select an address that is a multiple of 8.

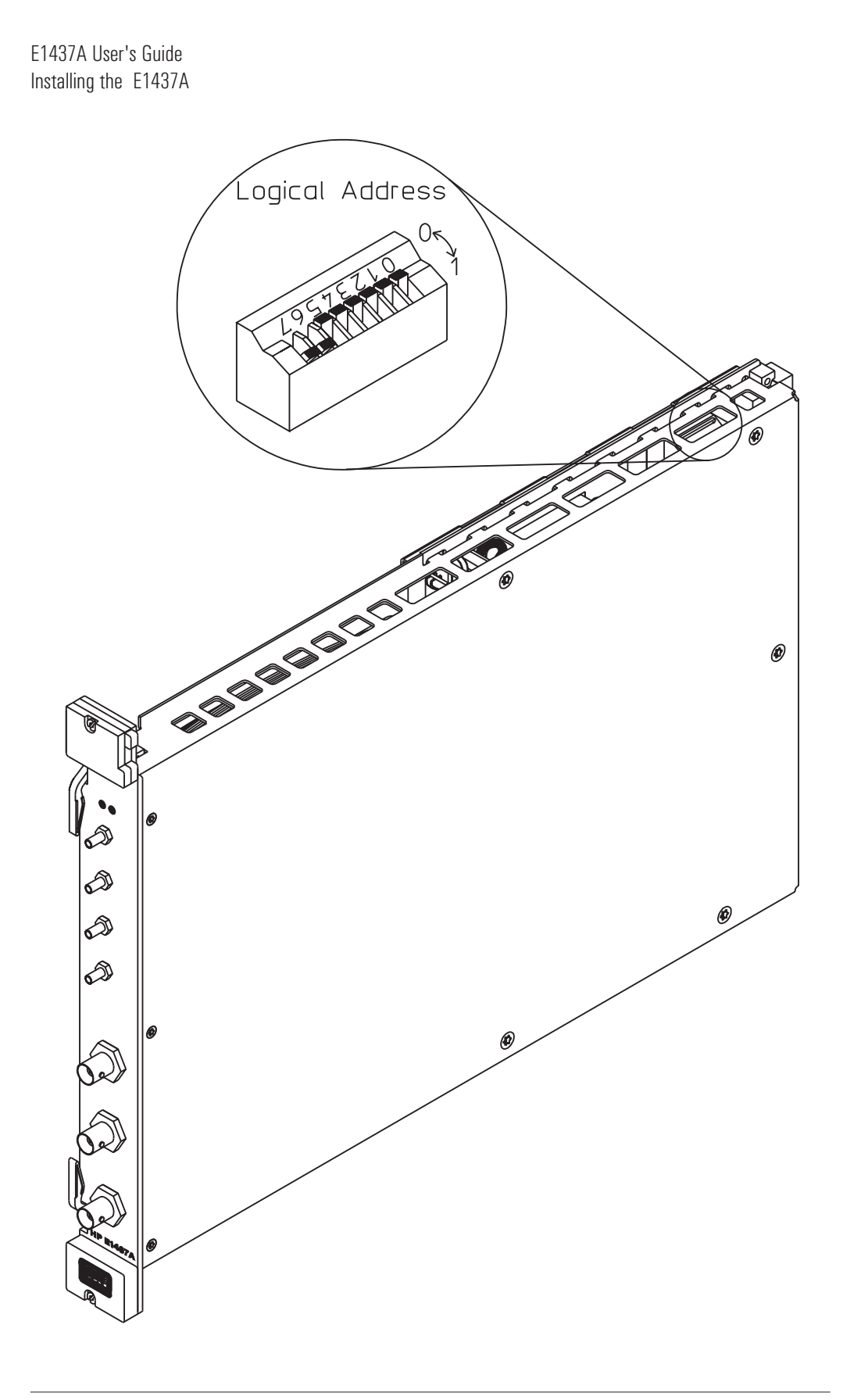

### <span id="page-14-0"></span>**4 Set the mainframe's power switch to off (0).**

**Caution** Installing or removing the module with power on may damage components in the module.

- **5** Place the module's card edges (top and bottom) into the module guides in the slot.
- **6** Slide the module into the mainframe until the module connects firmly with the backplane connectors. Make sure the module slides in straight.
- **7** Attach the module's front panel to the mainframe chassis using the module's captive mounting screws.

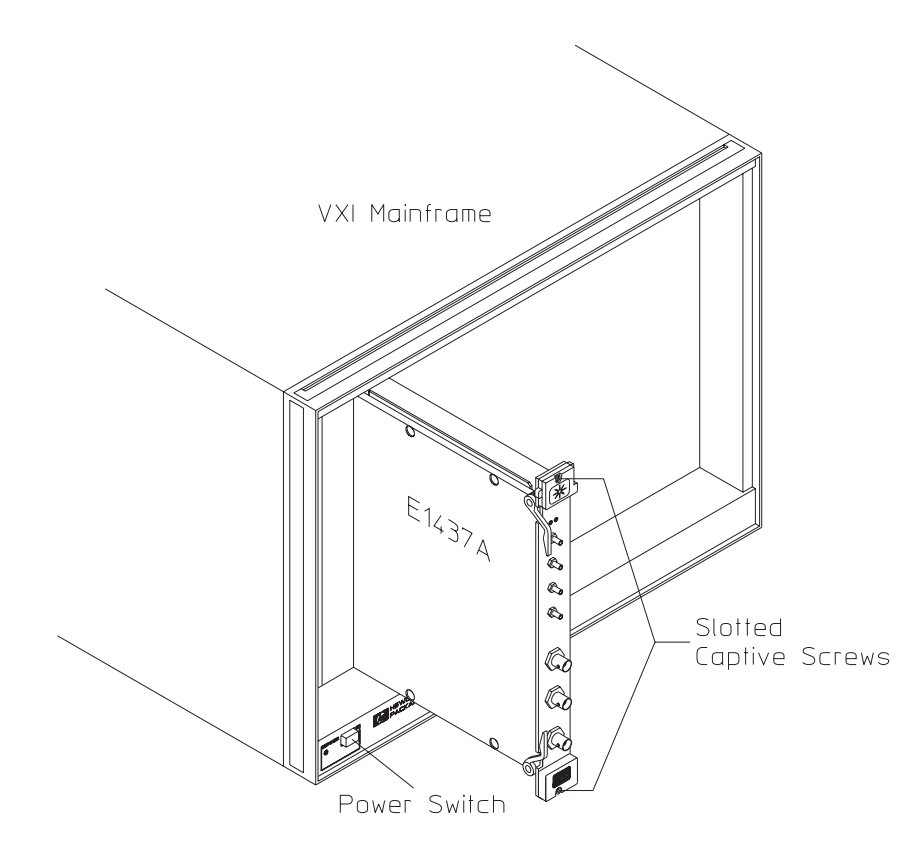

E1437A User's Guide Installing the E1437A

# To store the module

Store the module in a clean, dry, and static free environment

For other requirements, see storage and transport restriction in ''Technical Specifications''.

## To transport the module

- Package the module using the orignal factory packaging or packaging identical to the factory packaging.
- If returning the module to Hewlett-Packard for service, attach a tag describing the following:
	- Type of service required
	- Return address
	- Model number
	- Full serial number

In any correspondence, refer to the module by model number and full serial number.

- Mark the container FRAGILE to ensure careful handling.
- **•** If necessary to package the module in a container other than original *packaging, observe the following (use of other packaging is not recommended):*
	- Wrap the module in heavy paper of anti-static plastic.
	- Protect the front panel with cardboard.
	- Use a double-wall carton made of at least 350-pound test material.
	- Cushion the module to prevent damage.

**Caution** Do not use styrene pellets in any shape as packing material for the module. The pellets do not adequately cushion the module and do not prevent the module from shifting in the carton. In addition, the pellets create static electricity which can damage electronic components.

<span id="page-16-0"></span>2

Getting Started with the E1437A

# <span id="page-17-0"></span>Introduction

This chapter will help you to get your E1437A running and making simple measurements without programming. It shows you how to install the software libraries and how to run the Soft Front Panel program. It also introduces you to example programs.

Two versions of the Host Interface Library are available. One is the Windows 3.1, Windows 95, and Windows NT Library which communicates with the hardware using VISA (Virtual Instrument Software Architecture). VISA is the input-output standard upon which all the VIXplug&play software components are based. The second version is the HP-UX 9.x C-language Host Interface Library which uses SICL (the Standard Instrument Interface Library) to communicate with the E1437 hardware.

# <span id="page-18-0"></span>To Install the Programmer's Libraries

### **System Requirements (Microsoft Windows)**

- An IBM-compatible personal computer.
- Microsoft Windows® 3.1, Microsoft Windows 95<sup>®</sup>, or Microsoft Windows NT®.
- The computer must have a  $3 \frac{1}{2}$  inch disk drive for the installation media.

### **System Requirements (HP-UX)**

- One of the following workstations
- An HP/Agilent V743 VXI-embedded workstation.
- A stand-alone HP/Agilent Series 700 workstation withan E1489 EISA-to-MXIbus card and an E1483B VXI-MXI Bus Extender.
- $\bullet$  The workstation must have a DAT drive for the installation media.
- HP-UX (version  $9.x$ )
- $\bullet$  HP SICL for HP-UX (version C.03.08a or later). The SICL product number is HP E2091C.

### <span id="page-19-0"></span>**To install the Windows VXI***plug&play* **drivers for the E1437A (for Windows 3.1, Windows 95 and Windows NT)**

This procedure assumes that you have already installed a VISA (Virtual Instrument Software Architucture) library. If not, you can still install these drivers but you will receive an error message reminding you to install the VISA library.

- 1 Insert the disk labeled: "Agilent E1437A 20 MSample/sec A-to-D Converter"
- 2 Run the program: *drive*:\setup.exe

Where *drive* represents the drive containing the setup disk.

- 3 Insert the second disk when prompted
- 4 The setup program asks you to confirm or change the directory path. The default directory path is recommended.
- 5 A dialog box asks if you want to install startup icons

This creates a program group called "HPE1437" which includes:

An icon to run the Soft Front Panel An icon for the E1437A Online Help file An icon for the HPDSP Online Help file An icon for UNINSTALL Several icons for example programs An icon for a readme file

6 A readme file may be displayed. If so, be sure to read it and follow the instructions.

### <span id="page-20-0"></span>**To install the HP-UX C-language drivers for the E1437A (for HP-UX systems):**

- 1 Log in as root.
- 2 Insert the "Agilent E1437A 20 MSample/sec A-to-D Converter" tape into the tape drive
- 3 To run the software installation utility interactively type:

/etc/update

See the HP-UX Reference manual for information on the update command.

Be sure to read the README file which contains important information on installation, viewing online help, and compiling example programs.

### **The Resource Manager**

The Resource Manager is a program from your hardware interface manufacturer. It looks at the VXI mainframe to determine what modules are installed. You need to run it every time you power up. If you get the message: "No HP E1437A can be found in the system." then run the Resource Manager.

Before running the E1437A software make sure that your hardware is configured correctly and that the Resource Manager runs successfully. Before using your measurement system, you must set up all of its devices, including setting their addresses and local bus locations. No two devices can have the same address. Usually addresses 0 and 1 are taken by the Resource Manager and are not available.

For more information about the Resource Manager, see the documentation with your hardware interface.

**NOTE** Most Resource Managers will recognize the manufacturer and model number of the E1437A but if your interface requires that you enter this information manually, use the following: Manufacturer number: 4095 (Hex FFF) Model number: 534 (Hex 216)

## <span id="page-21-0"></span>To Use the ProgramGroup (Windows)

疆 **HPE1437**  If you chose to install the program group during the installation procedure you will have an icon for a program group similar to one of the two below, depending on which Windows platform you use.

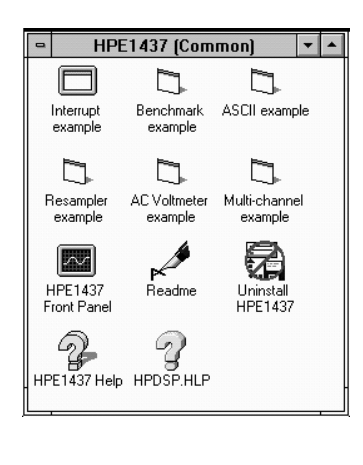

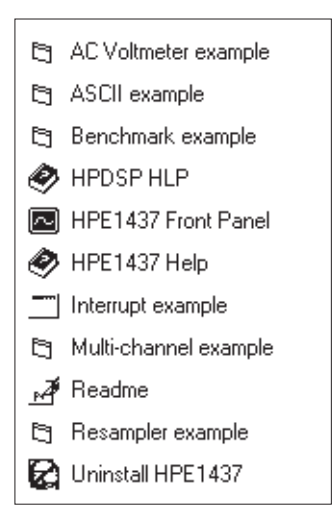

This program group contains icons which access the Soft Front Panel program, online help, and example programs. The following pages provide an overview of these items.

If you did not choose to install the program group, executable files for each of the items represented by group icons are available in the *drive*:\vxipnp directory and its subdirectories.

### **To Use the VXI***plug&play* **Soft Front Panel (SPF)**

The the best place to start to explore the capabilities of the E1437A is with the Soft Front Panel (SFP). The Soft Front Panel can be useful for checking your system to make sure that is is installed correctly and that all of its parts are working. It can also be used to make actual measurements, since it accesses most of the E1437A's functionality.

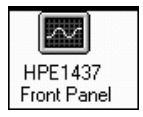

Select the E1437 Front Panel icon in your program group to start the SFP. This assumes you have already installed all required hardware and drivers (including VISA) and have run the configurator and Resource Manager required by your hardware interface.

When prompted for the resource descriptor, use the default "VXI::192" unless the logical address of the E1437 has been changed from its default setting of 192. If it has been changed then type the appropriate logical address instead of 192. Press OK.

You can also run the SFP in a simulation mode without an E1437 by typing "sim" in place of the resource descriptor.

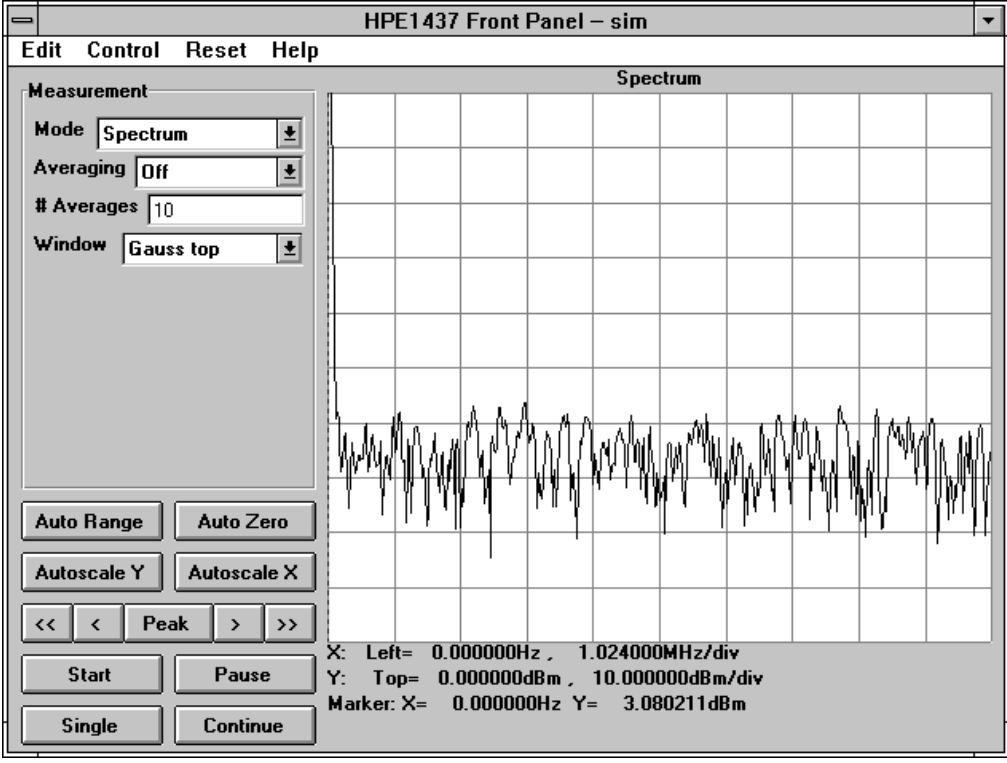

The buttons at the lower left of the SFP are always accessible and control various measurement and control functions.

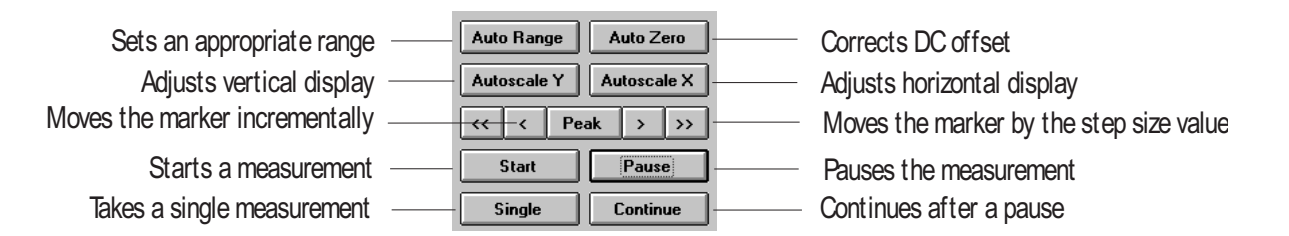

The menu bar at the upper left of the SFP allows you to select pull-down menus.

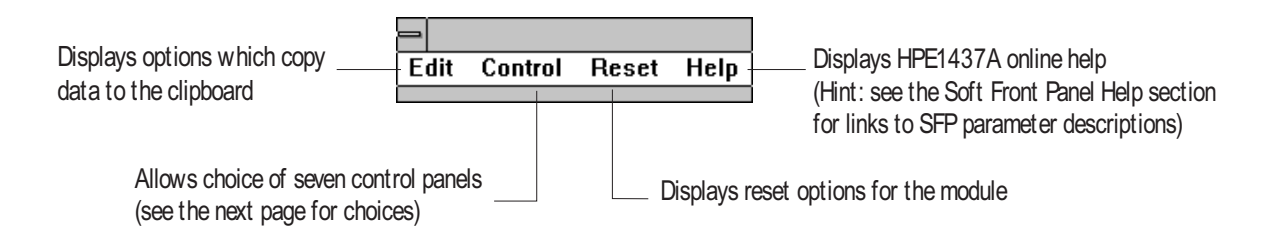

<span id="page-24-0"></span>The left center section of the SFP is an area for which you may select various panels to control the measurement and display parameters. These panels are available as selections from the Control pull-down menu:

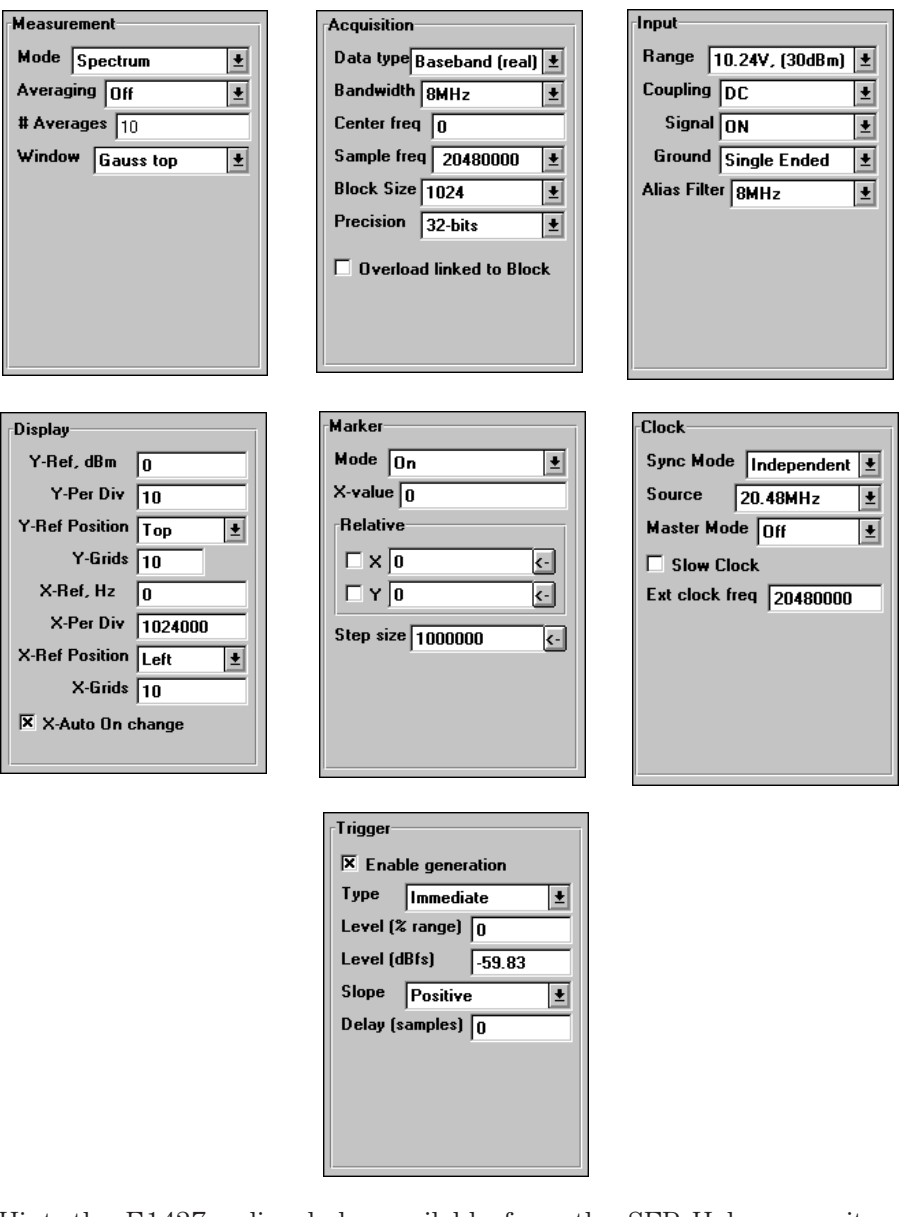

Hint: the E1437 online help, available from the SFP Help menu item or from the program group icon, describes these panels and has links to functions which control and define many of the parameters.

### <span id="page-25-0"></span>**To Use Online Help in Windows**

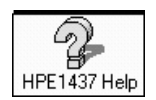

The E1437 Help icon accesses the online help file for the E1437A. The online help includes the programming library as well as general information.

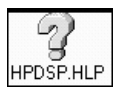

The DSP help icon accesses the online help file for the HPDSP library functions. These functions may be used to synthesize, resample, or perform special computations on data generated by the E1437A.

# To Use the Example Programs

Several example programs are included to perform useful tasks for you and to serve as a basis for your own programs. When you installed your E1437A Windows or HP-UX libraries and drivers using the setup program or utility, you also installed executable and source code files for several useful example programs. The programs demonstrate programming the module with "C", Microsoft Visual Basic, and HP-VEE.

The executables for these examples require E1437A and, for Windows, VXIplug&play support; in other words they will not run in simulation mode like the E1437 Soft Front Panel program.

Icons for the executables appear in the E1437 Windows program group if you chose to add it during setup:

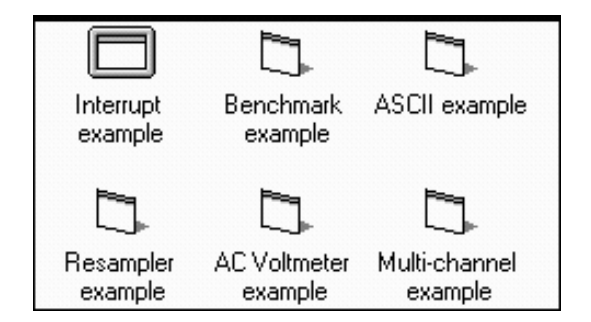

In Windows environments executable files and source code for the Microsoft Visual Basic examples are installed in the

*drive*:\vxipnp\win[95|NT]\hpe1437\vb40 directory. The VEE examples are in the ...\hpe1437\vee directory, and "C" examples are in the ...\hpe1437\msc directory.

In the HP-UX environment executable files and source code for the C-language examples are installed in /opt/vxipnp/hpux/hpe1437/demo.

The group of programs described here may be supplemented with additional programs later which will be described in the online help or readme file.

#### **acvolts.exe, acvolts\_32.exe, acvolts**

This is about the simplest practical complete program using the E1437 and functions like an AC voltmeter. It is written in Visual Basic and can be run on Win 3.1 (acvolts.exe), Win95 or WinNT (acvolts\_32.exe). It is also available in C for HP-UX (acvolts).

### **ascii.exe, ascii\_32.exe, ascii**

This example shows how to control the E1437 without using the C-function library. Since all I/O is performed with ASCII commands and the VXI message protocol, the speed is substantially reduced. This example still uses the VISA I/O library to send and receive ASCII commands, however any environment capable of ASCII I/O to VXI could be used. Users interested in controlling the E1437 via a command module should look at this example. The code is written in Visual Basic and can be run on Win 3.1, Win95, or WinNT.

#### **resamp.exe, resamp\_32.exe, resamp**

This example shows how to use the resample function included in the HPDSP library shipped with the E1437. It is written in Visual Basic and runs on Win 3.1 (resamp.exe), Win95, or WinNT (resamp\_32.exe). It is also available in C for HP-UX (resamp).

### **multchan.exe, multchan\_32.exe, multichan**

This example shows how to synchronize two modules to achieve simultaneous sampling, filter decimation, and matched local oscillator phase. It is written in Visual Basic and runs on Win 3.1 (multchan.exe), Win95 or WinNT (multchan\_32.exe). It is also available in C for HP-UX (multichan).

### **bench.exe, bench\_32.exe, bench**

This performance benchmarking program is really more of a utility than an example, although source code is provided. It allows users to measure data transfer rates and command processing times on their system without having to write new code. The utility is written in Visual Basic and runs on Win 3.1 (bench.exe), Win95 or WinNT (bench\_32.exe). It is also available in C for HP-UX (bench).

### **demo**

This is a simple non-interactive oscilloscope display and is written in C for the HP-UX environment only.

### **interupt.exe**

This example shows how to set up and trap a VXI interrupt to indicate an error condition in the E1437. It is written as a consol program in Microsoft Visual C++ and runs only on Win95 or WinNT. Source code is installed on Win 3.1, but no executable is provided.

#### <span id="page-28-0"></span>**scope.vee**

This is a simple one-channel example written in VEE. In order to view or execute it, the VEE programming environment must be installed on the system. It is not installed on Win 3.1 or HP-UX.

### **thruput.vee**

This VEE example demonstrates how to set up a Local Bus data transfer from the E1437 to an E1562 data disk module. To use this example the VEE programming environment and the E1562 driver must be installed on the system. It is not installed on Win 3.1 or HP-UX.

<span id="page-29-0"></span>The next few pages show the structure and some details of a few of the example programs

### **To View the Visual Basic Example Program**

The acvolts.vbp project from which the acvolts.exe example program was created demonstrates how to communicate with the E1437A module in Visual Basic. The example below shows the open project with an open form and an open object.

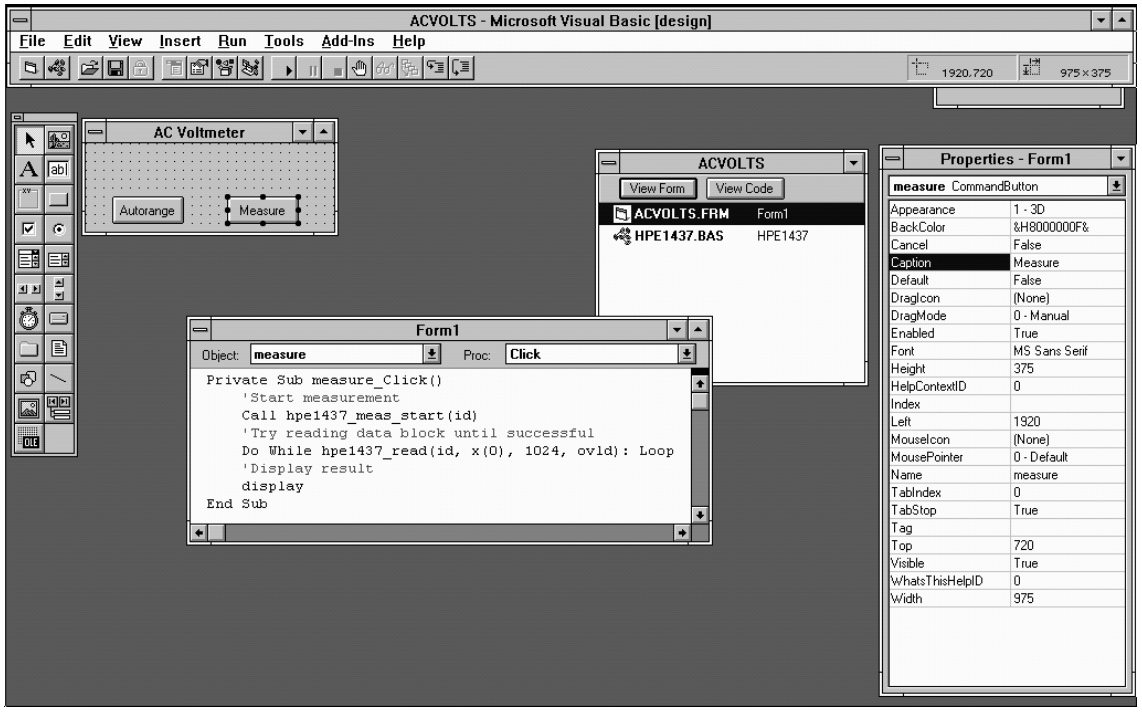

### **To Use the HP-VEE Example Program**

The scope.vee program demonstrates a simple example of how to use the E1437A in a HP-VEE program. Load HP-VEE and the scope.vee. You may run the program to measure a signal and may select input parameter variables in the boxes provided.

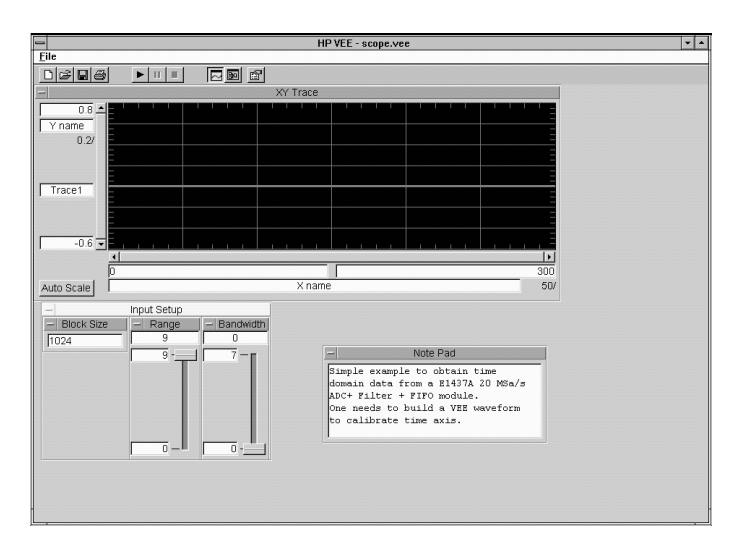

You may also view the detail of the HP-VEE program to see how the program is structured:

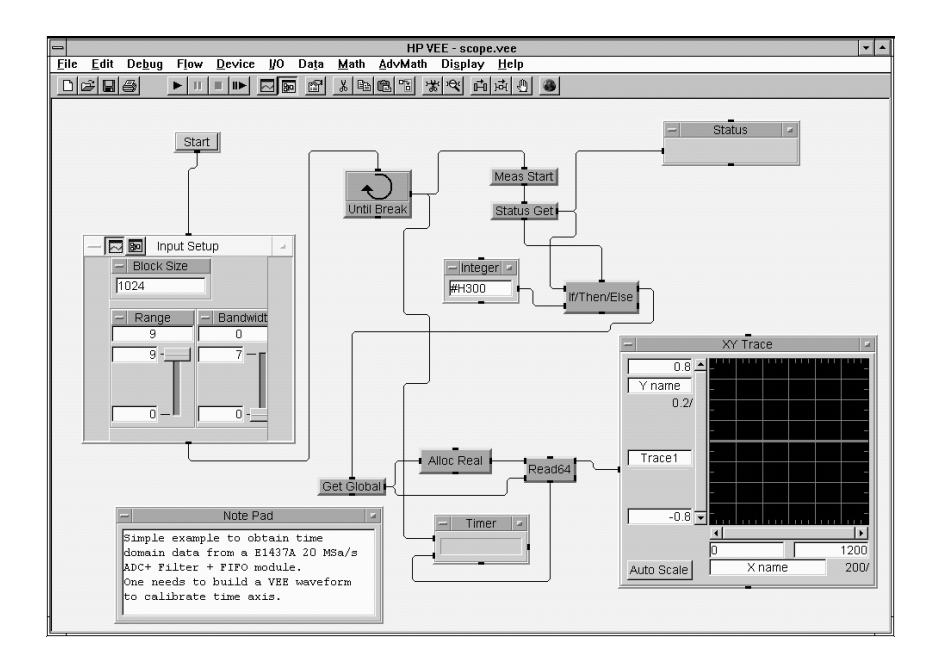

The view below shows detail within the input setup, meas start and status get boxes. These are examples of how HP-VEE communicates with the E1437A module.

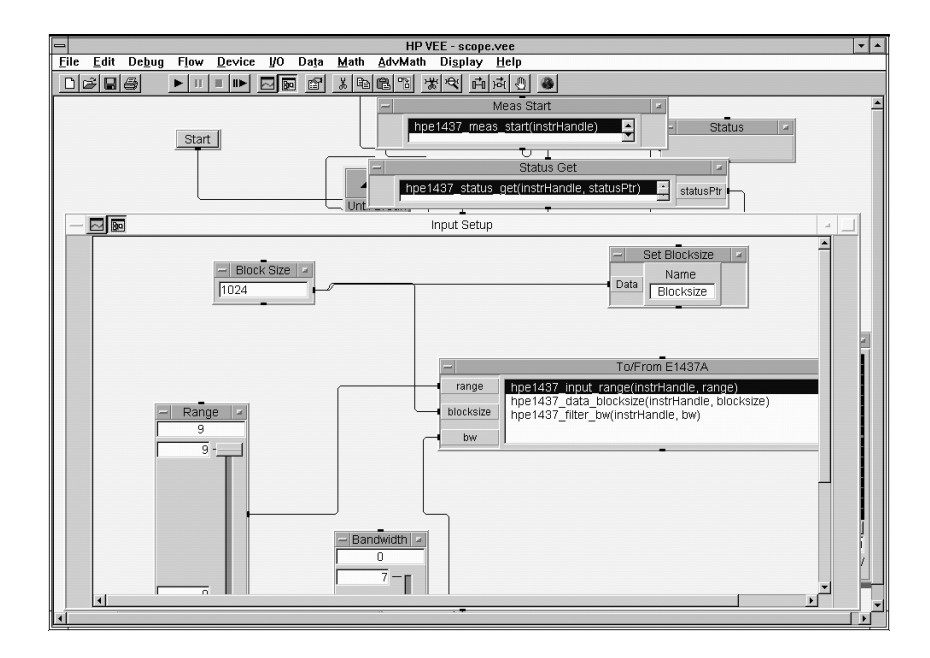

<span id="page-32-0"></span>3

Using the E1437A

# <span id="page-33-0"></span>Programming the E1437A

The E1437A is shipped with software and documentation to support a broad set of choices of controllers, I/O interfaces, programming languages, and operating systems. By virtue of its compliance to the VXI*plug&play* standard, the E1437A is most easily controlled in an environment conforming to one of the supported VXI*plug&play* frameworks. However, support is also supplied for other common hardware and software environments. The relationship among the various levels of programming the E1437A is shown in the diagram below.

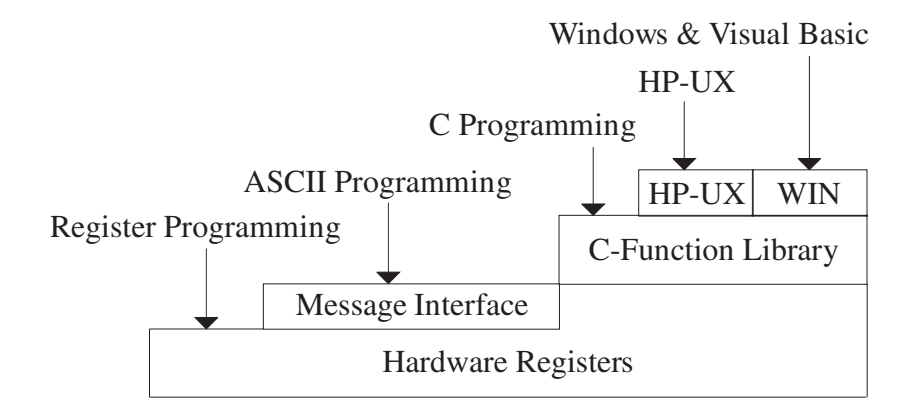

### **WIN framework**

The primary development environment supported by the E1437A is the VXI*plug&play* WIN, WIN95, and WinNT framework specifications. It requires the following resources prior to the installation of the E1437A:

- An embedded or a stand-alone IBM compatible PC
- Microsoft Windows 3.1 or higher
- VISA interface library
- VISA compatible hardware interface
- Microsoft Visual C++ and/or Microsoft Visual Basic development system.

Additional details on the WIN framework can be found in the VXI*plug&play* VPP-2 System Frameworks Specification, Revision 2.0.

In addition to the C source code files, the E1437A includes compiled libraries, example programs, an interactive soft front panel program, online help files, and an installation program. The interactive soft front panel program allows the E1437A to be turned on, verified and used for simple tasks without writing any user programs.

<span id="page-34-0"></span>Compliance with the VXI*plug&play* WIN framework allows users of the HP-VEE graphical programming system to control the E1437A from that environment. This is accomplished by the capability of HP-VEE to call functions in the C-library. Documentation and support for that capability is included with HP-VEE and is not addressed further in this document.

### **HP-UX, Series 700 Environment**

Although HP-UX will not support an official VXI*plug&play* framework before version 10.2, the HP-UX environment is supported for developers who prefer programming tools provided on the UNIX operating system. The system requirements include:

- HP/Agilent series 700 workstation
- HP-UX operating system  $9.x$
- Standard Instrument Control Library (SICL)
- SICL compatible VXI hardware interface
- C-language programming system.

In addition to the source code files, the E1437A includes compiled libraries, example programs, online help files, and an installation utility.

### **C Programming**

The E1437A is shipped with a source library of C-functions which can be called from user programs. This elevates the interface above the register level so the programmer no longer has to be concerned with such things as register addresses and packing or splitting parameters into 16-bit register lengths. The library includes ANSI compliant source code files withall machine dependent code constrained to a single source file. By re-writing selected portions of the *machine.h* file, the programmer can create and compile an E1437A library which is compatible with virtually any development environment using the C language. The most common reason for re-writing *machine.h* is to accommodate I/O libraries other than VISA or SICL. In some cases the library may need merely to be re-compiled to target a different processor type for the host computer.

Porting the E1437A library to a different computer environment is likely to be a fairly straight forward task. However, some of the higher level tools shipped with the E1437A may not be as easily ported. The interactive soft front panel and some example programs include human interfaces which depend on certain display and keyboard support which may be system dependent. Although source code is included for these applications, porting them to a different environment may present a greater problem than porting the library itself. The installation and online help utilities are specifically targeted to operate on the supported development environments and may not be available in other environments.

<span id="page-35-0"></span>E1437A User's Guide Using the E1437A

### **ASCII Programming**

For programmers familiar with instrument control using ASCII string commands, the E1437A hardware implements a message based interface using ASCII commands compatible with the IEEE-488.2 standard. This standard defines the command syntax which is used by the Standard Commands for Programmable Instruments (SCPI) specification. For consistency with the new VXI*plug&play* function definitions, the E1437A ASCII command set does not use the SCPI commands.

Since the ASCII interpreter is built into the E1437A hardware, no host library is necessary for ASCII programming. Thus, there is no software to install. There is no need for a separate interpreter in the host computer (CSCPI or ISCPI). There is no need to download an interpreter to a separate command module. A key advantage of ASCII programming is that it can be done in virtually any VXI environment which supports message based I/O. A disadvantage of ASCII programming is the lack of host-based tools such as diagnostics and demonstration programs. An additional disadvantage is the reduction in I/O performance due to the character-based serial message interface and interpreter.

### **Register Programming**

The lowest level of programming supported by the E1437A allows direct writing and reading to the binary hardware registers. There is no user-level support for register programming.
### The Measurement loop

The measurement loop progresses through four states. The transition from one state to the next is tied to the transition of the SYNC signal. The effect of the SYNC signal is summarized in the following diagram representing the four possible states of an E1437 module.

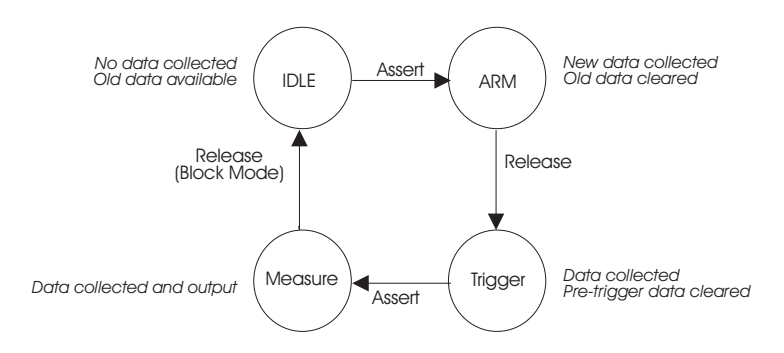

In the *Idle* state the E1437 places no new data into the FIFO output buffer memory although previously measured data is retained in the buffer memory and is available for output via the VME or local bus I/O ports. The module stays in the Idle state until the SYNC line is asserted.

Upon entering the *Arm* state the E1437 clears old data and starts saving new data into its FIFO. It remains in the Arm state until the SYNC signal is released. If an E1437 is programmed with a pre-trigger delay, it collects enough data samples to satisfy this pre-trigger delay, and then releases the SYNC line. If no pre-trigger delay has been programmed, the module releases the SYNC line immediately. When all E1437s in a system have released the SYNC line the module moves to the *Trigger state*.

Upon entering the *Trigger* state an E1437 continues collecting data into the FIFO, discarding any data prior to the pre-trigger delay. An E1437 remains in the Trigger state until the SYNC line is asserted. The SYNC line may be asserted by a direct command or by any E1437 which encounters a trigger condition and is programmed to assert the SYNC line. When the SYNC signal is asserted, all modules synchronously move to the *Measure* state.

In the *Measure* state the E1437 continues collecting data and sends the data saved in the FIFO memory to the selected I/O port, starting with the sample indicated by the trigger arrival, offset by the trigger delay. This data transfer continues until all data has been transferred or until the module meets the criteria for returning to the Idle state imposed by *block mode* or *continuous mode* operation constraints.

Modules programmed for *block mode* operation will assert the SYNC line until a complete block of data, including any pre-programmed pre- or post-trigger delay, has been collected and is available to the I/O port. The module then releases the SYNC line and returns to the Idle state.

E1437A User's Guide Using the E1437A

In *continuous mode* a module releases sync immediately but moves to the Idle state only if explicitly programmed to do so or if the FIFO data buffer overflows because data cannot be read from the I/O port fast enough.

#### **The Measurement Loop in Multi-module systems**

The following rules generally apply to transitions between states when multiple modules share a SYNC signal:

- l If any one module *asserts* the SYNC line a synchronous state transition occurs for all modules in a system.
- l All modules in a system must have *released* the SYNC line in order to bring about a synchronous transition to Trigger state.
- $\bullet$  In block mode each module releases the SYNC line after its block of data has been collected. After each block mode module has released the SYNC line the individual module moves to the Idle state.
- **Immediately upon entering the Measure state in continuous mode each module** releases the SYNC line but does not move into the Idle state. It continues to collect and output data until it is programatically signaled to stop or until the FIFO overflows. With the SYNC line released it is then possible to change the center frequency for one or multiple modules without interrupting the measurement. See the section on Synchronizing Changes in Multi-Module Systems.
- $\bullet$  A module may be programmed explicitly to inhibit its transition to the Arm state despite SYNC transitions.
- In addition to controlling the progression through the four module states, the SYNC signal is used to synchronize the decimation counters and local oscillators of multiple E1437 modules.

### Frequency and Filtering

The E1437's center frequency is normally set at zero (baseband measurement). However, you may set the center frequency to a non-zero value in order to examine a narrower span away from baseband (zoom measurement). The frequency band of interest, represented by digitized time data samples from the ADC, is mixed with the E1437 digital LO, a complex exponential, at the desired center frequency. As a result the frequency band of interest in the input signal is shifted to a complex signal centered around DC. See Synchronizing Changes in Multi-module Systems for special considerations with respect to changing the center frequency in multi-module systems.

The default filter for E1437 measurements is an analog anti-alias filter. However, you may further isolate the frequency band of interest for more detailed analysis by using digital filtering. A decimating digital filter simultaneously decreases the bandwidth of the signal and decreases the sample rate. The built-in digital filters conform to the Nyquist sampling theorem which guarantees that the output sample rate may be reduced by the same factor as the signal bandwidth reduction while still maintaining a complete representation of the underlying bandlimited signal.

For each octave step in bandwidth reduction (except for the first octave) the E1437 digital filters automatically reduce the data rate by discarding alternate output samples. This process, called decimation, results in an output sample rate which is nominally four times the signal bandwidth whenever *sigBw*>0. This is still double the theoretical rate necessary to fully characterize the band limited signal. However, because the digital filters do not have a perfectly abrupt cutoff, the sample rate cannot be reduced to the theoretical limit without some aliasing of signals in the transition frequency band of the filters. In many applications this limited aliasing potential is not important. For this reason you may optionally choose to apply a final factor-of-two decimation. See the Technical Specifications for detailed information on the digital filter shapes.

The decimation process used to reduce the output sample rate is driven from a "decimation counter" which keeps track of which samples to save and which ones to discard for each of the octave bandwidth reduction filter stages. In multi-module systems where synchronous sampling is required, the decimation counters in all the modules must be synchronous with each other. See Synchronizing Changes in Multi-module Systems.

### Managing multiple modules

The E1437 supports synchronous operation among multiple E1437s by using a shared ADC clock and SYNC signal to drive all the modules in a system. The shared SYNC signal is used to synchronize critical operations including arming, triggering the beginning of data collection, setting a common phase of the local oscillator for down conversion, and forcing concurrent output sample times whenever decimation is used. The SYNC line transitions are constrained to not occur during the critical (setup and hold) regions of the shared ADC clock. Thus, all modules in the group can be assured of receiving the SYNC signal on exactly the same ADC clock cycle. The following topics provide details on sharing clock and SYNC signals:

#### **Clock distribution**

When shared, the ADC clock and SYNC lines are distributed among modules either on the VXI backplane using the ECL Trigger lines, or on the front panel using the SMB Clock/Sync extender connectors. When VXI backplane distribution is used with more than one VXI mainframe, the front panel Clock/Sync connectors can be used to buffer the ADC clock and SYNC lines from one mainframe to another.

Since the SYNC transition timing relative to the ADC clock edges is critical, the module driving the SYNC line should ideally be the same one identified as the master. However, when using backplane distribution, any E1437 in the same mainframe as the master can drive the SYNC line.

When using the multi-sync mode of operation, the selection of front panel or backplane distribution of ADC clock and SYNC signals involves the following considerations:

• Backplane distribution requires the use of the ECL Trigger lines on the backplane, which are then unavailable to other modules.

• The overall time skew between the arrival of ADC clock edges is smaller when using backplane distribution, particularly if the master (or buffer) module is physically located in the center of the mainframe.

• Backplane distribution is more susceptible to pickup of jitter on the ADC clock from other digital activity on the VXI backplane. The extent of this pickup depends on the mainframe and on the other modules in the mainframe. One important step in reducing this pickup is to disable, whenever possible, the 10 MHz VXI clock generated by the slot-0 controller.

• For backplane distribution make sure that all modules conform to VXI specification 1.4 or later with regard to their attachment to the ECL Trigger lines. See the Technical Specifications for the clock jitter (phase noise) specification degradation using backplane distribution.

• Front panel distribution requires the use of two short, relatively well matched cables with SMB connectors between modules. In addition, unused SMB connectors on modules being used for front panel distribution must be terminated in 50 ohms.

E1437A User's Guide Using the E1437A

#### **Managing Multi-module Systems**

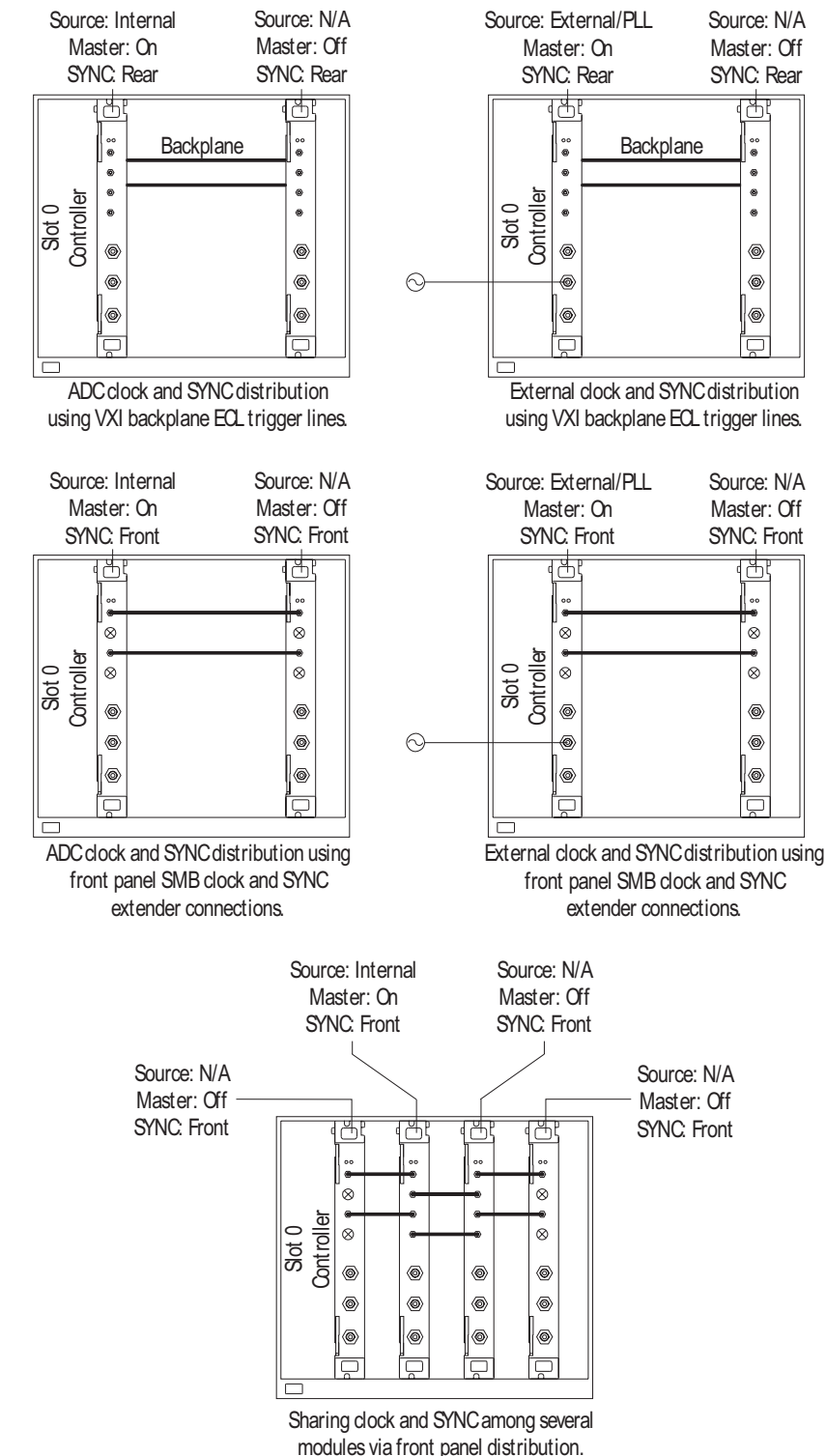

#### **Managing Multi-Mainframe Systems**

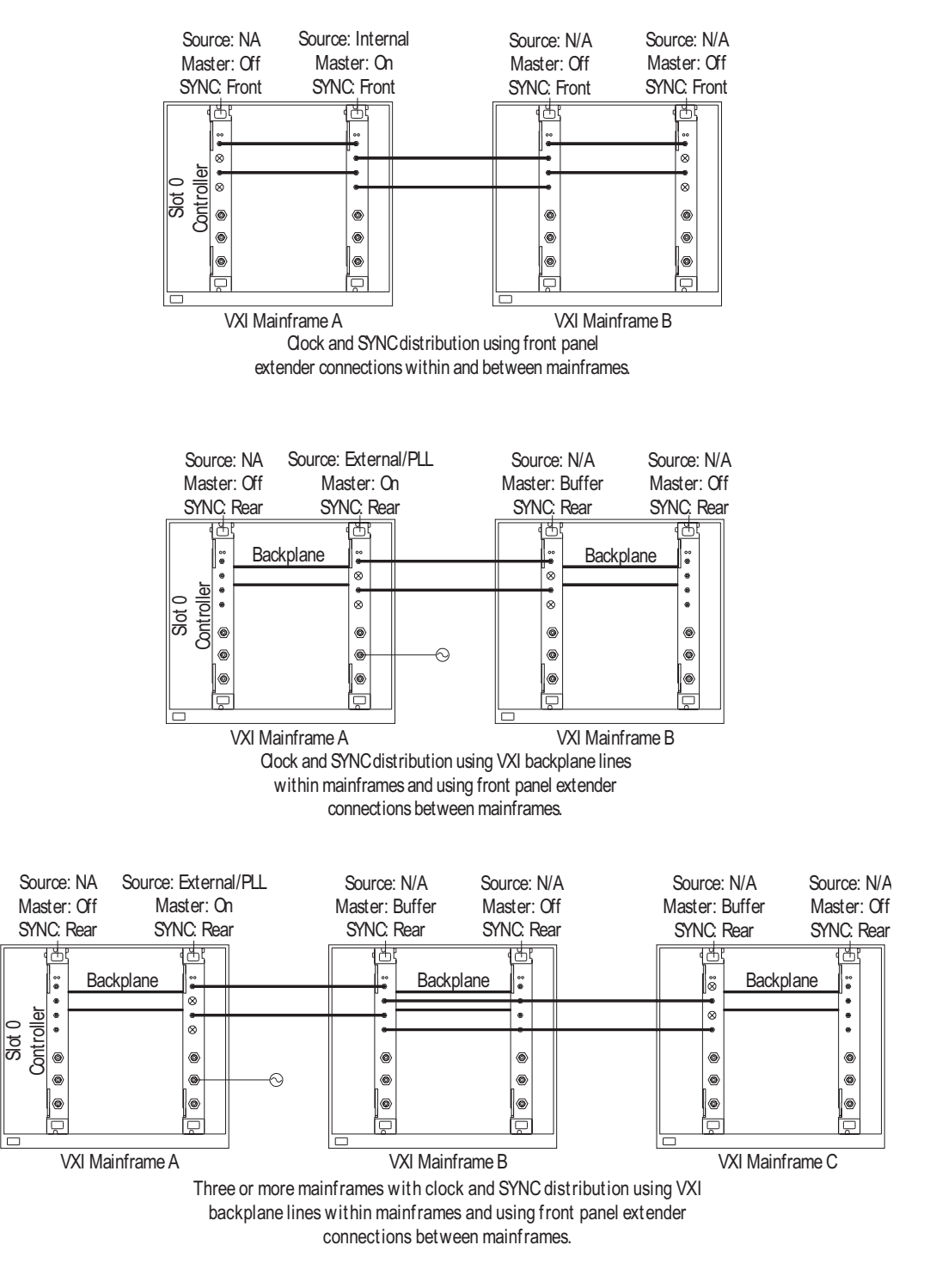

E1437A User's Guide Using the E1437A

#### **Synchronizing Changes in Multi-module Systems**

Multi-module systems require special treatment with respect to timing of frequency and filter changes. Center frequency changes may involve synchronizing the local oscillators of all modules in a system. Digital filters changes in multi-module systems require that the decimation counters be synchronized.

#### **Synchronous Digital Filter Changes**

In multi-module systems where synchronous sampling is required, the decimation counters in all the modules must be synchronous with each other. This condition can be forced by preparing each module in the system in advance. Any measurement in progress is terminated at this time and the module is placed in the Idle state. After each module is prepared, the next SYNC line transition causes the digital decimation counter to be reset and started at the same time. Once this is done the decimation counters will stay synchronized as long as the same ADC clock is used.

If you also intend to change the center frequency along with the digital filters, you should synchronize the digitial filters first. Otherwise the center frequency phase becomes unsynchronized when the digital filters are changed.

#### **Synchronous Center Frequency Changes**

In multi-module systems you may prepare eachmodule in advance of a frequency change, then perform the change synchronously by asserting the SYNC line. This preserves the phase relationship of the local oscillators for all modules in the system. Certain special considerations apply to multi-module frequency changes:

- If all modules in a system are in the Idle state when the SYNC line transition occurs, the LO frequency will be updated and the next measurement will be armed.
- If all modules are in the measurement state in continuous mode when the SYNC line transition occurs, the LO frequency will be synchronously updated, and the measurement will continue.
- In continuous mode care must be taken to assure that all modules are in the same state, either the Idle state or the Measure state, before the SYNC line transition occurs, otherwise some modules will re-arm while others will continue the current measurement.
- In block mode the SYNC line transition will be ignored unless all modules are currently in the Idle state.
- If you also intend to change the digital filters along with the center frequency, you should synchronize the digitial filters first. Otherwise the center frequency phase becomes unsynchronized when the digital filters are changed.

### Transferring data

You can transfer data from the E1437 two different ways.

- The VMEbus is the universal data bus for VXI architecture. It provides flexibility and versatility in transferring data. Transfers over the VMEbus are 16 bits wide.
- The Local Bus supports faster transfer rates than the VMEbus. For example, if you are transferring data from the E1437 to the HP/Agilent E1485A/B, the Local Bus provides a direct pipeline to the HP/Agilent E1485's DSPs.

Using the Local Bus, you can transfer data in the background while processing data in a signal-processing module. All Local Bus data transfers originate in the E1437 and move towards a signal processing module to the right of the E1437. If other modules generate data to the left of the input module, the E1437 will pass the data to its right and insert or append its own data at the beginning or end of the frame.

# 4

E1437A VXI*plug&play* Programmer's Reference E1437A User's Guide Introduction

### Introduction

The programmer's reference is presented as a set of VXI*plug&play* functions since this is the primary targeted environment. However, when you performed the setup for the E1437A, drivers were installed to support various programming environments as described in the Programing Overview section in the "Using the E1437A" chapter.

The function descriptions in the programmer's reference are valid for all environments except ASCII, which is treated in a separate chapter. Be sure to follow the instructions in the "Getting Started" chapter to assure proper installation and to become aware of the capabilities of your E1437A software in various programming environments. You will find the example programs particularly helpful for programming in different environments.

Many of the function descriptions in the programming reference include several related functions. You may use the primary function to set all related parameters or you may use the other functions within the group to set or query a single parameter.

Parameter variables are presented as alphanumeric values which are descriptive and easy to remember. However, for faster programming you may use the numeric equivalents for the parameter variables listed at the end of this chapter. The numeric equivalents are available as popups in the online help, a good reason to use the online help, if it is available in your environment, rather than this printed document.

Unless noted otherwise, all functions in this library return 0 if they complete succesfully and a non-zero integer if they fail. Always check the the return value and take appropriate action. The error descriptions are listed at the end of this chapter and in the online help.

### Functions Listed by Functional Group

The following pages have the programming functions grouped by related functions. The a brief description of each group follows:

- $\bullet$  Initializing the E1437: You must first initialize the I/O driver and set up each module.
- Configuring the Analog Inputs: The functions in this group determine how the analog input section is configured.
- Formatting Data:

An E1437 can collect either real or complex data in 16-bit or 32-bit format. It can collect data into various blocksizes or in a continuous mode. This data can be transferred either on the VXI backplane of over the Local Bus. You can append status information to eachblock of data indicating ADC overloads or ADC errors during the block.

- Configuring Digital Processing: The decimation filter provides bandpass filtering and decimation capabilities. You may also select limited frequency spans away from baseband.
- **Controlling Measurements:** These functions initiate or terminate the measurement loop.
- Timing:

The clock signals for the ADC sample clock and DSP decimation and zoom can be set from a variety of sources. One E1437 can be enabled to drive the sample clock line on the VXI backplane or front panel to enable synchronization of multiple E1437s.

• Triggering:

These functions set all parameters associated with triggering the beginning of data collection.

- Controlling Multiple Modules: These functions support synchronous operation among multiple E1437s by using a shared ADC clock and SYNC signal to drive all the modules in a system.
- Reading Data: These functions read data from either the VME or the Local Bus data port. This data can optionally be scaled and converted to floating point.
- Programming Interrupts: The E1437 can be programmed to interrupt via the VXI backplane whenever certain status conditions are present.
- Debugging your Program: Error messages allow you to identify program problems.
- Diagnostics: Hardware diagnostic routines verify correct hardware operation of the E1437.

E1437A User's Guide Functions Listed by Functional Group

#### **Analog Setup**

hpe1437\_input\_setup - sets all the analog input parameters hpe1437\_input\_alias\_filter - include/bypasse the built-in analog anti-alias filter hpe1437\_input\_alias\_filter\_get - gets the anti-alias filter state hpe1437\_input\_autozero - nulls out the input DC offset hpe1437 input coupling - selects AC or DC input coupling hpe1437\_input\_coupling\_get - get the input coupling type hpe1437 input float - enables/disables floating the input connector hpe1437 input float get - gets the input connector state hpe1437 input range - sets the full scale range hpe1437\_input\_range\_auto - performs auto-ranging hpe1437\_input\_range\_get - gets the input range hpe1437 input signal - include/bypass the input buffer amplifier hpe1437\_input\_signal\_get - gets the input buffer amplifier state

#### **Data Format**

hpe1437 data -sets all format and data output flow parameters hpe1437 data append status - enables/disables appending status information to a data block hpe1437 data append status get - gets the append status state hpe1437\_data\_blocksize - determines the size of the output data block hpe1437\_data\_blocksize\_get - gets the output data block size hpe1437\_data\_memsize\_get - returns module's memory size hpe1437\_data\_mode - selects block mode or continuous mode hpe1437\_data\_mode\_get - gets the data mode hpe1437\_data\_port - selects VME bus or local bus transmission hpe 1437 data port get - gets the output port designation hpe1437\_data\_resolution - selects 16 or 32 bits data resolution hpe1437\_data\_resolution\_get - gets the data resolution hpe1437\_data\_type - selects real or complex output data hpe1437\_data\_type\_get - gets output data type hpe1437 lbus mode - sets the transmission mode of the local bus hpe1437\_lbus\_mode\_get - gets the local bus mode hpe1437\_lbus\_reset - resets local bus mode hpe1437 lbus reset get - gets the local bus mode reset state

#### **Debugging**

hpe1437\_error\_message - returns error information obtained from function calls hpe1437\_error\_query - queries the module for the most recent error hpe1437\_revision\_query - returns strings that identify the date of the firmware revision. hpe1437\_status\_get - retreives module's status register information

#### **Digital Processing**

hpe1437 filter setup - sets the digital filter bandwidth and decimation filter parameters hpe1437\_filter\_bw - selects a signal filter bandwidth hpe1437 filter bw get - gets the signal filter bandwidth hpe1437 filter decimate - enables/disables and extra factor of 2 decimation hpe1437\_filter\_decimate\_get - gets current state of extra decimation hpe1437 filter resp\_get - returns the module's complex frequency response. hpe1437 filter sync - synchronizes the decimation filter counter hpe1437 frequency setup - sets all center frequency parameters hpe1437 frequency center - sets the center frequency hpe1437 frequency center get - gets the current center frequency hpe 1437 frequency center raw - A fast way to set the center frequency hpe1437 frequency cmplxdc - selects a complex baseband measurement hpe1437\_frequency\_cmplxdc\_get - gets the state of the baseband measurement mode hpe1437\_frequency\_sync - prepares the module for a synchronous frequency change hpe1437\_frequency\_sync\_get - gets the state of the synchronus change mode

#### **Diagnostics**

hpe1437\_self\_test - performs a self-test on the module and returns the result

#### **Initialization**

hpe1437\_init - initializes the I/O driver for a module hpe1437 close - closes the module's software connection

#### **Interrupts**

hpe1437\_attrib\_get - allows direct access to the I/O library functions hpe1437 interrupt setup - sets all interrupt parameters hpe1437 interrupt mask get - gets the interrupt event mask hpe1437 interrupt priority get - gets the VME interrupt line hpe1437\_interrupt\_restore - restores the interrupt masks to the most recent setting

#### **Measurement**

hpe1437 meas control - initiates and controls measurements in multi-module systems hpe1437 meas start - initiates measurements in single module systems hpe1437 reset - places the module in a known state

E1437A User's Guide Functions Listed by Functional Group

#### **Reading data**

hpe1437\_data\_scale\_get - gets data scale factor hpe1437\_read - reads scaled 32-bit float data from FIFO hpe1437\_read64 - reads scaled 64-bit float data from FIFO, specifically for VEE applications hpe1437\_read\_raw - - reads raw data from FIFO

#### **Timing**

hpe1437\_clock\_setup - sets all timing parameters hpe1437\_clock\_dsp - selects the clock used to drive the decimation/zoom section hpe1437\_clock\_dsp\_get - gets the current decimation clock source hpe1437 clock fs - provides the frequency of an external sample clock hpe<sup>1437</sup> clock fs get - gets the current external sample clock frequency hpe1437 clock master - determines whether a module drives the VXI clock line with its ADC clock hpe1437 clock master get - gets the module's clock master state hpe1437 clock multi sync - specifies whether the module uses a shared clock and sync hpe 1437 clock multi sync get - gets the module's current shared clock and sync state hpe1437\_clock\_source - selects the source of the ADC clock hpe1437\_clock\_source\_get - gets the ADC clock source

#### **Trigger**

hpe<sup>1437</sup> trigger setup - sets all parameters associated with triggering the beginning of data collection

hpe1437\_trigger\_adclevel - specifies the threshold for the ADC trigger

hpe1437\_trigger\_adclevel\_get - gets the trigger threshold

hpe1437\_trigger\_delay - specifies a pre- or post-trigger delay time

hpe1437\_trigger\_delay\_get - gets the trigger delay time

hpe1437 trigger delay actual get - gets the actual delay time from the most recent trigger event

hpe1437 trigger gen - determines whether a module can generate a trigger

hpe1437\_trigger\_gen\_get - gets the trigger generation status

hpe1437 trigger maglevel - specifies the threshold for a magnitude trigger

hpe1437 trigger maglevel get - gets magnitude trigger threshold

hpe1437 trigger phase actual get - gets the actual trigger phase from the most recent trigger event

hpe1437 trigger phase capture - Allows LO phase capture in frequency-synchronized, multi-module zoom measurements.

hpe1437 trigger slope - selects a positive or negative trigger

hpe1437\_trigger\_slope\_get - gets trigger slope

hpe1437\_trigger\_type - determines the trigger type

hpe1437\_trigger\_type\_get - gets trigger type

#### **Synchronization**

hpe1437\_clock\_master - determines whether a module drives the VXI clock line with its ADC clock

hpe1437\_clock\_master\_get - gets the module's clock master state

hpe1437\_clock\_multi\_sync - specifies whether the module uses a shared clock and sync

hpe1437\_clock\_multi\_sync\_get - gets the module's current shared clock and sync state

hpe1437\_clock\_source - selects the source of the ADC clock

hpe1437\_clock\_source\_get - gets the ADC clock source

hpe1437\_filter\_sync - synchronizes the decimation filter counter

hpe1437 frequency sync - prepares the module for a frequency change

hpe1437 meas control - synchronizes arming and triggering in multi-module systems

hpe1437\_trigger\_gen - determines whether a module can generate a trigger

hpe1437\_trigger\_gen\_get - gets the trigger generation status

hpe1437\_wait - facilitates the synchronization and control of multi-module systems

### Functions Listed alphabetically

hpe1437\_attrib\_get - allows direct access to the I/O library functions hpe1437\_clock\_dsp - selects the clock used to drive the decimation/zoom section hpe1437\_clock\_dsp\_get - gets the current decimation clock source hpe1437\_clock\_fs - provides the frequency of an external sample clock hpe<sup>1437</sup> clock fs get - gets the current external sample clock frequency hpe<sup>1437</sup> clock master - determines whether a module drives the VXI clock line with its ADC clock hpe1437 clock master get - gets the module's clock master state hpe1437\_clock\_multi\_sync - specifies whether the module uses a shared clock and sync hpe 1437 clock multi sync get - gets the module's current shared clock and sync state hpe1437 clock setup - sets all timing parameters hpe1437\_clock\_source - selects the source of the ADC clock hpe1437\_clock\_source\_get - gets the ADC clock source hpe1437 close - closes the module's software connection hpe1437 data append status - enables/disables appending status information to a data block hpe1437\_data\_append\_status\_get - gets the append status state hpe1437\_data\_blocksize - determines the size of the output data block hpe1437\_data\_blocksize\_get - gets the output data block size hpe1437\_data\_memsize\_get - returns module's memory size hpe1437\_data\_mode - selects block mode or continuous mode hpe1437\_data\_mode\_get - gets the data mode hpe1437\_data\_port - selects VME bus or local bus transmission hpe 1437 data port get - gets the output port designation hpe1437\_data\_resolution - selects 16 or 32 bits data resolution hpe1437\_data\_resolution\_get - gets the data resolution hpe1437\_data\_scale\_get - gets data scale factor hpe1437 data -sets all format and data output flow parameters hpe1437 data type - selects real or complex output data hpe1437\_data\_type\_get - gets output data type hpe1437 error message - returns error information obtained from function calls hpe1437 error query - queries the module for the most recent error hpe1437\_filter\_bw - selects a signal filter bandwidth hpe1437\_filter\_bw\_get - gets the signal filter bandwidth hpe1437\_filter\_decimate - enables/disables and extra factor of 2 decimation hpe1437\_filter\_decimate\_get - gets current state of extra decimation hpe1437\_filter\_resp\_get - returns the module's complex frequency response. hpe1437\_filter\_setup - sets the digital filter bandwidth and decimation filter parameters

hpe1437\_filter\_sync - synchronizes the decimation filter counter hpe1437\_frequency\_center - sets the center frequency hpe1437\_frequency\_center\_get - gets the current center frequency hpe1437\_frequency\_center\_raw - A fast way to set the center frequency hpe1437\_frequency\_cmplxdc - selects a complex baseband measurement hpe1437\_frequency\_cmplxdc\_get - gets the state of the baseband measurement mode hpe1437 frequency setup - sets all center frequency parameters hpe1437 frequency sync - prepares the module for a synchronous frequency change hpe1437\_frequency\_sync\_get - gets the state of the synchronus change mode hpe1437 init - initializes the I/O driver for a module hpe1437 input alias filter - include/bypass the built-in analog anti-alias filter hpe1437 input alias filter get - gets the anti-alias filter state hpe1437\_input\_ - nulls out the input DC offset hpe1437 input coupling - selects AC or DC input coupling hpe1437 input coupling get - get the input coupling type hpe1437 input float - enables/disables floating the input connector hpe1437\_input\_float\_get - gets the input connector state hpe1437 input range - sets the full scale range hpe1437 input range auto - performs auto-ranging hpe1437\_input\_range\_get - gets the input range hpe1437\_input\_setup - sets all the analog input parameters hpe1437\_input\_signal - include/bypass the input buffer amplifier hpe1437 input signal get - gets the input buffer amplifier state hpe1437 interrupt mask get - gets the interrupt event mask hpe1437\_interrupt\_priority\_get - gets the VME interrupt line hpe1437 interrupt restore - restores the interrupt masks to the most recent setting hpe1437 interrupt setup - sets all interrupt parameters hpe1437 lbus mode - sets the transmission mode of the local bus hpe1437 lbus mode get - gets the local bus mode hpe1437\_lbus\_reset - resets local bus hpe1437\_lbus\_reset\_get - gets the current local bus reset state hpe1437 meas control - initiates and controls measurements in multi-module systems hpe1437 meas start - initiates measurements in single module systems hpe1437\_read - reads scaled 32-bit float data from FIFO hpe1437 read64 - reads scaled 64-bit float data from FIFO, specifically for VEE applications hpe1437\_read\_raw - - reads raw data fromFIFO hpe1437\_reset - places the module in a known state hpe1437\_revision\_query - returns strings that identify the date of the firmware revision hpe1437\_self\_test - performs a self-test on the module and returns the result hpe1437\_status\_get - retreives module's status register information

E1437A User's Guide Functions Listed alphabetically

hpe1437\_trigger\_adclevel - specifies the threshold for the ADC trigger hpe1437\_trigger\_adclevel\_get - gets the ADC trigger threshold hpe1437\_trigger\_delay - specifies a pre- or post-trigger delay time hpe1437\_trigger\_delay\_get - gets the trigger delay time hpe1437\_trigger\_delay\_actual\_get - gets a representation of the phase value of the LO at the trigger point hpe1437\_trigger\_gen - determines whether a module can generate a trigger hpe1437\_trigger\_gen\_get - gets the trigger generation status hpe1437 trigger maglevel - specifies the threshold for a magnitude trigger hpe1437 trigger maglevel get - gets magnitude trigger threshold hpe1437\_trigger\_phase\_actual\_get - gets the actual trigger phase fromthe most recent trigger event hpe1437\_trigger\_phase\_capture - Allows LO phase capture in frequency-synchronized, multi-module zoom measurements. hpe1437 trigger setup - sets all parameters associated with triggering the beginning of data collection hpe1437 trigger slope - selects a positive or negative trigger hpe<sup>1437</sup> trigger slope get - gets trigger slope hpe1437\_trigger\_type - determines the trigger type

hpe1437\_trigger\_type\_get - gets trigger type

hpe1437\_wait - facilitates the synchronization and control of multi-module systems

VXI *plug&play* Programming Reference

# **hpe1437\_attrib\_get**

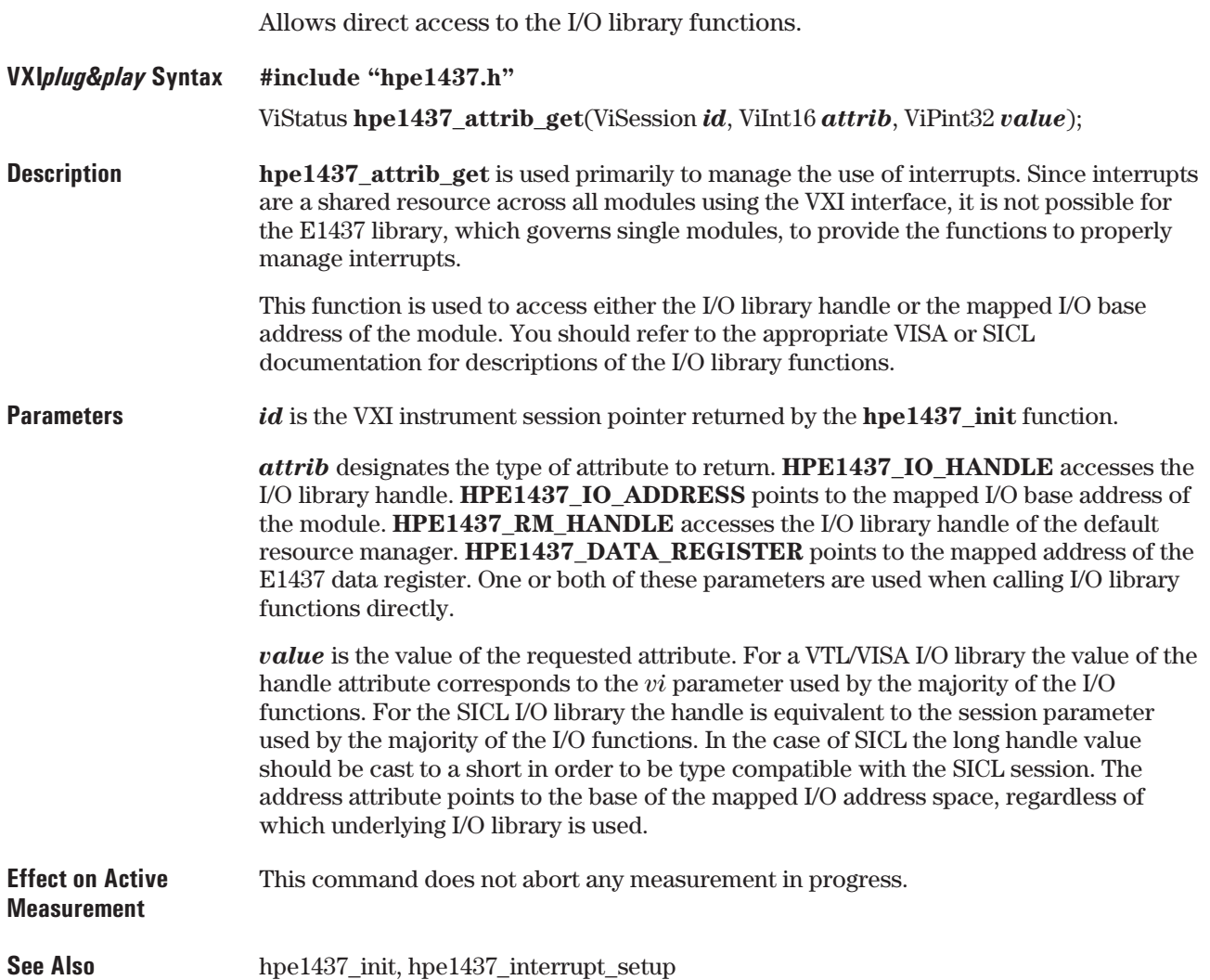

# **hpe1437\_clock\_setup**

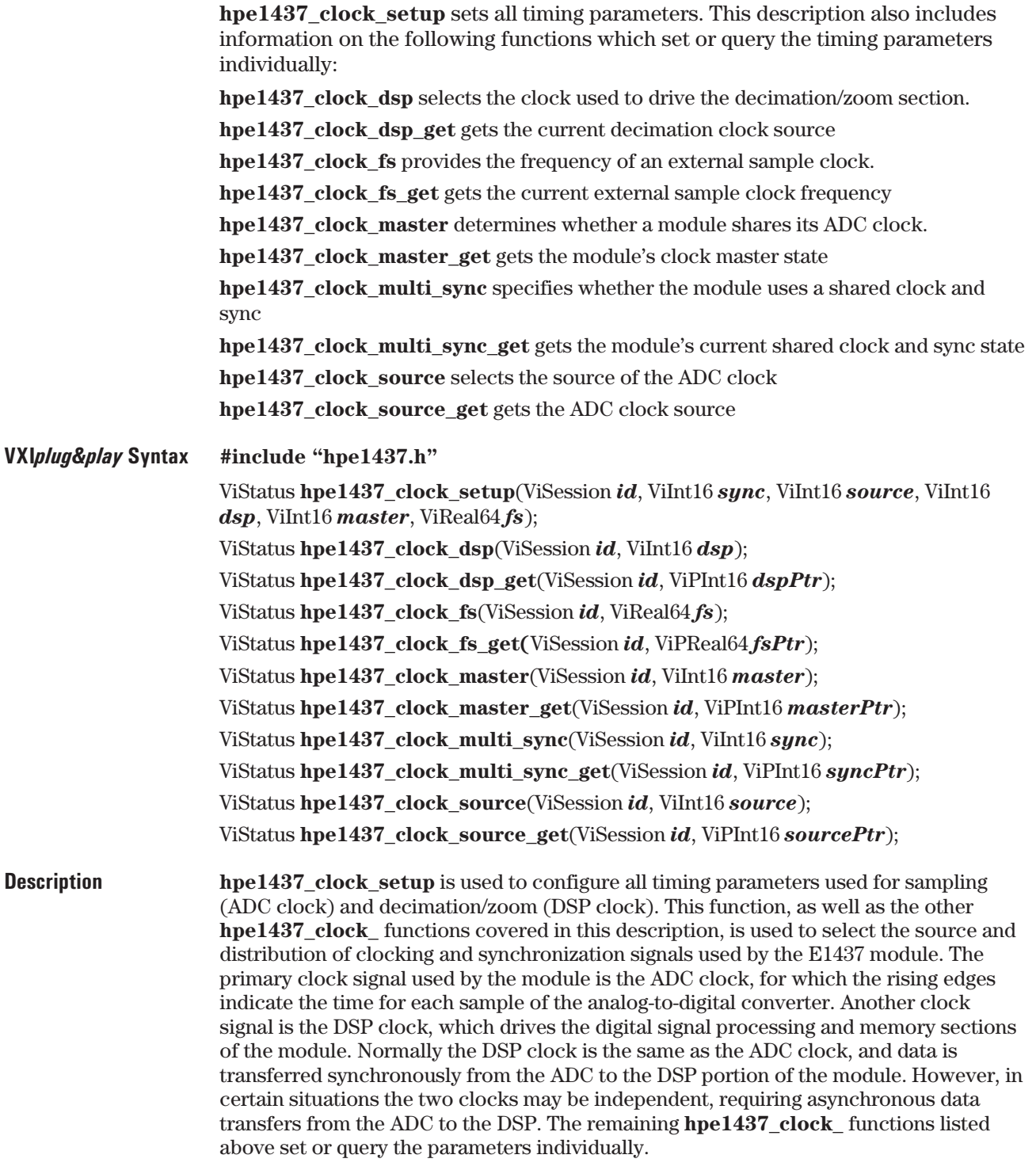

E1437A User's Guide VXI *plug&play* Programming Reference

**Parameters** *id* is the VXI instrument session pointer returned by the **hpe1437** init function.

*sync* is used to specify whether the module uses a shared ADC clock and SYNC signal. If the *sync* parameter is set to **HPE1437\_OFF** the ADC clock and SYNC are generated locally. If *sync* is set to **HPE1437\_REAR** the module uses the shared ADC clock and SYNC signals which are distributed on the VXI backplane using the ECL trigger lines. If *sync* is set to **HPE1437\_FRONT** the module uses the shared clock and SYNC provided on the front panel distribution connectors. Modules in multi-module systems must all have the same *sync* parameter setting.

*syncPtr* contains the current value of the *sync* parameter.

*source* selects the clock source that is used to drive the analog to digital converter (ADC) for single module operation or when a module is used as the master ADC clock source for a multi-module system. When set to **HPE1437\_20000KHZ** the clock source is the internal 20 MHz oscillator. When set to **HPE1437\_20480KHZ** the clock source is the internal 20.48 MHz oscillator. **HPE1437\_EXTERNAL** selects the TTL, ECL, or sine signal on the external BNC front panel clock input connector. When using an external clock the *fs* parameter is used to provide the module with the frequency of the external clock. **HPE1437\_EXT\_PLL\_REF** takes a 10 MHz reference fromanother instrument on the external BNC front panel clock input connector and uses a PLL to convert it to a 20 MHz reference. In multi-module systems the *source* parameter is ignored for all but the master module.

*sourcePtr* contains the current value of the *source* parameter.

*dsp* selects the clock used to drive the decimation/zoom section within the E1437. Normally, the DSP clock should be coupled to the ADC clock whenever possible since the spurious performance specification is degraded when the clocks are independent. However, when a slow or intermittent ADC clock results in greater than 1 µs between clock edges, the DSP clock must be generated from the internal oscillator to avoid data loss in the dynamic RAM. Setting this parameter to **HPE1437\_ADC** forces the DSP clock to be driven by the ADC clock. **HPE1437\_OSCILLATOR** will cause the DSP clock to be the internally generated 20.48 MHz oscillator. Note that the computed results will be the same in either case.

*dspPtr* contains the current value of the *dsp* parameter.

*master* determines whether an E1437 makes its local ADC clock available to other modules as a shared clock. Multi-module synchronization requires one and only one of the modules to be identified as the master, that is, the source of the shared ADC clock. Setting this parameter to **HPE1437\_ON** when *sync* = **HPE1437\_FRONT** causes the E1437 to drive the front panel ADC clock; or if *sync* = **HPE1437\_REAR** causes the module to use its ADC clock to drive the VXI backplane in the mainframe in which it resides. **HPE1437\_OFF** means that the E1437 is driving neither the front panel nor the backplane and is the correct variable to use for all non-master modules in a multi-module system. Setting this parameter to **HPE1437\_BUFFER** allows the ADC clock and SYNC lines fromthe module's front panel connectors to drive the backplane of a mainframe not containing the master. Only one module per mainframe may be set to **ON** or to **BUFFER**. In multi-module and multi-mainframe systems only one module may be set to **ON** within the entire system. In multi-mainframe systems using backplane clock and sync distribution only one module per any mainframe not containing the master may be set to **BUFFER**.

*masterPtr* contains the current value of the *master* parameter.

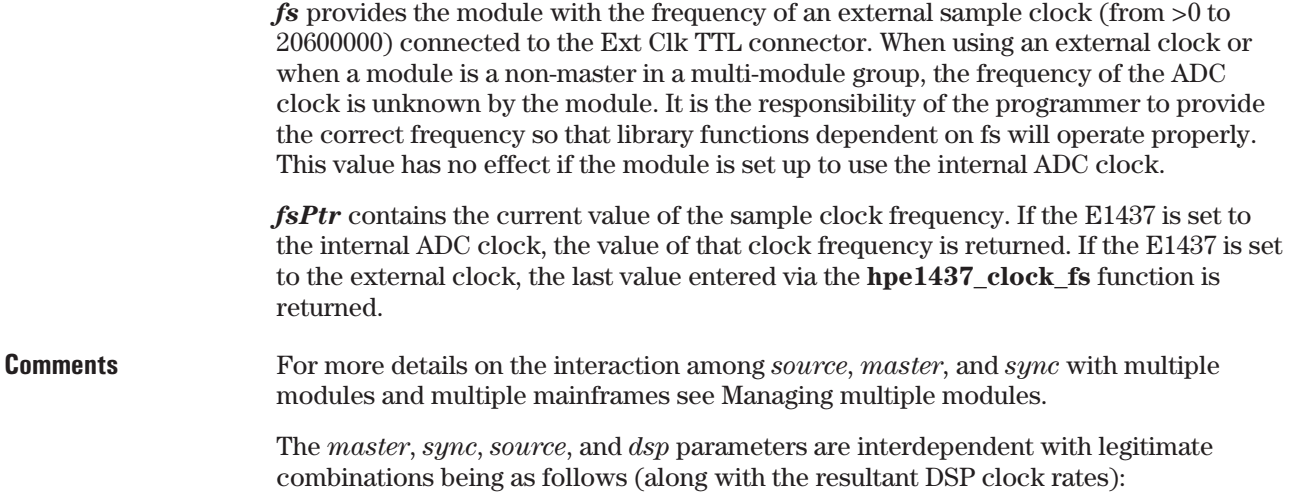

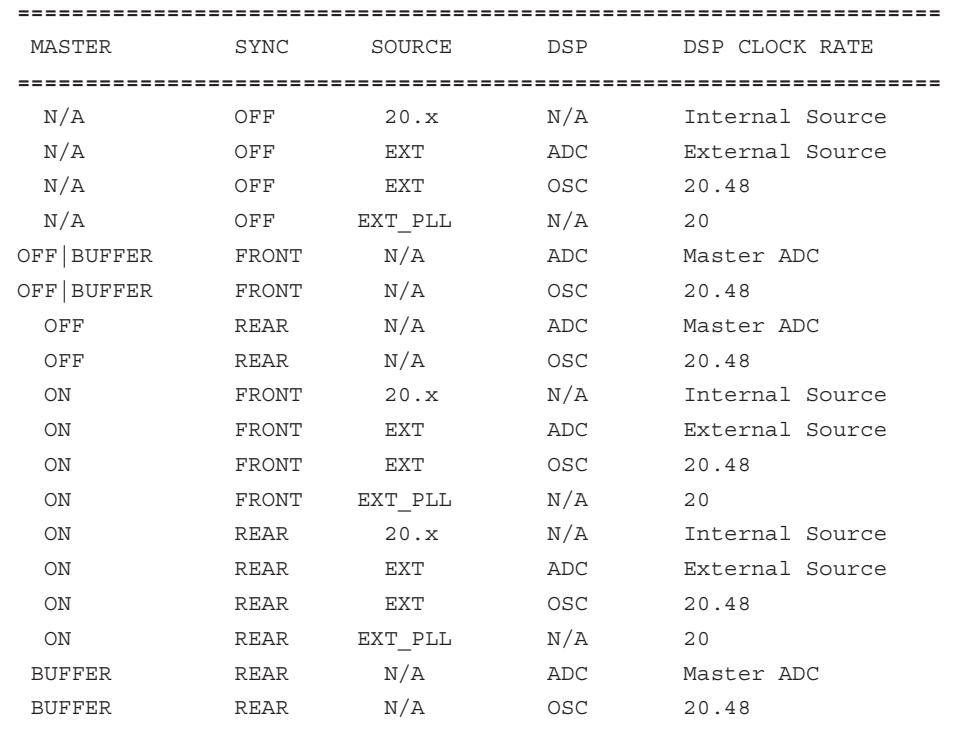

The maximum rate at which data may be transferred to memory is determined by the DSP clock rate: Max bytes/s =  $4 \times$  DSP clock rate. In continuous mode the maximum rate is limited to  $(4 \times \text{DSP clock rate}) \div 2$ . However, you may successfully perform this type of measurement by adding a level of decimation to reduce the sample rate.

If *fs*>20480000 then *dsp* must=ADC.

**Example** The program **multichan.exe** described in Example Programs provides an example of how to correctly set up a multi-module system with synchronous clocks.

#### **Reset Values**

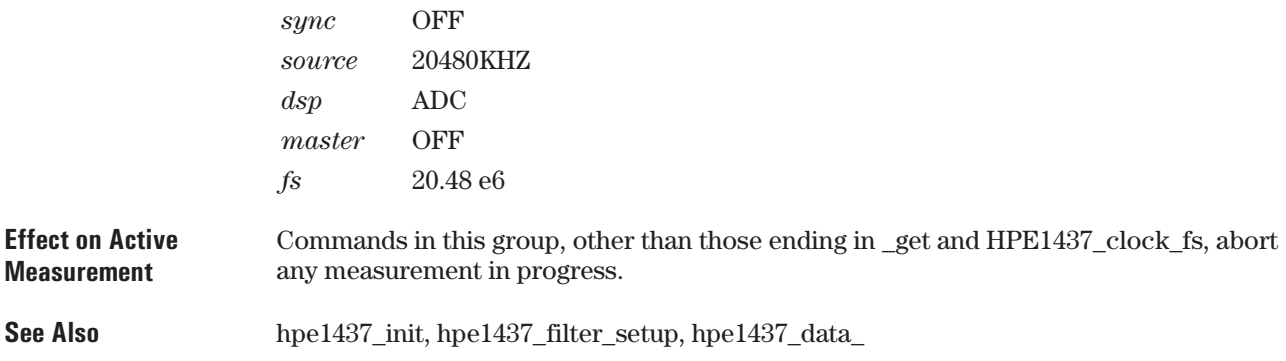

# **hpe1437\_close**

Closes the module's software connection.

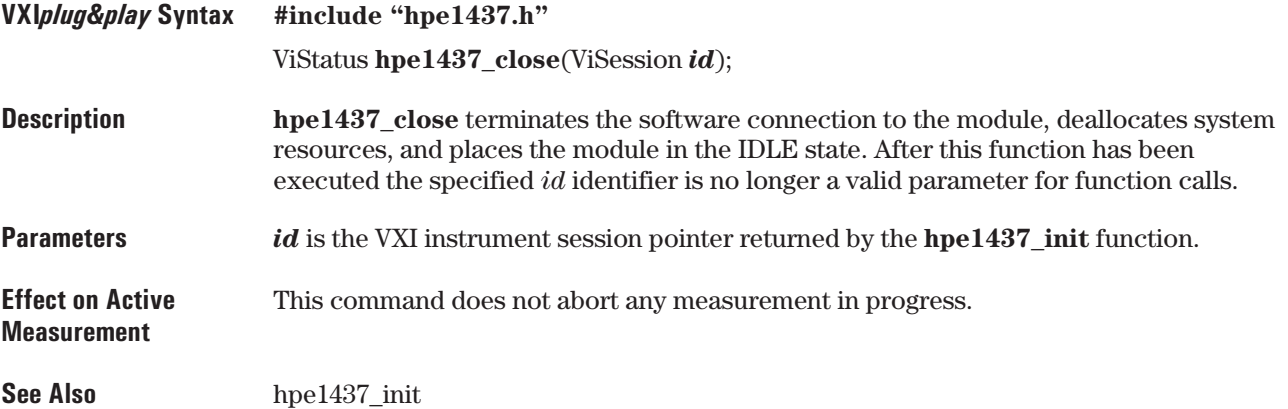

# **hpe1437\_data\_memsize\_get**

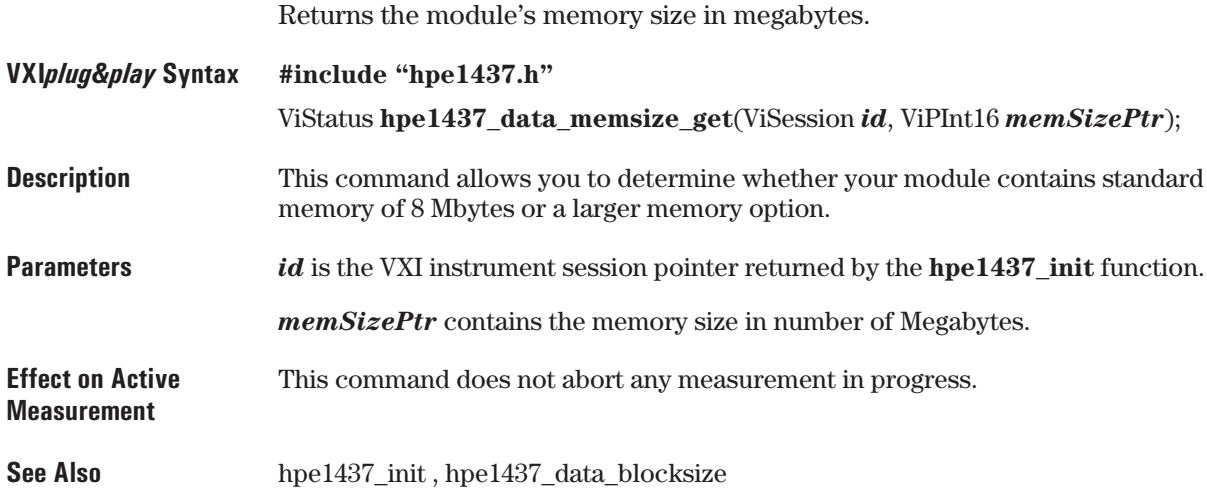

# **hpe1437\_data\_scale\_get**

Gets data scale factor.

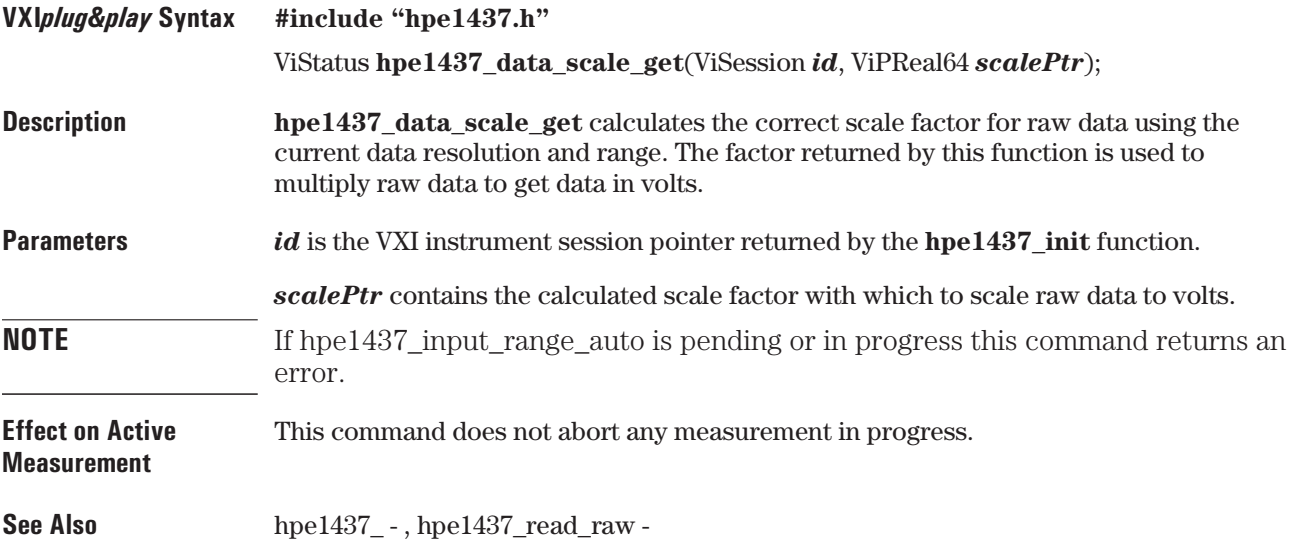

# **hpe1437\_data\_setup**

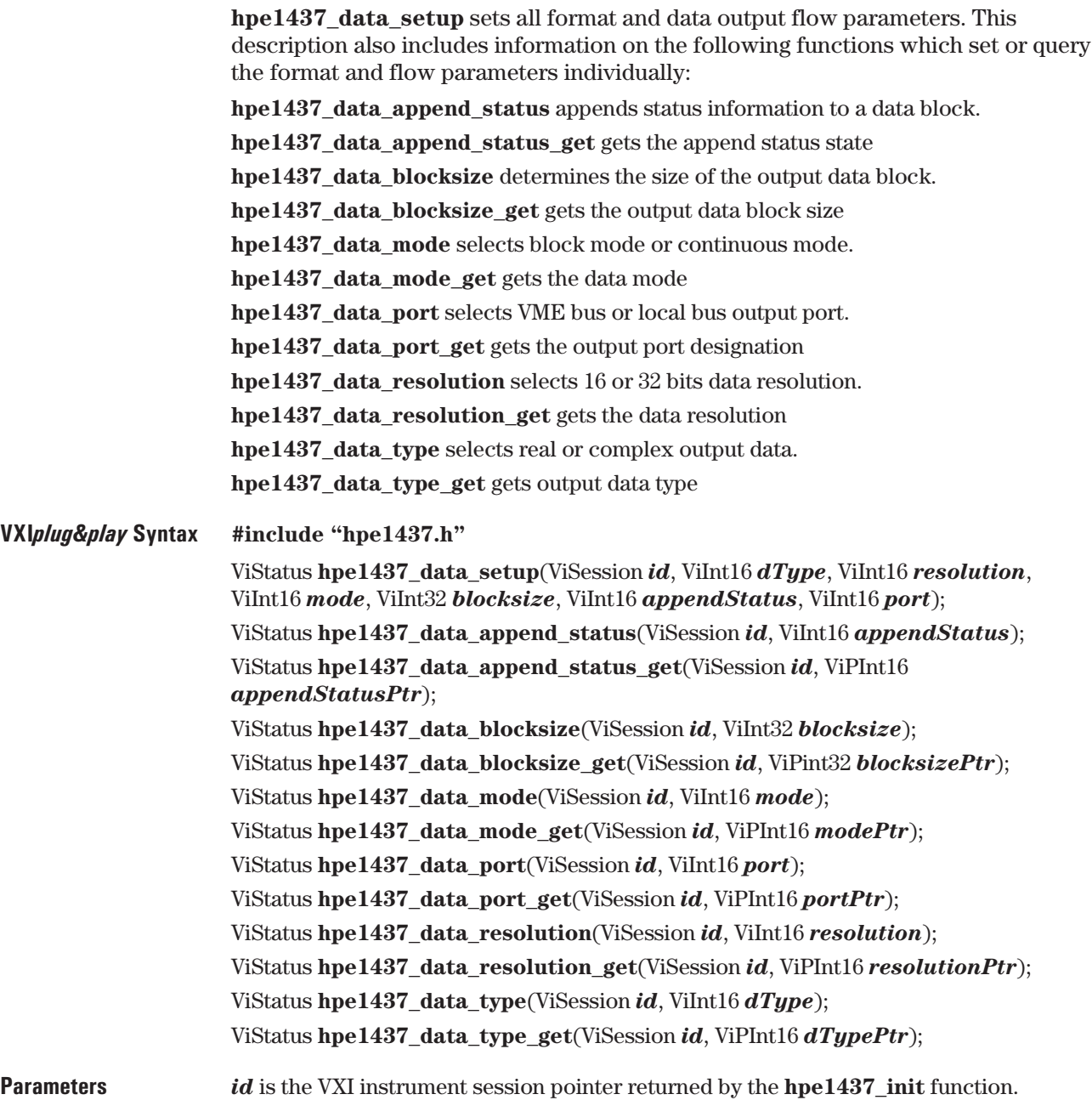

*dType* determines whether the E1437 collects and returns real or complex data. Setting this parameter to **HPE1437\_REAL** causes only the real part of the data to be returned for each sample. **HPE1437\_COMPLEX** causes the real data followed by the imaginary data to be returned in each sample. Normally, if the frequency set with the **hpe1437** frequency setup function is zero, the type should be set to **HPE1437\_REAL** since the imaginary component of each sample is zero anyway. When non-zero center frequencies are used the type should normally be set to **HPE1437** COMPLEX. Otherwise the imaginary component of the signal will be lost.

*dTypePtr* points to the current value of the *dType* parameter.

*resolution* selects data resolution of either 16 or 32 bits by using *resolution* values of **HPE1437\_16BIT** or **HPE1437\_32BIT** respectively. Choosing 16-bit precision allows for more samples in the FIFO memory. Choosing 32 bits allows more dynamic range. Because of the broadband white noise present on the input of the analog-to-digital converter, it is normally sufficient to use 16 bit resolution whenever the **hpe1437 filter setup** function specifies a signal bandwidth greater than 250 kHz. For narrower bandwidths much of the broadband white noise is filtered out, resulting in lower noise in the output data. To take advantage of this lower noise, the 32-bit data resolution should be used.

*resolutionPtr* contains the current value of the *resolution* parameter.

*mode* selects whether the E1437's data collection operates in block mode or continuous mode. **HPE1437\_BLOCK** selects block transfer mode in which the measurement is halted after each block of data. To start collection of the next data block the module must be armed and triggered again. This mode is used whenever each block of data is to be associated with an individual trigger "event".

**HPE1437\_CONTINUOUS** means that a single arm and trigger event starts a measurement which runs continuously with no gaps between output data blocks. As long as the data is read out fast enough to prevent overflow in the output FIFO, the measurement will continue. The continuous mode is useful for continuous signal processing applications where data gaps are unacceptable.

*modePtr* contains the current value of the *mode* parameter.continuous mode;selecting

*blocksize* determines the number of sample points in each output data block. The range of available block sizes depends on the number of bytes required for each sample. The command accepts any number between 1 and memory size (in bytes)/2. The actual number used is the first integer power of 2 equal to or larger than the requested *blocksize*. If the requested block size falls outside the range shown in the table the closest valid value will be used and a status register flag (bit 6) will be set indicating a setup error. If a subsequent change in another parameter permits a block size closer to the originally requested value, the module will adjust the block size to that value.

E1437A User's Guide VXI *plug&play* Programming Reference

The following table summarizes the available block sizes for each setting of the dType and resolution parameters.

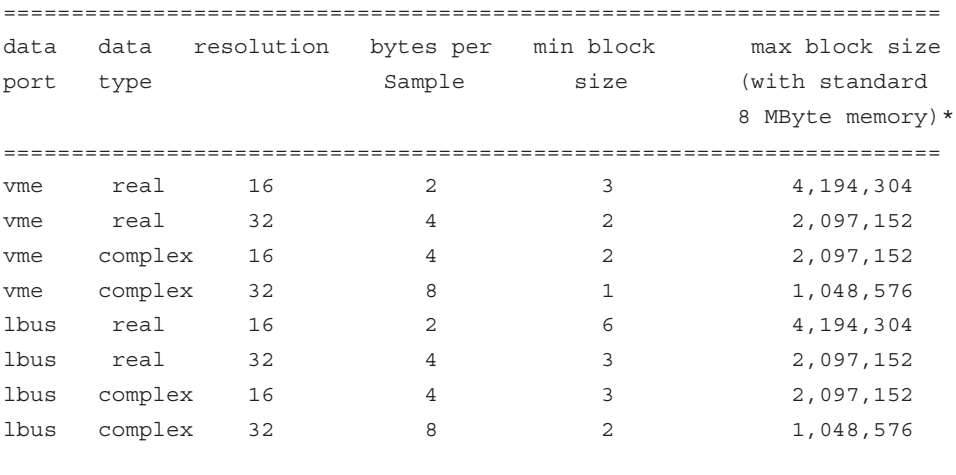

\* For optional additional memory, multiply by the appropriate memory size multiplier. For example, for 32 MByte memory option multiply max block size by 4.

**NOTE** Block size does not need to be a power of two. Considerably more samples may need to be taken in order to set the block available status bit.

> *blocksizePtr* contains the current value of the *blocksize* parameter. The returned value will be closest valid value to the requested blocksize.

> *appendStatus* selects whether or not status information is appended to a data block. Specifying **HPE1437\_ON** means that an extra byte of status information is appended to the end of each data block to indicate whether an ADC overload or error occurred during the collection of that block of data. In this status byte, Bit 0 will be set if an ADC overload occurred and bit 1 will be set for an ADC error. The other bits are undefined. When the appended byte is transferred via the VME backplane, the byte is located in the lower 8 bits of the 16 bit word after the end of the sampled data block. The upper 8 bits are undefined. When the appended byte is output via the local bus (as a 32-bit word), it is marked as the last byte of a transfer block. This status byte should be read separately fromany block read operations in order to not affect the alignment of subsequent elements. **HPE1437\_OFF** disables this feature.

*appendStatusPtr* contains the current value of the *status* parameter.

*port* determines which output port is used to take data from the E1437 module. Setting *port* to **HPE1437\_VME** means the data is to be output using standard VME register reads. Setting *port* to **HPE1437\_LBUS** means the data is to be output as a byte-serial data streamvia the VXI local bus. When using the local bus port the module immediately to the right of the E1437 must be capable of receiving the local bus byte sequence. The following table summarizes the output word or byte sequence for each combination of *dType*, *resolution*, and *port* parameters:

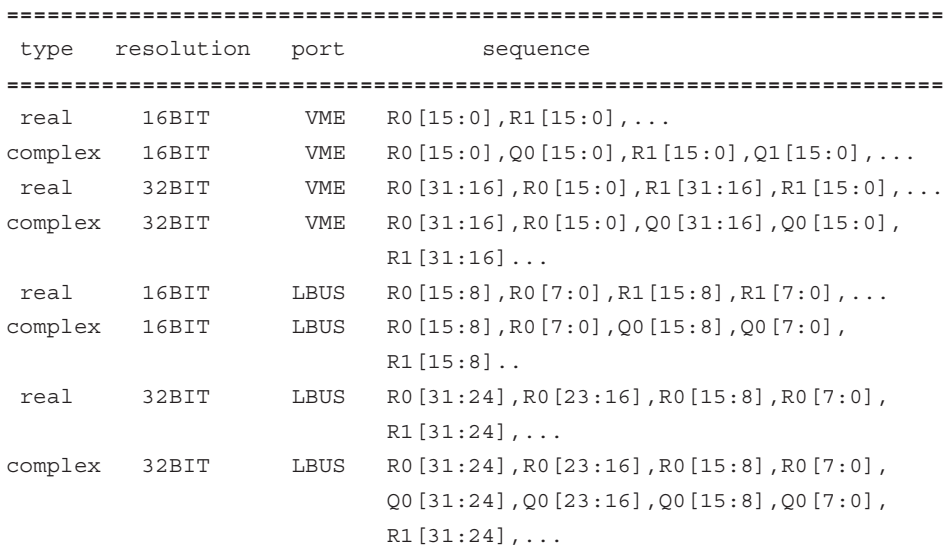

*portPtr* contains the current value of the *port* parameter.

**Comments** The maximum rate at which data may be transferred to memory is determined by the DSP clock rate: Max bytes/s.  $= 4 \times DSP$  clock rate. In continuous mode the maximum rate is limited to  $(4 \times$  DSP clock rate)  $\div$  2. However, you may successfully perform this type of measurement by adding a level of decimation to reduce the sample rate.

> A limitation also applies to 32-bit, complex data transfers. Because this type of transfer cannot be made at the full sample rate, a level of decimation must be added in order to reduce the sample rate.

E1437A User's Guide VXI *plug&play* Programming Reference

The following table summarizes the relationship between data parameter combinations, decimation, filter bandwidth, and whether the combination permits block or continuous measurements:

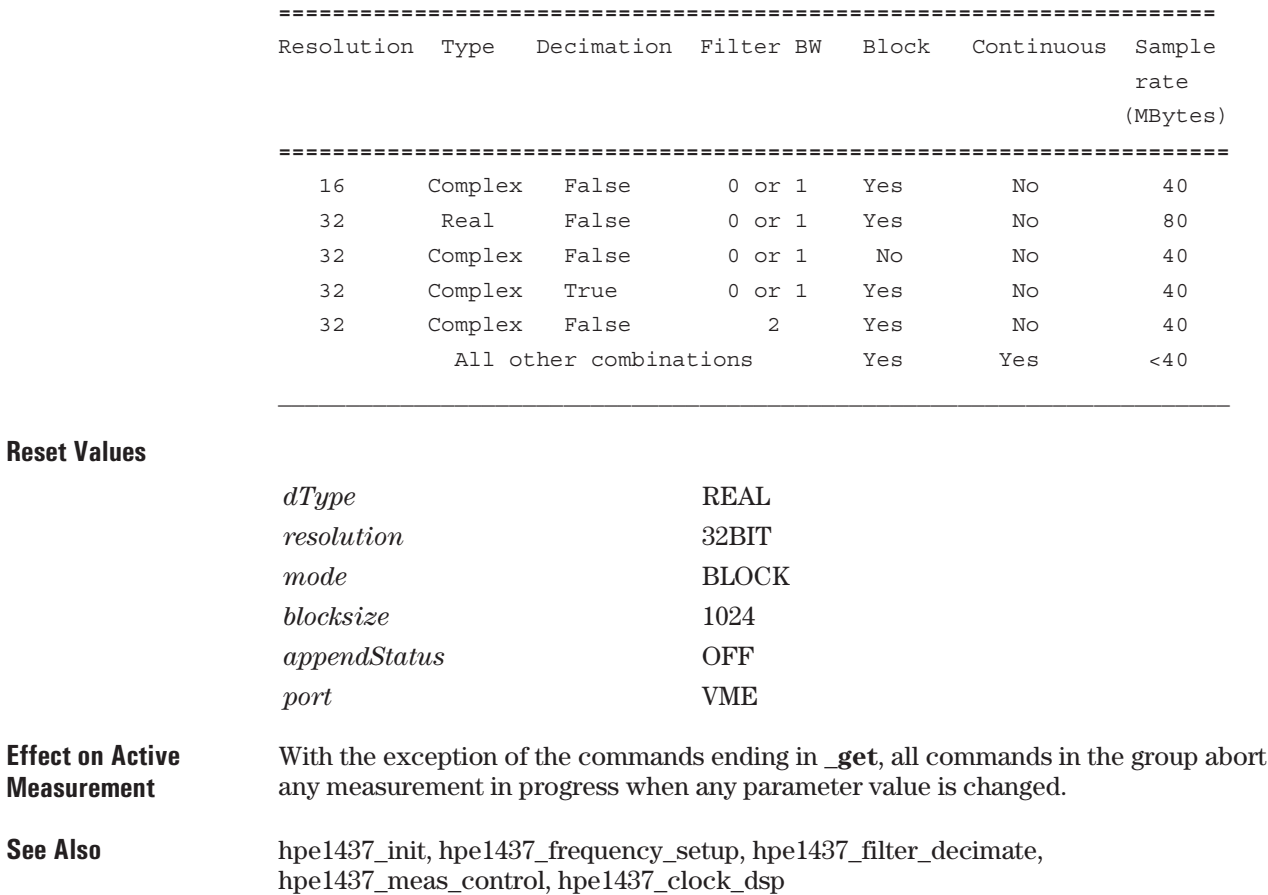

### **hpe1437\_error\_message**

Returns error information obtained from function calls.

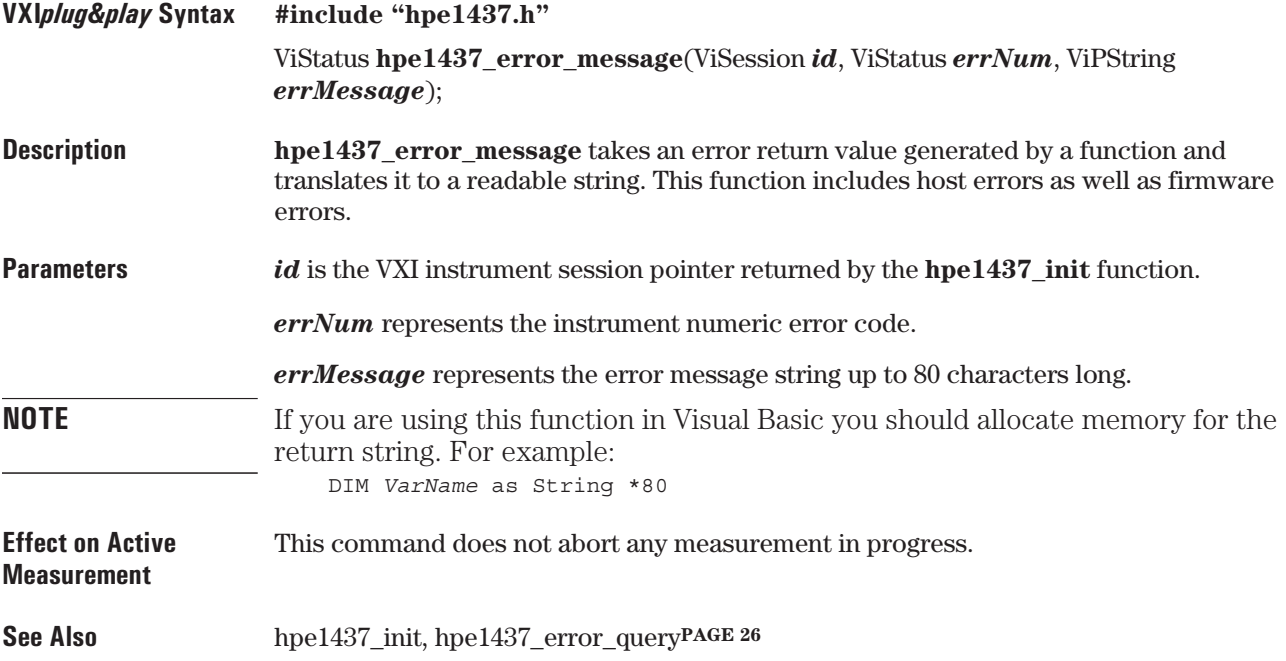

# **hpe1437\_error\_query**

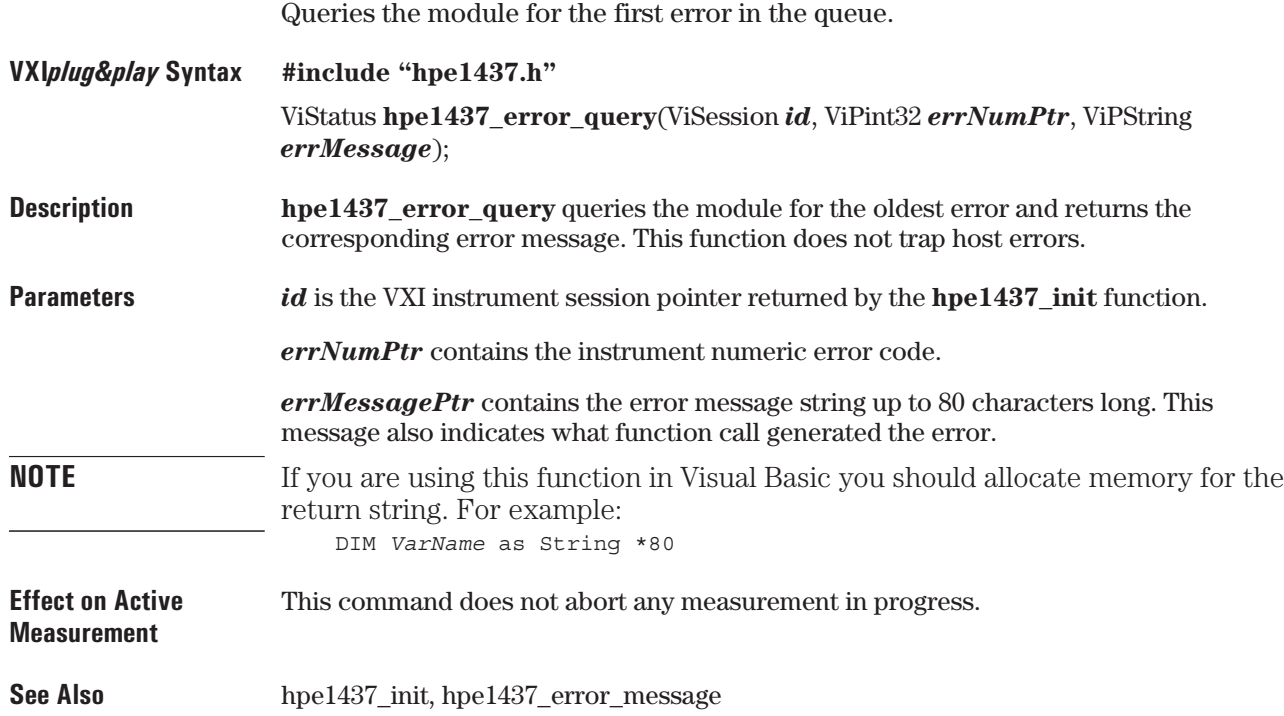
#### **hpe1437\_filter\_resp\_get**

Returns the module's complex frequency response.

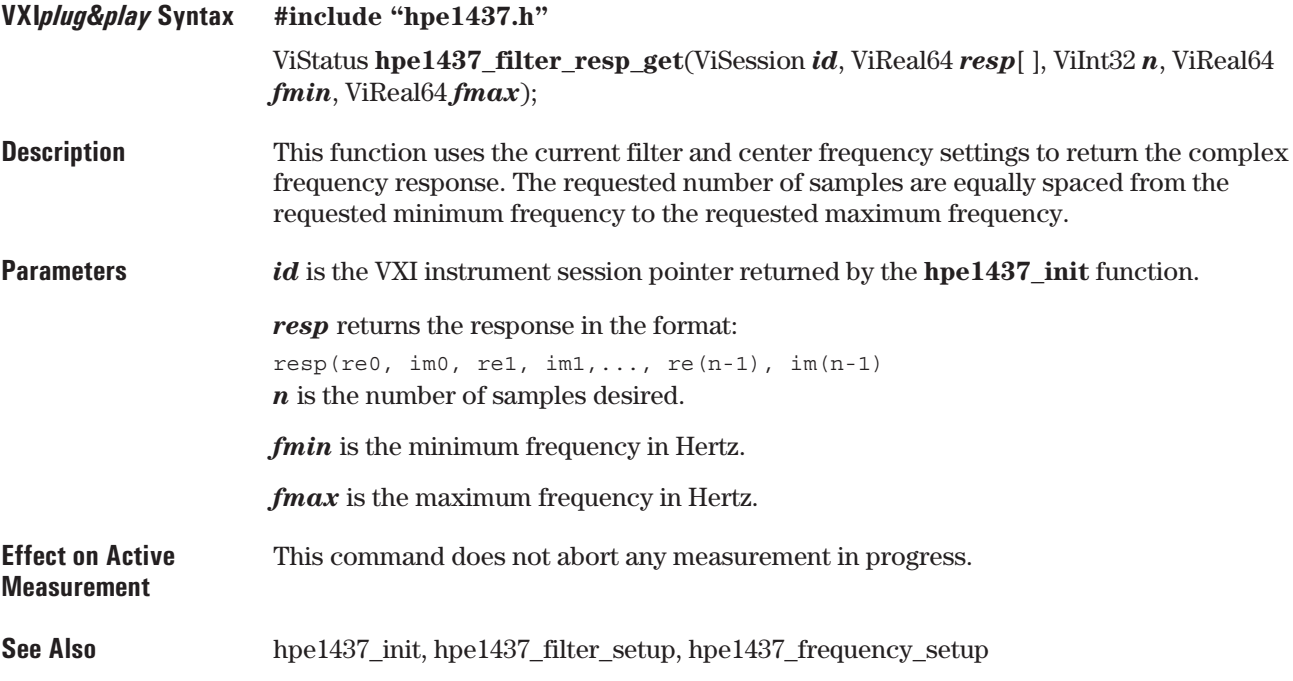

## **hpe1437\_filter\_setup**

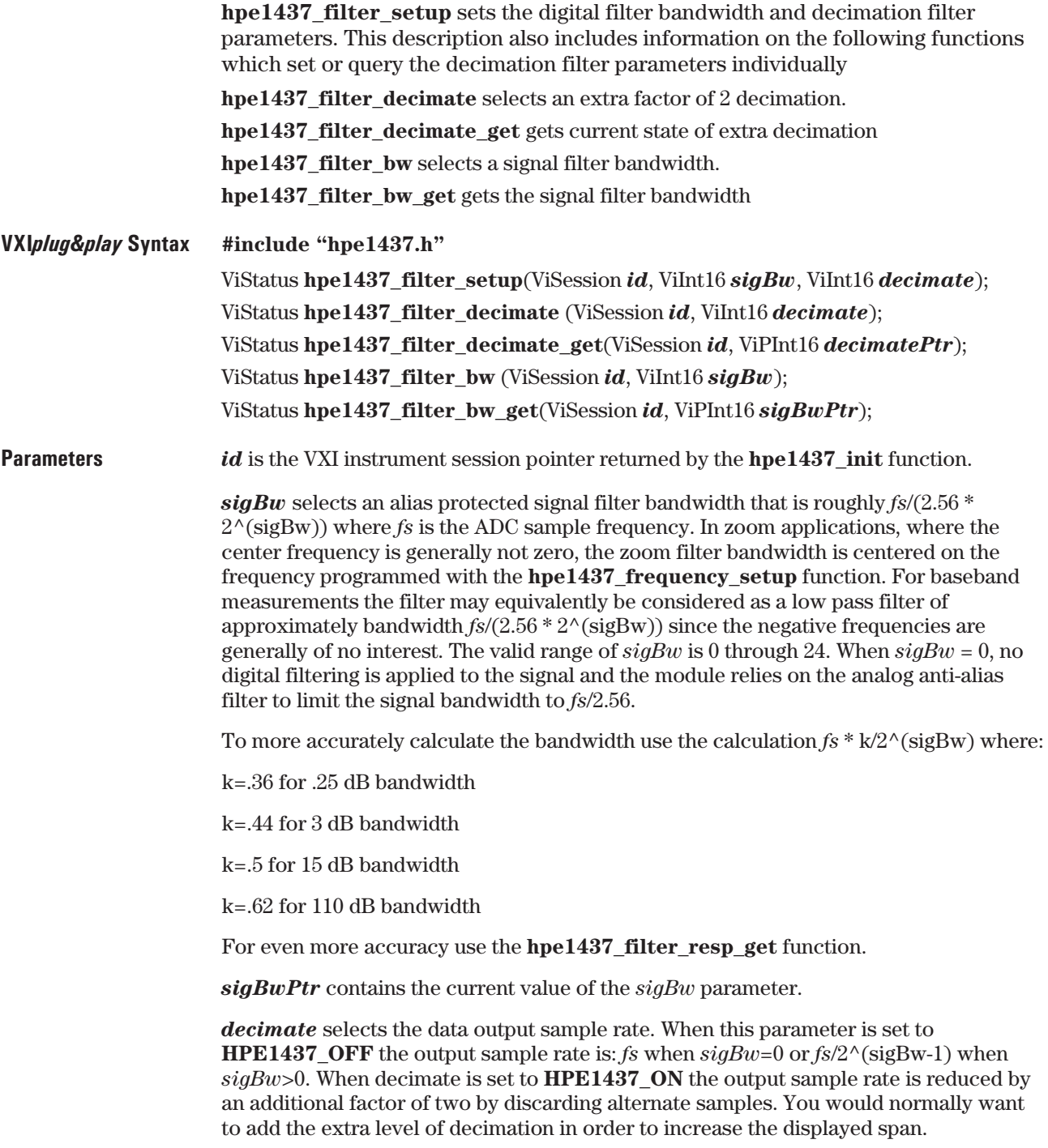

**CAUTION** Turning decimation ON when  $sigBw=0$  results in aliasing (garbage data) due to upper limit of the sampling frequency.

**Comments** To ensure full alias-free operation the analog anti-alias filter (set by the **hpe1437\_input\_alias\_filter** function) should be ON unless the application inherently bandlimits the input signal to less than *fs*/2. The analog anti-alias filter has a fixed bandwidth and thus is fully effective only when *fs*≥20 MHz. If a slower external ADC clock is used, an additional analog filter of the appropriate bandwidth may be required for full alias protection.

> The decimation process used to reduce the output sample rate is driven from a "decimation counter" which keeps track of which samples to save and which ones to discard for each of the octave bandwidth reduction filter stages. In multi-module systems where synchronous sampling is required, the decimation counters in all the modules must be synchronous with each other. This condition can be forced by using the **hpe1437\_filter\_sync** function.

The following table summarizes the relationship between data parameter combinations, decimation, filter bandwidth, and whether the particular combination permits block and/or continuous measurements:

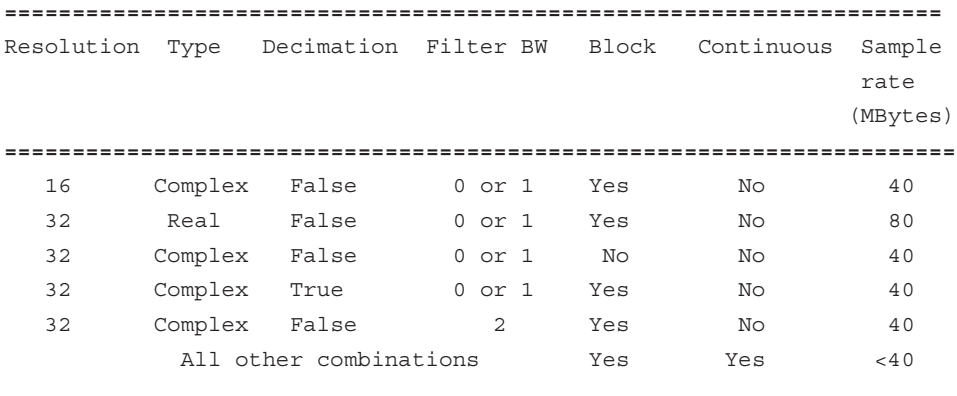

E1437A User's Guide VXI *plug&play* Programming Reference

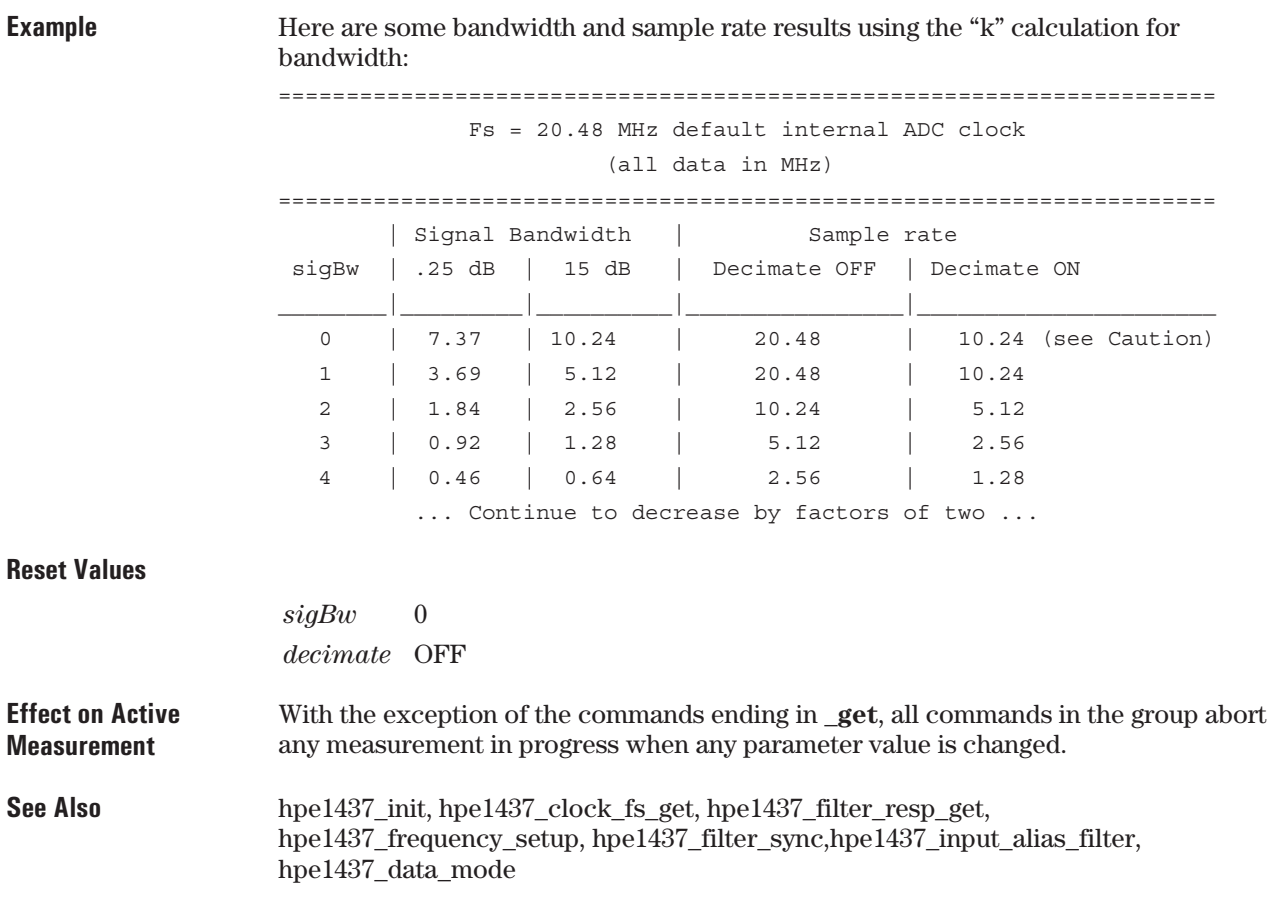

## **hpe1437\_filter\_sync**

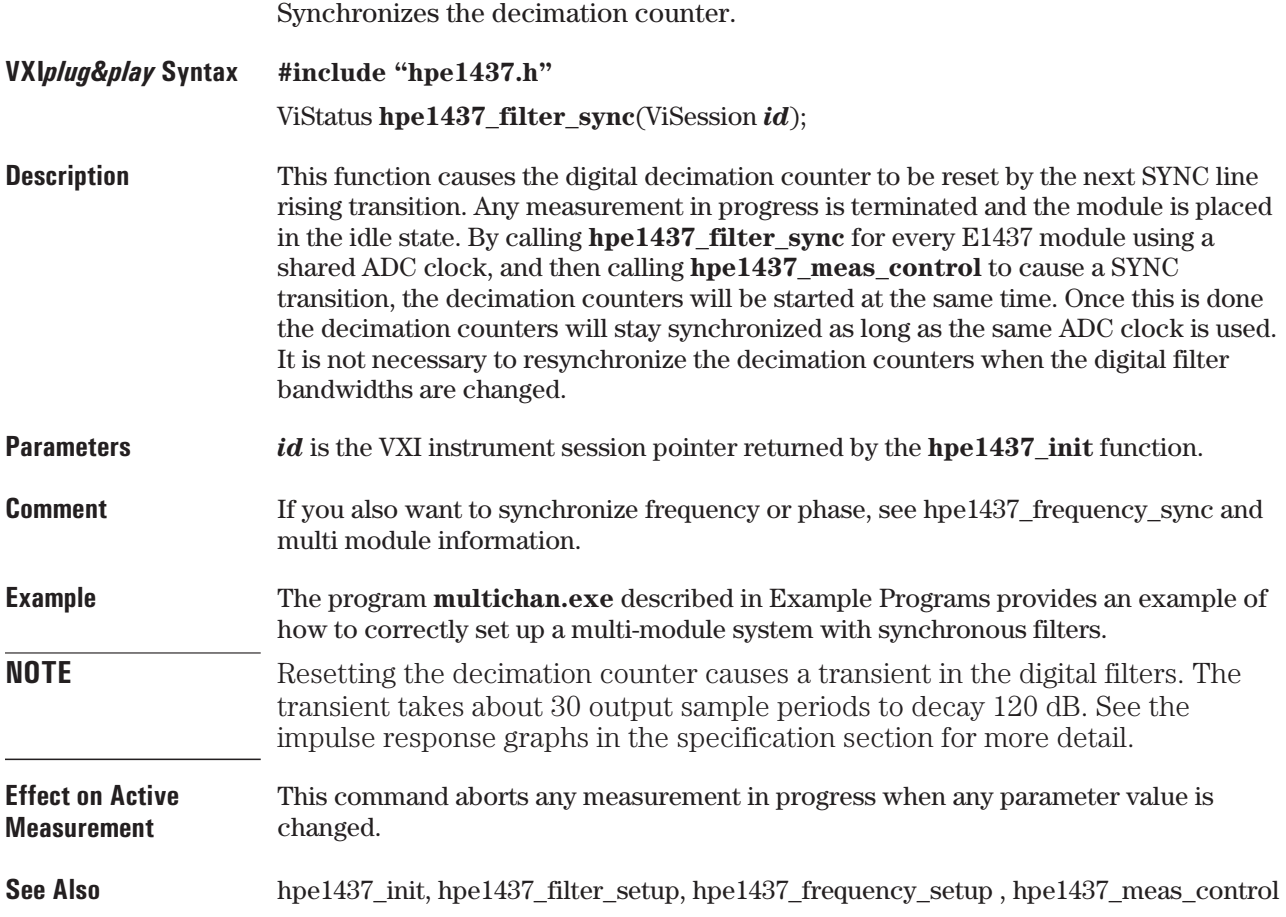

## **hpe1437\_frequency\_center\_raw**

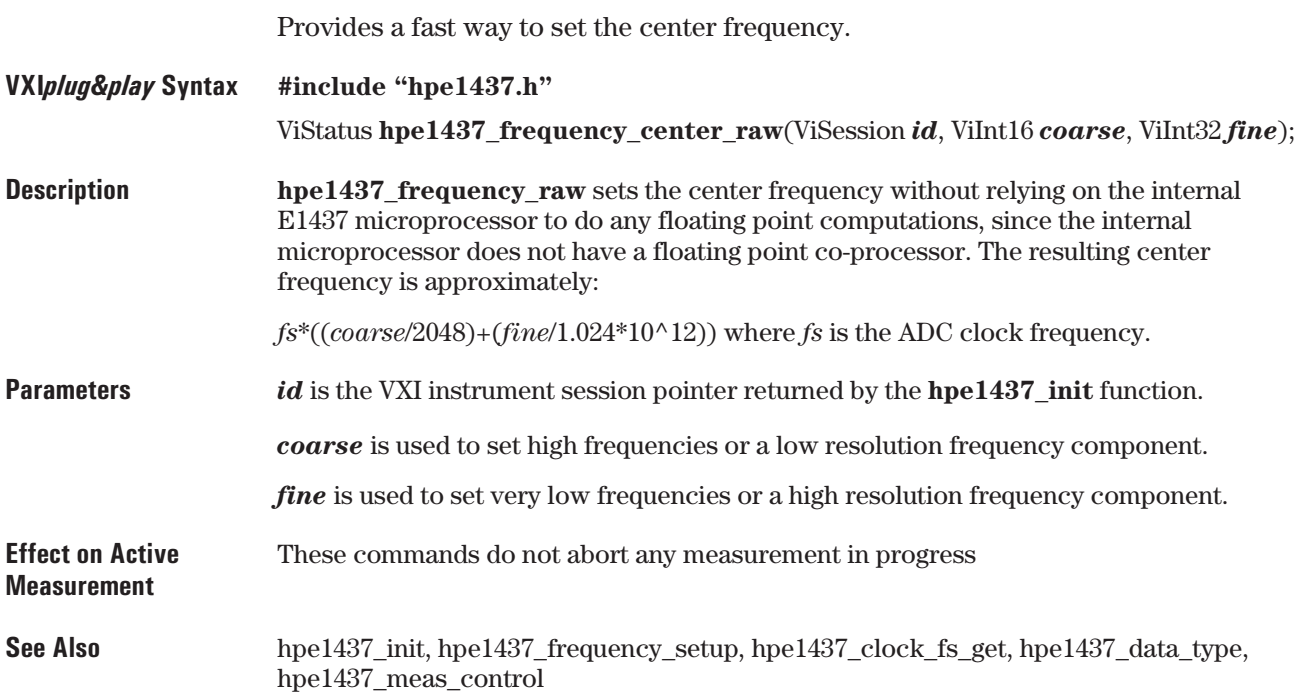

## **hpe1437\_frequency\_setup**

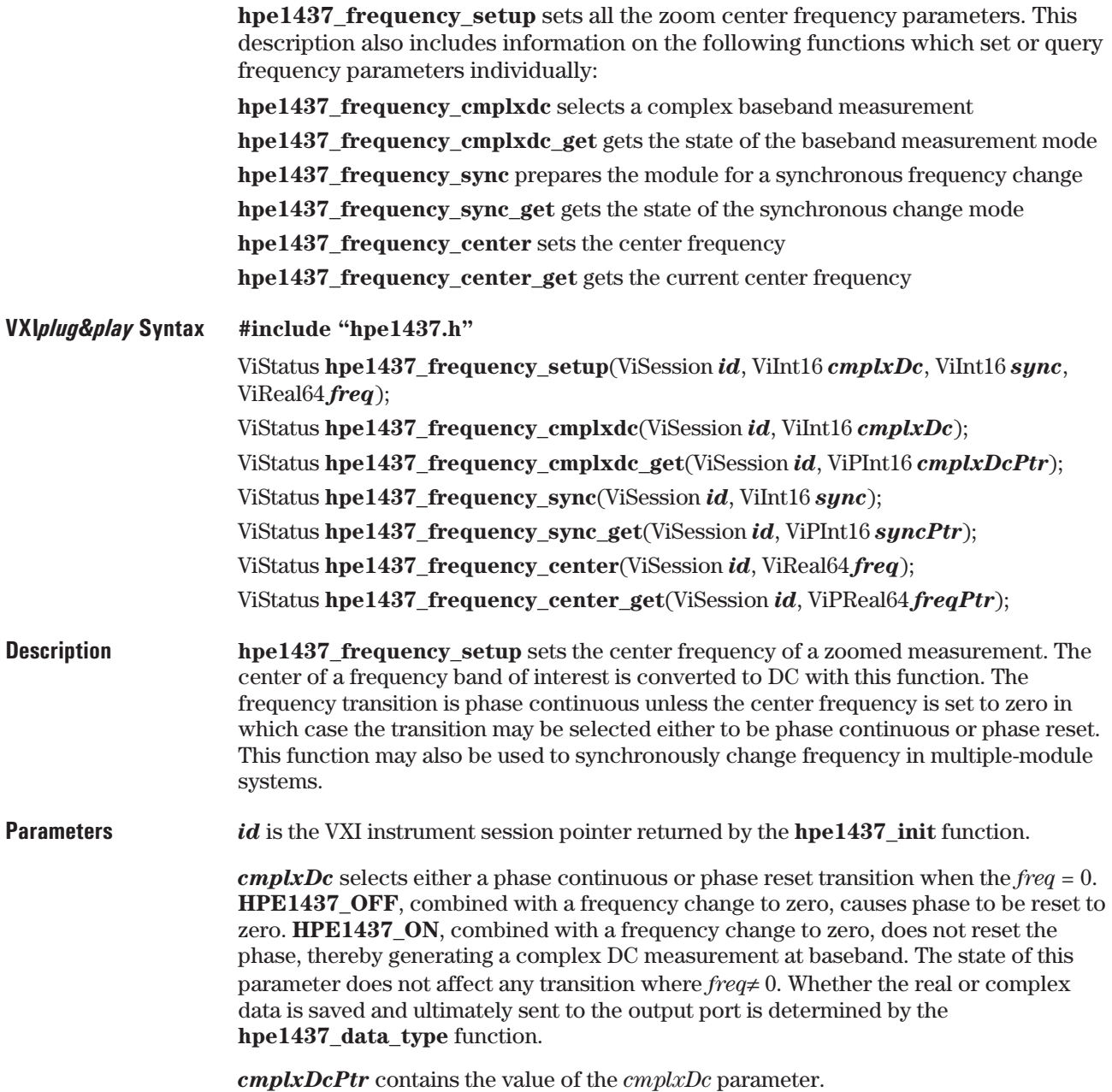

E1437A User's Guide VXI *plug&play* Programming Reference

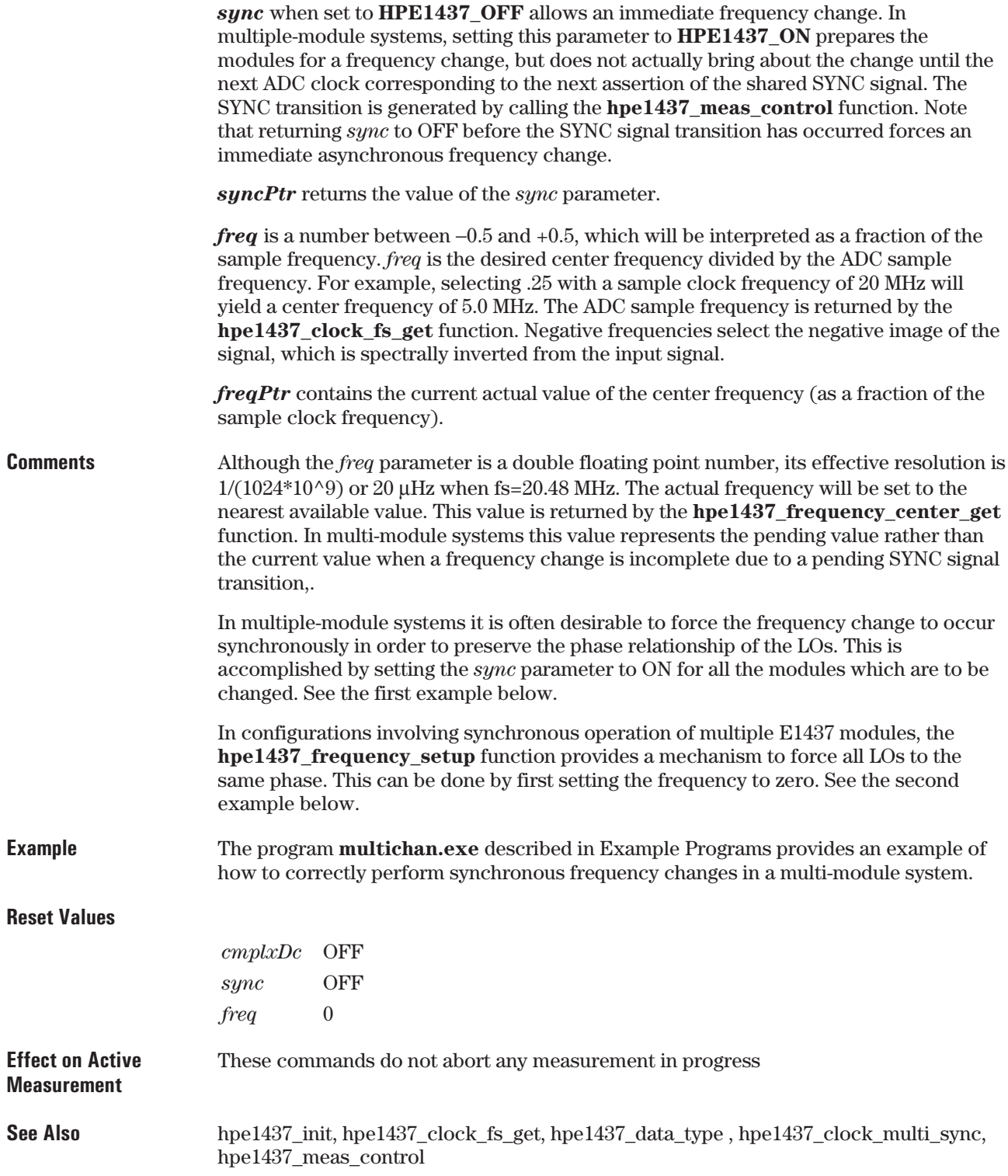

## **hpe1437\_init**

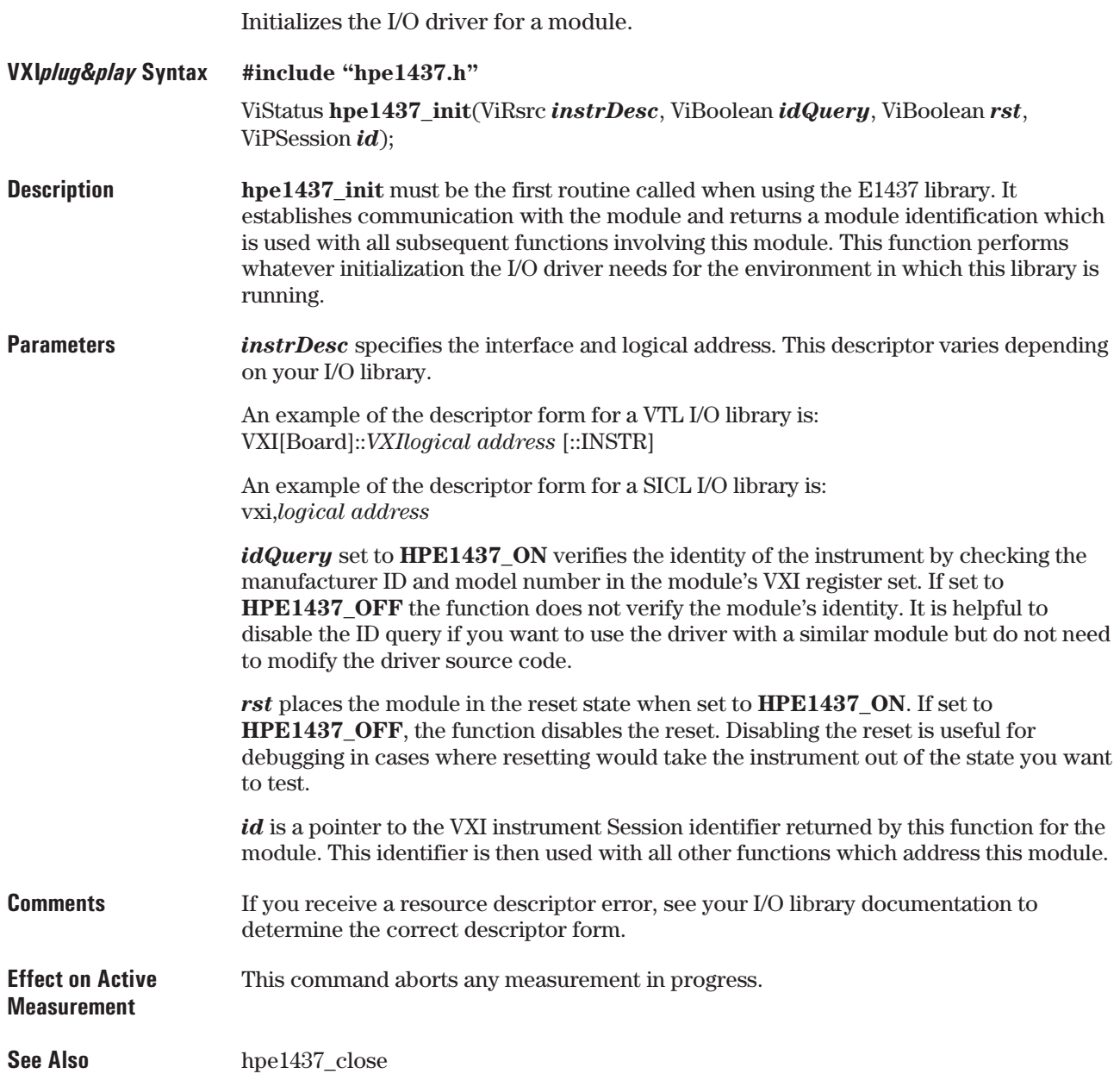

## **hpe1437\_input\_autozero**

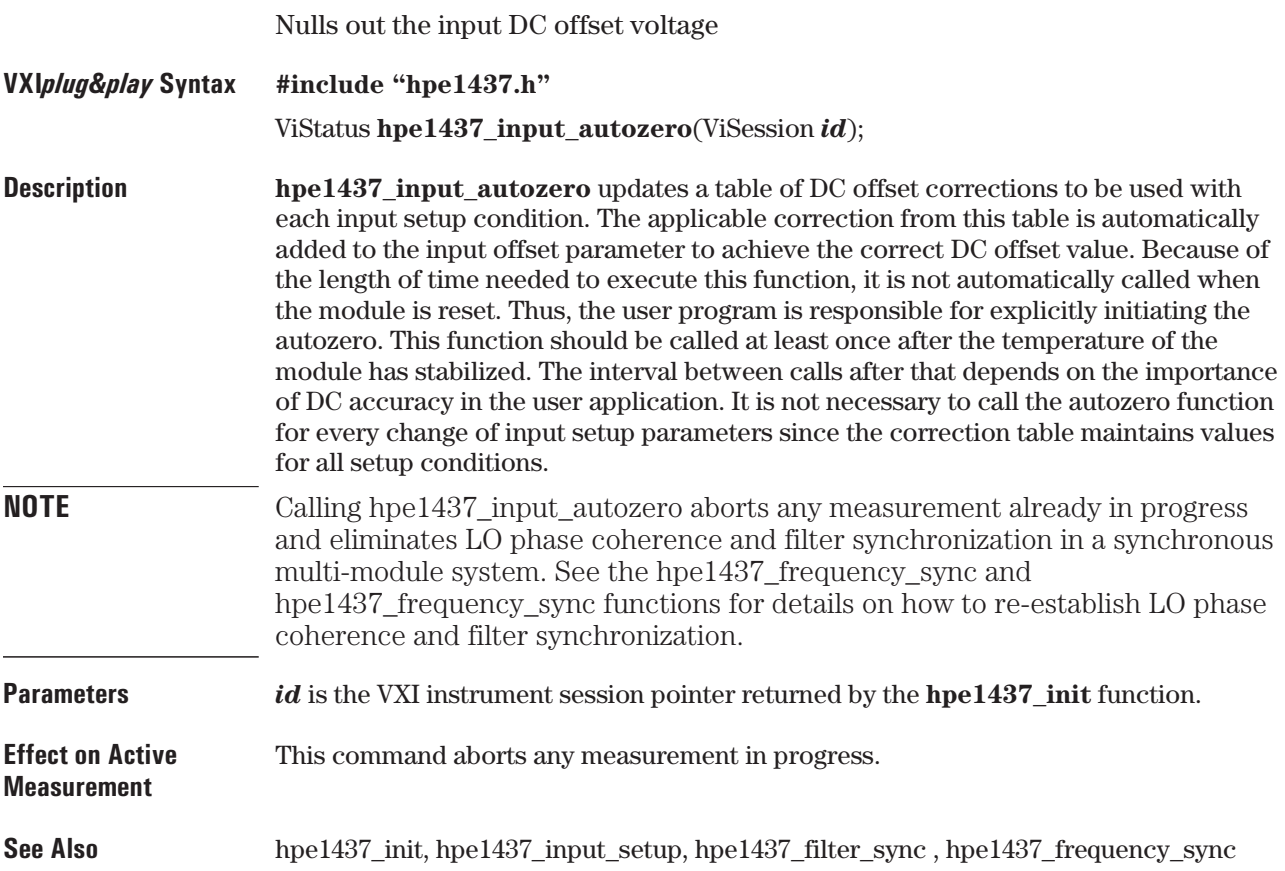

## **hpe1437\_input\_setup**

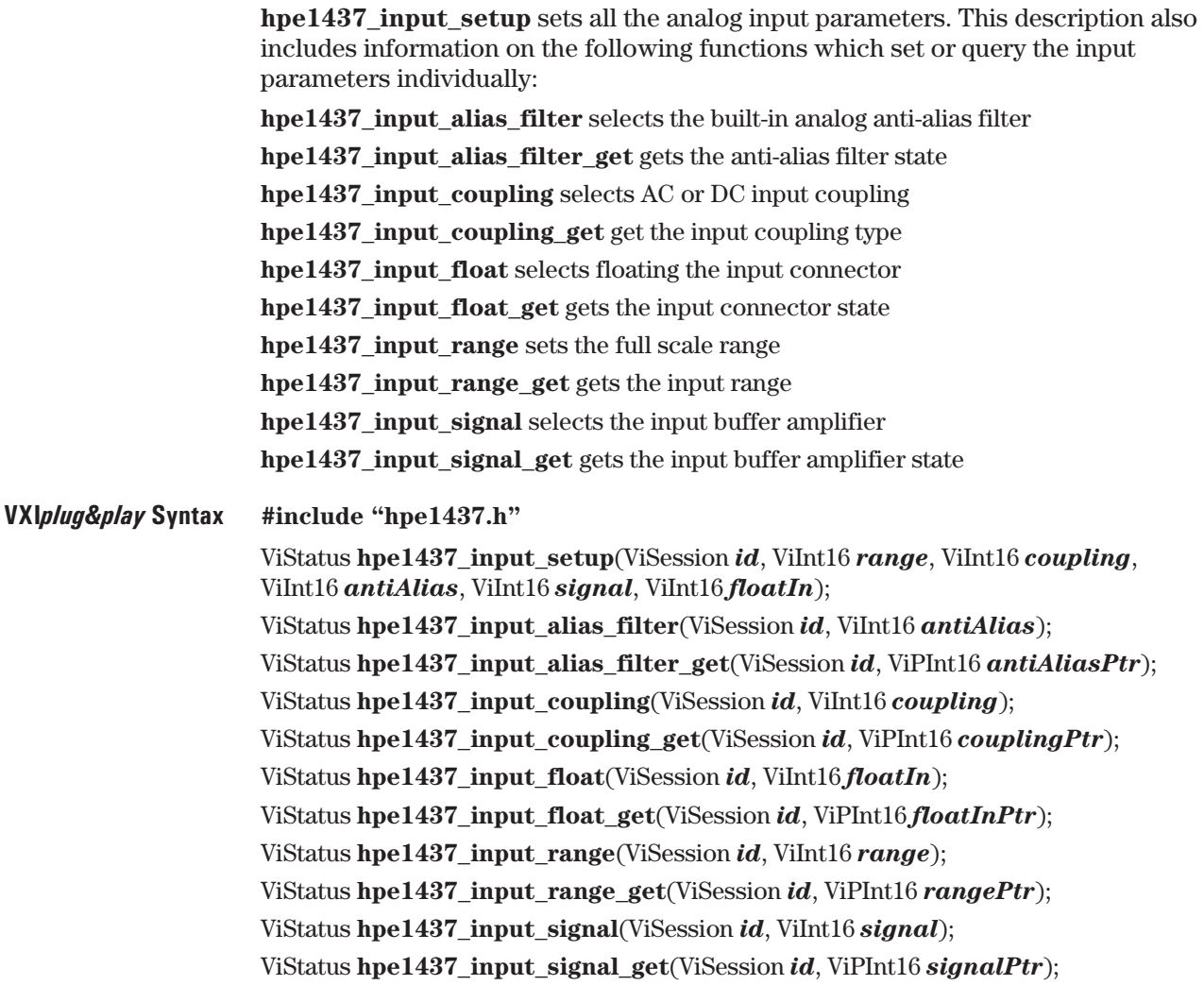

E1437A User's Guide VXI *plug&play* Programming Reference

**Parameters** *id* is the VXI instrument session pointer returned by the **hpe1437** init function.

*range* is a range index number between 0 and 9 which is transformed to a full scale voltage value. The corresponding discrete legal values of full scale vary from0.02 volt to 10.24 volts with factor-of-two steps  $(0.02 \times 2^2 \text{~range})$ . If *range* is greater than 9 the full scale value used is 10.24 volts. Signal inputs with an absolute value larger than full scale generate an ADC overflow error.

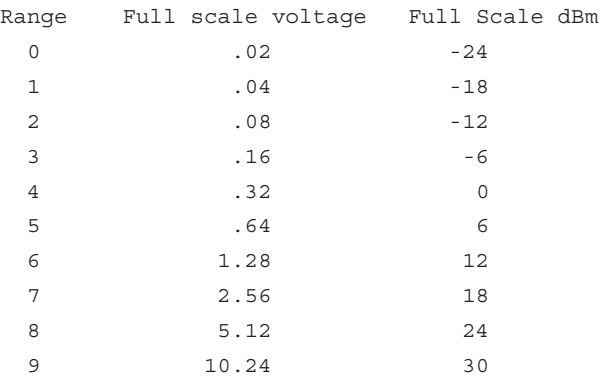

*rangePtr* contains the current value of the range parameter.

**NOTE** If a hpe1437 input range auto command is pending or in progress it is aborted when an hpe1437\_input\_range or hpe1437\_input\_range\_get command is received. hpe1437\_input\_range\_get also returns an error if an autorange is pending or in progress.

> *coupling* specifies the AC or DC coupling mode of the input. Using **HPE1437\_DC** will connect the input directly to the 50 Ohmbuffer amplifier. **HPE1437\_AC** inserts a 0.2  $\mu$ F capacitor between the input connector and the 50 Ohm buffer amplifier.

*couplingPtr* contains the current value of the coupling parameter for an E1437 or group of E1437s.

*antiAlias* determines whether or not to use the built-in analog anti-alias filter. **HPE1437\_ON** inserts a sharp-cutoff (11-pole) 8 MHz lowpass filter ahead of the analog-to-digital converter. Using **HPE1437\_OFF** disables this filter. It is recommended that you leave the filter on at all times to insure bandlimited, anti-aliased data.

*antiAliasPtr* contains the current value of the state parameter.

*signal* determines whether or not the input signal is sent to the buffer amplifier. **HPE1437** ON attaches the input signal to the 50 Ohm buffer amplifier. **HPE1437\_OFF** redirects the input signal to a dummy 50 Ohm load, and feeds the buffer amplifier froman internally grounded 50 Ohmsource resistance. The signal OFF setting is useful for making reference measurements without the signal applied. When using AC coupling the  $0.2 \mu$ F capacitor remains between the input connector and its 50 Ohm termination.

*signalPtr* contains the current value of the *signal* parameter.

*floatIn* determines whether or not to allow the outer shield of the input connector to float relative to chassis ground. Using **HPE1437\_ON** allows the connector to float in order to reduce potential ground loop induced pick-up at low frequencies. Using **HPE1437\_OFF** disables floating by attaching the outer shield of the input connector directly to chassis ground. See the specifications section for more details.

4-38

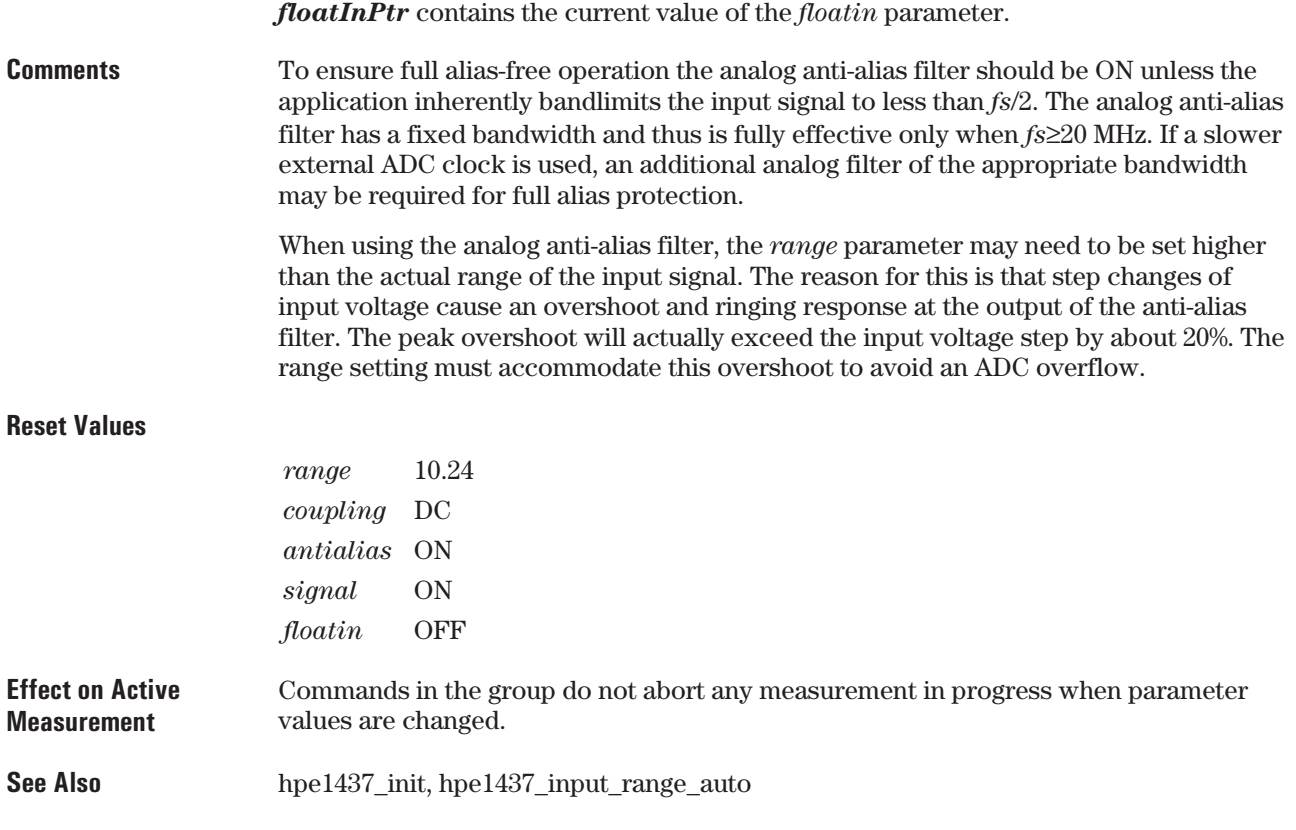

## **hpe1437\_input\_range\_auto**

Performs auto-ranging.

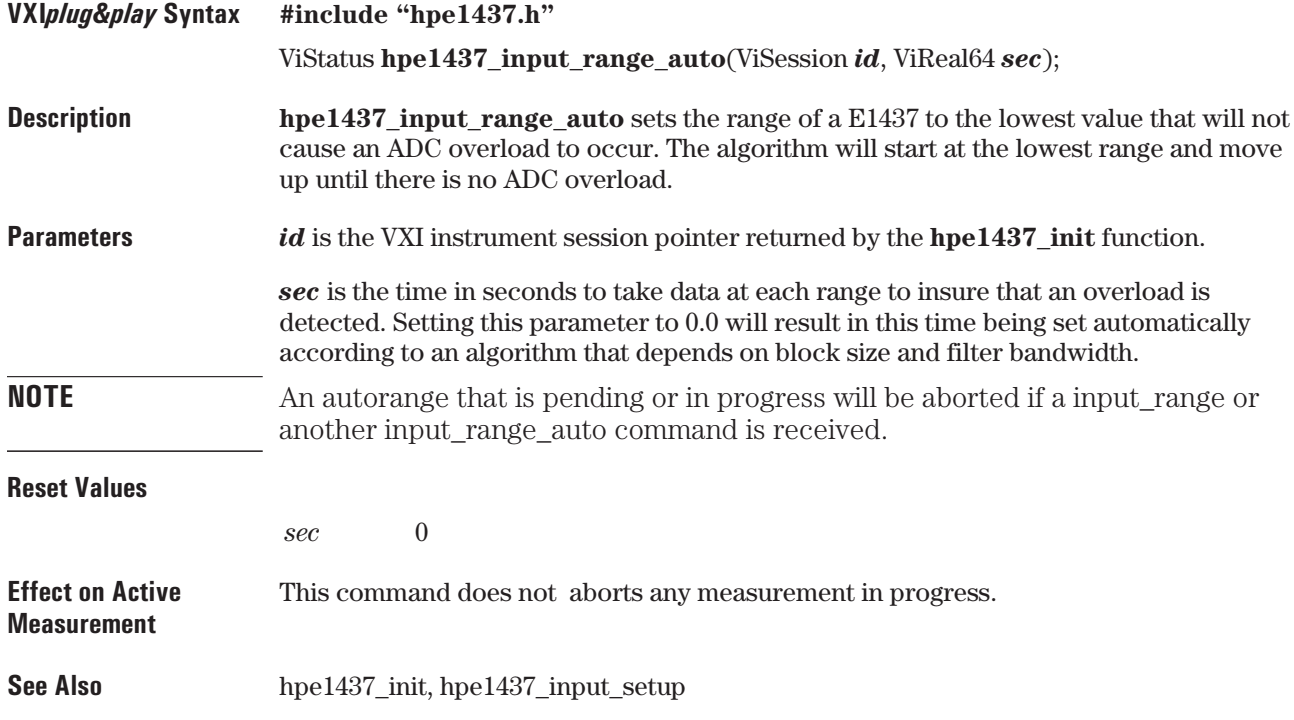

## **hpe1437\_interrupt\_restore**

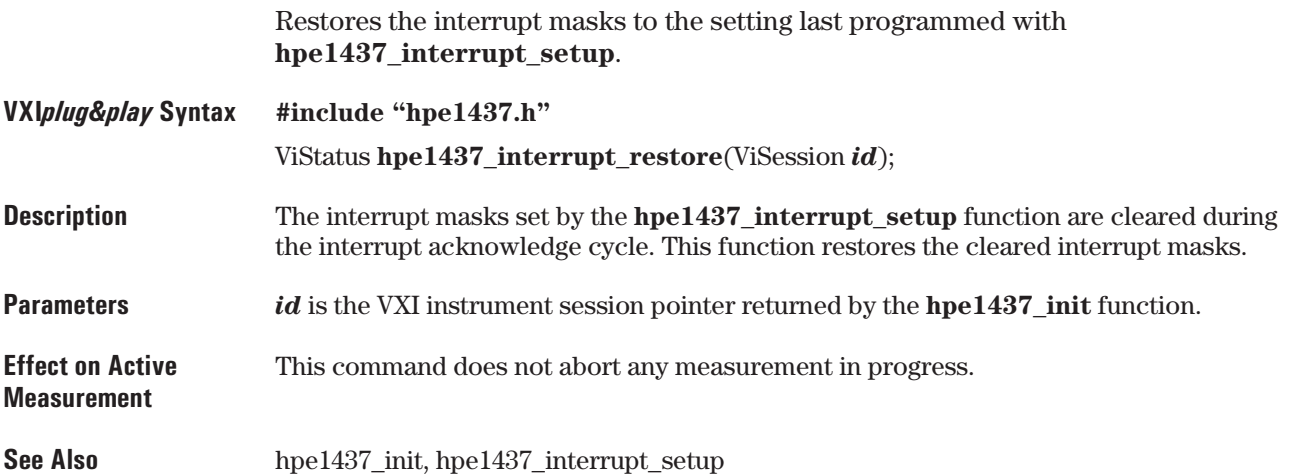

## **hpe1437\_interrupt\_setup**

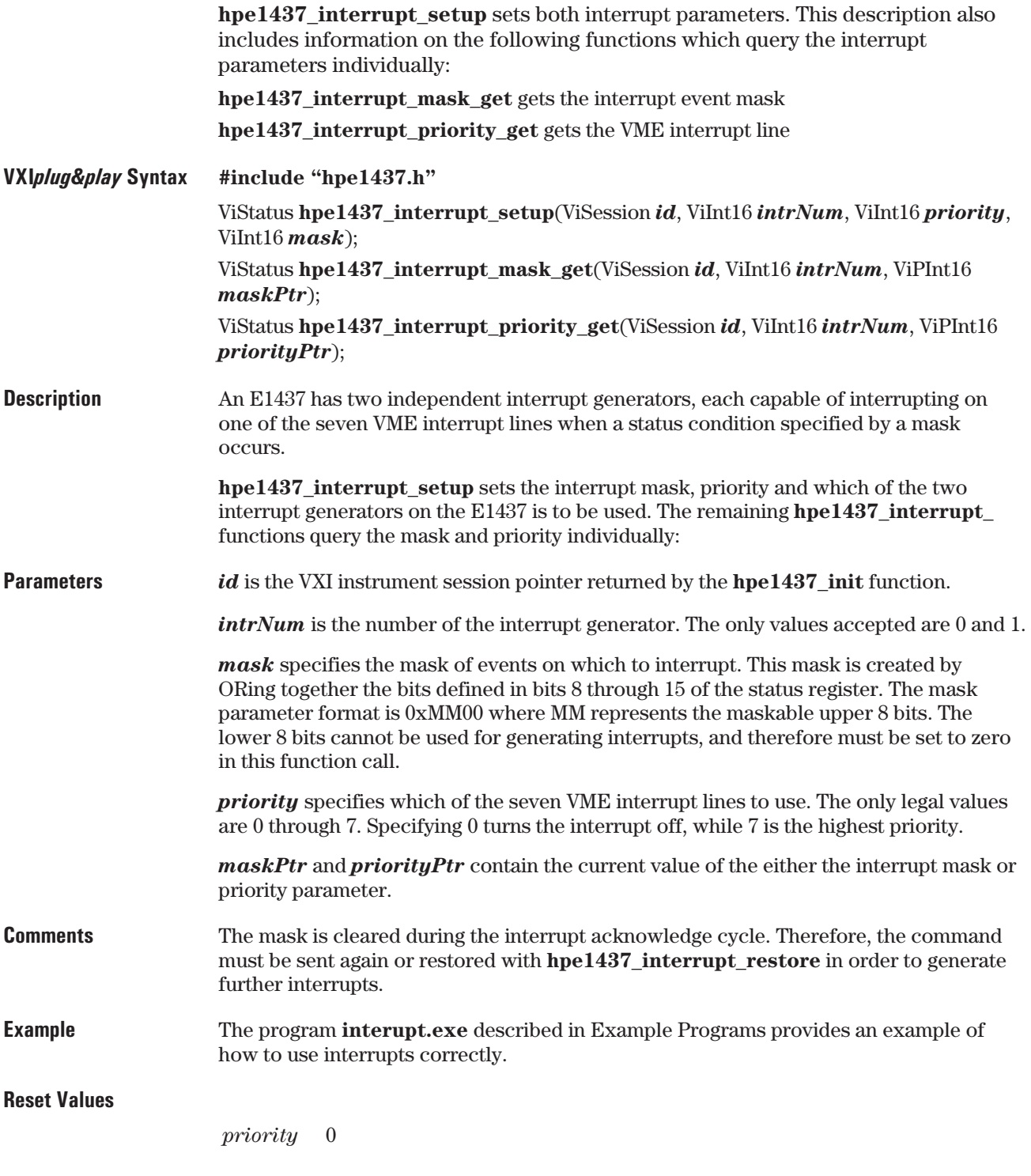

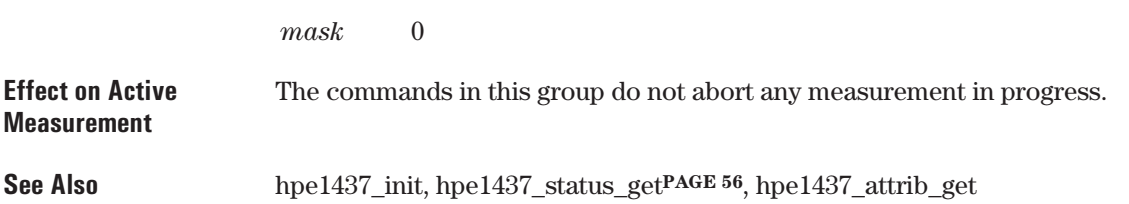

#### **hpe1437\_lbus\_mode**

Sets the local bus mode. This description also includes the query: **hpe1437\_lbus\_mode\_get** gets the current local bus mode. **VXI***plug&play* **Syntax #include "hpe1437.h"** ViStatus **hpe1437\_lbus\_mode**(ViSession *id*, ViInt16 *lbusMode*); ViStatus **hpe1437\_lbus\_mode\_get**(ViSession *id*, ViPInt16 *lbusModePtr*); **Description hpe1437\_lbus\_mode** sets the local bus to either generate, append, insert or pipeline data. The data port must be set to the local bus with the **hpe1437\_data\_port** function before these modes take effect. **Parameters** *id* is the VXI instrument session pointer returned by the **hpe1437\_init** function.

> *lbusMode* selects the transmission mode of the local bus when it is enabled by the **hpe1437\_data\_port** function. **HPE1437\_GENERATE** forces the module at *id* to generate data only, not passing through data fromother modules on the local bus. **HPE1437\_APPEND** causes the E1437 to pass data through frommodules on its left and append its data to the end. **HPE1437\_INSERT** causes the E1437 to place its data on the local bus and then pass data through frommodules on its left.

> **HPE1437\_PIPELINE** causes the E1437 to pipe data through frommodules on its left without appending or inserting its own data. The state of this parameter is unaffected by switching back and forth between the local bus and the VME backplane with the **hpe1437\_data\_port** function.

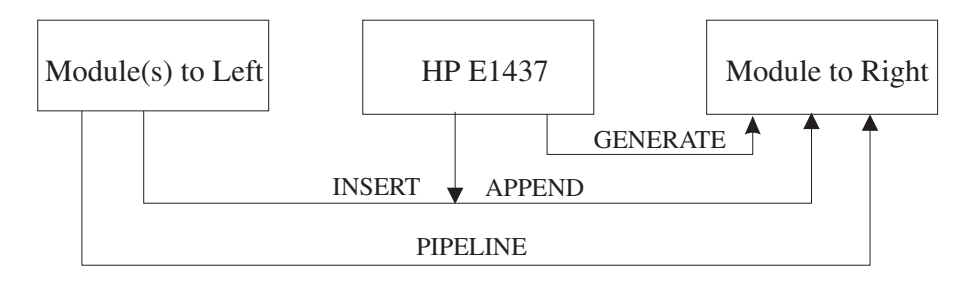

*lbusModePtr* contains the current value of the *lbusMode* parameter.

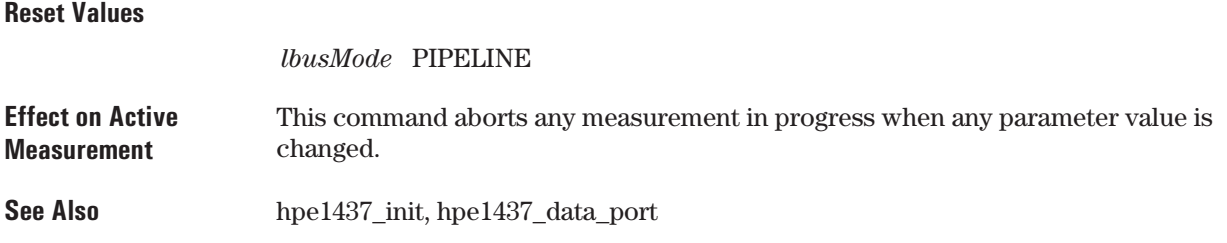

## **hpe1437\_lbus\_reset**

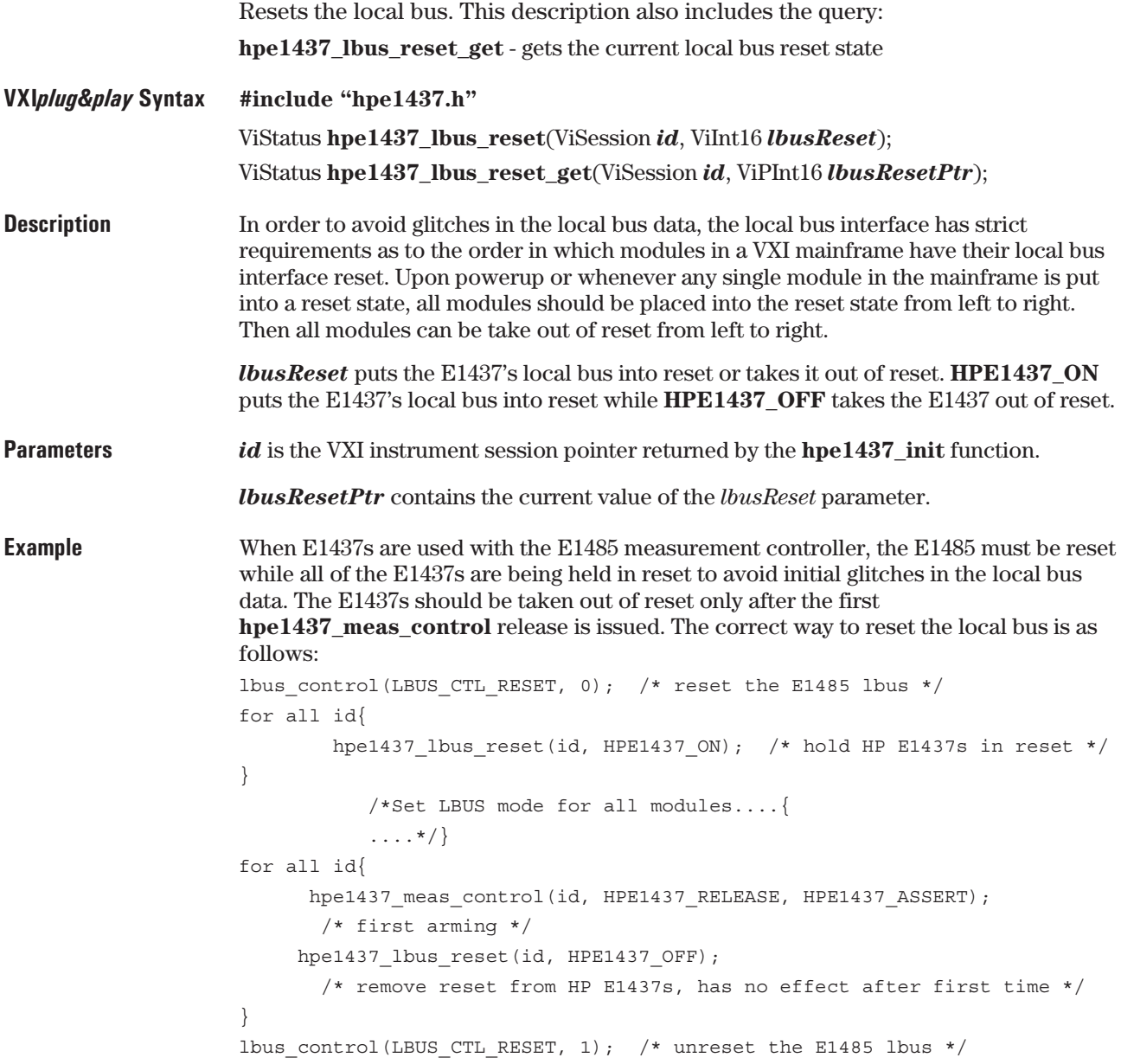

E1437A User's Guide VXI *plug&play* Programming Reference

#### **Reset Values**

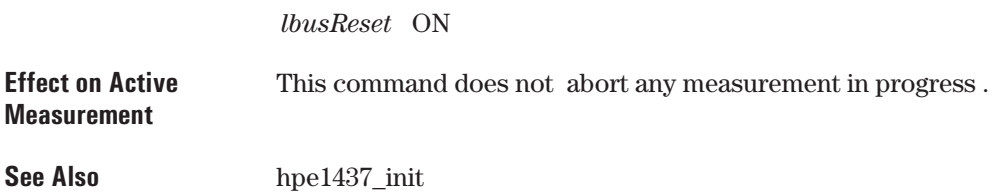

## **hpe1437\_meas\_control**

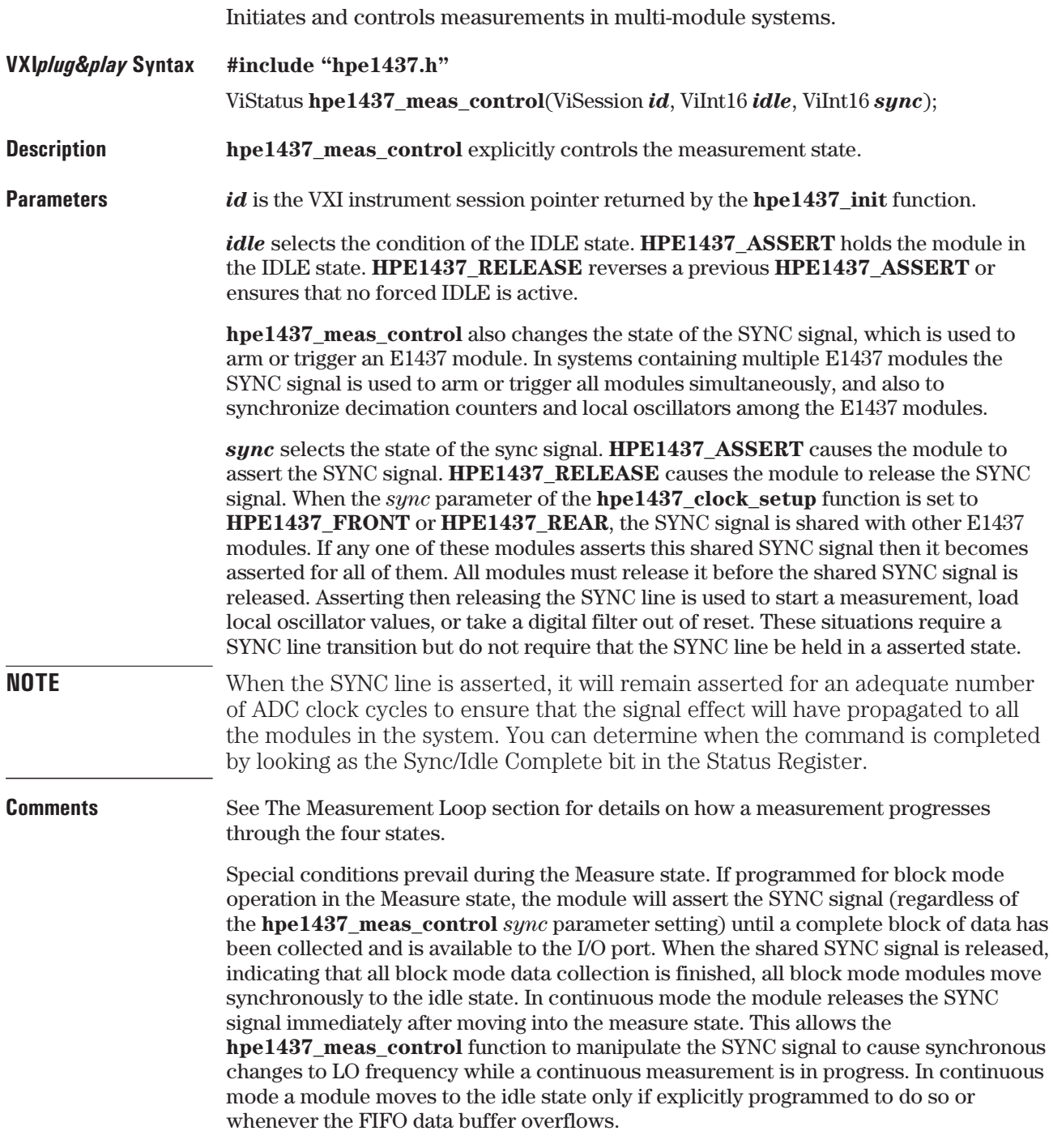

E1437A User's Guide VXI *plug&play* Programming Reference

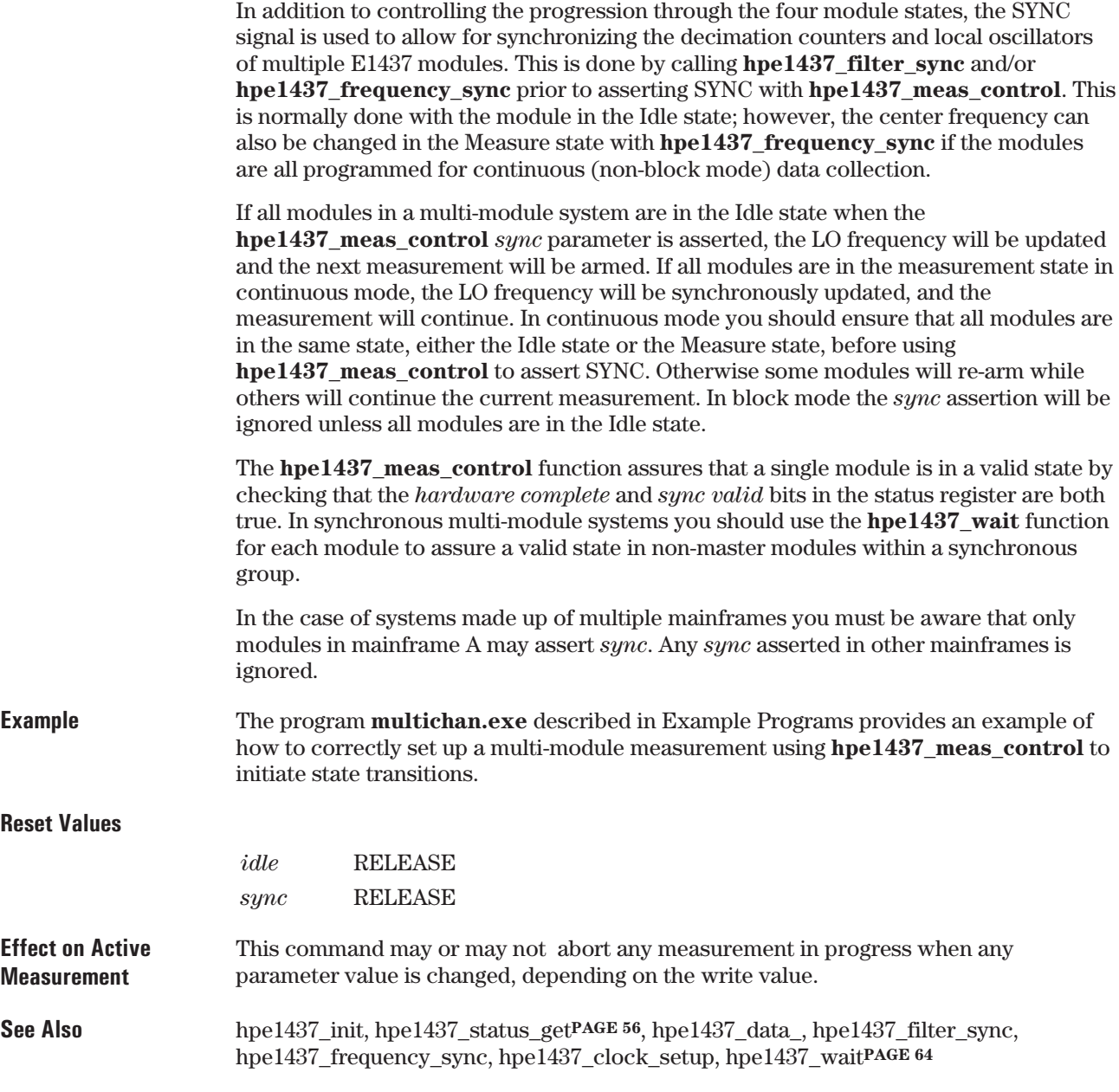

#### **hpe1437\_meas\_start**

Initiates a measurement in single-module systems.

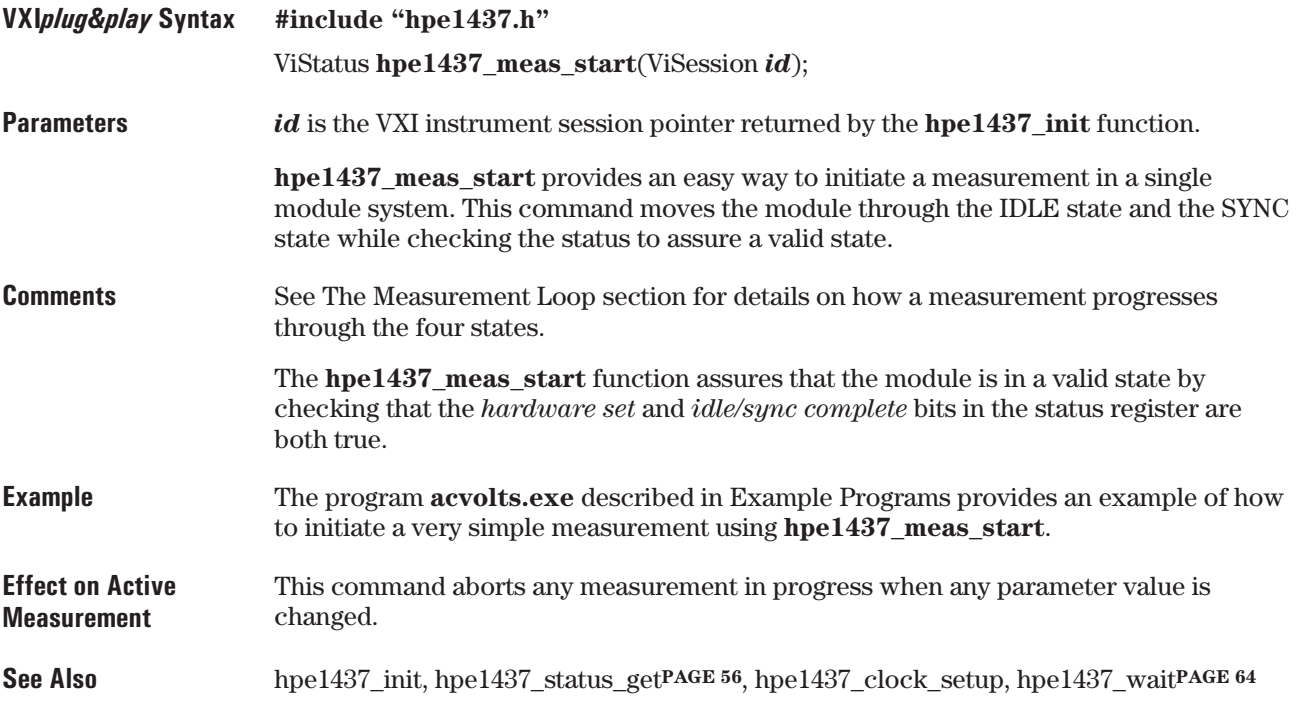

## **hpe1437\_read**

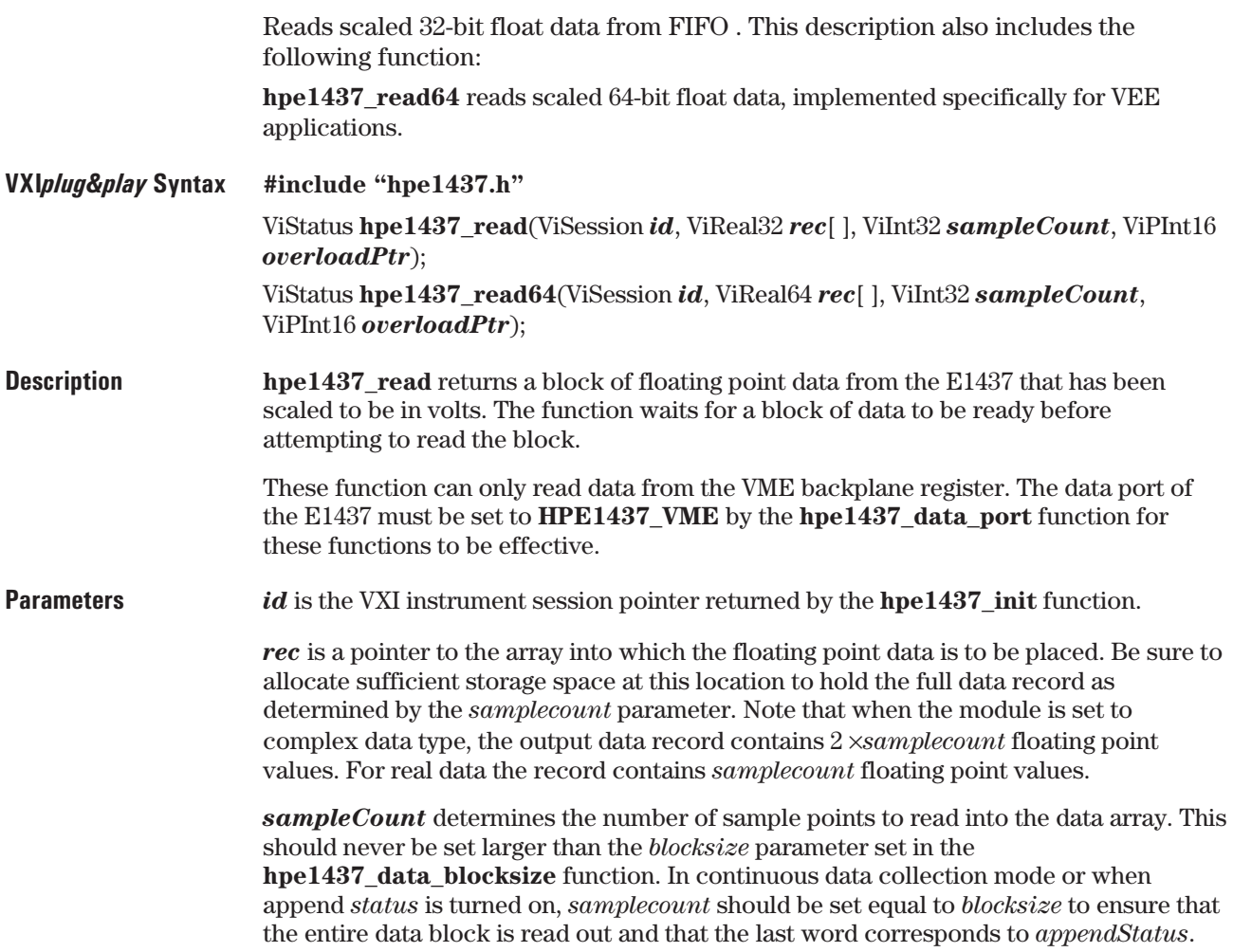

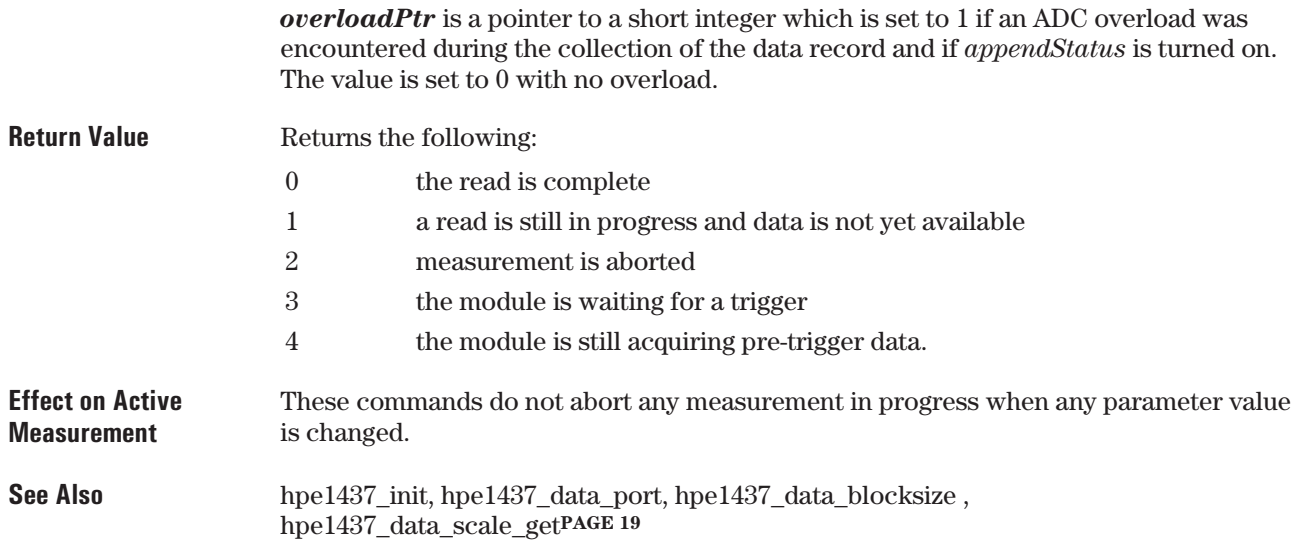

## **hpe1437\_read\_raw**

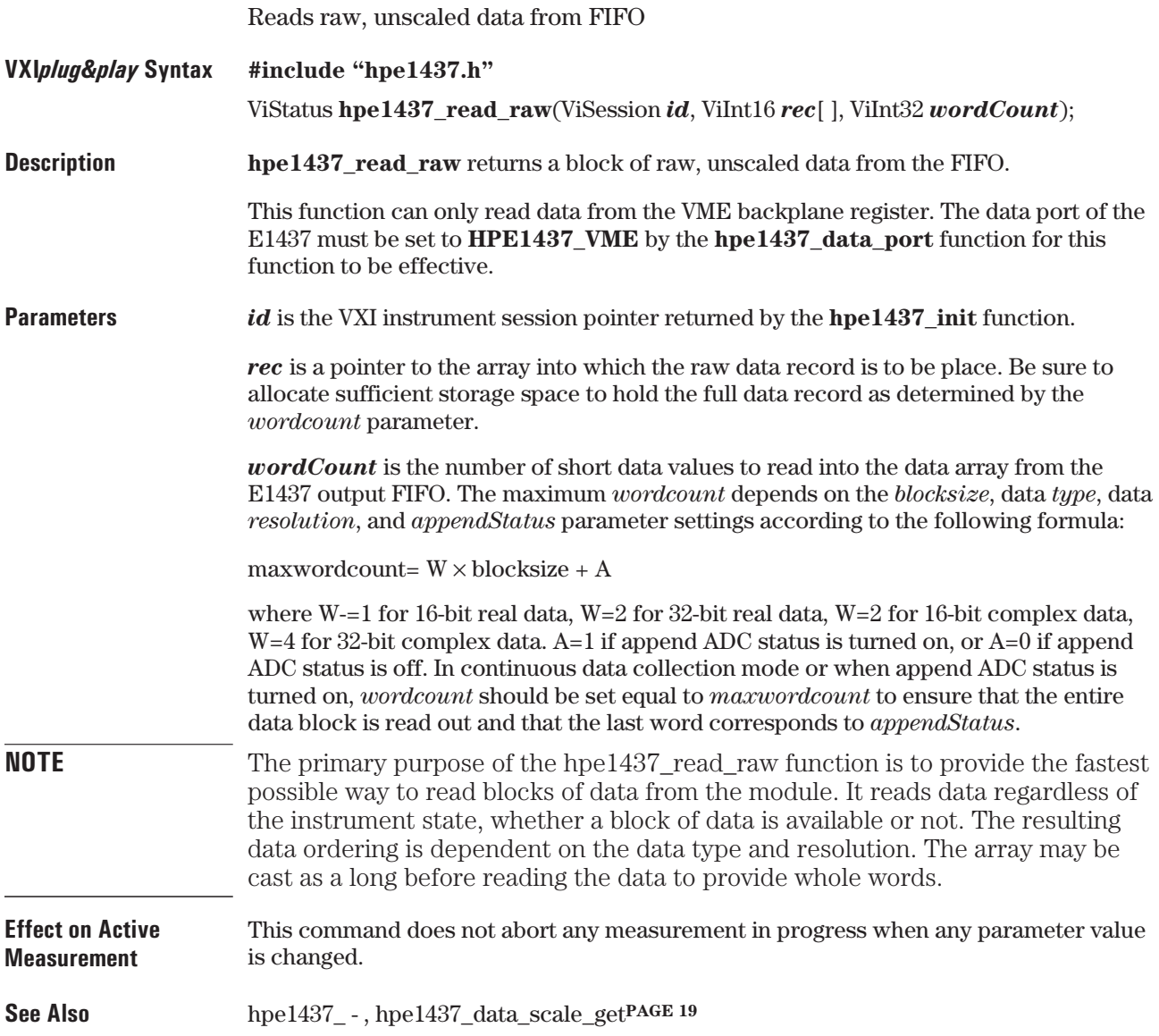

## **hpe1437\_reset**

Places the module in a known state.

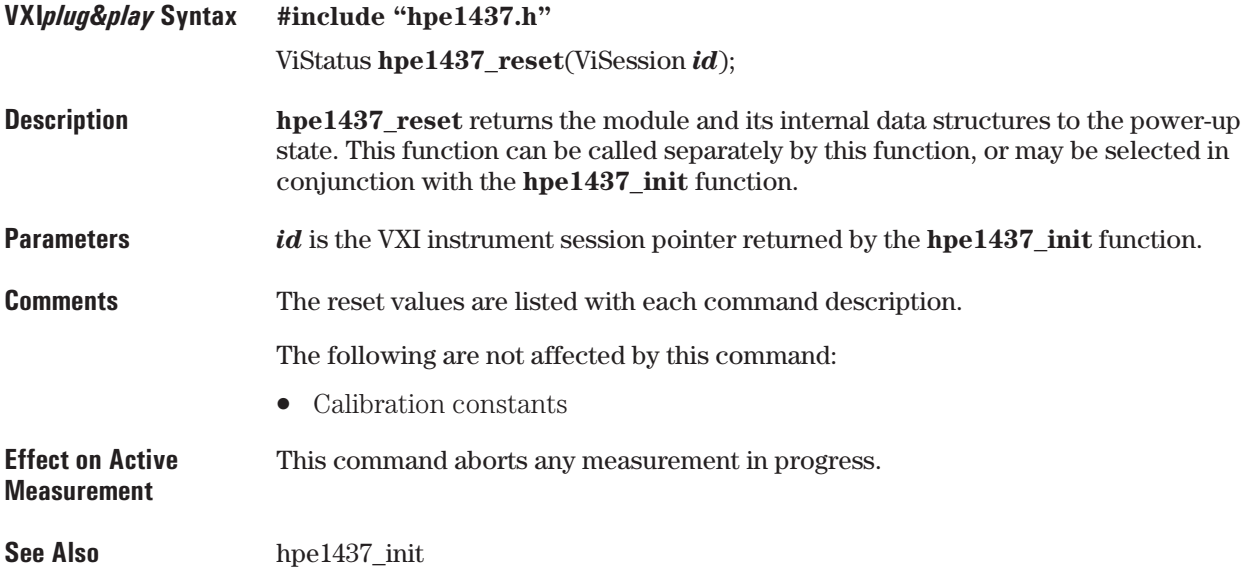

## **hpe1437\_revision\_query**

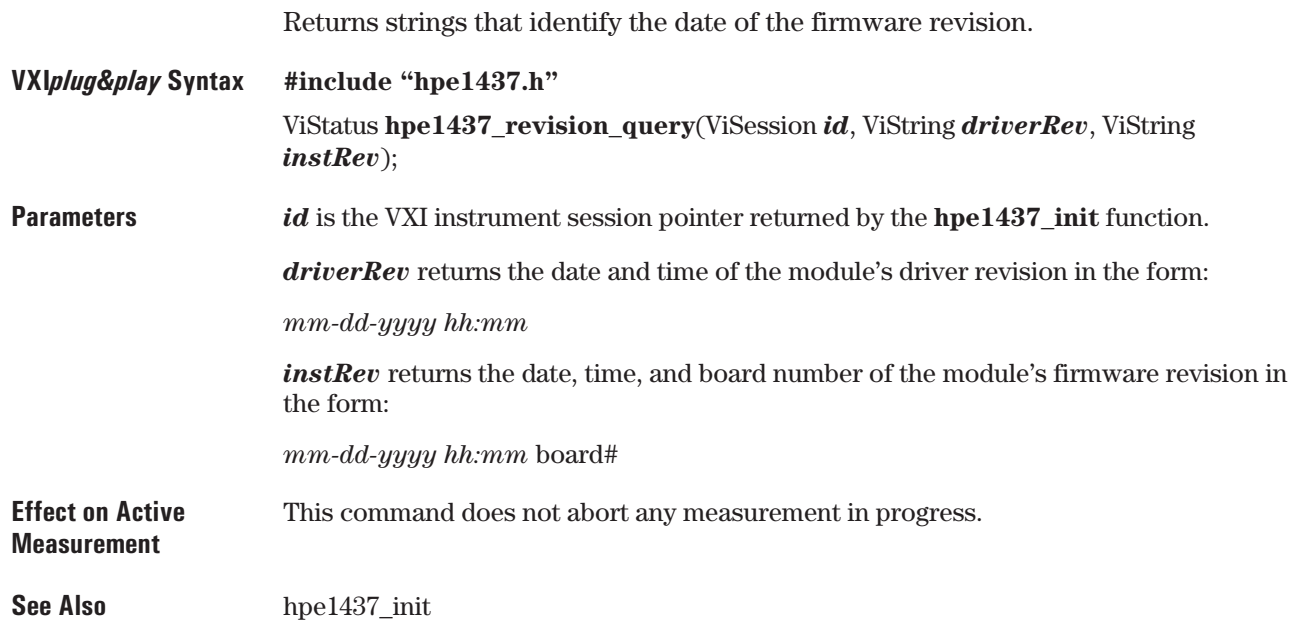

#### **hpe1437\_self\_test**

Performs a self-test and returns the result of that self test. **VXI***plug&play* **Syntax #include "hpe1437.h"** ViStatus **hpe1437\_self\_test**(ViSession *id*, ViPInt16 *testResultPtr*, ViString *testMessage*); **Description** The E1437 self test includes the following tests: • Digital: rails the front end to a full scale value then turns on zooming, filtering, and the final decimation to quickly verify those operations.  $\bullet$  Noise: does a quick baseband measurement with the input signal disconnected, and verifies that the front-end noise is within specification.  $\bullet$  Bump: Verifies some front-end levels associated with the analog-to-digital converter. • Memory: fills the entire DRAM then verifies that all the data is correct. • Analog: verifies that autozero adjust is working and that the input is triggering. **Parameters** *id* is the VXI instrument session pointer returned by the **hpe1437** init function. *testResult* contains the instrument numeric error code. *testMessage* contains the self test status message string up to 80 characters long. **NOTE** The self-test takes about the following amount of time to complete: ======================== Memory size Time (MBytes) (min.) ======================== 8 1.0 16 1.5 32 2.5 64 4.5 **Effect on Active Measurement** This command does not abort any measurement in progress. **See Also** hpe1437\_init

#### **hpe1437\_status\_get**

Reads Status Register information for the module.

```
VXIplug&play Syntax #include "hpe1437.h"
                    ViStatus hpe1437_status_get(ViSession id, ViPInt16 statusPtr);
Parameters id is the VXI instrument session pointer returned by the hpe1437 init function.
```
*statusPtr* contains the status word. The bits are defined below:

**1-0** State: These two bits indicate the current state of the measurement loop as shown in the table below. See the Measurement Loop section for more information about the states.

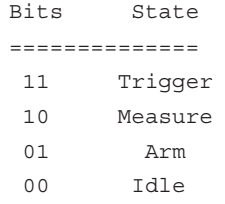

**2** Passed: This bit is always set to 1.

**3** Ready: This bit is set whenever the module is operating as a message-based device and is set for Normal operation. See the VXIbus Specifications for more information on the Normal configuration sub-state.

**4** ADC Error: This bit is set whenever a hardware error is detected in the ADC. The bit is cleared when the Status register is read.

**5** Ext Clk Speed: This bit is set when a measurement has been aborted because the external clock is too fast (over 20.48 MHz) with respect to the DSP clock. This situation only occurs when a fast external ADC clock is used with an internal oscillator DSP clock. This bit is cleared with the first subsequent read.

**6** Setup error: An invalid parameter value was requested. If an invalid block size was requested, the closest valid block size is used until a change to an interrelated parameter makes the requested block size valid. If a data resolution, data type, filter bandwidth, or filter decimation parameter was requested which would result in an inability to make a measurement, the previous valid parameter is used until a change to an interrelated parameter makes the requested parameter valid.

**7** Sync/Idle Complete: This bit is set when the most recent user-initiated SYNC or IDLE change has propagated through to all modules in a system. The change is a result of asserting SYNC or forcing IDLE via the Control Register or issuing a meas\_control command or function.

**8** Read Valid: This flag is set whenever there is at least one valid 16-bit data word available to be read via the Data register.

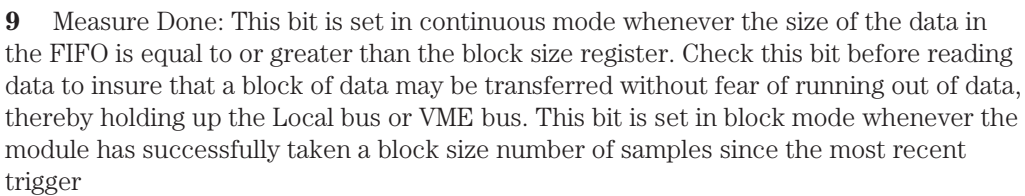

**10** Armed: This bit is set whenever the module is in the Trigger state, or is in the Arm state and has satisfied its pre-trigger requirements. When this bit is set, the module releases the VXI SYNC line. Once all modules release the SYNC line, then all modules go to the Trigger state.

**11** FIFO Overflow: This bit set when the FIFO buffer overflows in continuous mode.

**12** Overload: This bit is set whenever the ADC converts a sample that exceeds the range of the ADC. The bit is cleared when the Status register is read. Repeated ADC errors may indicate that the module should be recalibrated.

**13** Error: This bit is set whenever there is an error in the error queue. It is cleared when the error queue is empty.

**14** ModID\*: A (1) in this field indicates that the module is not selected via the P2 MODID line. A  $(0)$  indicates that the module is selected by a high state on the P2 MODID line.

**15** Hardware Set: This bit is set when all commands are complete and the hardware has been set.

**Effect on Active Measurement** This command does not abort any measurement in progress.

**See Also** hpe1437\_init

#### **hpe1437\_trigger\_delay\_actual\_get**

Returns the actual trigger delay from the most recent trigger event. **VXI***plug&play* **Syntax #include "hpe1437.h"** ViStatus **hpe1437\_trigger\_delay\_actual\_get**(ViSession *id*, ViPReal64 *actualDelayPtr*); **Parameters** *id* is the VXI instrument session pointer returned by the **hpe1437** init function. *actualDelayPtr* contains the returned actual delay fromthe most recent trigger event and the resulting first output sample time. This delay value provides more accuracy than the *delay* parameter alone since it includes a measurement of the fractional part of the output sample period between the actual trigger event and the next available output sample. The trigger delay accuracy improves to one ADC sample clock period rather than one output sample period. This can result in a substantial improvement in accuracy when narrow bandwidth decimation filtering is used. The **hpe1437\_trigger\_delay\_actual\_get** function must be called for each new trigger event that requires precise delay measurement. The actual delay is still expressed in output sample periods, however, it can take on non-integer values. **Effect on Active Measurement** This command does not abort any measurement in progress. **See Also** hpe1437 init, hpe1437 trigger setup

# **hpe1437\_trigger\_phase\_actual\_get**

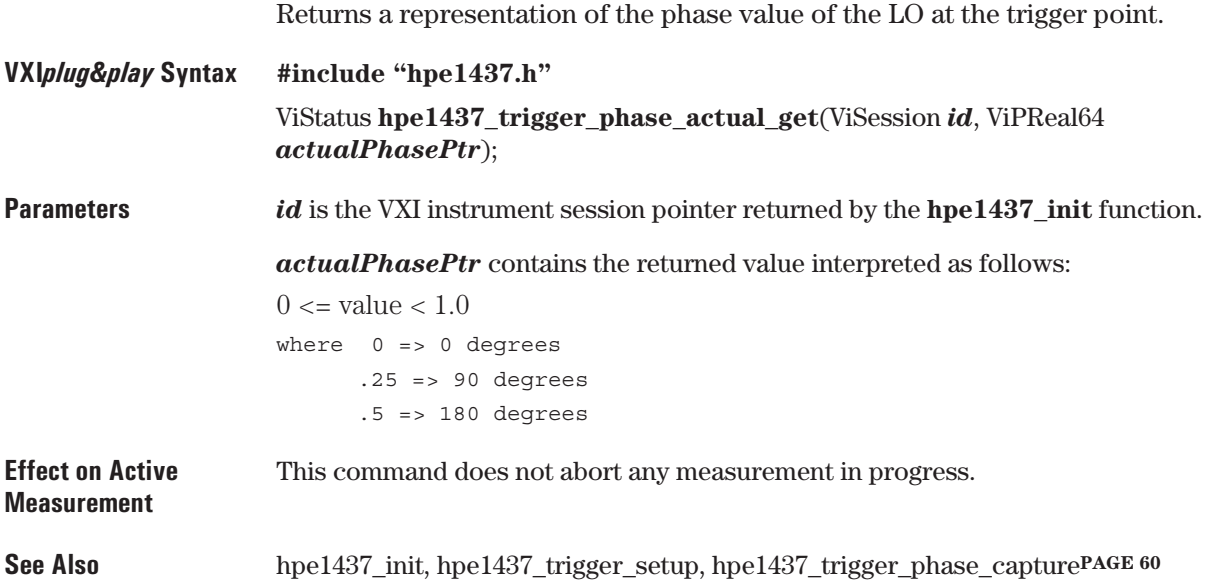

# **hpe1437\_trigger\_phase\_capture**

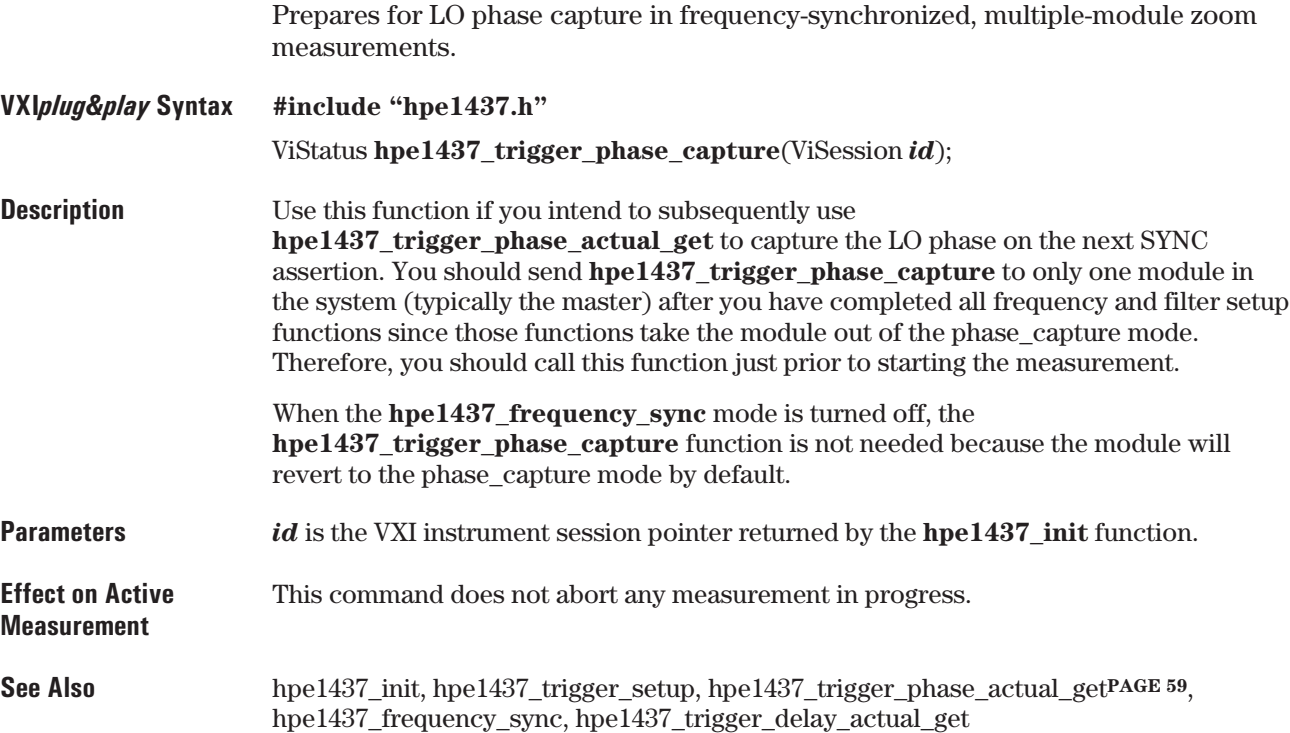

## **hpe1437\_trigger\_setup**

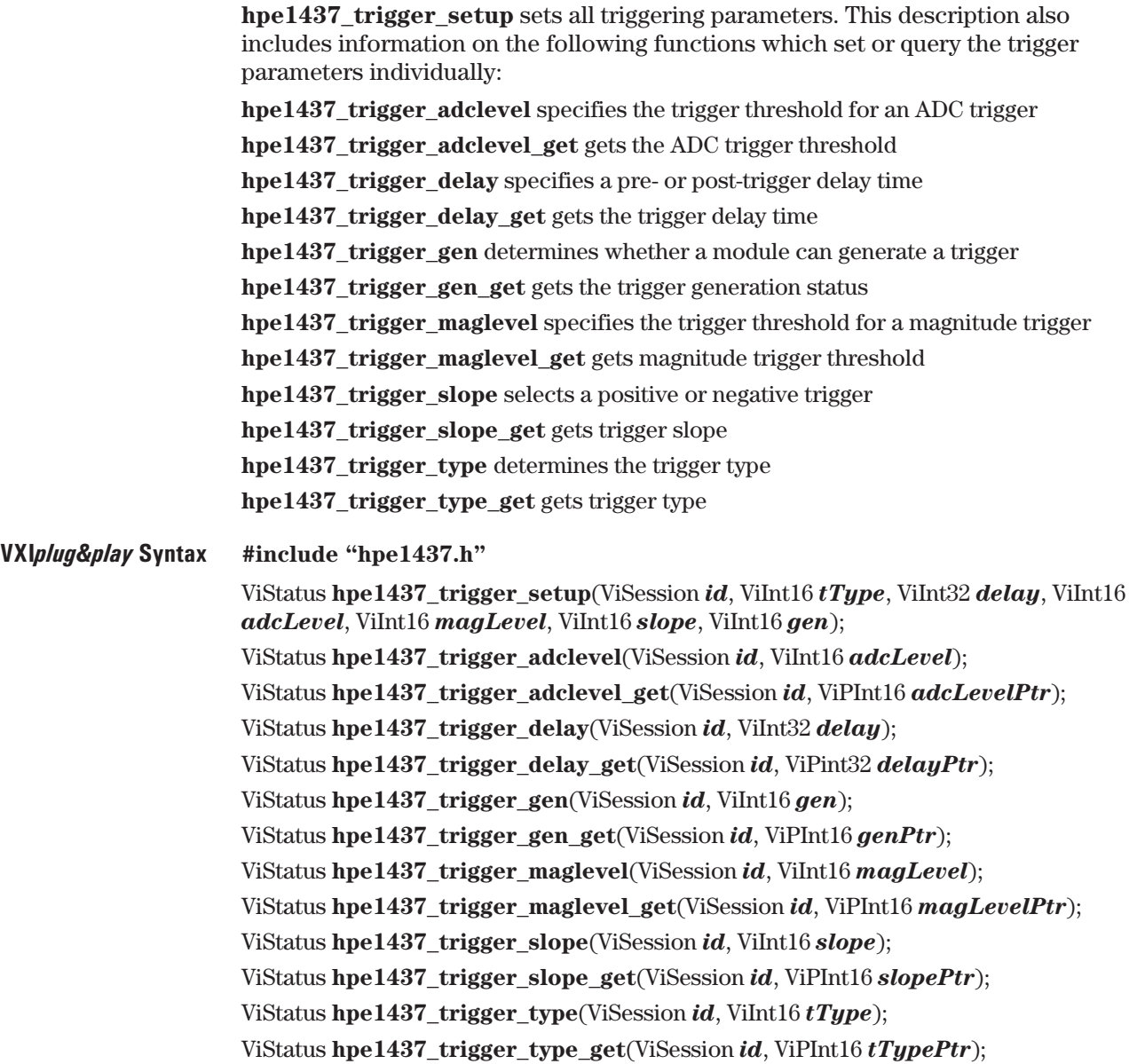

E1437A User's Guide VXI *plug&play* Programming Reference

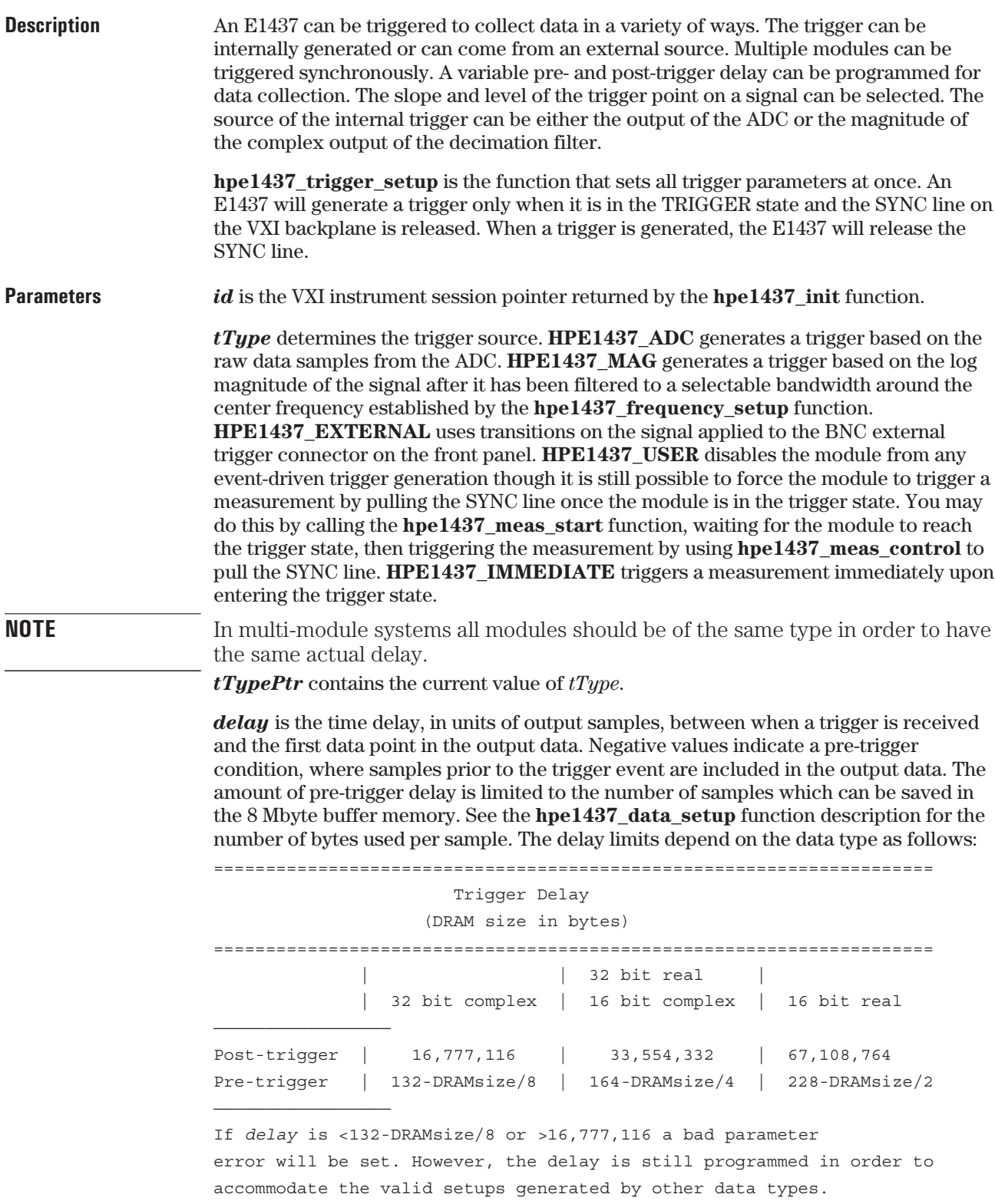

*delayPtr* contains the current value of the of *delay*.
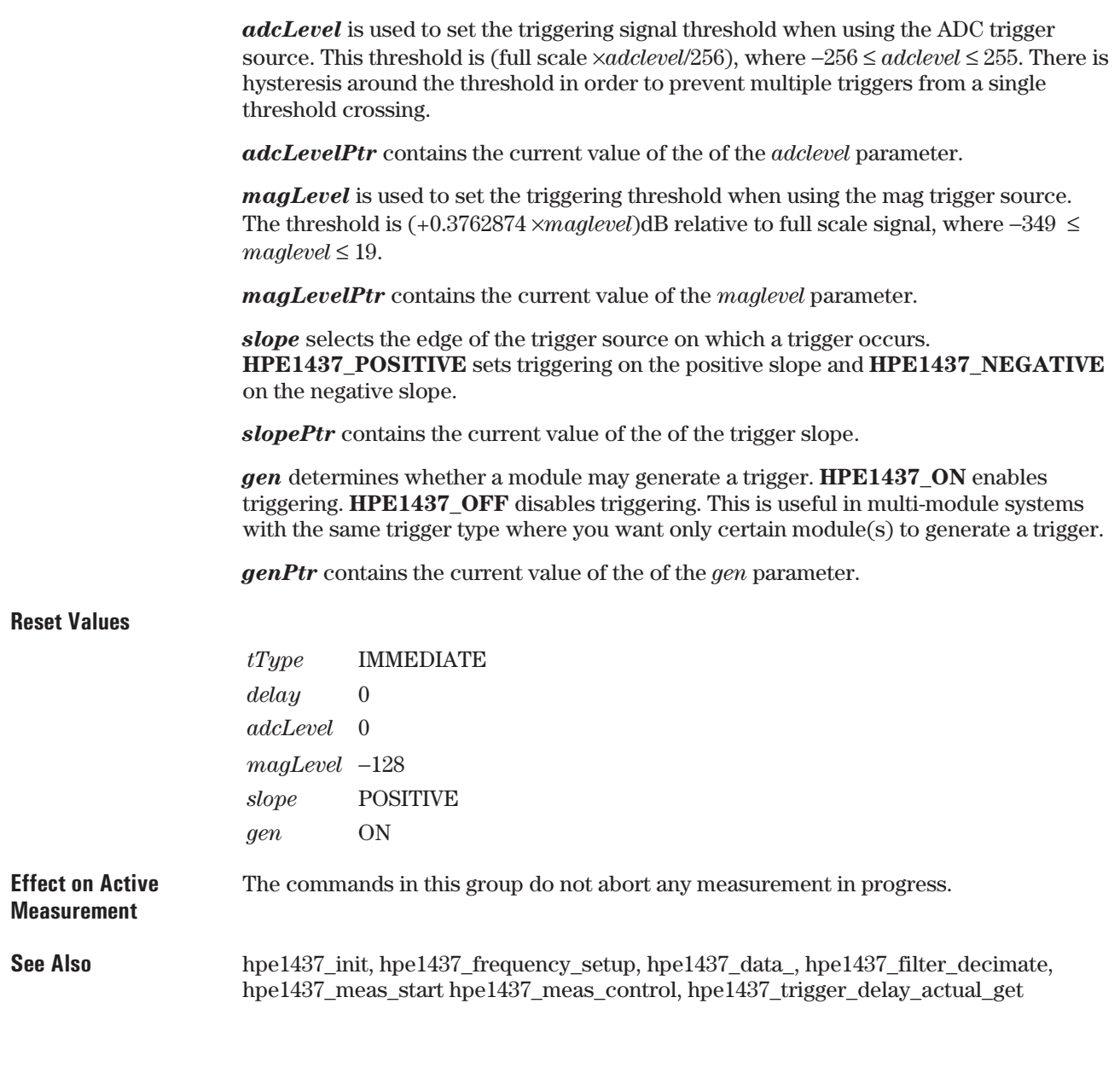

# **hpe1437\_wait**

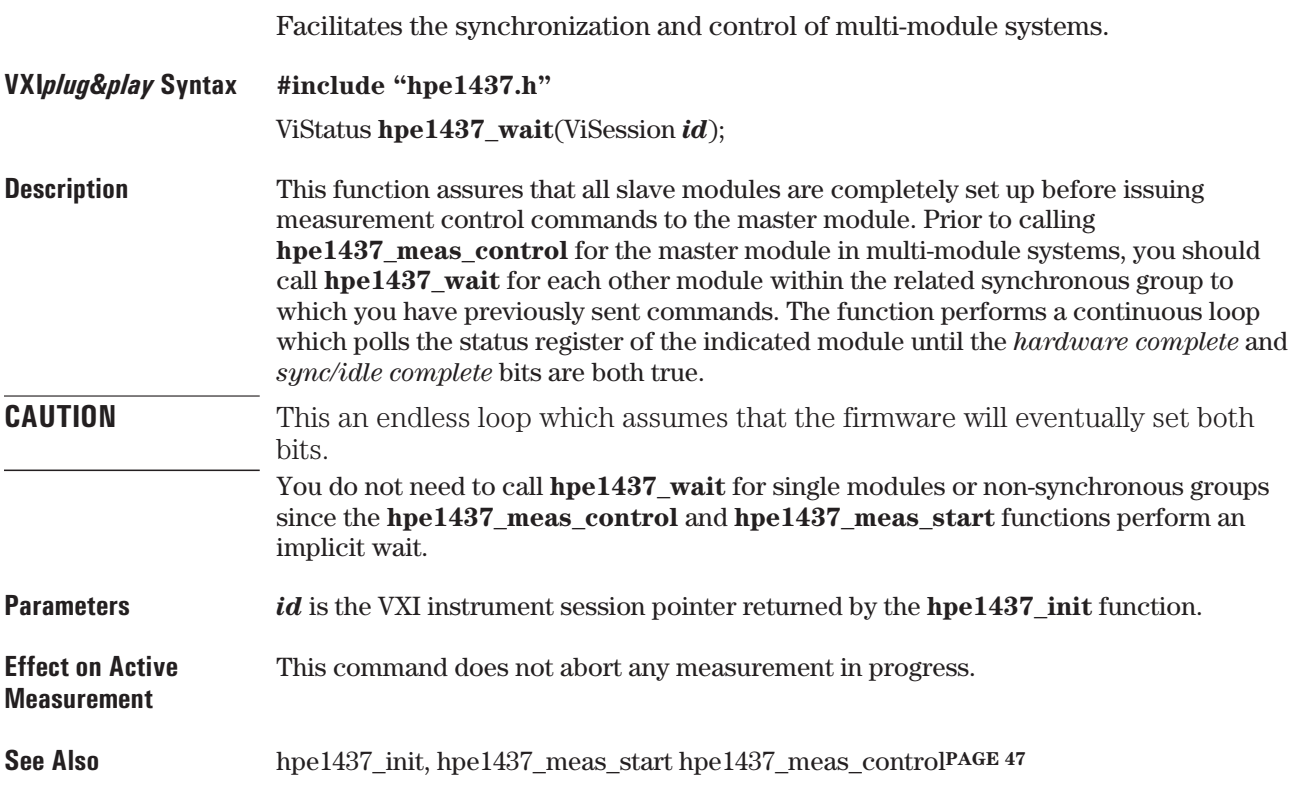

## **VXI***plug&play* **Quick Reference**

ViStatus **hpe1437\_attrib\_get**(ViSession *id*, ViInt16 *attrib*, ViPint32 *value*) ViStatus **hpe1437\_clock\_setup**(ViSession *id*, ViInt16 *sync*, ViInt16 *source*, ViInt16 *dsp*, ViInt16 *master*, ViReal64 *fs*); ViStatus **hpe1437\_clock\_dsp**(ViSession *id*, ViInt16 *dsp*); ViStatus **hpe1437\_clock\_dsp\_get**(ViSession *id*, ViPInt16 *dspPtr*); ViStatus **hpe1437\_clock\_fs**(ViSession *id*, ViReal64 *fs*); ViStatus **hpe1437\_clock\_fs\_get(**ViSession *id*, ViPReal64 *fsPtr*); ViStatus **hpe1437\_clock\_master**(ViSession *id*, ViInt16 *master*); ViStatus **hpe1437\_clock\_master\_get**(ViSession *id*, ViPInt16 *masterPtr*); ViStatus **hpe1437\_clock\_multi\_sync**(ViSession *id*, ViInt16 *sync*); ViStatus **hpe1437** clock multi sync get(ViSession *id*, ViPInt16 *syncPtr*); ViStatus **hpe1437\_clock\_source**(ViSession *id*, ViInt16 *source*); ViStatus **hpe1437\_clock\_source\_get**(ViSession *id*, ViPInt16 *sourcePtr*); ViStatus **hpe1437\_close**(ViSession *id*); ViStatus **hpe1437\_data\_memsize\_get**(ViSession *id*, ViPInt16 *memSizePtr*); ViStatus **hpe1437\_data\_scale\_get**(ViSession *id*, ViPReal64 *scalePtr*); ViStatus **hpe1437\_data\_setup**(ViSession *id*, ViInt16 *dType*, ViInt16 *resolution*, ViInt16 *mode*, ViInt32 *blocksize*, ViInt16 *appendStatus*, ViInt16 *port*); ViStatus **hpe1437\_data\_append\_status**(ViSession *id*, ViInt16 *appendStatus*); ViStatus **hpe1437\_data\_append\_status\_get**(ViSession *id*, ViPInt16 *appendStatusPtr*); ViStatus **hpe1437\_data\_blocksize**(ViSession *id*, ViInt32 *blocksize*); ViStatus **hpe1437\_data\_blocksize\_get**(ViSession *id*, ViPint32 *blocksizePtr*); ViStatus **hpe1437\_data\_mode**(ViSession *id*, ViInt16 *mode*); ViStatus **hpe1437\_data\_mode\_get**(ViSession *id*, ViPInt16 *modePtr*); ViStatus **hpe1437\_data\_port**(ViSession *id*, ViInt16 *port*); ViStatus **hpe1437\_data\_port\_get**(ViSession *id*, ViPInt16 *portPtr*); ViStatus **hpe1437\_data\_resolution**(ViSession *id*, ViInt16 *resolution*); ViStatus **hpe1437\_data\_resolution\_get**(ViSession *id*, ViPInt16 *resolutionPtr*); ViStatus **hpe1437\_data\_type**(ViSession *id*, ViInt16 *dType*); ViStatus **hpe1437\_data\_type\_get**(ViSession *id*, ViPInt16 *dTypePtr*); ViStatus **hpe1437\_error\_message**(ViSession *id*, ViStatus *errNum*, ViPString *errMessage*); ViStatus **hpe1437\_error\_query**(ViSession *id*, ViPint32 *errNumPtr*, ViPString *errMessage*); ViStatus **hpe1437** filter resp get(ViSession *id*, ViReal64 *resp*[ ], ViInt32 *n*, ViReal64 *fmin*, ViReal64 *fmax*); ViStatus **hpe1437\_filter\_setup**(ViSession *id*, ViInt16 *sigBw*, ViInt16 *decimate*); ViStatus **hpe1437\_filter\_decimate** (ViSession *id*, ViInt16 *decimate*); ViStatus **hpe1437\_filter\_decimate\_get**(ViSession *id*, ViPInt16 *decimatePtr*);

E1437A User's Guide VXI *plug&play* Programming Reference

ViStatus **hpe1437\_filter\_bw** (ViSession *id*, ViInt16 *sigBw*); ViStatus **hpe1437\_filter\_bw\_get**(ViSession *id*, ViPInt16 *sigBwPtr*); ViStatus **hpe1437\_filter\_sync**(ViSession *id*); ViStatus **hpe1437\_frequency\_center\_raw**(ViSession *id*, ViInt16 *coarse*, ViInt32 *fine*); ViStatus **hpe1437\_frequency\_setup**(ViSession *id*, ViInt16 *cmplxDc*, ViInt16 *sync*, ViReal64 *freq*); ViStatus **hpe1437\_frequency\_cmplxdc**(ViSession *id*, ViInt16 *cmplxDc*); ViStatus **hpe1437\_frequency\_cmplxdc\_get**(ViSession *id*, ViPInt16 *cmplxDcPtr*); ViStatus **hpe1437\_frequency\_sync**(ViSession *id*, ViInt16 *sync*); ViStatus **hpe1437\_frequency\_sync\_get**(ViSession *id*, ViPInt16 *syncPtr*); ViStatus **hpe1437\_frequency\_center**(ViSession *id*, ViReal64 *freq*); ViStatus **hpe1437\_frequency\_center\_get**(ViSession *id*, ViPReal64 *freqPtr*); ViStatus **hpe1437\_init**(ViRsrc *instrDesc*, ViBoolean *idQuery*, ViBoolean *rst*, ViPSession *id*); ViStatus **hpe1437\_input\_autozero**(ViSession *id*); ViStatus **hpe1437\_input\_setup**(ViSession *id*, ViInt16 *range*, ViInt16 *coupling*, ViInt16 *antiAlias*, ViInt16 *signal*, ViInt16 *floatIn*); ViStatus **hpe1437\_input\_alias\_filter**(ViSession *id*, ViInt16 *antiAlias*); ViStatus **hpe1437\_input\_alias\_filter\_get**(ViSession *id*, ViPInt16 *antiAliasPtr*); ViStatus **hpe1437\_input\_coupling**(ViSession *id*, ViInt16 *coupling*); ViStatus **hpe1437\_input\_coupling\_get**(ViSession *id*, ViPInt16 *couplingPtr*); ViStatus **hpe1437\_input\_float**(ViSession *id*, ViInt16 *floatIn*); ViStatus **hpe1437\_input\_float\_get**(ViSession *id*, ViPInt16 *floatInPtr*); ViStatus **hpe1437\_input\_range**(ViSession *id*, ViInt16 *range*); ViStatus **hpe1437\_input\_range\_get**(ViSession *id*, ViPInt16 *rangePtr*); ViStatus **hpe1437\_input\_signal**(ViSession *id*, ViInt16 *signal*); ViStatus **hpe1437\_input\_signal\_get**(ViSession *id*, ViPInt16 *signalPtr*); ViStatus **hpe1437\_input\_range\_auto**(ViSession *id*, ViReal64 *sec*); ViStatus **hpe1437\_interrupt\_restore**(ViSession *id*); ViStatus **hpe1437\_interrupt\_setup**(ViSession *id*, ViInt16 *intrNum*, ViInt16 *priority*, ViInt16 *mask*); ViStatus **hpe1437\_interrupt\_mask\_get**(ViSession *id*, ViInt16 *intrNum*, ViPInt16 *maskPtr*); ViStatus **hpe1437\_interrupt\_priority\_get**(ViSession *id*, ViInt16 *intrNum*, ViPInt16 *priorityPtr*); ViStatus **hpe1437\_lbus\_mode**(ViSession *id*, ViInt16 *lbusMode*); ViStatus **hpe1437\_lbus\_mode\_get**(ViSession *id*, ViPInt16 *lbusModePtr*); ViStatus **hpe1437\_lbus\_reset**(ViSession *id*, ViInt16 *lbusReset*); ViStatus **hpe1437\_lbus\_reset\_get**(ViSession *id*, ViPInt16 *lbusResetPtr*); ViStatus **hpe1437\_meas\_control**(ViSession *id*, ViInt16 *idle*, ViInt16 *sync*); ViStatus **hpe1437\_meas\_start**(ViSession *id*);

ViStatus **hpe1437\_read**(ViSession *id*, ViReal32 *rec*[ ], ViInt32 *sampleCount*, ViPInt16 *overloadPtr*); ViStatus **hpe1437\_read64**(ViSession *id*, ViReal64 *rec*[ ], ViInt32 *sampleCount*, ViPInt16 *overloadPtr*); ViStatus **hpe1437\_read\_raw**(ViSession *id*, ViInt16 *rec*[ ], ViInt32 *wordCount*); ViStatus **hpe1437\_reset**(ViSession *id*); ViStatus **hpe1437\_revision\_query**(ViSession *id*, ViString *driverRev*, ViString *instRev*); ViStatus **hpe1437\_self\_test**(ViSession *id*, ViPInt16 *testResultPtr*, ViString *testMessage*); ViStatus **hpe1437\_status\_get**(ViSession *id*, ViPInt16 *statusPtr*); ViStatus **hpe1437\_trigger\_delay\_actual\_get**(ViSession *id*, ViPReal64 *actualDelayPtr*); ViStatus **hpe1437\_trigger\_phase\_actual\_get**(ViSession *id*, ViPReal64 *actualPhasePtr*); ViStatus **hpe1437\_trigger\_phase\_capture**(ViSession *id*); ViStatus **hpe1437\_trigger\_setup**(ViSession *id*, ViInt16 *tType*, ViInt32 *delay*, ViInt16 *adcLevel*, ViInt16 *magLevel*, ViInt16 *slope*, ViInt16 *gen*); ViStatus **hpe1437\_trigger\_adclevel**(ViSession *id*, ViInt16 *adcLevel*); ViStatus **hpe1437\_trigger\_adclevel\_get**(ViSession *id*, ViPInt16 *adcLevelPtr*); ViStatus **hpe1437\_trigger\_delay**(ViSession *id*, ViInt32 *delay*); ViStatus **hpe1437\_trigger\_delay\_get**(ViSession *id*, ViPint32 *delayPtr*); ViStatus **hpe1437\_trigger\_gen**(ViSession *id*, ViInt16 *gen*); ViStatus **hpe1437\_trigger\_gen\_get**(ViSession *id*, ViPInt16 *genPtr*); ViStatus **hpe1437\_trigger\_maglevel**(ViSession *id*, ViInt16 *magLevel*); ViStatus **hpe1437\_trigger\_maglevel\_get**(ViSession *id*, ViPInt16 *magLevelPtr*); ViStatus **hpe1437\_trigger\_slope**(ViSession *id*, ViInt16 *slope*); ViStatus **hpe1437\_trigger\_slope\_get**(ViSession *id*, ViPInt16 *slopePtr*); ViStatus **hpe1437\_trigger\_type**(ViSession *id*, ViInt16 *tType*); ViStatus **hpe1437\_trigger\_type\_get**(ViSession *id*, ViPInt16 *tTypePtr*); ViStatus **hpe1437\_wait**(ViSession *id*);

## Visual Basic Quick Reference

```
Return& = hpe1437_attrib_get(id&, attrib%, value&)
Return& = hpe1437_clock_setup(id&, sync%, source%, dsp%, master%, fs#)
Return > = \text{hpe1437\_clock\_dsp}(id & dsp\%)Return& = hpe1437_clock_dsp_get(id&, dspPtr%)
Return& = hpe1437_clock_fs(id&, fs#)
Return < = hpe1437 \text{ clock fs get}(id < fsPtr\#)Return& = hpe1437_clock_master(id&, master%)
Return& = hpe1437_clock_master_get(id&, masterPtr%)
Return& = hpe1437_clock_multi_sync(id&, sync%)
Return& = hpe1437_clock_multi_sync_get(id&, syncPtr%)
Return& = hpe1437_clock_source(id&, source%)
Return& = hpe1437_clock_source_get(id&, sourcePtr%)
Return&=hpe1437 close(id&)Return& = hpe1437_data_memsize_get(id&, memSizePtr%)
Return& = hpe1437_data_scale_get(id&, scalePtr#)
Return& = hpe1437_data_setup(id&, dType%, resolution%, mode%, blocksize&,
appendStatus%, port%)
Return& = hpe1437_data_append_status(id&, appendStatus%)
Return& = hpe1437_data_append_status_get(id&, appendStatusPtr%)
Return& = hpe1437_data_blocksize(id&, blocksize&)
Return& = hpe1437_data_blocksize_get(id&, blocksizePtr&)
Return& = hpe1437_data_mode(id&, mode%)
Return& = hpe1437_data_mode_get(id&, modePtr%)
Return < = hpe1437 \text{ data port} port(id<sup>&</sup>, port<sup>%</sup>)
Return& = hpe1437_data_port_get(id&, portPtr%)
Return& = hpe1437_data_resolution(id&, resolution%)
Return& = hpe1437_data_resolution_get(id&, resolutionPtr%)
Return& = hpe1437_data_type(id&, dType%)
Return& = hpe1437_data_type_get(id&, dTypePtr%)
Return& = hpe1437_error_message(id&, errNum&, errMessage$)
Return& = hpe1437_error_query(id&, errNumPtr&, errMessage$)
Return& = hpe1437_filter_resp_get(id&, resp#[ ], n&, fmin#, fmax#)
Return& = hpe1437_filter_setup(id&, sigBw%, decimate%)
Return& = hpe1437_filter_decimate (id&, decimate%)
Return& = hpe1437_filter_decimate_get(id&, decimatePtr%)
Return& = hpe1437_filter_bw (id&, sigBw%)
Return& = hpe1437_filter_bw_get(id&, sigBwPtr%)
```
*Return*& = **hpe1437\_filter\_sync**(*id*&) *Return*& = **hpe1437\_frequency\_center\_raw**(*id*&, *coarse*%, *fine*&) *Return*& = **hpe1437\_frequency\_setup**(*id*&, *cmplxDc*%, *sync*%, *freq*#) *Return*& = **hpe1437\_frequency\_cmplxdc**(*id*&, *cmplxDc*%) *Return*& = **hpe1437\_frequency\_cmplxdc\_get**(*id*&, *cmplxDcPtr*%) *Return*& = **hpe1437\_frequency\_sync**(*id*&, *sync*%) *Return*& = **hpe1437\_frequency\_sync\_get**(*id*&, *syncPtr*%) *Return*& = **hpe1437\_frequency\_center**(*id*&, *freq*#) *Return*& = **hpe1437\_frequency\_center\_get**(*id*&, *freqPtr*#) *Return*& = **hpe1437\_init**(*instrDesc*\$, *idQuery*%, *rst*%, ViPSession *id*)  $Return < = hpe1437 input autozero(id >$ *Return*& = **hpe1437\_input\_setup**(*id*&, *range*%, *coupling*%, *antiAlias*%, *signal*%, *floatIn*%) *Return*& = **hpe1437\_input\_alias\_filter**(*id*&, *antiAlias*%) *Return*& = **hpe1437\_input\_alias\_filter\_get**(*id*&, *antiAliasPtr*%)  $Return < = hpe1437 input coupling(id <, coupling\%)$  $Return& = hpe1437$  input coupling  $get(id&, couplingPtr\%)$ *Return*& = **hpe1437\_input\_float**(*id*&, *floatIn*%) *Return*& = **hpe1437\_input\_float\_get**(*id*&, *floatInPtr*%) *Return*& = **hpe1437\_input\_range**(*id*&, *range*%) *Return*& = **hpe1437\_input\_range\_get**(*id*&, *rangePtr*%) *Return*& = **hpe1437\_input\_signal**(*id*&, *signal*%)  $Return < = hpe1437 input signal get(id & signalPtr$ %) *Return*& = **hpe1437\_input\_range\_auto**(*id*&, *sec*#) *Return*& = **hpe1437\_interrupt\_restore**(*id*&) *Return*& = **hpe1437\_interrupt\_setup**(*id*&, *intrNum*%, *priority*%, *mask*%) *Return*& = **hpe1437\_interrupt\_mask\_get**(*id*&, *intrNum*%, *maskPtr*%)  $Return \& = \text{hp1437}$  interrupt priority  $get(id\&, intrNum\%$ , *priorityPtr*%) *Return*& = **hpe1437\_lbus\_mode**(*id*&, *lbusMode*%) *Return*& = **hpe1437\_lbus\_mode\_get**(*id*&, *lbusModePtr*%) *Return*& = **hpe1437\_lbus\_reset**(*id*&, *lbusReset*%) *Return*& = **hpe1437\_lbus\_reset\_get**(*id*&, *lbusResetPtr*%) *Return*& = **hpe1437\_meas\_control**(*id*&, *idle*%, *sync*%) *Return*& = **hpe1437\_meas\_start**(*id*&) *Return*& = **hpe1437\_read**(*id*&, *rec*&[ ], *sampleCount*&, *overloadPtr*%) *Return*& = **hpe1437\_read64**(*id*&, *rec*#[ ], *sampleCount*&, *overloadPtr*%) *Return*& = **hpe1437\_read\_raw**(*id*&, *rec*%[ ], *wordCount*&) *Return*& = **hpe1437\_reset**(*id*&) *Return*& = **hpe1437\_revision\_query**(*id*&, *driverRev*\$, *instRev*\$) *Return*& = **hpe1437\_self\_test**(*id*&, *testResultPtr*%, *testMessage*\$) *Return*& = **hpe1437\_status\_get**(*id*&, *statusPtr*%)

E1437A User's Guide Visual Basic Quick Reference

*Return*& = **hpe1437\_trigger\_delay\_actual\_get**(*id*&, *actualDelayPtr*#) *Return*& = **hpe1437\_trigger\_phase\_actual\_get**(*id*&, *actualPhasePtr*#) *Return*& = **hpe1437\_trigger\_phase\_capture**(*id*&) *Return*& = **hpe1437\_trigger\_setup**(*id*&, *tType*%, *delay*&, *adcLevel*%, *magLevel*%, *slope*%, *gen*%) *Return*& = **hpe1437\_trigger\_adclevel**(*id*&, *adcLevel*%) *Return*& = **hpe1437\_trigger\_adclevel\_get**(*id*&, *adcLevelPtr*%) *Return*& = **hpe1437\_trigger\_delay**(*id*&, *delay*&) *Return*& = **hpe1437\_trigger\_delay\_get**(*id*&, *delayPtr*&) *Return*& = **hpe1437\_trigger\_gen**(*id*&, *gen*%) *Return*& = **hpe1437\_trigger\_gen\_get**(*id*&, *genPtr*%) *Return*& = **hpe1437\_trigger\_maglevel**(*id*&, *magLevel*%) *Return*& = **hpe1437\_trigger\_maglevel\_get**(*id*&, *magLevelPtr*%) *Return*& = **hpe1437\_trigger\_slope**(*id*&, *slope*%) *Return*& = **hpe1437\_trigger\_slope\_get**(*id*&, *slopePtr*%) *Return*& = **hpe1437\_trigger\_type**(*id*&, *tType*%) *Return*& = **hpe1437\_trigger\_type\_get**(*id*&, *tTypePtr*%) *Return*& = **hpe1437\_wait**(*id*&)

# Parameter numeric equivalents

Numeric equivalents may be used in place of alphanumeric variables in function calls. These numeric equivalents are also available as popups within online function parameter descriptions.

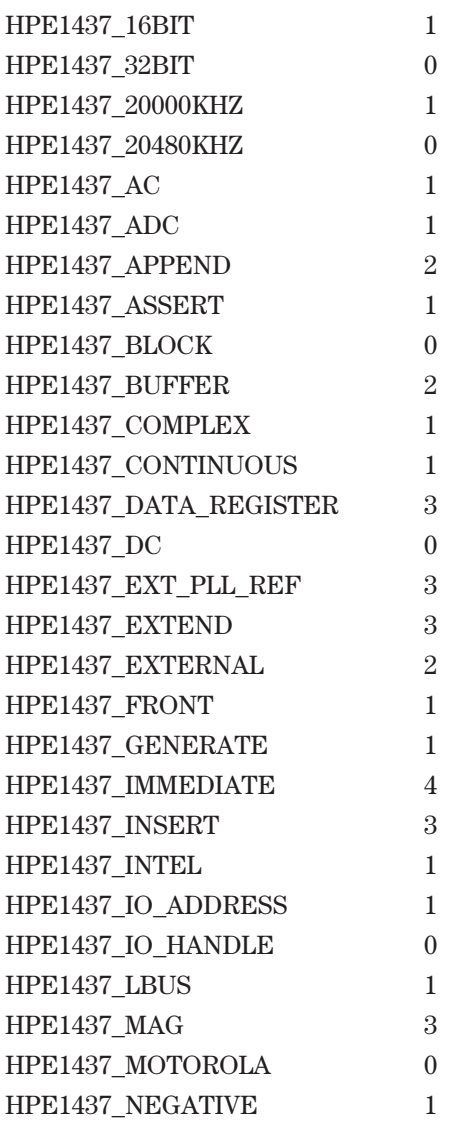

E1437A User's Guide Parameter numeric equivalents

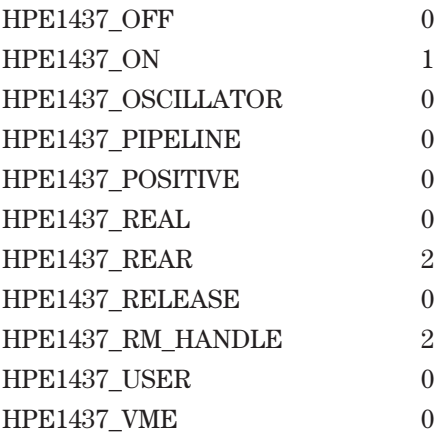

### Errors

The following errors are generated by library calls:

**0000** HPE1437\_SUCCESS "No error."

**0001** HPE1437\_NO\_DATA\_MEASUREMENT\_IN\_PROGRESS "No data available, a measurement is in progress."

**0002** HPE1437\_NO\_DATA\_MEASUREMENT\_PAUSED "No data available, the measurement is paused."

**0003** HPE1437 NO DATA WAITING FOR TRIGGER "No data available, trigger has not occurred."

**0004** HPE1437\_NO\_DATA\_WAITING\_FOR\_ARM "No data available, acquiring pre-trigger data."

**0005** HPE1437\_BAD\_RESOURCE\_DESCRIPTOR "The resource descriptor string is not valid."

**0006** HPE1437 NO E1437 FOUND "No E1437 found at specified logical address."

**0007** HPE1437\_PROC\_READY\_TIMEOUT "Timeout is waiting for E1437 command processor."

**0008** HPE1437\_MEMORY\_ALLOCATION\_ERROR "Memory allocation error."

**0009** HPE1437\_CAPABILITY\_NOT\_SUPPORTED "Capability not supported."

**0010** HPE1437\_BAD\_ERR\_NO "The returned error number does not exist."

**0011** HPE1437\_UNSUPPORTED\_HARDWARE\_CONFIG "Unsupported hardware configuration."

**0012** HPE1437\_CAN'T\_START "Unable to start measurement."

**0013** HPE1437\_NULL\_ID "Hardware addressed does not exist."

**0014** HPE1437\_RESOURCE\_MANAGER\_ERROR "Resource Manager could not be executed successfully; possible installation error."

E1437A User's Guide Errors

The following errors are generated by firmware:

HPE1437\_BAD\_COMMAND "Invalid command code."

HPE1437\_PARM\_ERROR "Invalid command parameter."

HPE1437\_CAL\_SAVE\_ERROR "Error in saving calibration constants."

HPE1437\_DOWNLOAD\_ERROR "Error while downloading new firmware."

 HPE1437\_DSPCLOCK\_TOO\_SLOW\_ERROR "DSP clock slower than minimum specification."

HPE1437\_AUTOZERO\_ERROR "Autozero error, hardware problem."

HPE1437\_MODE\_ERROR "Invalid mode requested."

HPE1437\_START\_ERROR "Unable to start measurement."

HPE1437\_SELFTEST\_ERROR "Error occurred during self test."

HPE1437\_INTERNAL\_ERROR "Internal software error occurred."

 HPE1437\_AUTORANGE\_ERROR "Error occurred during autoranging, hardware problem."

 HPE1437\_BYTE\_SWAP\_ERROR "Invalid command code, possible byte order error."

# Functions Which Abort Measurements

The following functions abort any measurement in progress: hpe1437\_clock\_dsp hpe1437\_clock\_master. hpe1437\_clock\_multi\_sync hpe1437\_clock\_source hpe1437\_data\_append\_status hpe1437\_data\_blocksize hpe1437\_data\_mode hpe1437\_data\_port hpe1437\_data\_resolution hpe1437\_data\_type hpe1437\_filter\_decimate hpe1437\_filter\_bw hpe1437\_filter\_sync hpe1437\_init hpe1437\_input\_autozero hpe1437\_lbus\_mode hpe1437\_meas\_control (depending on write value) hpe1437\_meas\_start hpe1437\_reset

5

ASCII Overview and **Commands** 

E1437A ASCII Overview and Commands

## Introduction

ASCII commands allow you to communicate with the E1437A without using the libraries, although most users will find it easier and faster to use libraries than these ASCII commands. The ASCII commands in this chapter are provided mainly to accommodate users who have previously used SCPI (Standard Commands for Programming Instruments) with the HP/Agilent E1406 Command Module. You will note the similarities in command structure between these ASCII commands and SCPI.

## Command Syntax

This section describes the syntax elements used in the ASCII command reference.

### **Special Syntactic Elements**

Some syntactic elements have special meanings:

- colon  $\left(\cdot\right)$  The colon is a part of the program header (command or query) and does not imply a heirarchy such as that which exists with SCPI commands for other instruments.
- comma  $(.)$  A comma separates the data sent with a command or returned with a response. For example the FILTER:SETUP command requires two values: one to select the filter signal bandwidth and one to select extra decimation. A message to select 460 kHz bandwidth and a decreased sample rate of 1.28 MHz would be: FILTER:SETUP 4,1
- $\bullet$  <WSP> One white space is required to separate a program headers (the command or query) from its parameters. For example the command "FILTER:SETUP 4,1" contains a white space between the program header (FILTER:SETUP) and the parameters (4,1). White space characters are not allowed within the program header.

### **Conventions**

Syntax and return format description use the following conventions:

- < > Angle brackets enclose the names of items that need further definition. The definition will be included in accompanying text.
- $\bullet$  ::= "is defined as" When two items are separated by this synbol, the second item replaces the first in any statement that contains the first item. For example, A::=B indicates that B replaces A in any statment that contains A.
- $\vert$  "or" When items in a list are separated by this symbol one and only one of the items can be chosen from the list For example,  $A \mid B$  indicates that A or B can be chosen, but not both.
- … an ellipsis (trailing dots) is used to indicate that the preceding element may be repeated one or more time.

The command interpreter is not case sensitive. No short forms for keywords are allowed

## Using ASCII Commands in Your Environment

ASCII commands require no drivers or other special downloadable files. They may be sent from the host computer through an GPIB/HPIB interface to a HP/Agilent E1406 Command Module in a VXI mainframe containing the E1437A.

### **Using ASCII commands with HP BASIC**

In order to address the module you must know the addressing information about your GPIB/HPIB interface, your command module, and the E1437A. The addressing format is as follows:

HCCMM

where H=the HP-IB interface select code CC=the command module's HP-IB address MM=the E1437A module's logical address divided by 8.

For example if your HPIB/GPIB interface is at select code 7, the HP/Agilent E1406 command module is at HPIB/GPIB address 9, and the E1437A's logical address is 192, the address you use for ASCII commands is 70924.

Example statements in the ASCII Command Reference represent this environment.

### **Using ASCII commands with VISA**

It is possible to send ASCII commands through the VISA interface, although using the C function library provides more capability and greater ease of use.

Before using ASCII in this environment be sure that all standard VISA files are installed and that the interface is properly configured.

The following is an example of sending ASCII commands to the E1437A through the VISA interface:

```
Declare Function viReadbin Lib "VISA32.DLL" Alias "#256" (ByVal vi
As Long, Buffer As Any, ByVal count As Long, retCount As Long)
As Long
Dim rec(1024) As Long
er = viOpenDefaultRM(rm)
er = viOpen(rm, "VXI::192", 0, 0, id) output id, "MEAS:START"
output id, "READ 32"
er = vikeadbin(id, rec(0), 4096, retCount&)REM <The data in rec() is available for use here.> er = viClose(id)
er = viClose(rm)
Sub output(id, a$)
er = viWrite(id, a$, Len(a$), retCount&)
End Sub
```
E1437A ASCII Overview and Commands

# ASCII Programming Reference

## **\*IDN?** query

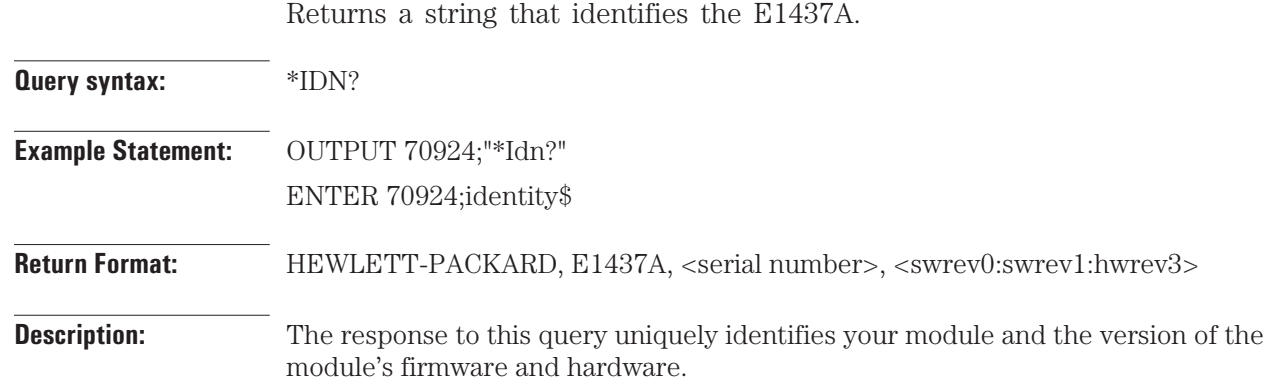

J

## **\*RST** command

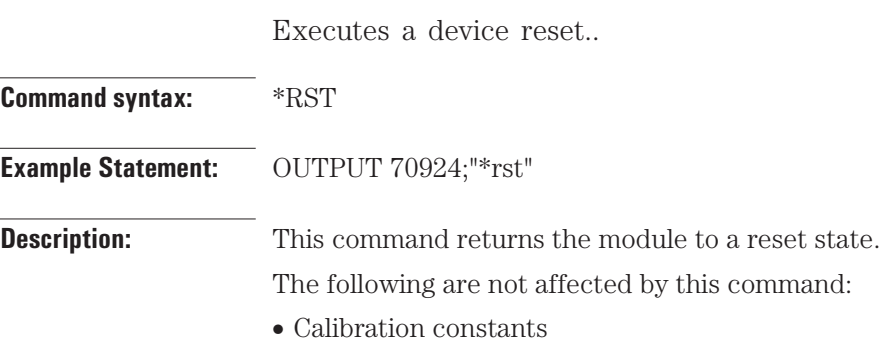

### **\*TST?** query

Tests the module's hardware and returns the result..

**Query syntax:** \*TST?

**Example Statement:** OUTPUT 70924;"\*TST?"

**Description:** The module's selt-test performs the E1437A diagnostic tests. If the results are within specified limits, the module returns 0. If the results exceed the secified limits, the module returns 1 and an error message is placed in the error queue. The length of the self-test is approximately as follows:

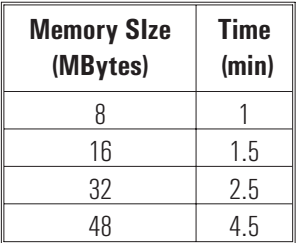

The query accesses the error queue.

The following tests are performed:

- Digital: rails the front end to a full scale value then turns on zooming, filtering, and the final decimation to quickly verify those operations.
- Noise: does a quick baseband measurement with the input signal disconnected, and verifies that the front-end noise is within specification.
- Bump: Verifies some front-end levels associated with the analog-to-digital converter.
- Memory: fills the entire DRAM then verifies that all the data is correct.
- Analog: verifies that autozero adjust is working and that the input is triggering.

# **CLOCK:SETUP** command/query

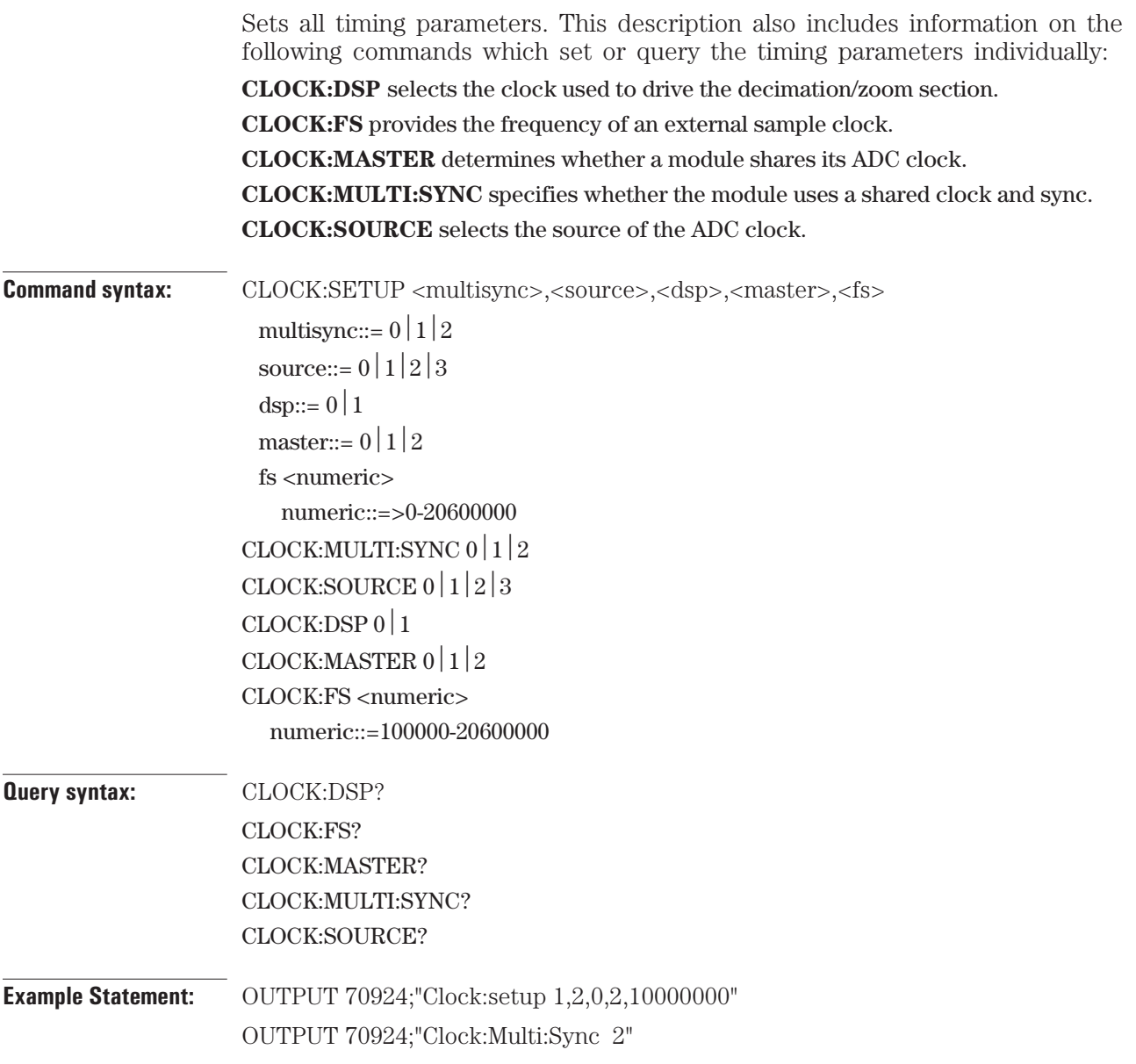

E1437A CLOCK:SETUP ASCII Overview and Commands **and Commands** command/query

**Description:** CLOCK:SETUP is used to configure all timing parameters used for sampling (ADC) clock) and decimation/zoom (DSP clock). This command, as well as the other CLOCK commands covered in this description, is used to select the source and distribution of clocking and synchronization signals used by the E1437 module. The primary clock signal used by the module is the ADC clock, for which the rising edges indicate the time for each sample of the analog-to-digital converter. Another clock signal is the DSP clock, which drives the digital signal processing and memory sections of the module. Normally the DSP clock is the same as the ADC clock, and data is transferred synchronously from the ADC to the DSP portion of the module. However, in certain situations the two clocks may be independent, requiring asynchronous data transfers from the ADC to the DSP. The remaining CLOCK commands and queries listed above set or query the parameters individually.

**Parameter definitions:** is used to specify whether the module uses a shared ADC clock and SYNC signal. Modules in multi-module systems must all have the same *sync* parameter setting.  $\mathbf{I}$ 

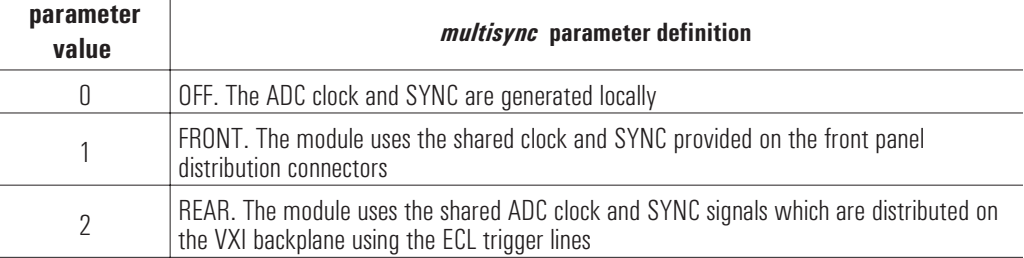

selects the clock source that is used to drive the analog to digital converter (ADC) for single module operation or when a module is used as the master ADC clock source for a multi-module system. In multi-module systems the source parameter is ignored for all but the master module.

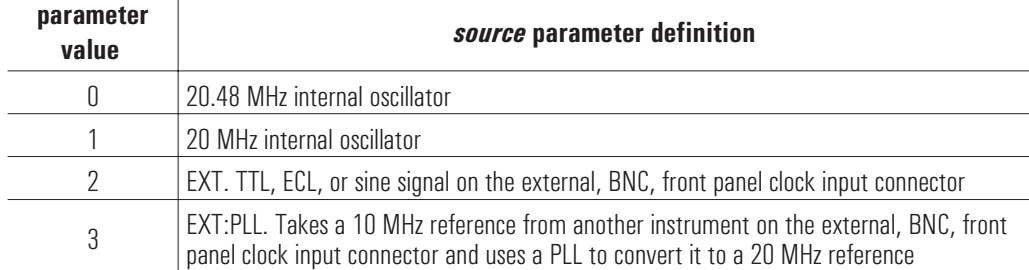

### E1437A CLOCK:SETUP ASCII Overview and Commands **and Commands** command/query

selects the clock used to drive the decimation/zoom section within the E1437. Normally, the DSP clock should be coupled to the ADC clock whenever possible since the spurious performance specification is degraded when the clocks are independent. However, when a slow or intermittent ADC clock results in greater than 1 µs between clock edges, the DSP clock must be generated from the internal oscillator to avoid data loss in the dynamic RAM.

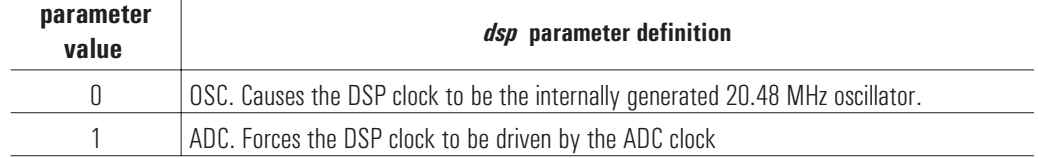

determines whether an E1437 makes its local ADC clock available to other modules as a shared clock. Multi-module synchronization requires that one and only one of the modules to be identified as the master, the source of the shared ADC clock.

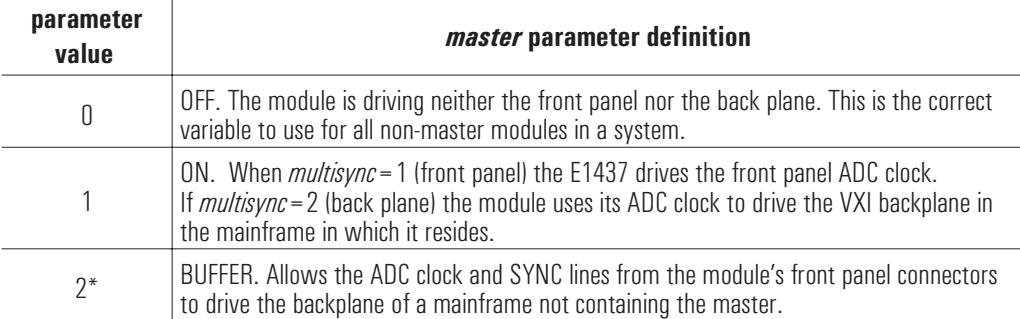

\* Only one module per mainframe may be set to 1 or to 2. In multi-mainframe systems using backplane clock and sync distribution only one module per any mainframe not containing the master may be set to 2.

provides the module with the frequency of an external sample clock connected to the Ext Clk TTL connector. When using an external clock or when a module is a non-master in a multi-module group, the frequency of the ADC clock is unknown by the module. It is the responsibility of the programmer to provide the correct frequency so that commands dependent on fs will operate properly. This value has no effect if the module is set up to use the internal ADC clock.

**Comments:** For more details on the interaction among source, master and sync with multiple modules and multiple mainframes see Managing multiple modules.

> The master, multisync, source, and dsp parameters are interdependent with legitimate combinations being as follows (along with the resultant DSP clock rates):

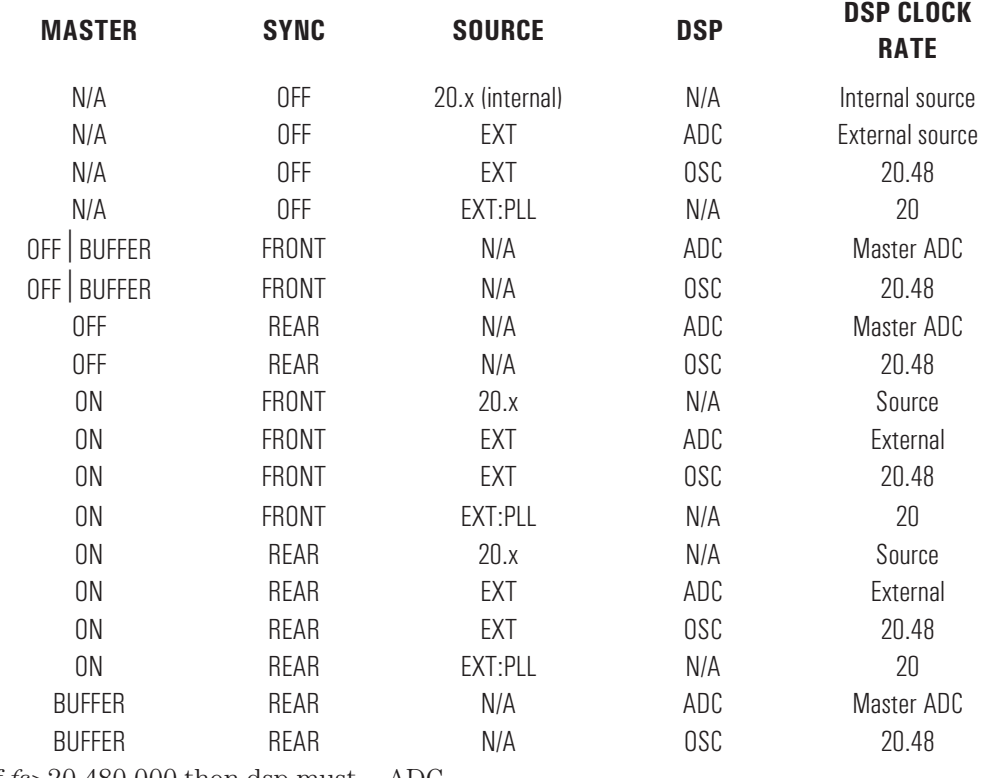

If  $fs > 20,480,000$  then dsp must = ADC

The maximum rate at which data may be transferred to memory is determined by the DSP clock rate: Max bytes/s.  $= 4 *$  DSP clock rate. In continuous mode the maximum rate is limited to (4 \* DSP clock rate)/2. However, you may successfully perform this type of measurement by adding a level of decimation to reduce the sample rate.

**Example:** The correct method to set up a synchronous multi-module group that insures that all modules share the same ADC clock is: ! First, insure that one module is putting its clock on the backplane OUTPUT <addrMaster>;" CLOCK:Master 1" ! Put each module into multi-sync mode with internal clock! (unless external clock is connected to ! master HP E1437 through Ext Clk TTL connector). ! For each module address (except master): OUTPUT <addrAll>;"Clock:Setup 2,0,1,0,20480000" **Reset State:** *multisync*=OFF, *source*=20480000, *dsp*=ADC, *master*=OFF, *fs*=20480000 **See Also:** FILTER:SETUP, DATA:SETUP

# **DATA:SETUP** command/query

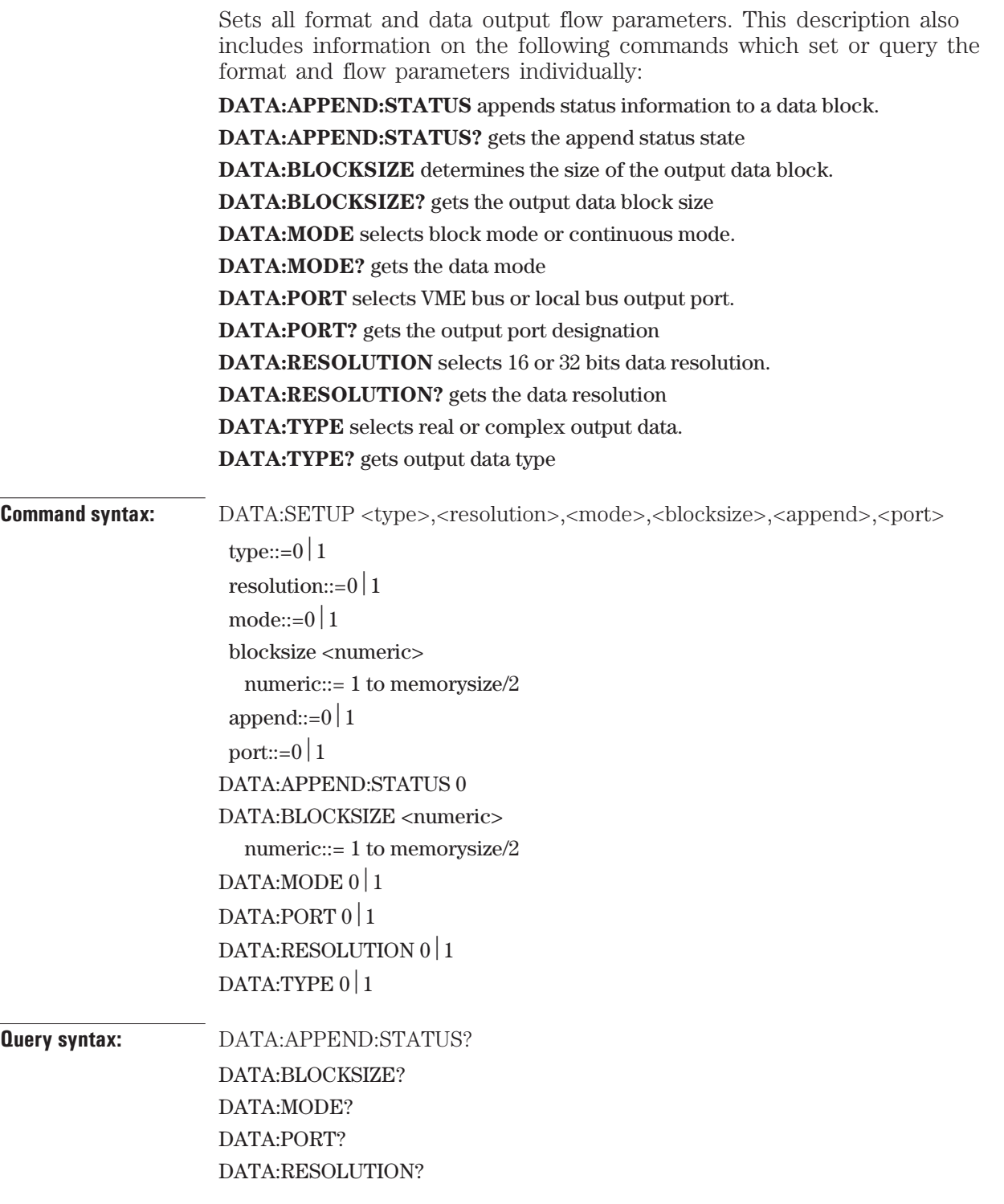

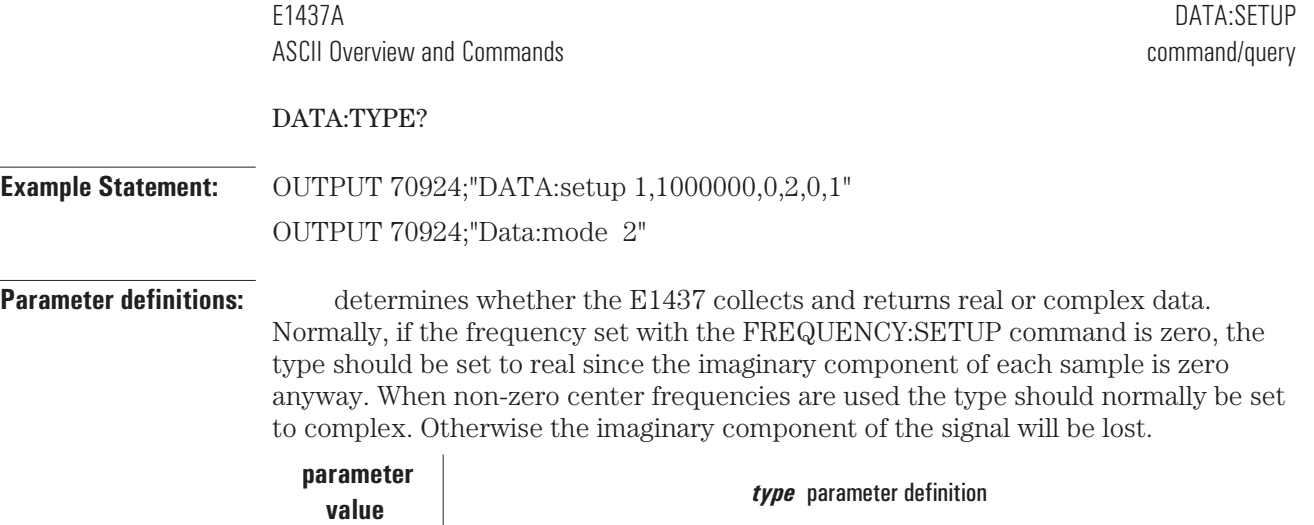

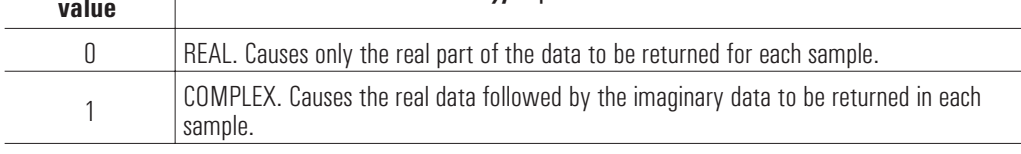

selects the data resolution. Choosing 16-bit precision allows for more samples in the FIFO memory. Choosing 32 bits allows more dynamic range. Because of the broadband white noise present on the input of the analog-to-digital converter, it is normally sufficient to use 16 bit resolution whenever the FILTER:SETUP command specifies a signal bandwidthgreater than 250 kHz. For narrower bandwidths much of the broadband white noise is filtered out, resulting in lower noise in the output data. To take advantage of this lower noise, the 32-bit data resolution should be used.

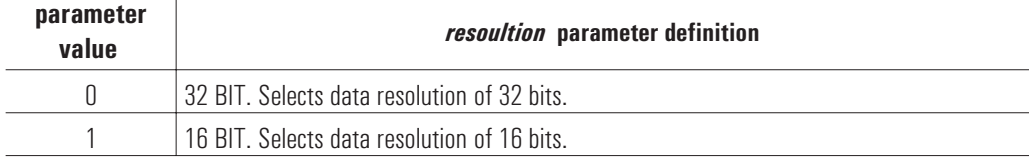

selects whether the E1437's data collection operates in block mode or continuous mode. Block mode is used whenever each block of data is to be associated with an individual trigger "event". The continuous mode is useful for continuous signal processing applications where data gaps are unacceptable.As long as the data is read out fast enough to prevent overflow in the output FIFO, the measurement will continue.

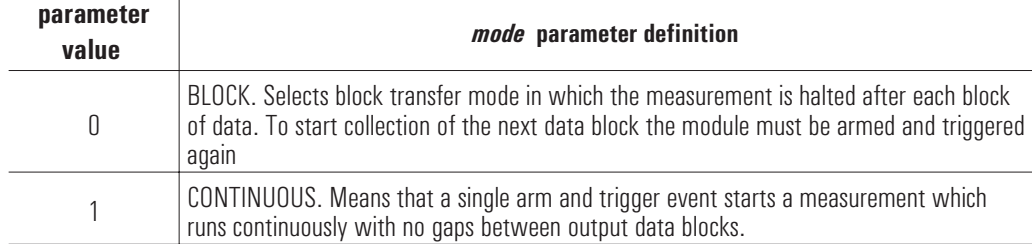

### E1437A DATA:SETUP ASCII Overview and Commands **and Commands** command/query

determines the number of sample points in each output data block. The range of available block sizes depends on the number of bytes required for each sample. The command accepts any number between 1 and memory size (in bytes)/2. The actual number used is the first integer power of 2 equal to or larger than the requested blocksize. If the requested block size falls outside the range shown in the table the closest valid value will be used and a status register flag (bit 6) will be set indicating a setup error. If a subsequent change in another parameter permits a block size closer to the originally requested value, the module will adjust the block size to that value.

The following table summarizes the available block sizes for each setting of the dType and resolution parameters.

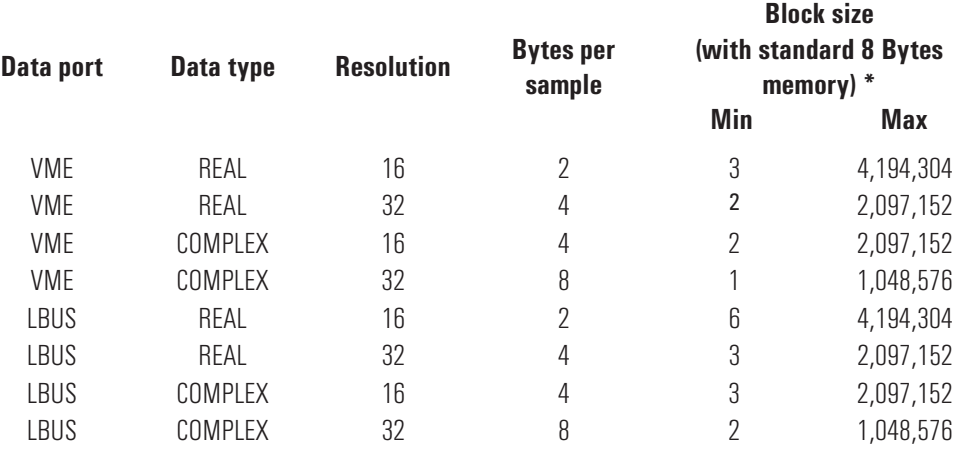

\*For optional additional memory, multiply by the appropriate memory size multiplier. For example, for 32 MByte memory option multiply max block size by 4.

**Note** Block size does not need to be a power of two. Considerably more samples may need to be taken in order to set the block available status bit.

> selects whether or not status information is appended to a data block. In this status byte, Bit 0 will be set if an ADC overload occurred and bit 1 will be set for an ADC error. The other bits are undefined. When the appended byte is transferred via the VME backplane, the byte is located in the lower 8 bits of the 16 bit word after the end of the sampled data block. The upper 8 bits are undefined. When the appended byte is output via the local bus (as a 32-bit word), it is marked as the last byte of a transfer block. This status byte should be read separately from any block read operations in order to not affect the alignment of subsequent elements.

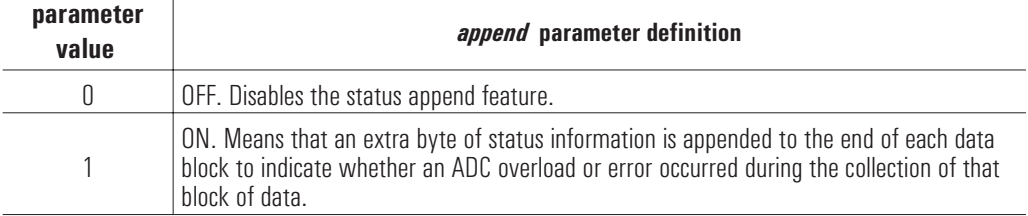

determines which output port is used to take data from the E1437 module.

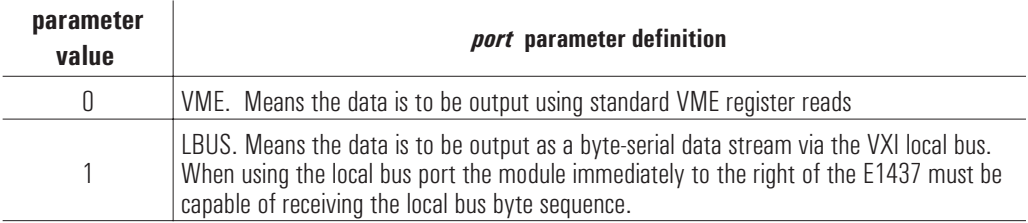

The following table summarizes the output word or byte sequence for each combination of type, resolution, and port parameters:

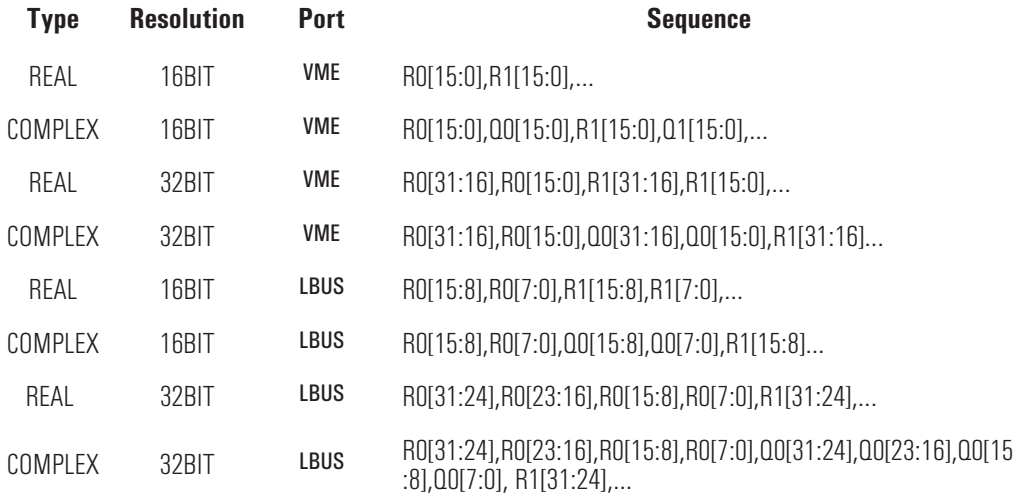

**Comments** The maximum rate at which data may be transferred to memory is determined by the DSP clock rate: Max bytes/s.  $= 4 *$  DSP clock rate. In continuous mode the maximum rate is limited to (4 \* DSP clock rate) / 2. However, you may successfully perform this type of measurement by adding a level of decimation to reduce the sample rate.

> A limitation also applies to 32-bit, complex data transfers. Because this type of transfer cannot be made at the full sample rate, a level of decimation must be added in order to reduce the sample rate

The following table summarizes under what data parameter combinations decimation must be used:

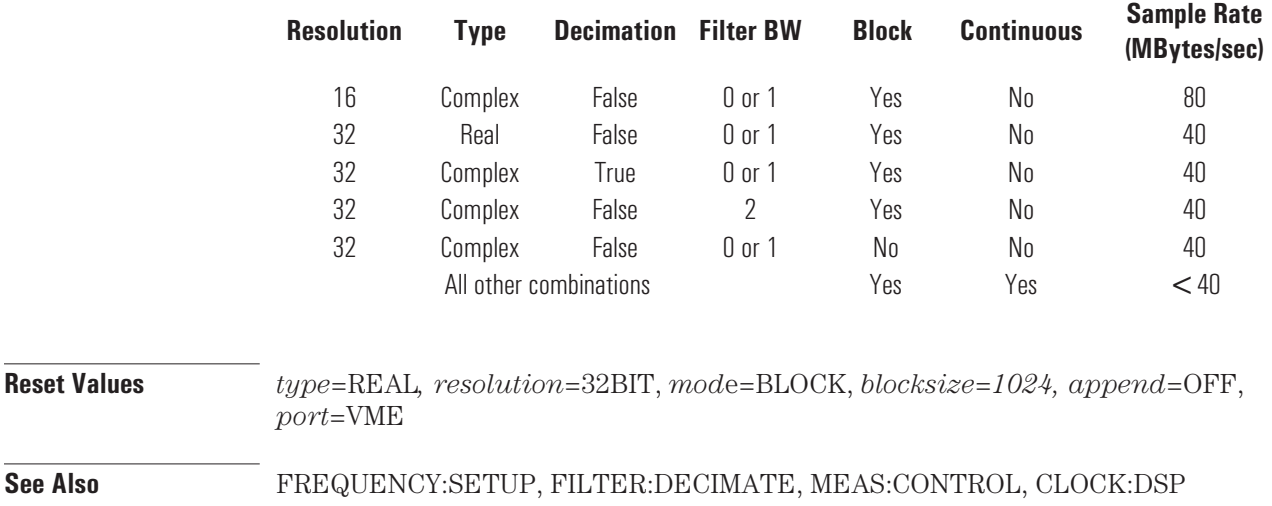

## **DATA:VME:ORDER** command/query

Selects the 16-bit word ordering out of the VME port when the data resolution is 32 bits.

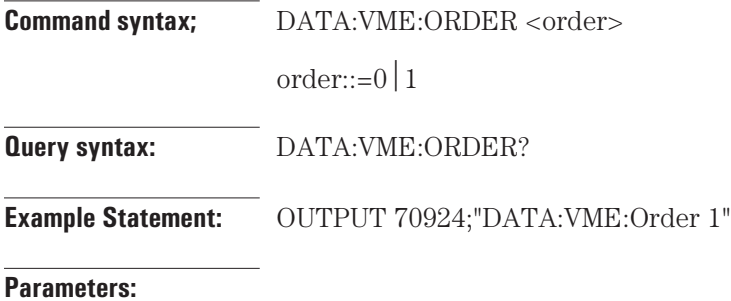

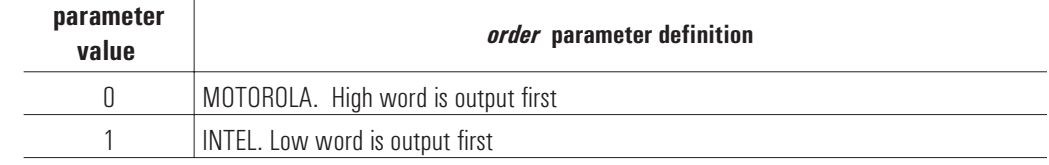

**Reset Values** *WordOrder*=MOTOROLA

## **ERROR** query

Returns the error number for the oldest error in the queue.

**Query syntax:** ERROR?

**Example Statement:** OUTPUT 70924;"ERROR?"

# **FILTER:SETUP** command/query

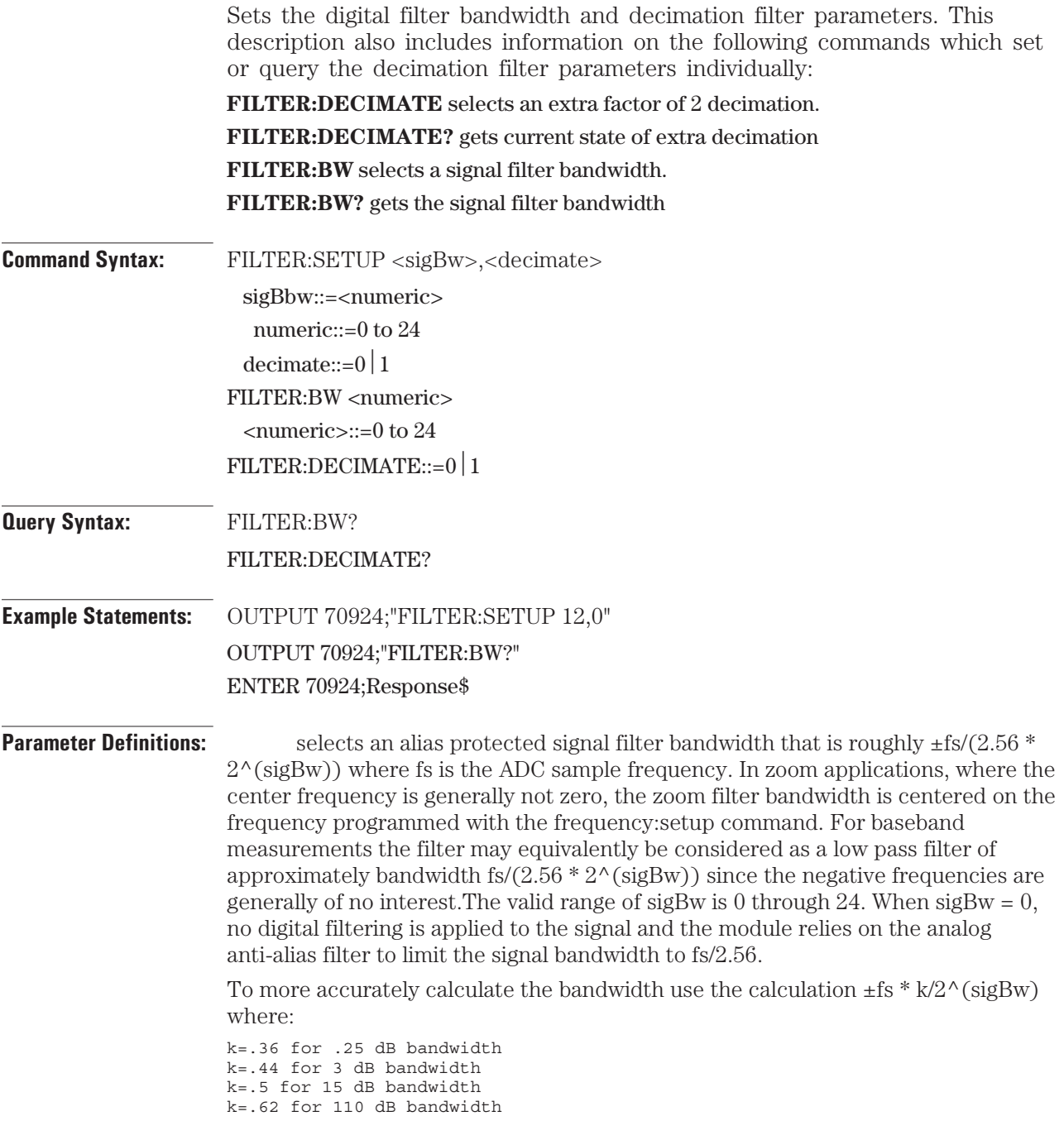

selects the data output sample rate. You would normally want to add the extra level of decimation in order to increase the displayed span.

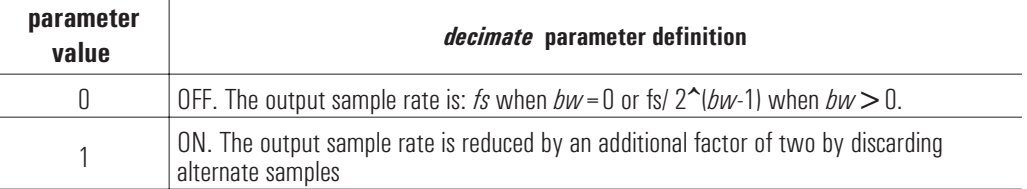

**Comments** To ensure full alias-free operation the analog anti-alias filter (set by the INPUT:ALIAS:FILTER command) should be ON unless the application inherently bandlimits the input signal to less than fs/2. The analog anti-alias filter has a fixed bandwidthand thus is fully effective only when fs>=20 MHz. If a slower external ADC clock is used, an additional analog filter of the appropriate bandwidth may be required for full alias protection.

> The decimation process used to reduce the output sample rate is driven from a "decimation counter" which keeps track of which samples to save and which ones to discard for each of the octave bandwidth reduction filter stages. In multi-module systems where synchronous sampling is required, the decimation counters in all the modules must be synchronous with each other. This condition can be forced by using the FILTER:SYNC command.

> The following table summarizes the relationship between data parameter combinations, decimation, filter bandwidth, and whether the particular combination permits block or continuous measurements:

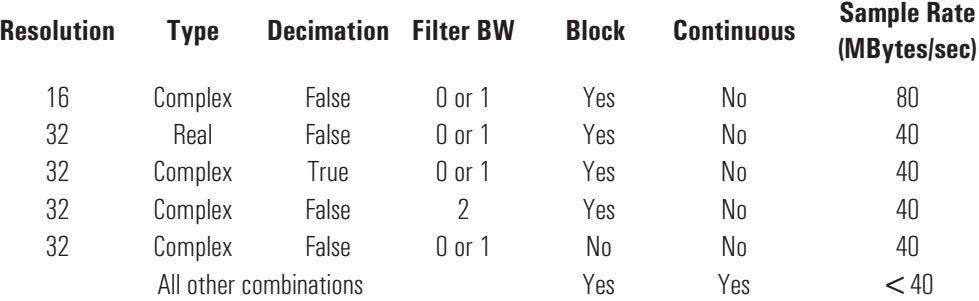

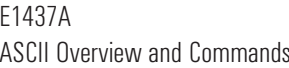

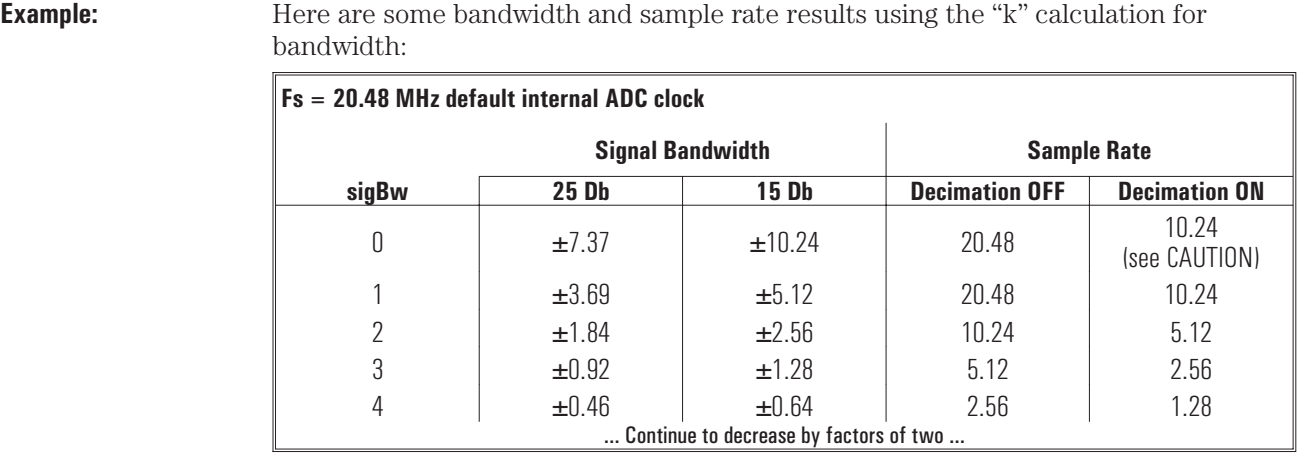

### **CAUTION** Turning decimation ON when  $bw=0$  results in aliasing (garbage data) due to upper limit of the sampling frequency.

**Reset Values** *sigBbw*=0, *decimate*=OFF

**See Also** CLOCK*:*FS?, FREQUENCY*:*SETUP, FILTER*:*SYNC, INPUT*:*ALIAS*:*FILTER, DATA*:*MODE
## **FILTER:SYNC** command

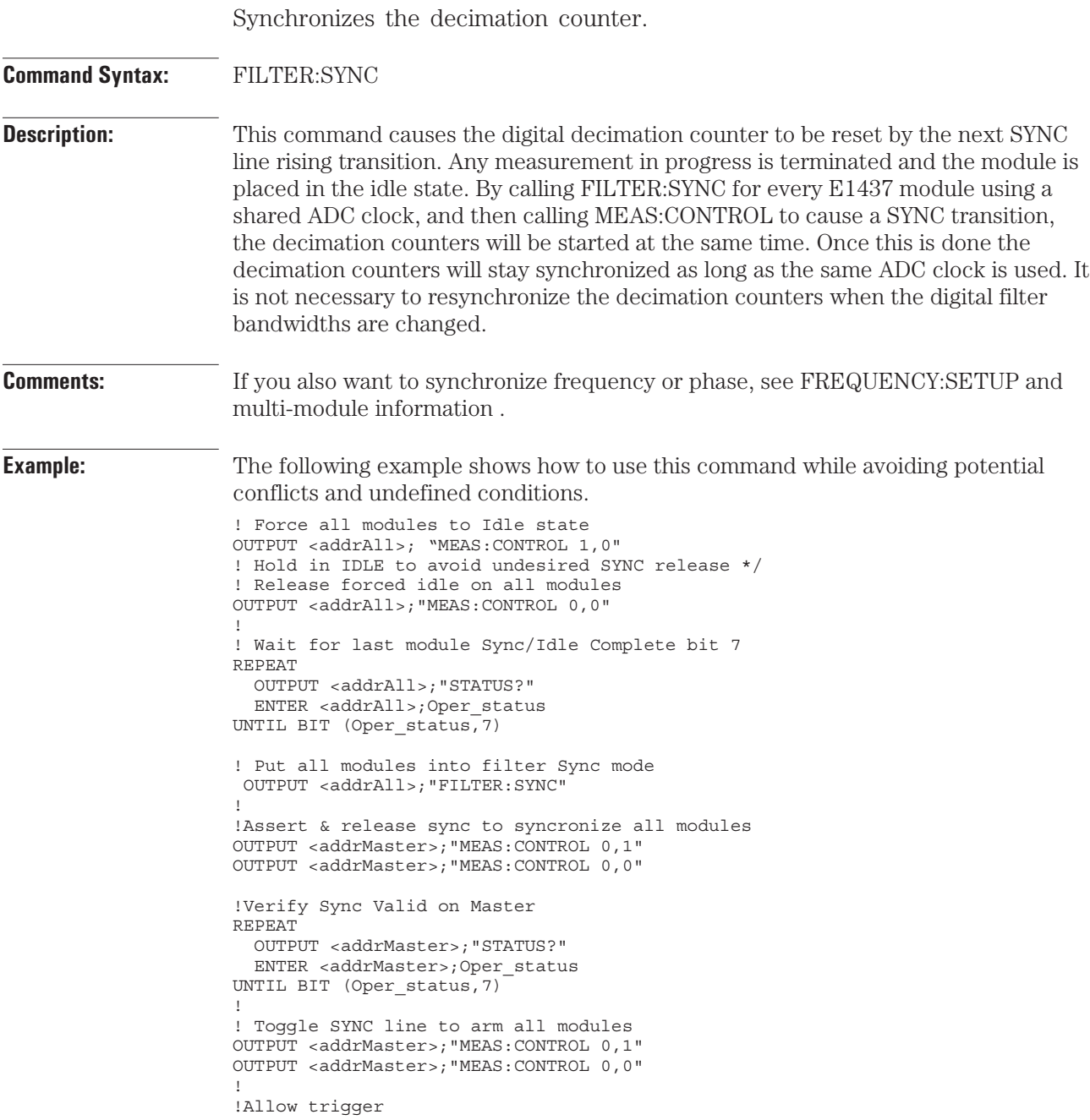

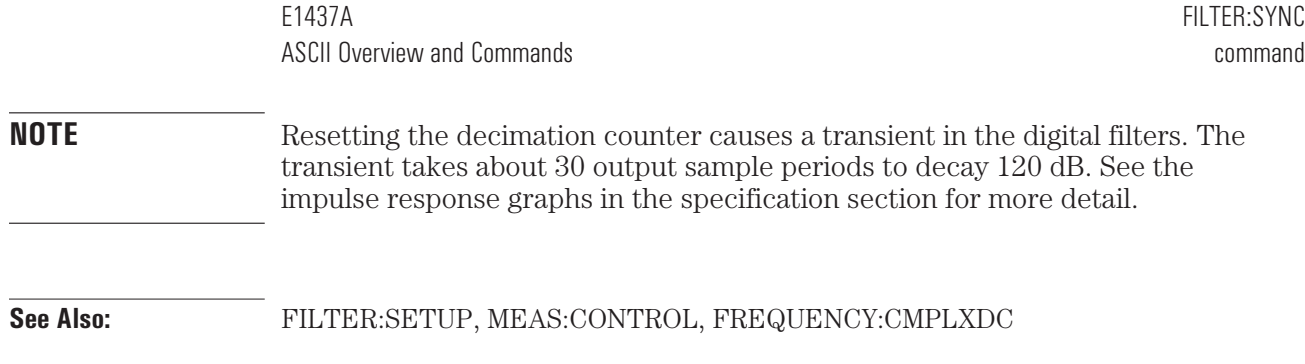

# **FREQUENCY:CENTER:RAW** command/query

Provides a fast way to set the center frequency.

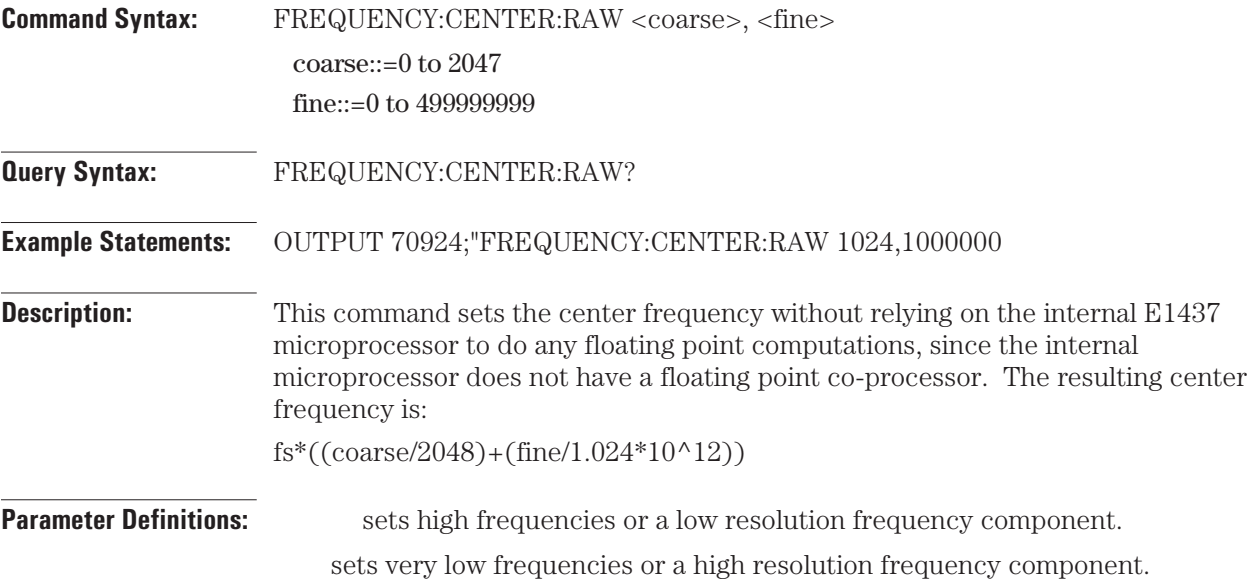

**See Also:** FREQUENCY:SETUP, CLOCK:FS:GET, DATA:TYPE, MEAS:CONTROL

# FREQUENCY:SETUP command/query

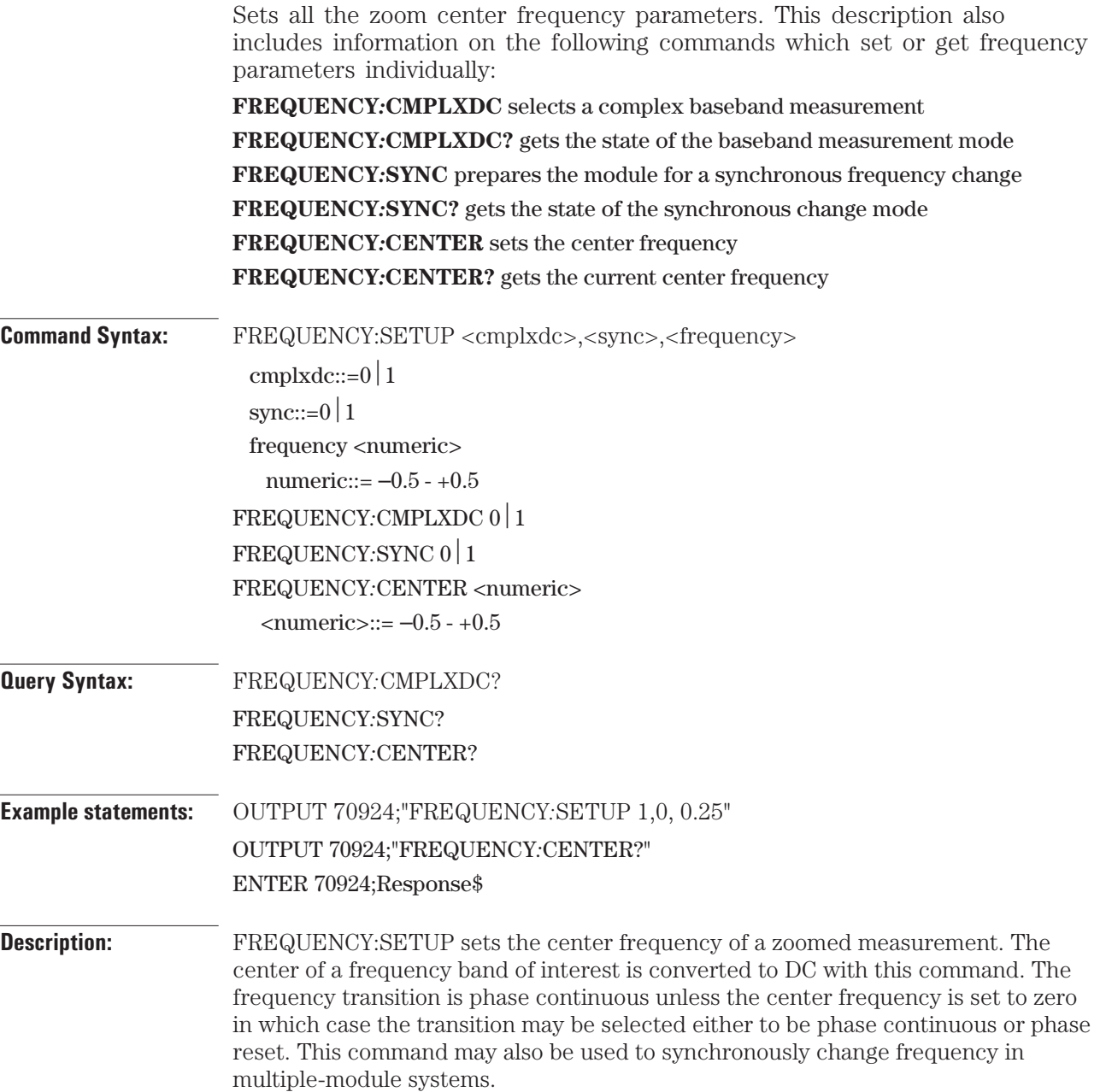

**Parameter Definitions:** selects either a phase continuous or phase reset transition when the freq = 0. . The state of this parameter does not affect any transition where freq  $\neq 0$ .

Whether the real or complex data is saved and ultimately sent to the output port is determined by the DATA:TYPE command.

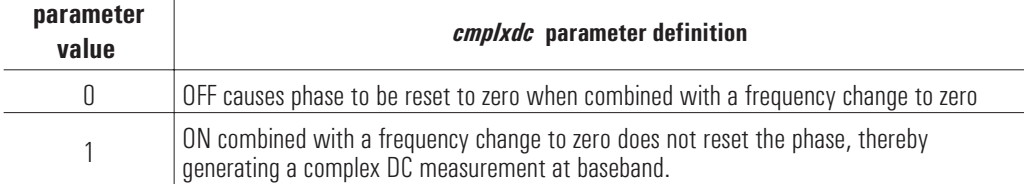

controls when a frequency transition is implemented.

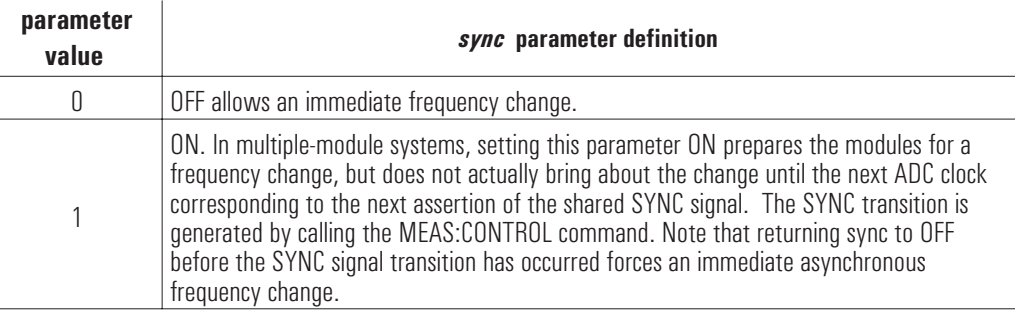

is a number between  $-0.5$  and  $+0.5$ , which will be interpreted as a fraction of the sample frequency. *freq* is the desired center frequency divided by the ADC sample frequency. For example, selecting .25 witha sample clock frequency of 20 MHz will yield a center frequency of 5.0 MHz. The ADC sample frequency is returned by the CLOCK:FS? command. Negative frequencies select the negative image of the signal, which is spectrally inverted from the input signal.

**Comments:** Although the *freq* parameter is a double floating point number, its effective resolution is 1/(1024\*10^9) or 20 µHz when *fs*=20.48 MHz. The actual frequency will be set to the nearest available value. This value is returned by the FREQUENCY:CENTER? command. In multi-module systems this value represents the pending value rather than the current value when a frequency change is incomplete due to a pending SYNC signal transition.

> In multiple-module systems it is often desirable to force the frequency change to occur synchronously in order to preserve the phase relationship of the LOs. This is accomplished by setting the sync parameter to ON for all the modules which are to be changed. See the first example below.

> In configurations involving synchronous operation of multiple E1437 modules, the FREQUENCY:SETUP command provides a mechanism to force all LOs to the same phase. This can be done by first setting the frequency to zero. See the second example below.

E1437A FREQUENCY:SETUP ASCII Overview and Commands **and Commands** command/query

**Example:** The following example shows how to synchronously change the center frequency and maintain the phase relationship between modules in a multi-module system without stopping a measurement in progress. ! For all ids, check status bits 0 and 1 to assure that all modules are in MEASURE or IDLE ! state. Changing frequency on modules in TRIGGER or ARM states may risk unintended ! frequency changes. ! OUTPUT <addrAll>;"status?" ENTER <addrAll>;Response\$ ! ... !for all ids, prepare all modules for a frequency change. OUTPUT <addrAll>;"FREQUENCY:SETUP 0,1,0.25" ! Master module asserts and releases SYNC line to move all modules to the new ! center frequency OUTPUT <addrMaster>;"MEAS:CONTROL 0,1" OUTPUT <addrMaster>;"MEAS:CONTROL 0,0" The following example shows how to synchronously change the center frequency and reset the phase for all modules in a multi-module system without stopping a measurement in progress. ! For all ids, check status bits 0 and 1to assure that all modules are in MEASURE or IDLE ! state. Changing frequency on modules in TRIGGER or ARM states is invalid. ! OUTPUT <addrAll>;"status?" ENTER <addrAll>;Response\$ ! ... ! Prepare all modules to change to zero frequency and phase. OUTPUT <addrAll>;"FREQUENCY:SETUP 0,1,0.0" ! Master module asserts SYNC line to move all modules to the zero center frequency and phase \*/ OUTPUT <addrMaster>;"MEAS:CONTROL 0,1" OUTPUT <addrMaster>;"MEAS:CONTROL 0,0" ! ... !Master module asserts SYNC line to move all modules to the zero center frequency and phase \*/ ... ! Prepare all modules for a frequency change OUTPUT <addrAll>;"FREQUENCY:SETUP 0,1,0.25" ! Master module asserts and releases SYNC line to move all modules to the new center frequency ! while maintaining the phase ! !Verify Sync Valid on Master REPEAT OUTPUT <addrMaster>;"STATUS?" ENTER <addrMaster>;Oper\_status UNTIL BIT (Oper\_status,7) ! OUTPUT <addrMaster>;"MEAS:CONTROL 0,1" OUTPUT <addrMaster>;"MEAS:CONTROL 0,0" **Reset Values:** *cmplxdc*=OFF, *sync*=OFF, *freq*=0 **See Also** CLOCK:FS?, DATA:TYPE, CLOCK:MULTI:SYNC, MEAS:CONTROL

## **INPUT:AUTOZERO** command

Nulls out the input DC offset voltage.

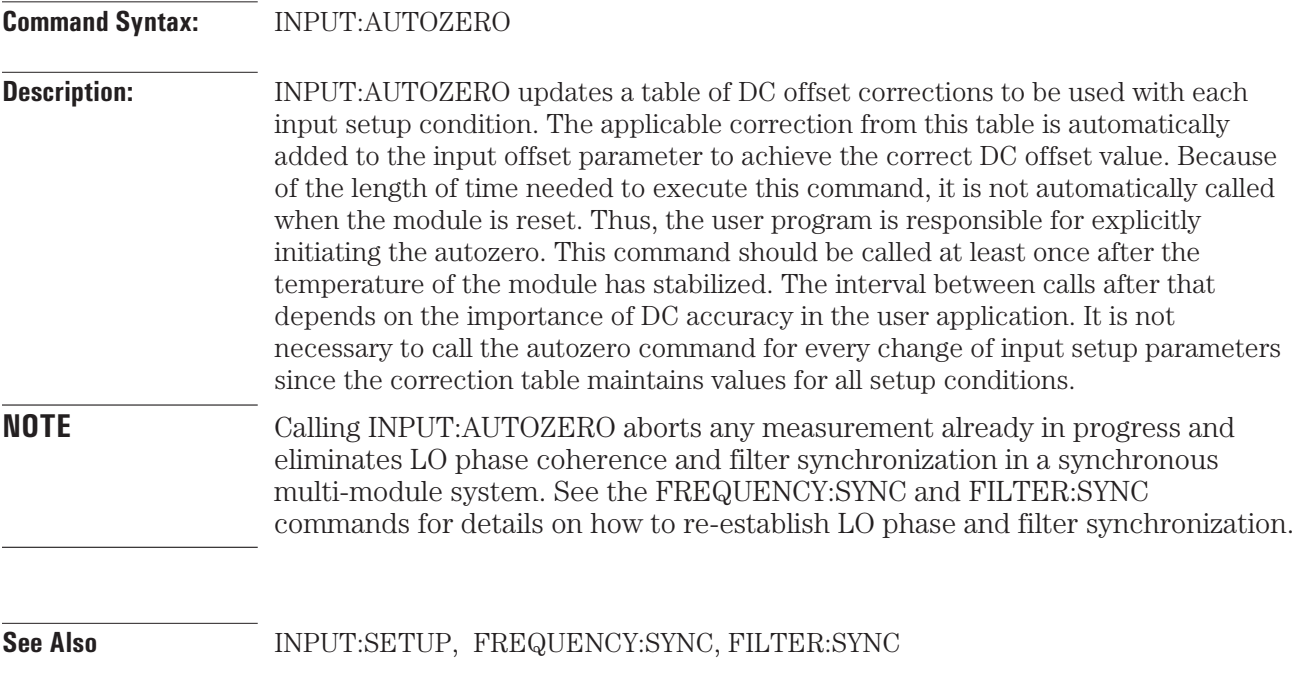

# **INPUT:RANGE:AUTO** command

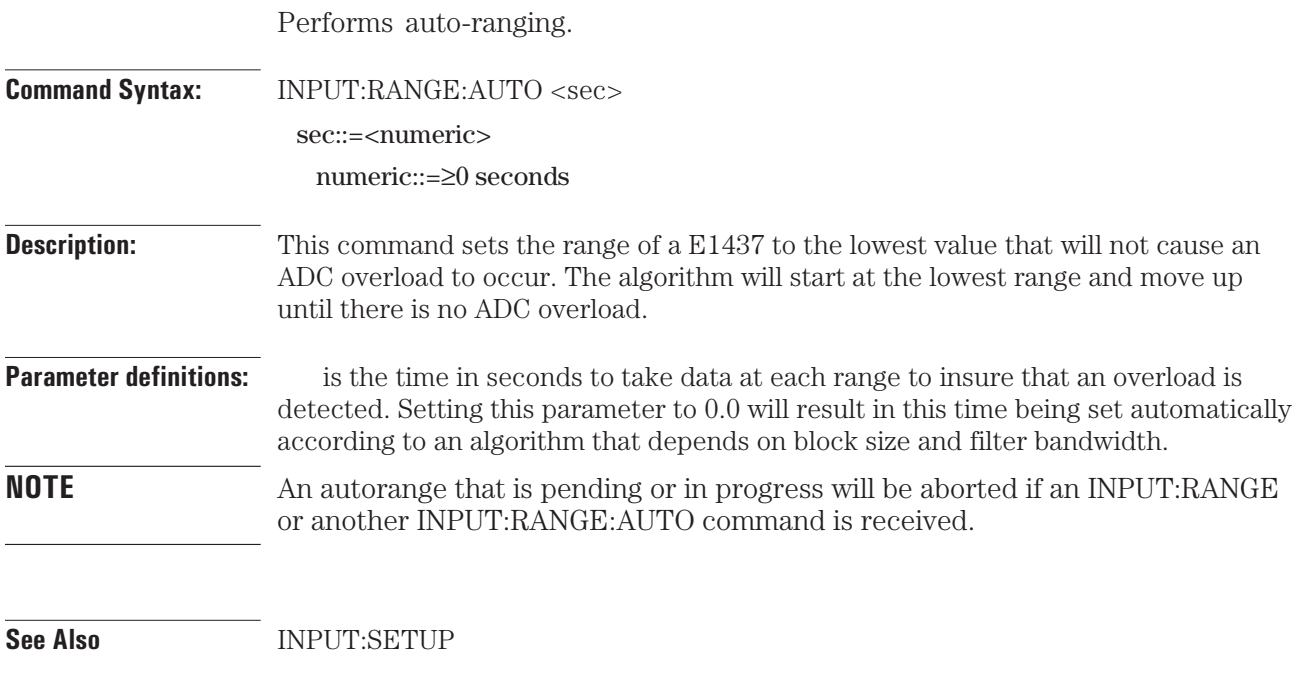

# **INPUT:SETUP** command/query

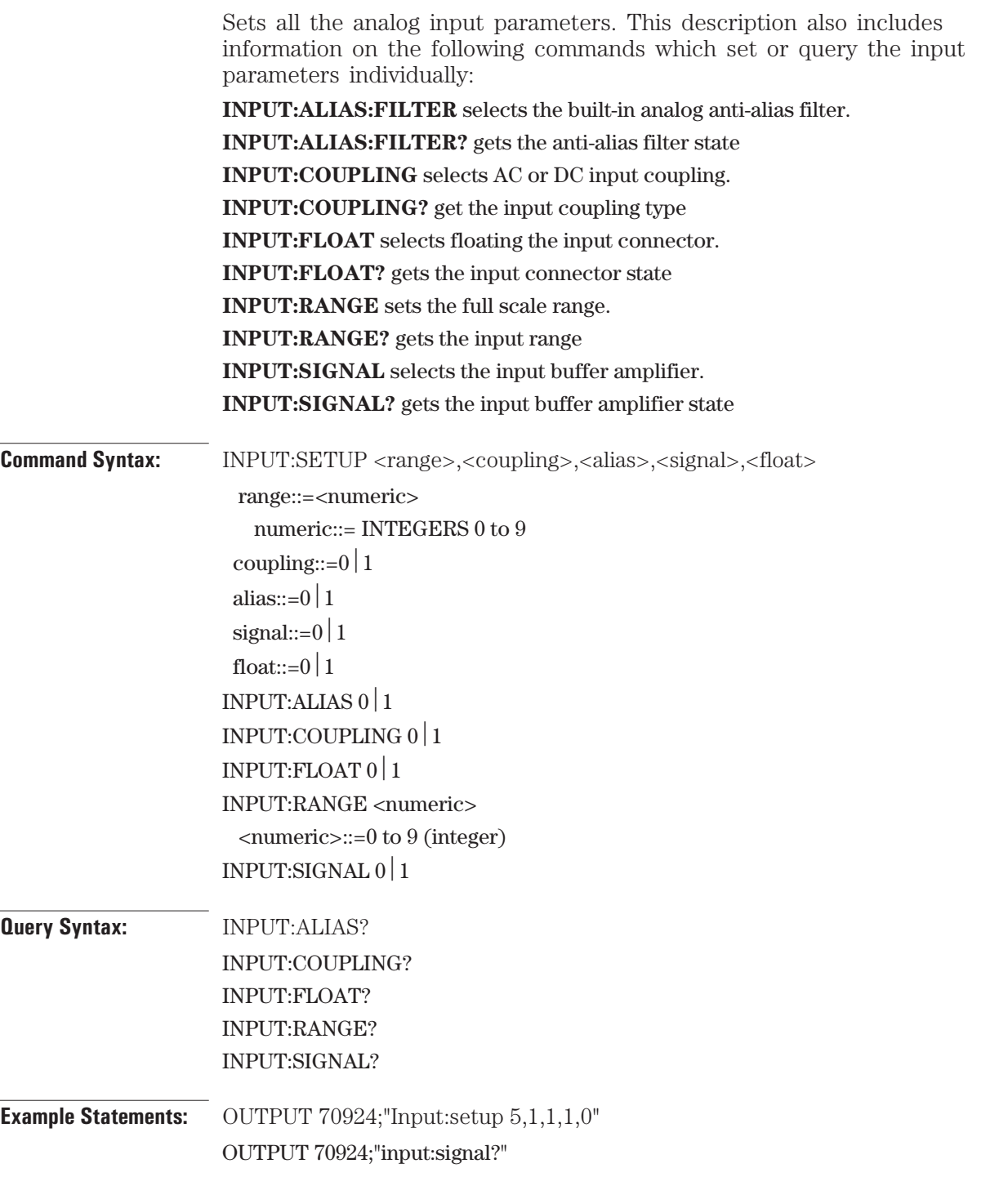

**Parameter Definitions:** determines whether or not to use the built-in analog anti-alias filter. It is recommended that the filter is always on to insure bandlimited, anti-aliased data.

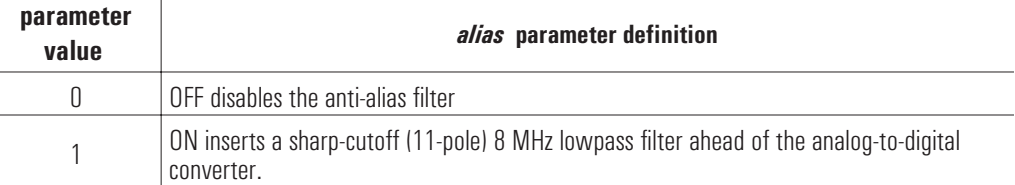

specifies the AC or DC coupling mode of the input. Using DC will connect the input directly to the 50 Ohm buffer amplifier. AC inserts a 0.2 mF capacitor between the input connector and the 50 Ohm buffer amplifier.

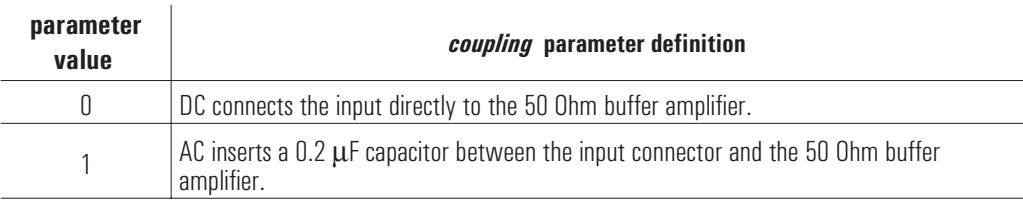

determines whether or not to allow the outer shield of the input connector to float relative to chassis ground. Using ON allows the connector to float in order to reduce potential ground loop induced pick-up at low frequencies. Using OFF disables floating by attaching the outer shield of the input connector directly to chassis ground. See the specifications section for more details.

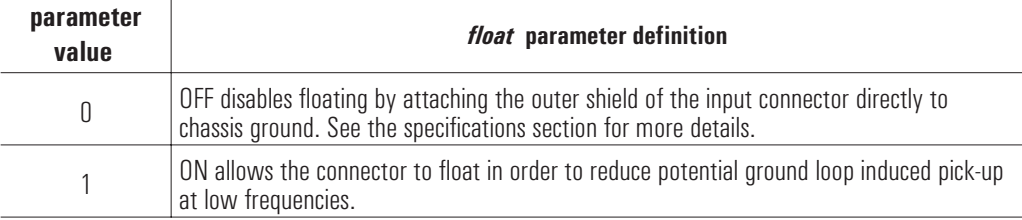

is a range index number between 0 and 9 which is transformed to a full scale voltage value. The corresponding discrete legal values of full scale vary from 0.02 volt to 10.24 volts with factor-of-two steps  $(.02 * 2<sup>2</sup> \text{range})$ . If range is greater than 9 the full scale value used is 10.24 volts. Non-integer values result in the next higher range. Signal inputs with an absolute value larger than full scale generate an ADC overflow error.

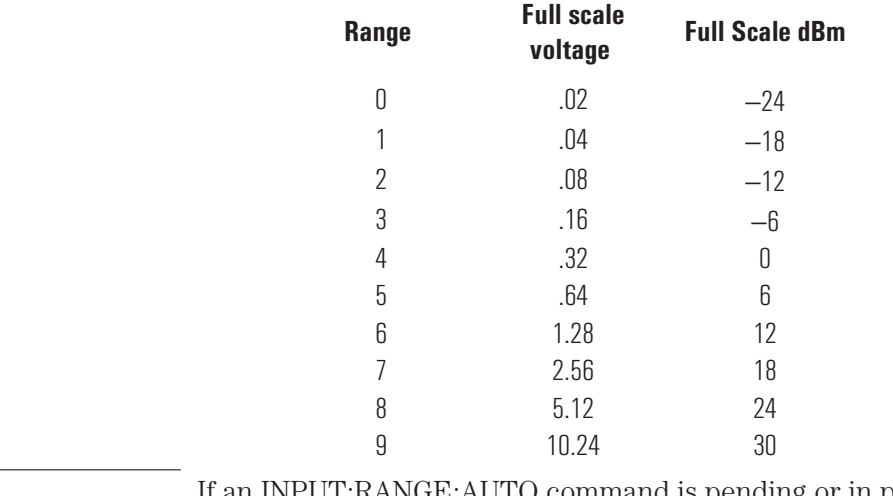

**NOTE** If an INPUT:RANGE:AUTO command is pending or in progress it is aborted when an INPUT:RANGE or INPUT\_RANGE? command is received. INPUT\_RANGE? also returns an error if an autorange is pending or in progress.

determines whether or not the input signal is sent to the buffer amplifier.

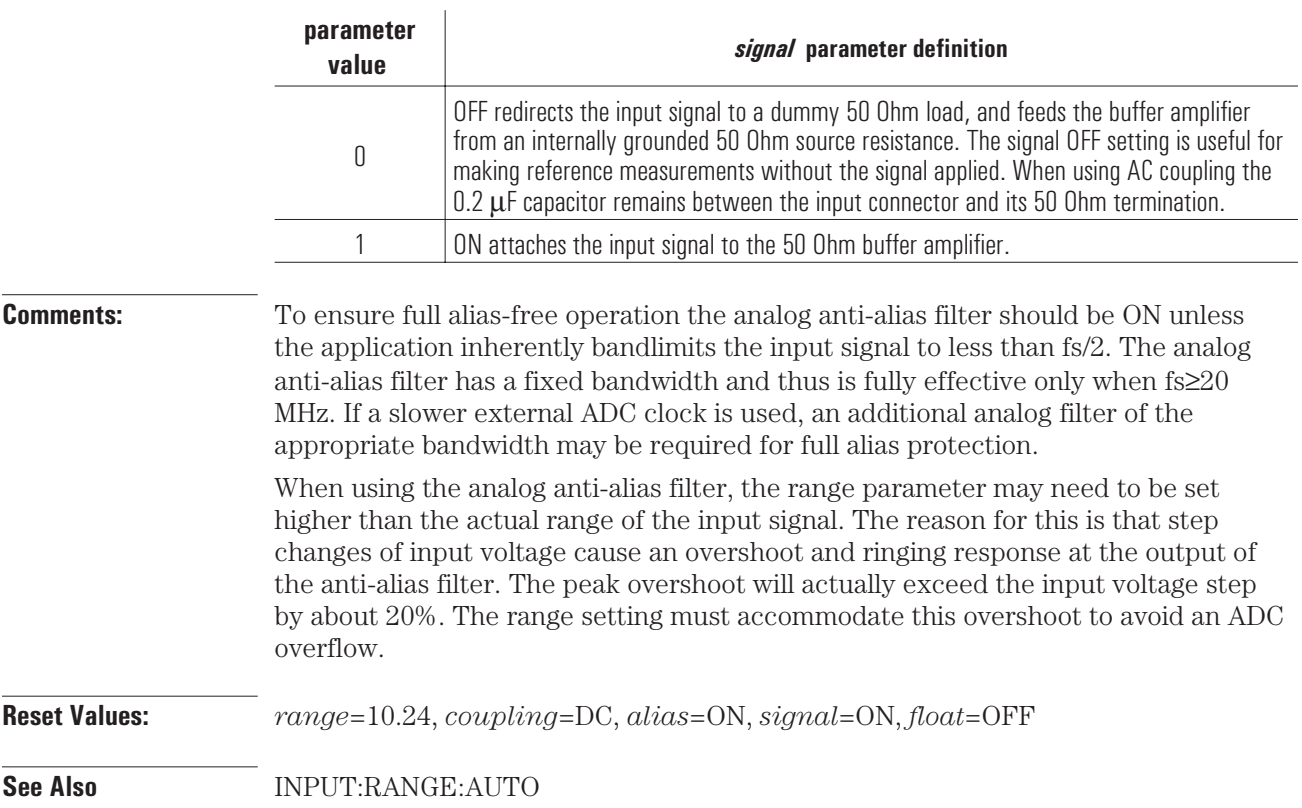

### **INTERRUPT:RESTORE** command

Restores the interrupt masks to the setting last programmed with INTERRUPT:SETUP.

**Command Syntax:** INTERRUPT:RESTORE

**Example Statements:** OUTPUT 70924;"Interrupt:restore"

**Description:** The interrupt masks set by the INTERRUPT:SETUP function are cleared during the interrupt acknowledge cycle. This function restores the cleared interrupt masks.

**See Also:** INTERRUPT:SETUP

### **INTERRUPT:SETUP** command/query

Sets all interrupt parameters. This description also includes information on the following commands which query the interrupt parameters individually: **INTERRUPT:MASK?** gets the interrupt event mask. **INTERRUPT:PRIORITY?** gets the VME interrupt line. **Command Syntax:** INTERRUPT:SETUP <intrNum>,<priority>,<mask> IntrNum::= $0|1$ priority::=0 to 7 mask::=0 to 255 **Query Syntax:** INTERRUPT:MASK? INTERRUPT:PRIORITY? **Example Statements:** OUTPUT 70924;"Interrupt:setup 0,5,24" OUTPUT 70924;"INTERRUPT:MASK?" **Description:** An E1437 has two independent interrupt generators, each capable of interrupting on one of the seven VME interrupt lines when a status condition specified by a mask occurs. INTERRUPT:SETUP sets the interrupt mask, priority and which of the two interrupt generators on the E1437 is to be used. The remaining INTERRUPT commands set or query the mask and priority individually. **Parameter Definitions:** is the number of the interrupt generator. The only values accepted are 0 and 1. specifies the mask of events on which to interrupt. This mask is created by ORing together the bits defined in bits 8 through 15 of the status register. The mask parameter format is 0xMM00 where MM represents the maskable upper 8 bits. The lower 8 bits cannot be used for generating interrupts, and therefore must be set to zero in the function call. specifies which of the seven VME interrupt lines to use. The only legal values are 0 through 7. Specifying 0 turns the interrupt off, while 7 is the highest priority. **Comments:** The mask is cleared during the interrupt acknowledge cycle. Therefore, the command must be sent again in order to generate further interrupts. **Reset Values** *priority*=0, *mask*=0 See Also: STATUS?

## **LBUS:MODE** command/query

Set and query local bus mode.

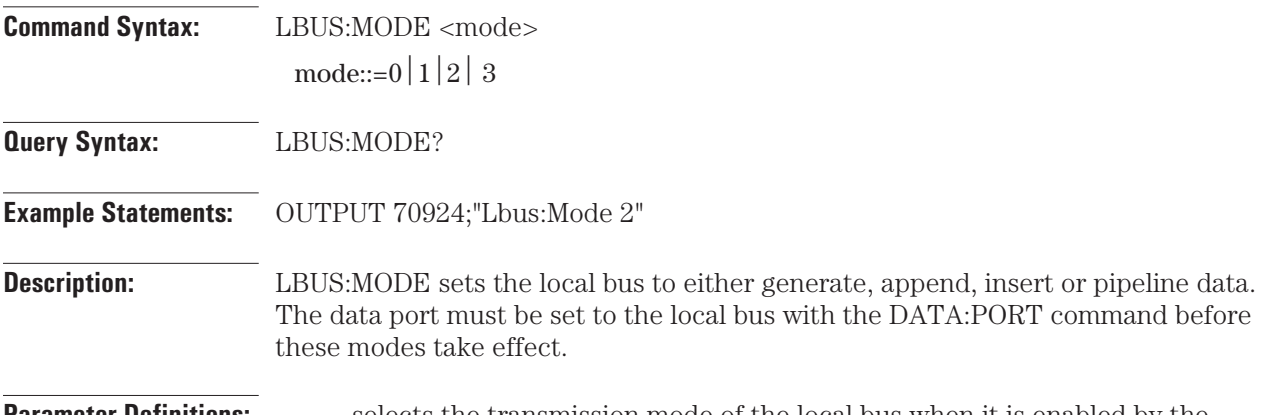

**Parameter Definitions:** selects the transmission mode of the local bus when it is enabled by the DATA:PORT command. The state of this parameter is unaffected by switching back and forth between the local bus and the VME backplane with the DATA:PORT command.

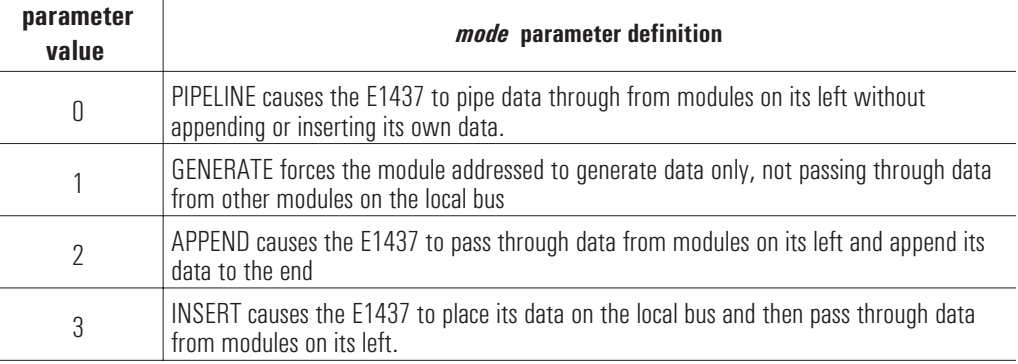

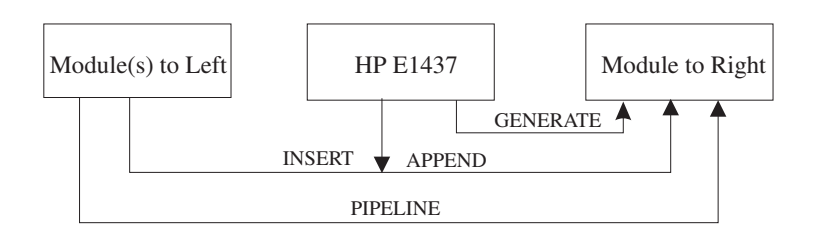

**Reset Values:** *lbusMode*=PIPELINE

**See Also:** DATA:PORT

# **LBUS:RESET** command/query

Resets local bus. Gets the current local bus reset state.

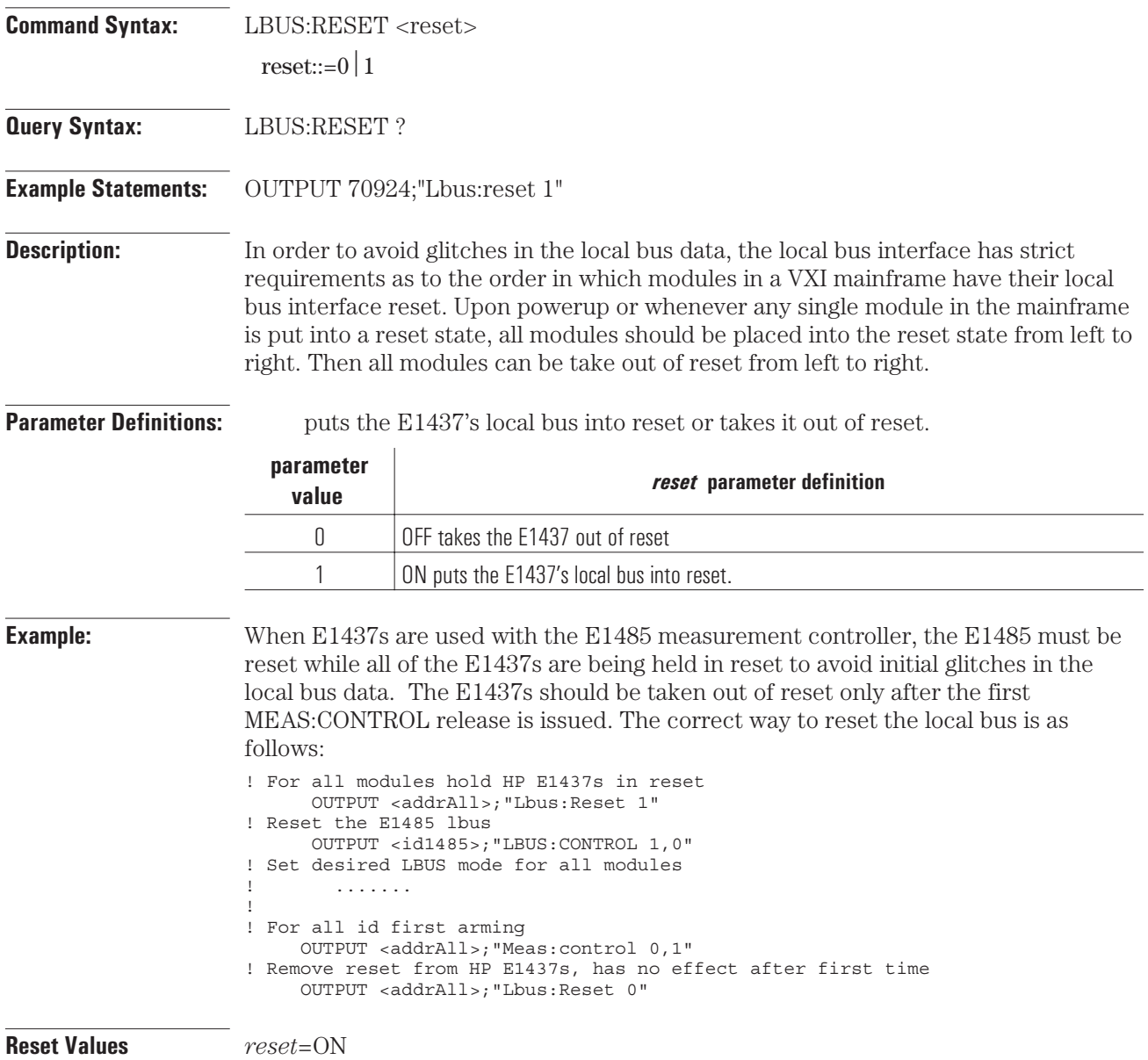

### **MEAS:CONTROL** command

Initiates and controls measurements in a multi-module system. **Command Syntax:** MEAS:CONTROL <idle>,<sync> idle::= $0|1$ sync::= $0|1$ **Example Statements:** OUTPUT 70924;"Meas:Control 1,0" **Description:** MEAS:CONTROL explicitly controls the measurement state. **Parameter Definitions:** selects the condition of the IDLE state. **parameter value** *idle* **parameter definition** 0 RELEASE reverses a previous HPE1437 ASSERT or ensures that no forced IDLE is active.

1 ASSERT holds the module in the IDLE state.

MEAS:CONTROL also changes the state of the SYNC signal, which is used to arm or trigger an E1437 module. In systems containing multiple E1437 modules the SYNC signal is used to arm or trigger all modules simultaneously, and also to synchronize decimation counters and local oscillators among the E1437 modules.

selects the state of the sync signal. ASSERT causes the module to assert the SYNC signal. RELEASE causes the module to release the SYNC signal. When the sync parameter of the CLOCK:SETUP command is set to FRONT or REAR, the SYNC signal is shared with other E1437 modules. If any one of these modules asserts this shared SYNC signal then it becomes asserted for all of them. All modules must release it before the shared SYNC signal is released. Asserting then releasing the SYNC line is used to start a measurement, load local oscillator values, or take a digital filter out of reset. These situations require a SYNC line transition but do not require that the SYNC line be held in a asserted state.

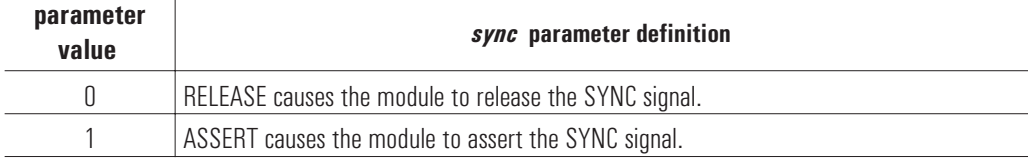

E1437A MEAS:CONTROL ASCII Overview and Commands **commands** command

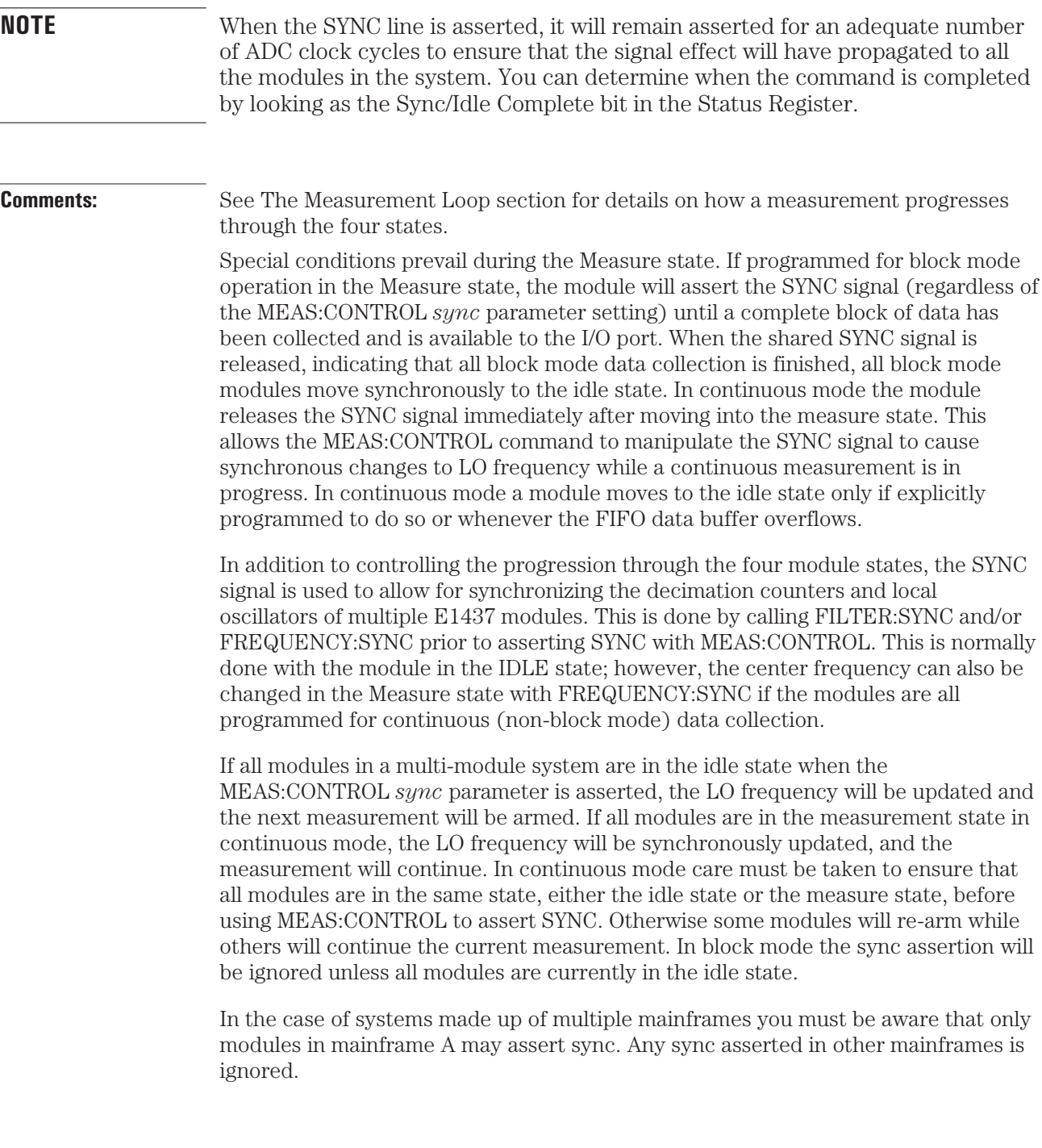

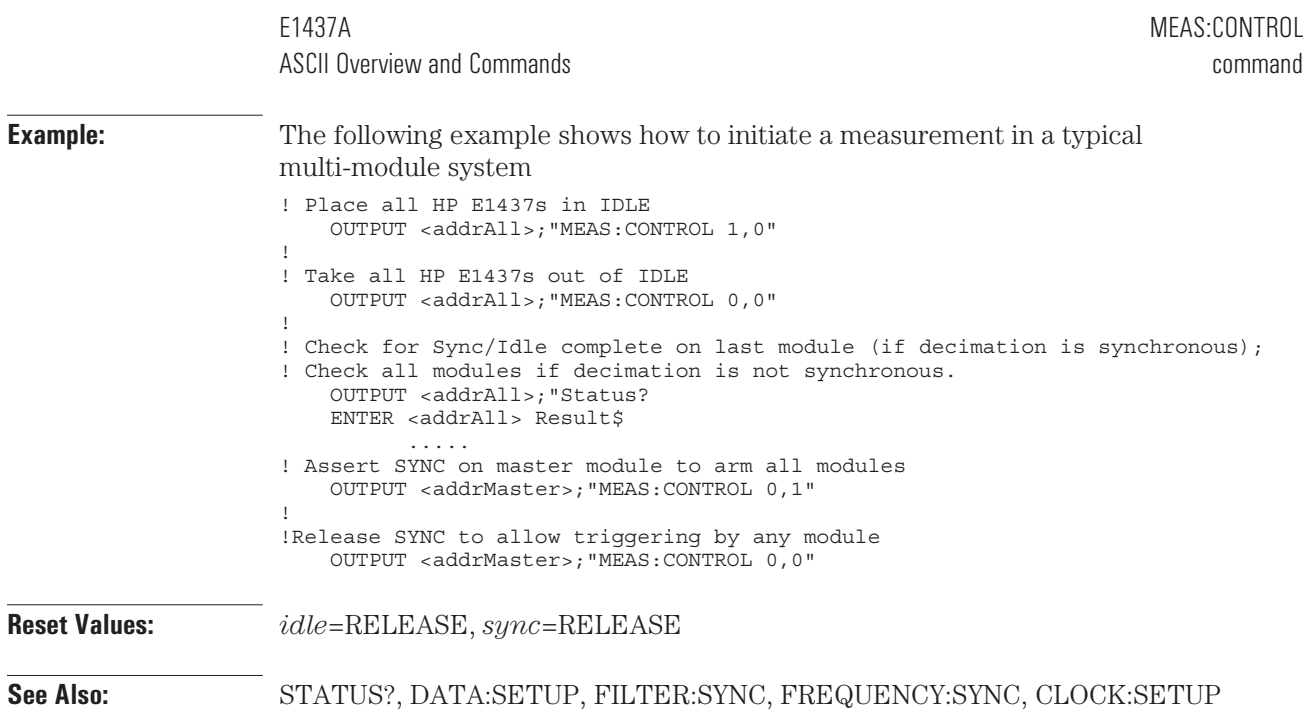

## **MEAS:START** command

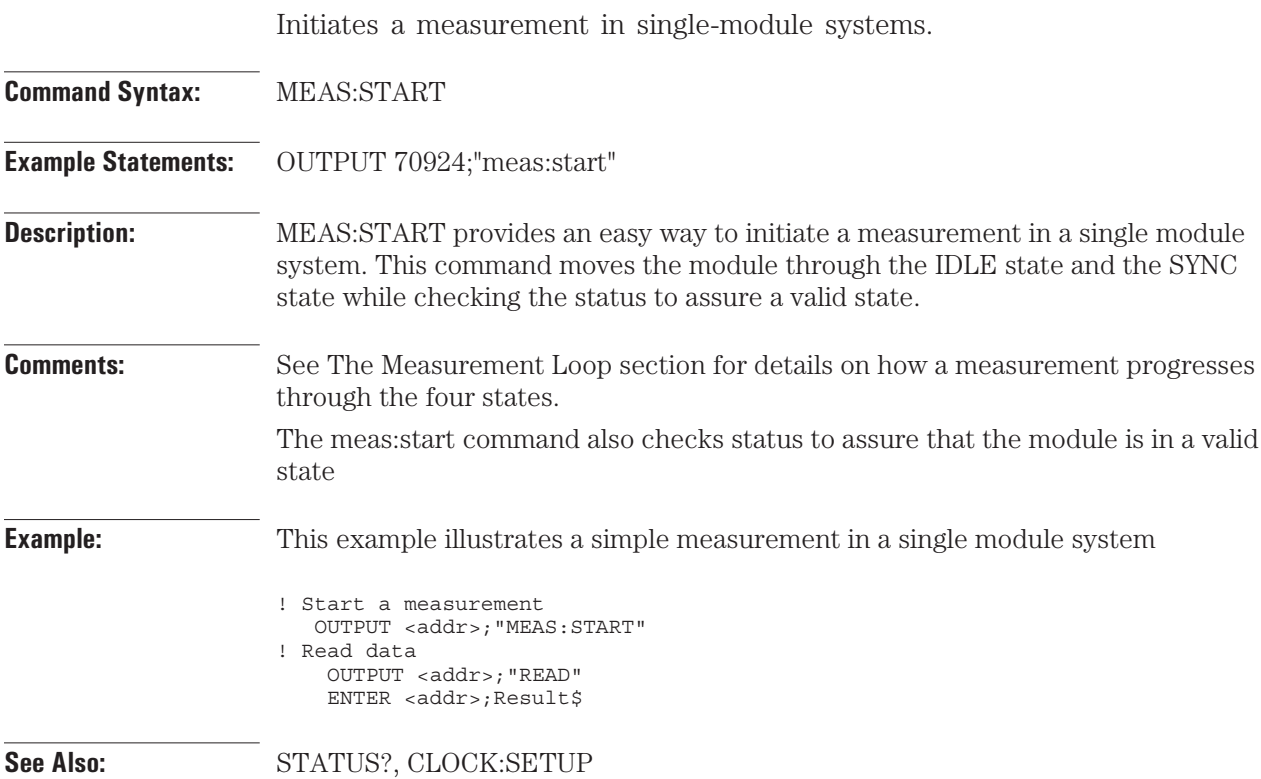

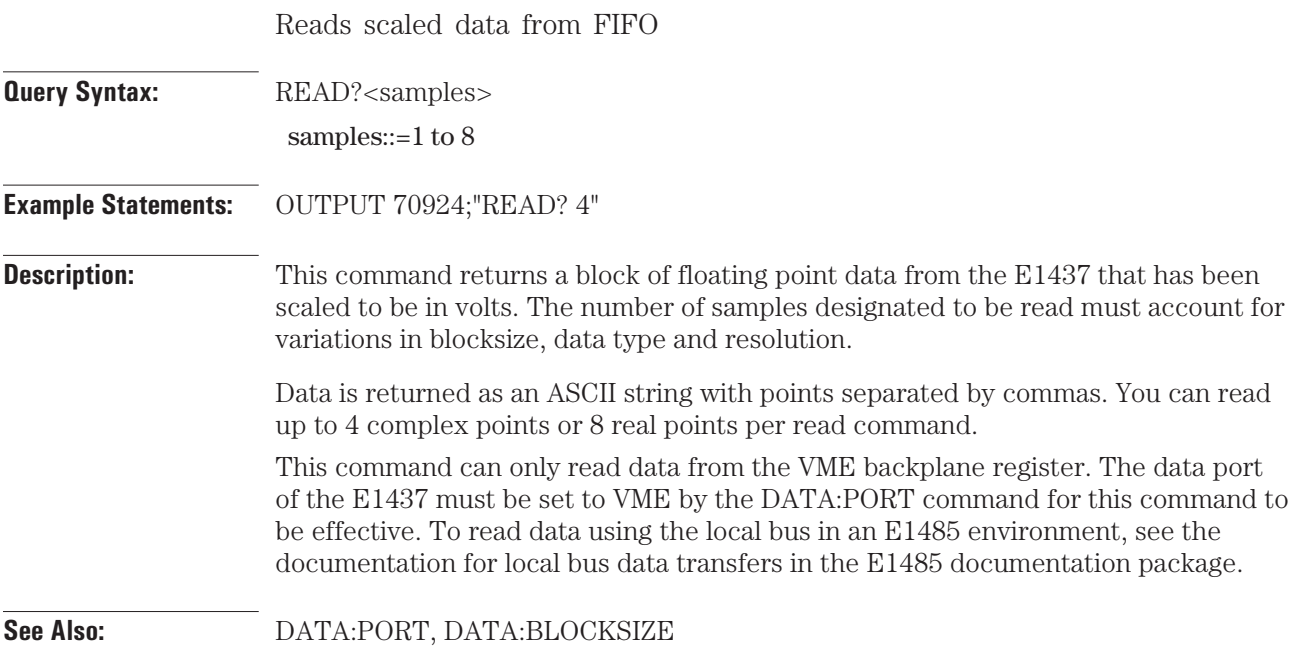

### **RESET** command

Places the module in a known state.

**Command Syntax:** RESET **Example Statements:** OUTPUT 70924;"Reset" **Description:** This command returns the module and its internal data structures to the power-up state. The reset values are listed with each command description. The following are not affected by this command:

• Calibration constants

## **REVISION?** query

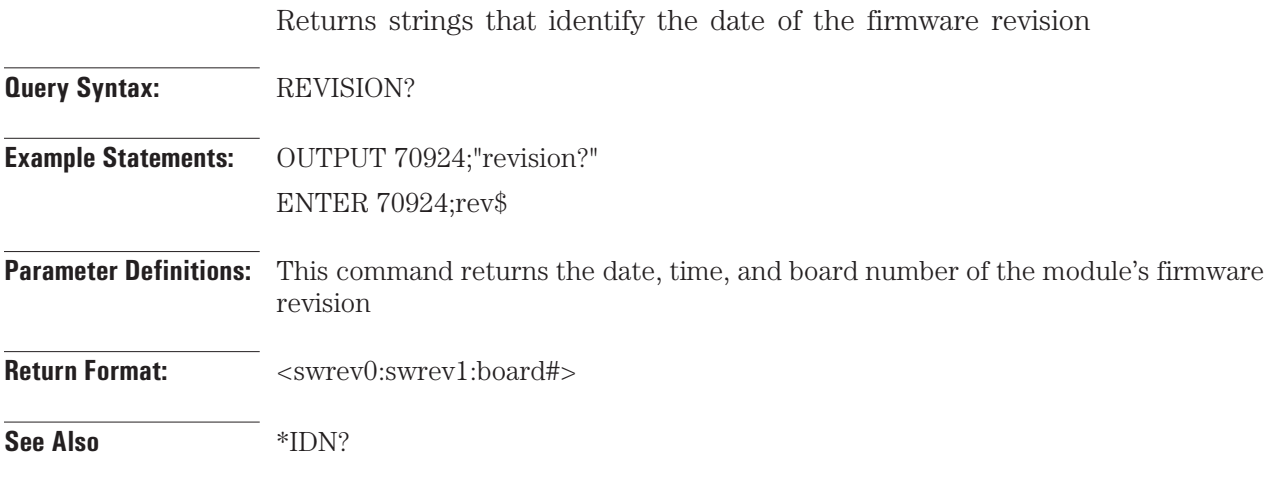

### **STATUS?** query

Reads Status Register information for the module.

**Query Syntax:** STATUS?

**Example Statements:** OUTPUT 70924;"Status? ENTER 70924;Result\$

**Parameter Definitions:** *Result\$* contains the status word. The bits are defined below:

**1-0** State: These two bits indicate the current state of the measurement loop as shown in the table below. See the Measurement Loop section for more information about the states

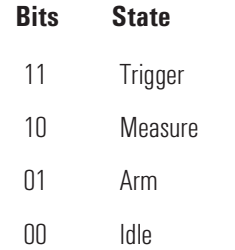

**2** Passed: This bit is always set to 1.

**3** Ready: This bit is set whenever the module is operating as a message-based device and is set for Normal operation. See the VXIbus Specifications for more information on the Normal configuration sub-state.

**4** ADC Error: This bit is set whenever a hardware error is detected in the ADC. The bit is cleared when the Status register is read.

**5** Ext Clk Speed: This bit is set when a measurement has been aborted because the external clock is too fast (over 20.48 MHz) with respect to the DSP clock. This situation only occurs when a fast external ADC clock is used with an internal oscillator DSP clock. This bit is cleared with the first subsequent read.

**6** Setup error: An invalid parameter value was requested. If an invalid block size was requested, the closest valid block size is used until a change to an interrelated parameter makes the requested block size valid. If a data resolution, data type, filter bandwidth, or filter decimation parameter was requested which would result in an inability to make a measurement, the previous valid parameter is used until a change to an interrelated parameter makes the requested parameter valid.

**7** Sync/Idle Complete: This bit is set when the most recent user-initiated SYNC or IDLE change has propagated through to all modules in a system. The change is a result of asserting SYNC or forcing IDLE via the Control Register or issuing a MEAS:CONTROL command.

### E1437A STATUS? ASCII Overview and Commands **query** and the commands of the community of the community of the community of the community of the community of the community of the community of the community of the community of the community

**8** Read Valid: This flag is set whenever there is at least one valid 16-bit data word available to be read via the Data register.

**9** Measure Done: This bit is set in continuous mode whenever the size of the data in the FIFO is equal to or greater than the block size register. Check this bit before reading data to insure that a block of data may be transferred without fear of running out of data, thereby holding up the Local bus or VME bus. This bit is set in block mode whenever the module has successfully taken a block size number of samples since the most recent trigger

**10** Armed: This bit is set whenever the module is in the Trigger state, or is in the Arm state and has satisfied its pre-trigger requirements. When this bit is set, the module releases the VXI SYNC line. Once all modules release the SYNC line, then all modules go to the Trigger state.

**11** FIFO Overflow: This bit set when the FIFO buffer overflows in continuous mode.

**12** Overload: This bit is set whenever the ADC converts a sample that exceeds the range of the ADC. The bit is cleared when the Status register is read. Repeated ADC errors may indicate that the module should be recalibrated.

**13** Error: This bit is set whenever there is an error in the error queue. It is cleared when the error queue is empty.

**14** ModID\*: A (1) in this field indicates that the module is not selected via the P2 MODID line. A  $(0)$  indicates that the module is selected by a high state on the P2 MODID line.

**15** Hardware Set: This bit is set when all commands are complete and the hardware has been set.

## **TRIGGER:DELAY:ACTUAL?** query

Returns the actual trigger delay from the most recent trigger event.

**Query Syntax:** TRIGGER:DELAY:ACTUAL?

**Example Statements:** OUTPUT 70924;"trigger:delay:actual? ENTER 70924;Result\$

**Parameter Definitions:** *Result\$* contains the returned actual delay from the most recent trigger event and the resulting first output sample time. This delay value provides more accuracy than the delay parameter alone since it includes a measurement of the fractional part of the output sample period between the actual trigger event and the next available output sample. The trigger delay accuracy improves to one ADC sample clock period rather than one output sample period. This can result in a substantial improvement in accuracy when narrow bandwidth decimation filtering is used. The this command must be sent for each new trigger event that requires precise delay measurement. The actual delay is still expressed in output sample periods, however, it can take on non-integer values.

**See Also:** TRIGGER:SETUP

### TRIGGER:PHASE:ACTUAL? query

Returns a representation of the phase value of the LO at the trigger point.

**Query Syntax:** TRIGGER:PHASE:ACTUAL? **Example Statements:** OUTPUT 70924;"trigger:phase:actual? ENTER 70924;Result\$ **Parameter Definitions:** *Result\$* contains the returned value interpreted as follows:  $0 \le$  value  $< 1.0$ where  $0 \Rightarrow 0$  degrees .25 => 90 degrees  $.5$  => 180 degrees **See Also:** TRIGGER:SETUP, TRIGGER:PHASE:CAPTURE

## **TRIGGER:PHASE:CAPTURE** command

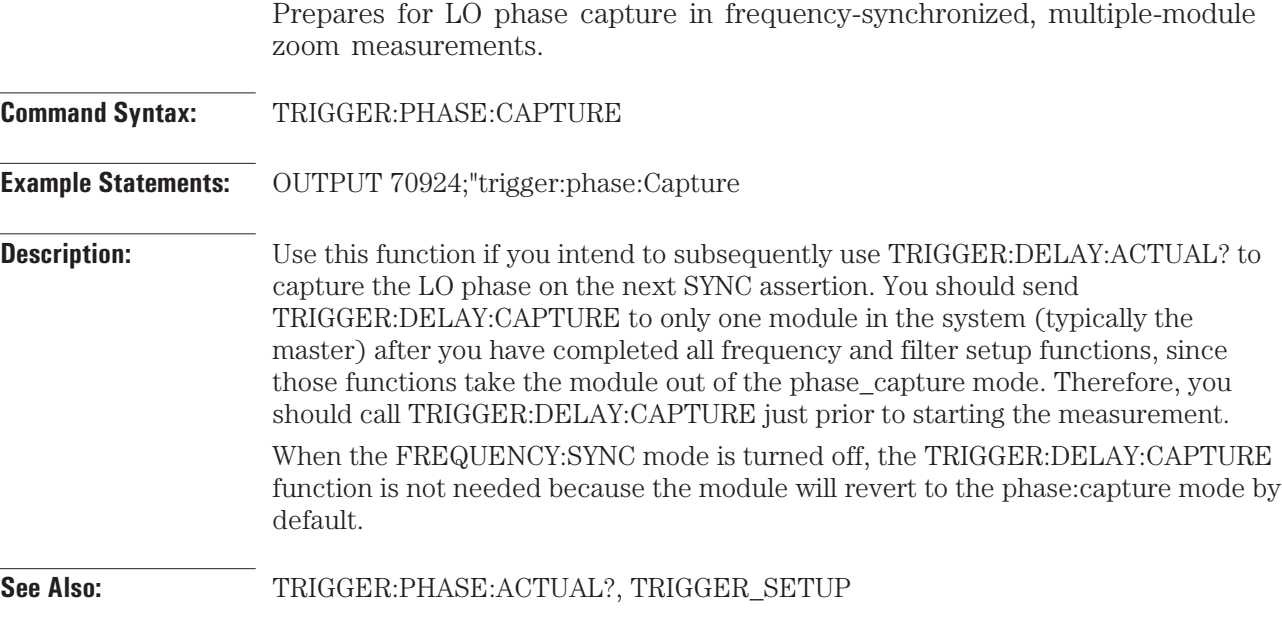

# **TRIGGER:SETUP** command/query

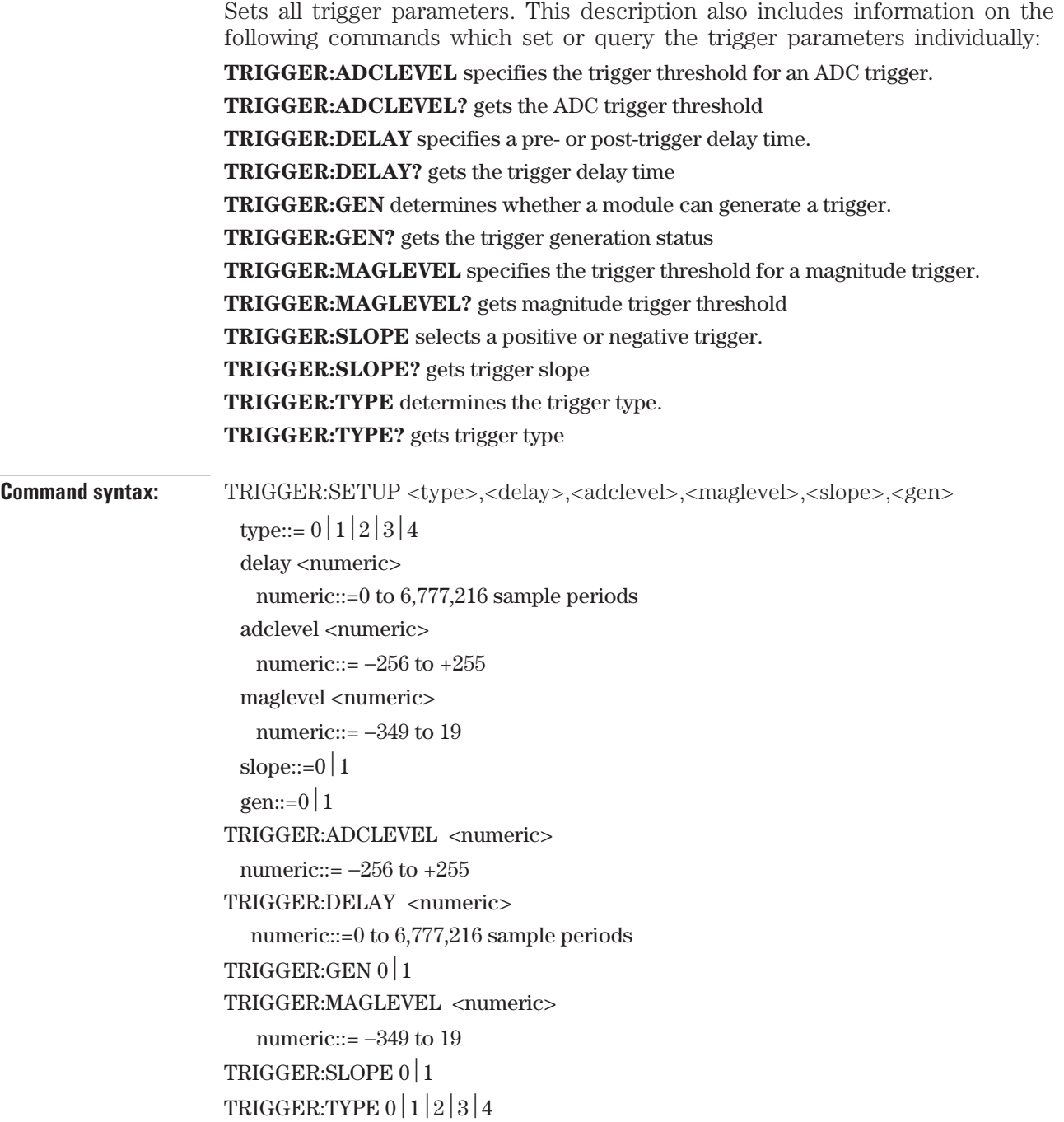

**Query syntax:** TRIGGER:ADCLEVEL? TRIGGER:DELAY? TRIGGER:GEN? TRIGGER:MAGLEVEL? TRIGGER:SLOPE? TRIGGER:TYPE? **Example Statement:** OUTPUT 70924;"Trigger:setup 1,256,25.6,0,0,1" OUTPUT 70924;"trigger:type?" **Description:** An E1437 can be triggered to collect data in a variety of ways. The trigger can be internally generated or can come from an external source. Multiple modules can be triggered synchronously. A variable pre- and post-trigger delay can be programmed for data collection. The slope and level of the trigger point on a signal can be selected. The source of the internal trigger can be either the output of the ADC or the magnitude of the complex output of the decimation filter. TRIGGER:SETUP is the command that sets all trigger parameters at once. An E1437 will generate a trigger only when it is in the TRIGGER state and the SYNC line on the VXI backplane is released. When a trigger is generated, the E1437 will release the SYNC line. ASCII Overview and Commands **commander** command/query

**Parameter Definitions:** determines the trigger source.

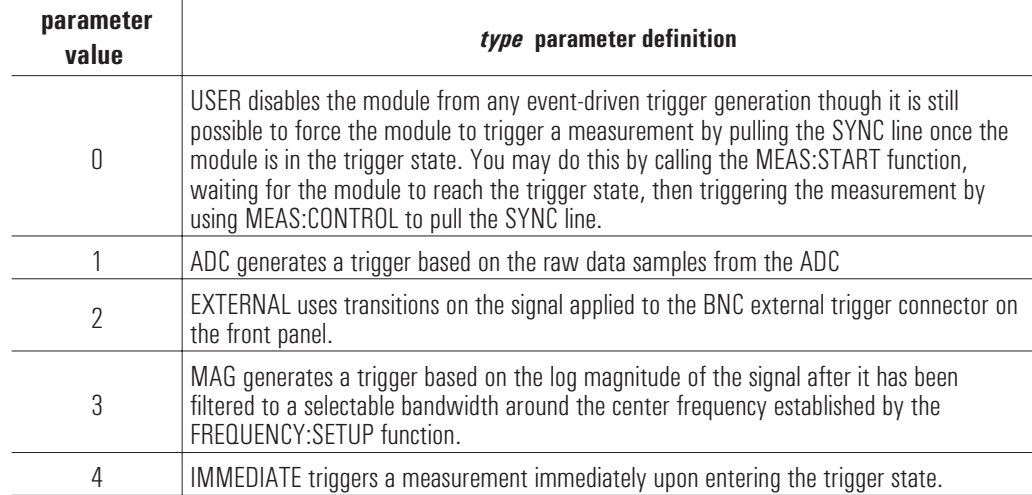

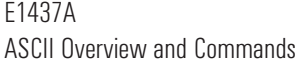

**NOTE** In multi-module systems all modules should be of the same type in order to have the same actual delay.

> is the time delay, in units of output samples, between when a trigger is received and the first data point in the output data. Negative values indicate a pre-trigger condition, where samples prior to the trigger event are included in the output data. The amount of pre-trigger delay is limited to the number of samples which can be saved in the 8 Mbyte buffer memory. See the DATA:SETUP command description for the number of bytes used per sample. Valid values depend on data type as follows:

**Trigger Delay (DRAM size in bytes)**

|                     | 32 bit complex   | 32 bit real<br>16 bit complex | 16 bit real      |
|---------------------|------------------|-------------------------------|------------------|
| <b>Post-trigger</b> | 16,777,116       | 33,554,332                    | 67,108,764       |
| Pre-trigger         | 132 - DRAMsize/8 | 164 - DRAMsize/4              | 228 - DRAMsize/2 |

If *delay* is <132 − DRAMsize/8 or >16777116 the software will set a bad parameter error. However, the delay is still programmed in order to accommodate valid setups for other data types for which larger values are valid..

adclevel is used to set the triggering signal threshold when using the ADC trigger source. This threshold is (full scale \* adclevel/256), where  $-256 \leq$  adclevel  $\leq$  255. There is hysteresis around the threshold in order to prevent multiple triggers from a single threshold crossing.

is used to set the triggering threshold when using the mag trigger source. The threshold is  $(+0.3762874 *$  maglevel)dB relative to full scale signal, where  $-349$  $\leq$  maglevel  $\leq$  19.

selects the edge of the trigger source on which a trigger occurs.

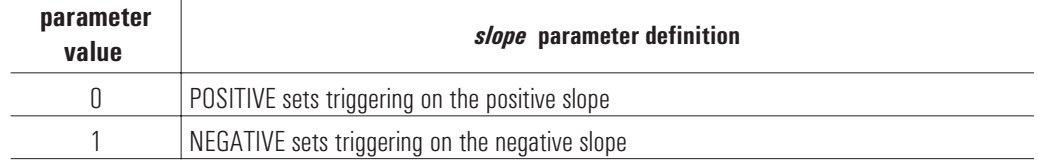

determines whether a module may generate a trigger.

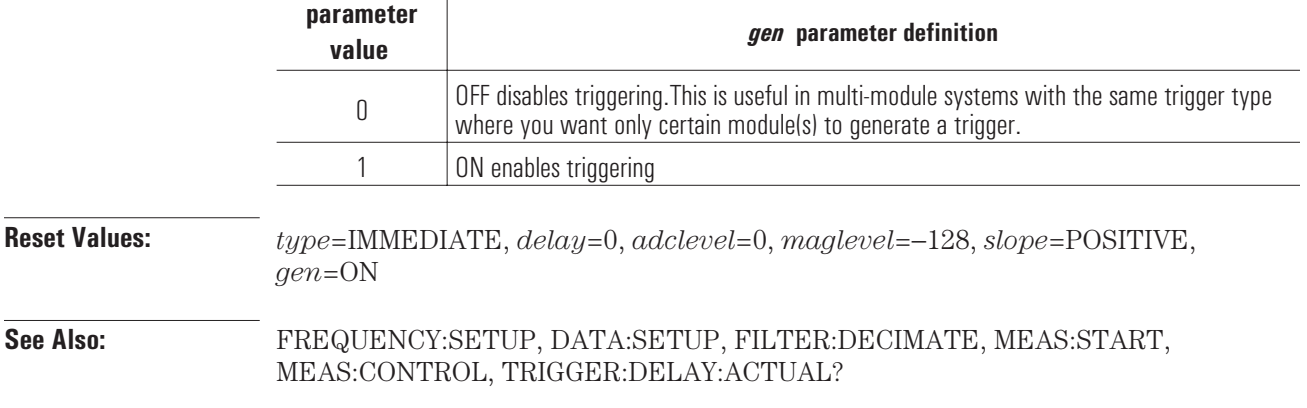

6

Module Description

E1437A User's Guide Module Description

# Front Panel Description

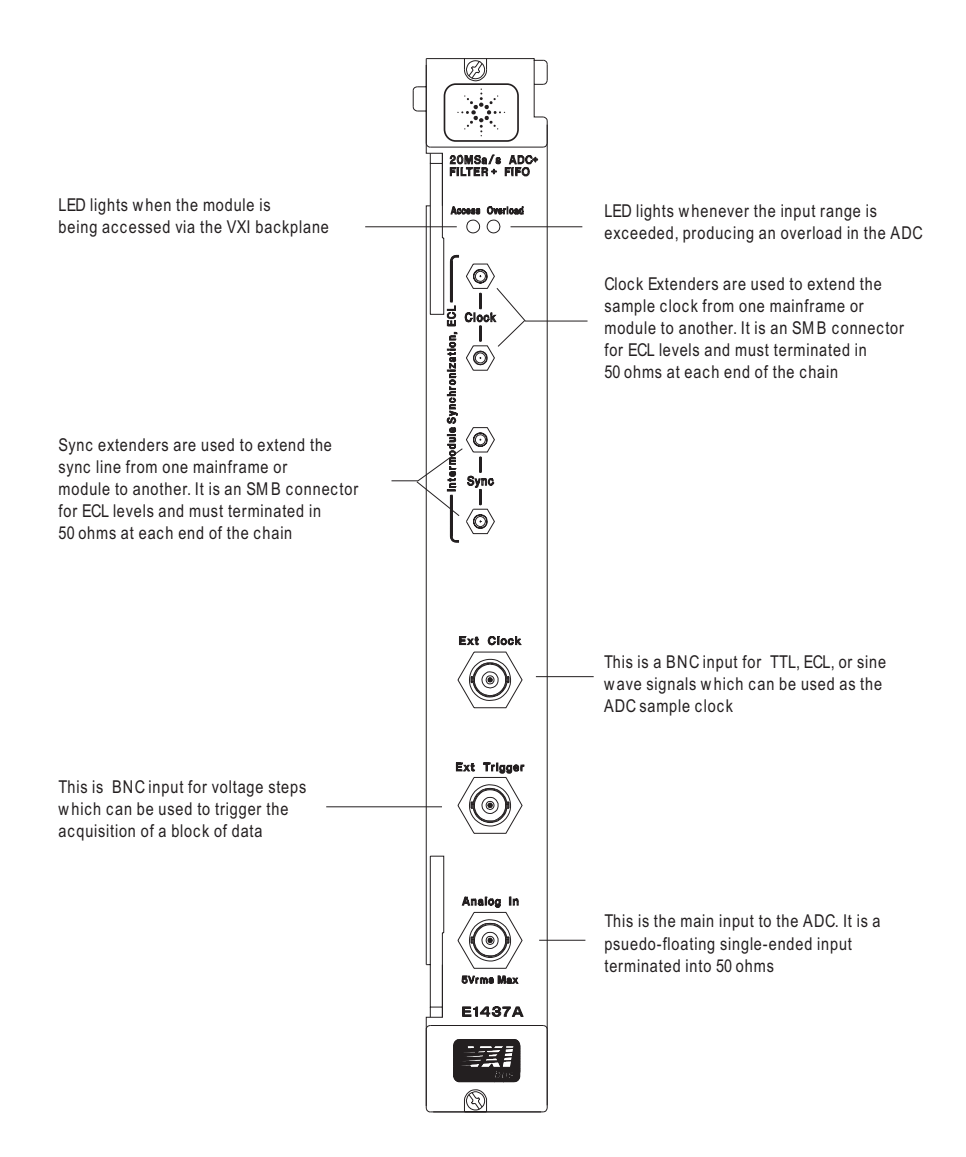

## VXI Backplane Connections

### **Power Supplies and Ground**

The E1437A conforms to the VME and VXI specifications for pin assignment. The current drawn from each supply is given in Technical Specifications.

### **Data Transfer Bus**

The E1437A conforms to the VME and VXI specifications for pin assignment and protocol. Only A16/D16 data transfers are supported. Thus the upper address and data bits are ignored.

### **DTB Arbitration Bus**

The E1437A module is not capable of requesting bus control. Thus it does not use the Arbitration bus. To conform to the VME and VXI specifications, it passes the bus lines through.

### **Priority Interrupt Bus**

The E1437A generates interrupts by applying a programmable mask to its status bits. The priority of the interrupt is determined by the interrupt priority setting in the control register.

### **Utility Bus**

The VME specification provides a set of lines collectively called the utility bus. Of these lines, the E1437A only uses the SYSRESET\* line.

Pulling the SYSRESET\* line low (a hardware reset) has the same effect as setting the reset bit in the Control Register (a software reset), with two exceptions. The exceptions are:

- The Control Register is also reset.
- All logic arrays are reloaded.

Reloading the logic arrays enables the hardware reset to recover from power dropouts which may invalidate the logic setup.

### **Local Bus**

The VXI specification includes a 12-wire local bus between adjacent module slots. Using the local bus, Hewlett-Packard has defined a standard byte-wide ECL protocol that transfers data from left to right at up to 100 Mbyte/s. The E1437A can be programmed to output its data using this high speed port instead of the VME data output register. The Data Port Control register determines which output port is used.

E1437A User's Guide Module Description

### **Trigger Lines**

The VXI specification provides 8 TTL and 2 ECL trigger lines which can be used for module-specific signaling. When programmed in a multi-input configuration, the E1437A uses the ECL trigger lines, designating ECLTRG0 as the SYNC line and ECLTRG1 as the ADC sample clock (CLOCK). These lines can be extended to other mainframes using the SMB connectors on the front panel. The SMB connectors can also be used for intermodule synchonization within a mainframe, leaving the ECL trigger lines free for other purposes.

The CLOCK line is the master ADC clock for a synchronous system of multiple E1437A modules. Only one E1437A module in eachmainframe is allowed to drive this line.

The SYNC line is used to send timing signals among E1437A modules in a multi-input system. Any module which drives this line must do so synchronously with CLOCK so that transitions on SYNC do not occur near the rising edge of CLOCK. This ensures that all modules with a synchronous state machine clocked on CLOCK will interpret SYNC in a consistent manner for each cycle of the state machine. SYNC is used for synchronizing, arming, and triggering signals between E1437A modules. The interpretation of the SYNC line is dependent on the states of the module described in the Measurement Loop section. The E1437A module is also capable of controlling the SYNC line synchronously via the control register.
# <span id="page-180-0"></span>Block Diagramand Description

Descriptions of sections in the diagram below appear on the following pages.

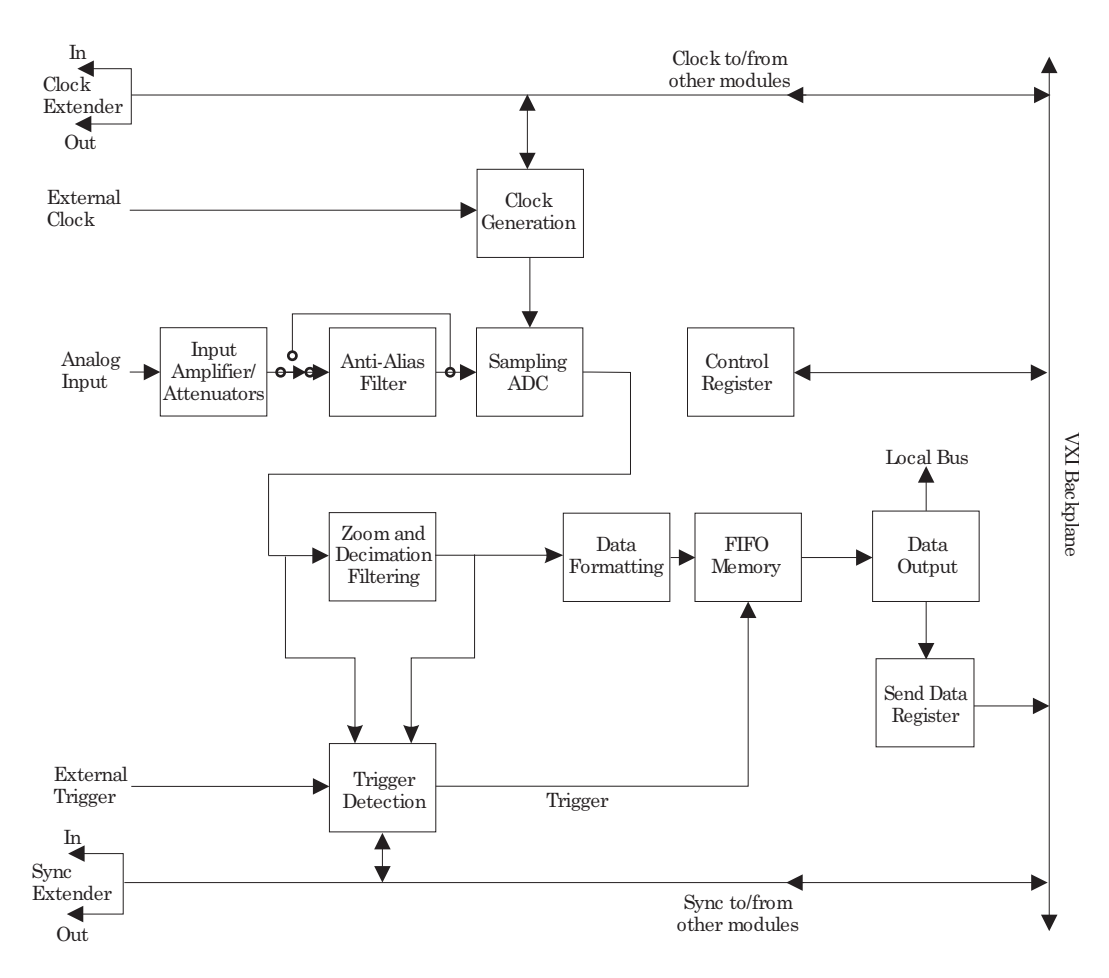

**HP E1437 Block Diagram**

E1437A User's Guide Module Description

### **Clock Generation**

The usual source for a clock signal is the 20 MHz or the 20.48 MHz crystal oscillator inside the E1437A. However, the E1437A can also accept an external clock signal through a front-panel BNC ("Ext Clock"). This signal can be TTL, ECL, or sine wave.

In a system using more than one E1437A, the ADCs can be synchronized by programming them to use a common ECL line on the backplane. One of the modules can be the clock master that drives this line. This master clock can be extended to other mainframes by connecting a "Clock" SMB connector to a "Clock" SMB connector on an E1437A in the second mainframe.

HP E1437A Clock Generation

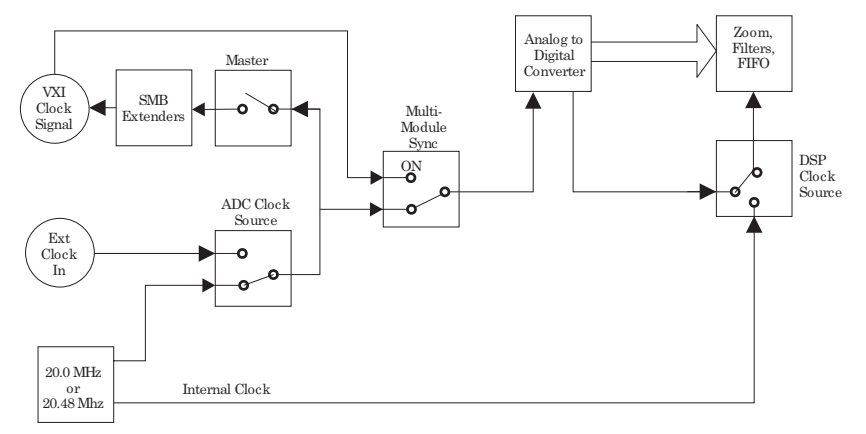

### **Input Amplifier**

The input amplifier provides an input termination which maintains good flatness to 8 MHz. The gain/attenuation of the input amplifier is programmable.

Under program control, the input signal can be ac coupled. This allows the system to measure low level ac signals in the presence of a large dc offset...

### **Anti-alias Filter**

Since the normal ADC sample rate is 20 MHz, a complete representation of the input signal can be achieved only for bandwidths up to 10 MHz. Frequency components above 10 MHz can cause ambiguous results (aliasing).

The anti-alias filter attenuates these high frequency components to reduce aliasing. The anti-alias filter in the E1437A is flat to 8 MHz and rejects signals above 12 MHz by at least 100 dB. Thus the 0-8 MHz frequency range of the sampled signal will be alias free. The filter's transition band from 8 MHz to 12 MHz will affect flatness and allow some aliasing in the sampled signal frequency range of 8 MHz-10 MHz.

In cases where alias filtering is not necessary the E1437A can be programmed to bypass the anti-alias filter. This allows the system to take advantage of the full 40 MHz sampler bandwidth. To avoid incorrect results, the alias filter bypass mode should be used with caution; it is not recommended for normal operation.

### **Sampling ADC**

The heart of the E1437A is a precision Analog-to-Digital Converter (ADC). The ADC generates 23 bit outputs at a sample rate up to 20.48 MHz. It has very low noise density and very low distortion levels.

### **Zoom and Decimation Filtering**

This section uses digital circuitry to allow programmable changes in the center frequency and signal bandwidth of the E1437A (zoom). This is done at high speed for real-time operation.

Bandwidth is controlled by a chain of digital low-pass filters (see the diagram below). Each of the filters reduces the bandwidth by a factor of two (decimation). With the ADC sample rate (Fs) set to the standard internal 20.48 MHz rate, the bandwidth choices are 10 MHz, 5 MHz, 2.5 MHz,...0.289 Hz around the programmed local-oscillator (LO) frequency.

Real and imaginary components of the signal are each computed to 32-bit precision, so the complex output of the decimation filtering block contains 64 bits. Whether or not all of these bits are stored in memory is programmable.

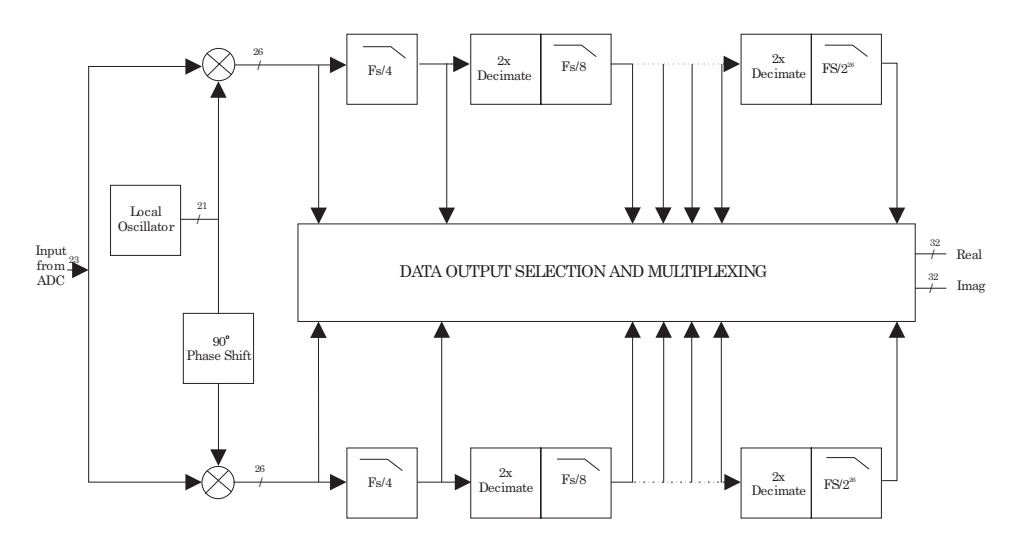

Zoom and Decimation Filtering

E1437A User's Guide Module Description

### **Data Formatting and FIFOMemory**

The E1437A can be programmed to save the real component of the signal or to save the complete complex signal. The data precision can be set to 16 bits or 32 bits. Thus, each sample will occupy from two to eight bytes of memory in the FIFO. The data formatting block packs the selected data into 64-bit words which are stored in the FIFO memory. Since the standard FIFO depth is 1-Mword (8 MByte), it is possible to hold up to 4-Msamples in memory at one time.

The memory may be configured either in block mode or in continuous mode. In block mode, data collection initiated by a trigger will proceed until a specified block length is captured. The measurement is then paused so that the data can be read out. Before a new block can be collected, the module must be re-armed and triggered again. This mode is useful in capturing single transient events or whenever the output data rate is too high to be read and processed in real time.

In continuous mode, data collection is initiated by a trigger and will continue as long as the FIFO does not overflow. Data may be read out of the memory while the measurement is in progress. If the reading of data is sufficiently fast, the FIFO will never overflow and the measurement will continue indefinitely. If the FIFO should ever overflow then the measurement will stop and wait for data to be read out, the measurement to be re-armed, and a new trigger. This mode of operation is useful for real-time applications that employ a high speed signal processor to continuously read and operate on eachsample of data. Data can be read from the FIFO in bursts to accommodate pauses for such things as disk access times or block mode computations.

The effective trigger time may be offset from the actual trigger event by programming a trigger timing offset. See the Technical Specifications for the limits of the pre-trigger and post-trigger offset.

## **Data Output**

There are two ways to output data from the E1437A: by way of the VXI backplane or by way of the local bus.

To use the VXI backplane, the E1437A can be programmed so that the output of the FIFO is sent to the Send Data register. Each 64-bit portion of the FIFO memory is sent to the 16-bit register as four separate words. The register can then be read by any controller compatible with the VME standard. Maximum data flow is about  $2$ MB/s.

The local bus allows data transfers over a high speed 8-bit ECL bus to an adjacent module (to the right) in the VXI mainframe. Multiple adjacent E1437A modules can send data to one signal processor module. The signal processor must be one which supports the Hewlett-Packard ECL local bus protocol, such as the E1485A/B. In addition to higher speed (up to 40 MB/s), the local bus has the advantage that data can be output at the same time that control signals are being sent over the VXI backplane.

In both of the data output modes, the samples must be read out sequentially, offset by the trigger delay.

## <span id="page-184-0"></span>**Trigger Detection**

The trigger event used to start a measurement can be generated in five different ways:

- Software trigger
- External
- ADC threshold
- Log-magnitude
- Immediate

All triggering modes support slope selection. In ADC or log-magnitude mode the trigger threshold can be specified with hysteresis to prevent noise-generated triggers of the wrong slope. Log-magnitude triggering is based on the magnitude of the complex signal after zooming and filtering.

For external mode, a trigger signal must be supplied at the "Ext Trigger" connector on the front panel. Any signal with a sharp rising or falling transition greater than 100 mV (i.e. TTL or ECL) can be used as an external trigger source.

Any E1437A module can trigger other E1437A modules using a shared sync line on the VXI backplane. This SYNC line can be extended to other mainframes by connecting a "Sync" SMB connector to a "Sync" SMB connector on a E1437A in the second mainframe. All modules in a synchronous system are triggered on the same ADC sample.

The E1437A hardware samples the trigger source once every sample clock, so the trigger condition must be present for at least one sample clock in order to be recognized.

## **Control Registers**

The E1437A module is controlled by firmware using registers mapped into the 16-bit VXI address space. There are 24 writable and 18 readable registers, each has 16 bits. The control registers are not user accessible.

 $\overline{7}$ 

Verifying the E1437A

# To verify the E1437A

You may perform a quick verification of the basic functions of the E1437A by performing the built-in self-test function. The self-test verifies the following:

- Digital filtering, zooming, and decimation at full scale voltage range
- Front-end noise specification
- $\bullet$  Front-end levels associated with the analog-to-digital converter
- Integrity of the installed memory including all memory options
- Autozero and input triggering

The test is available as:

- the **hpe1437\_self\_test** function for Windows VXI*plug&play* and HP-UX C language programmers
- the **\*TST?** command for ASCII programmers
- a Soft Front Panel selection from the Control menu

See the online help, "E1437A VXIplug&play Programmer's Reference" or "ASCII Overview and Commands" for syntax and details.

<span id="page-188-0"></span>8

Replacing Assemblies

# Replaceable Parts

For information on upgrading your module or replacing parts, contact your local Agilent Technologies sales and service office. See the Technical Specifications or the Agilent Technologies web site (http://www.agilent.com/find/tmdir) for a list of office locations and addresses.

### **Ordering Information**

To order Agilent Technologies, Inc. parts in the U.S., call Agilent Technologies, Inc. Parts Direct Ordering at (800) 798-5487. Outside the U.S., please contact your local Agfilent Technologies, Inc. parts center.

**Caution** The module is static sensitive. Use the appropriate precautions when removing, handling, and installing to avoid unnecessary damage.

### **Code Numbers**

The following table provides the name and location for the manufacturers' code numbers (Mfr Code) listed in the replaceable parts tables.

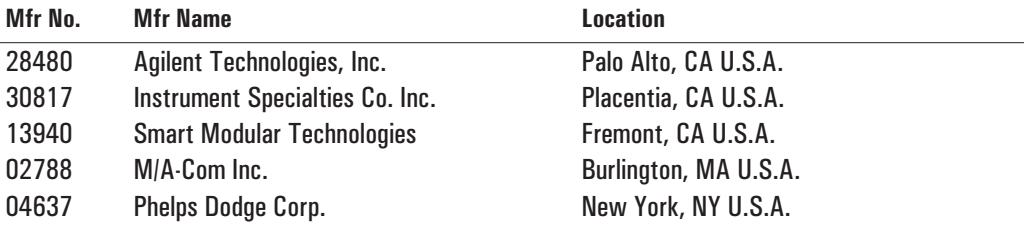

E1437A User's Guide Replacing Assemblies

**Assemblies**

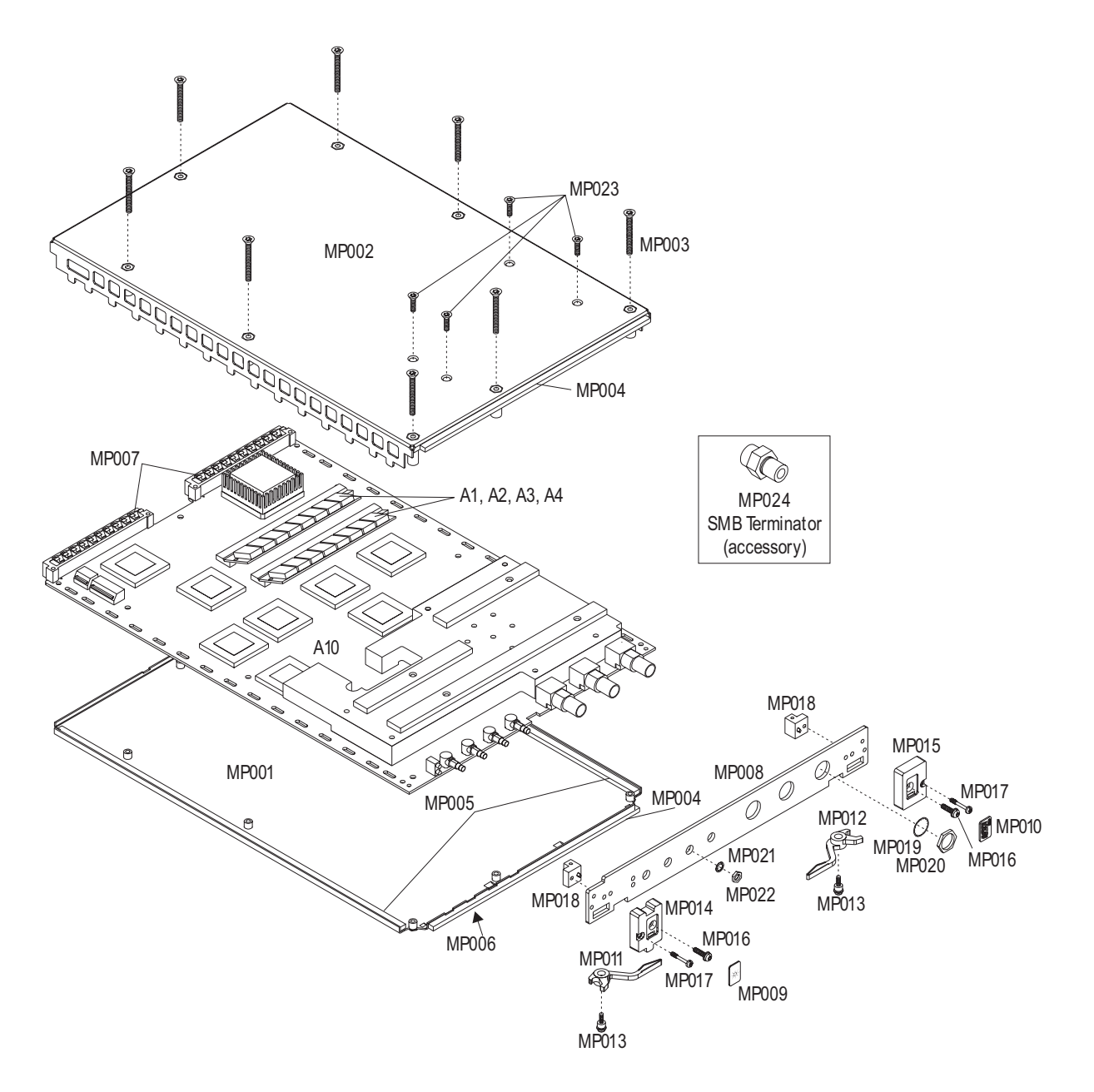

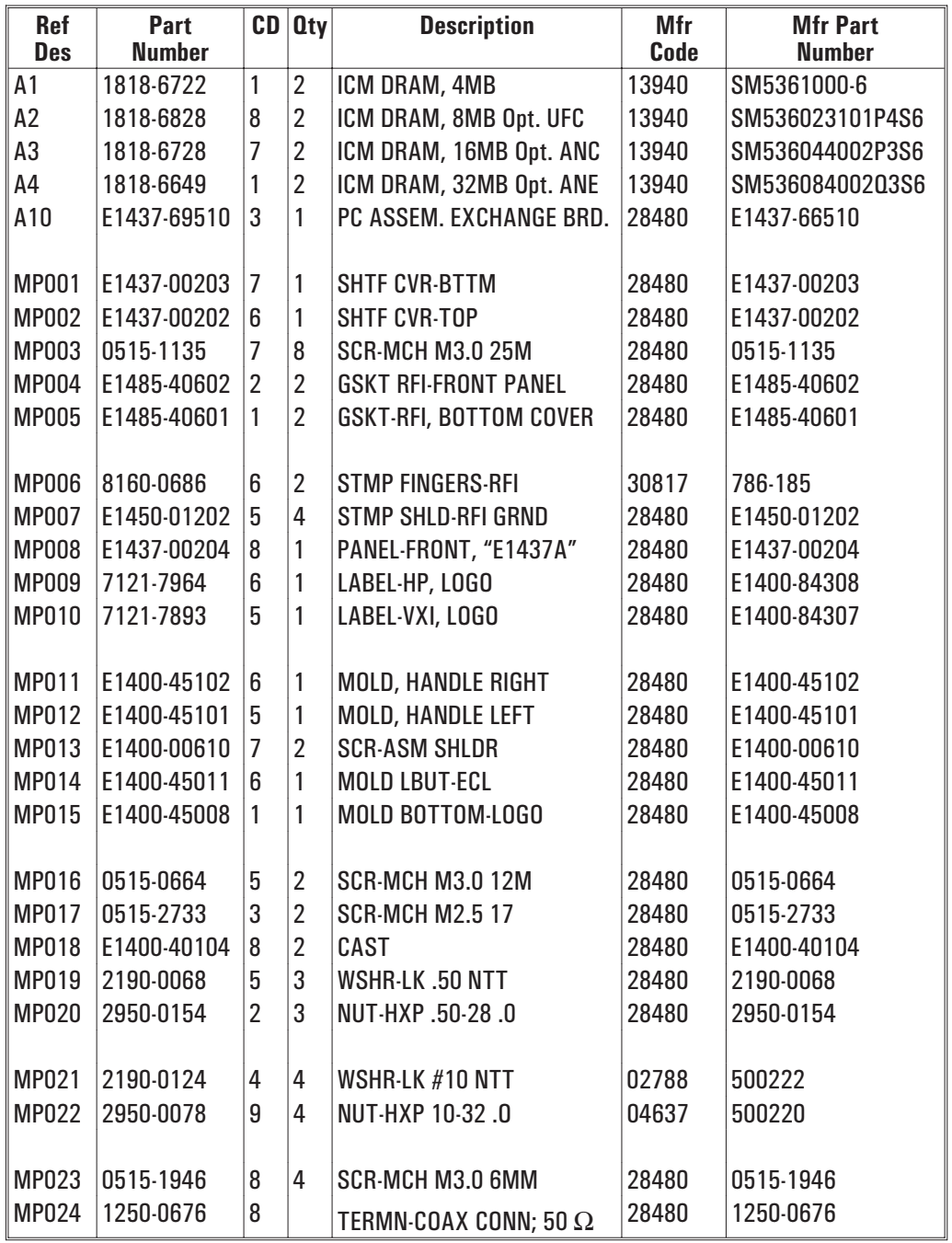

# To remove the top and bottom covers

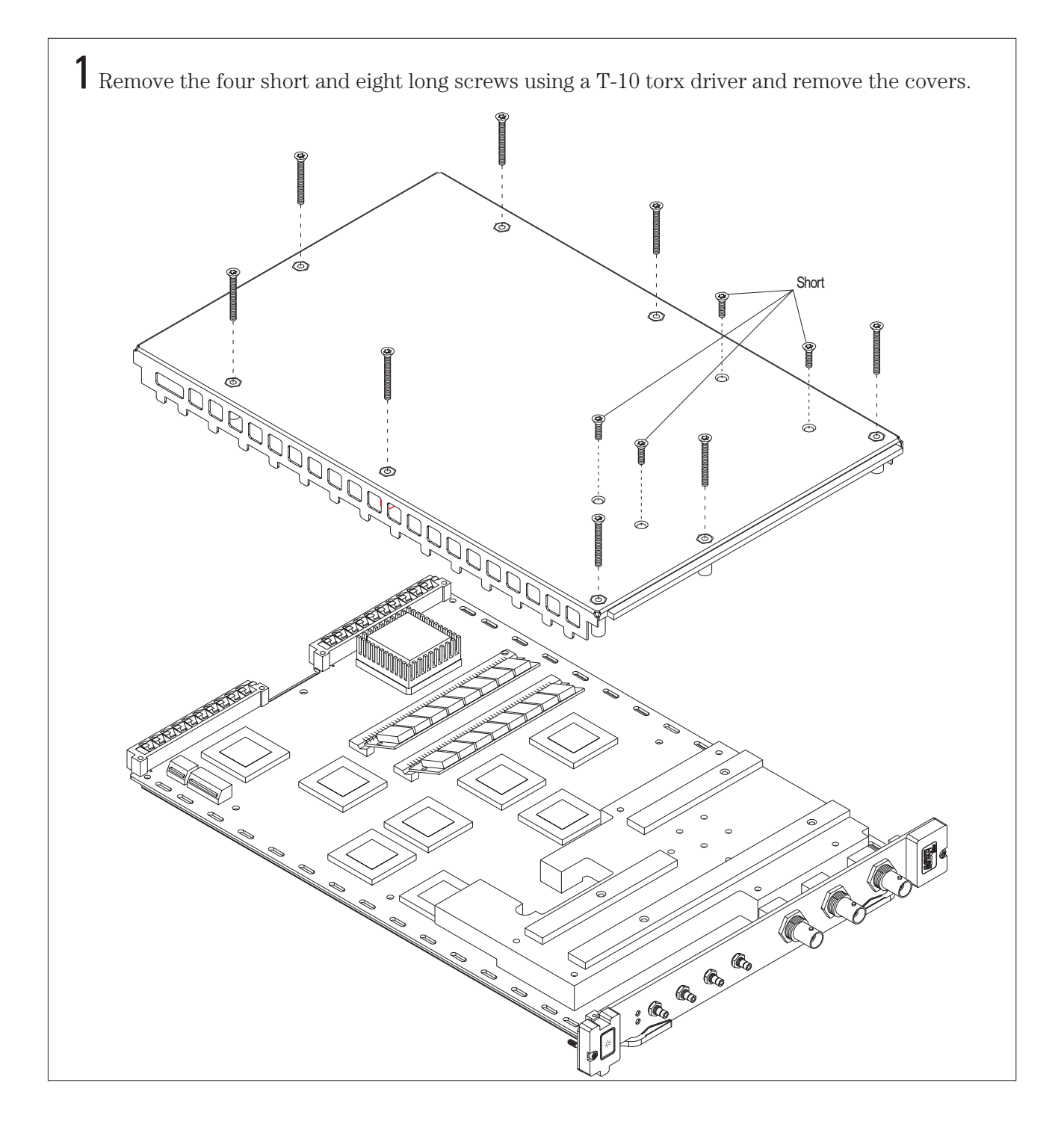

# To remove the A1, A2, A3 or the A4 assembly

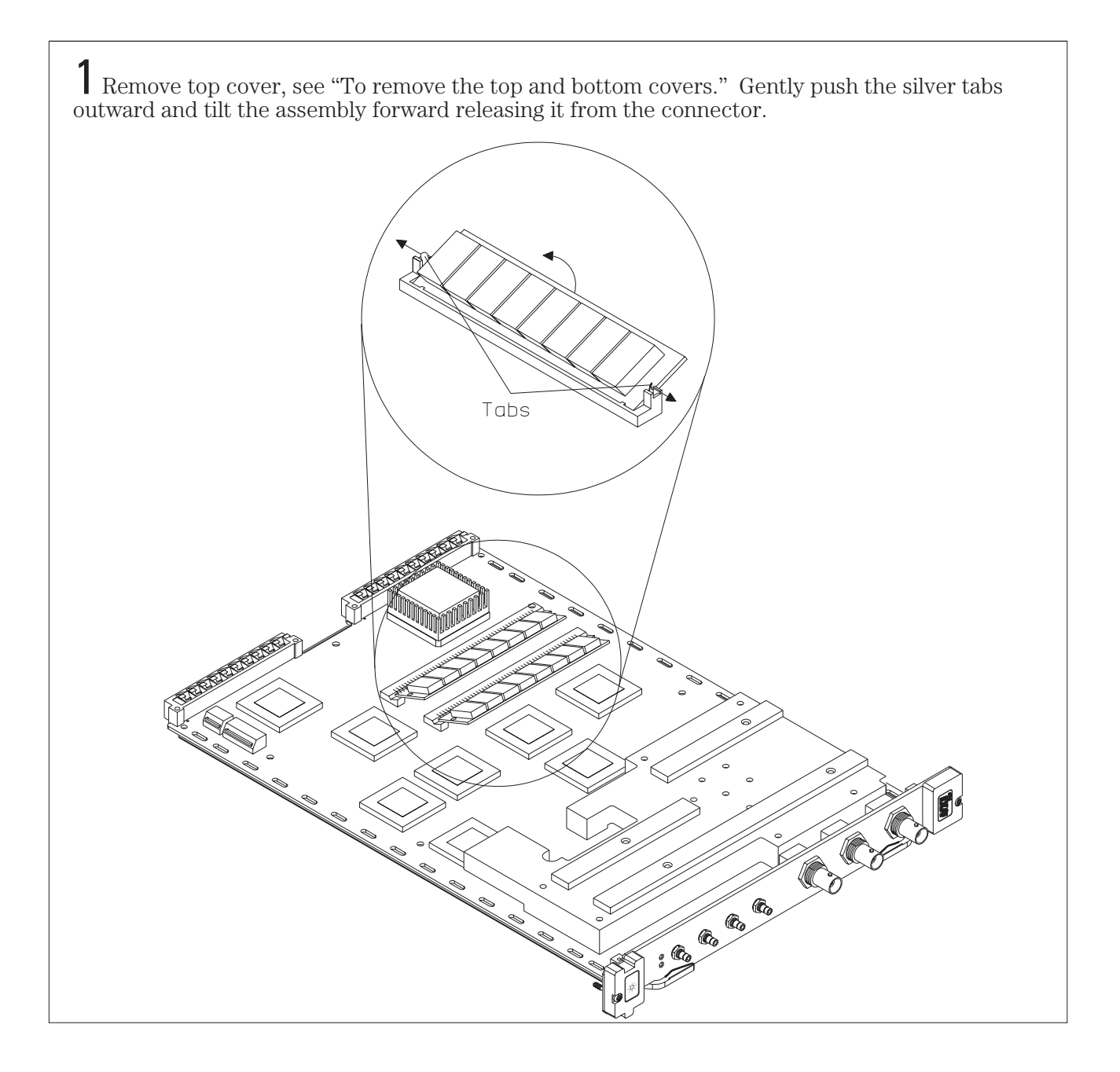

<span id="page-195-0"></span>E1437A User's Guide Replacing Assemblies

# To remove the front panel

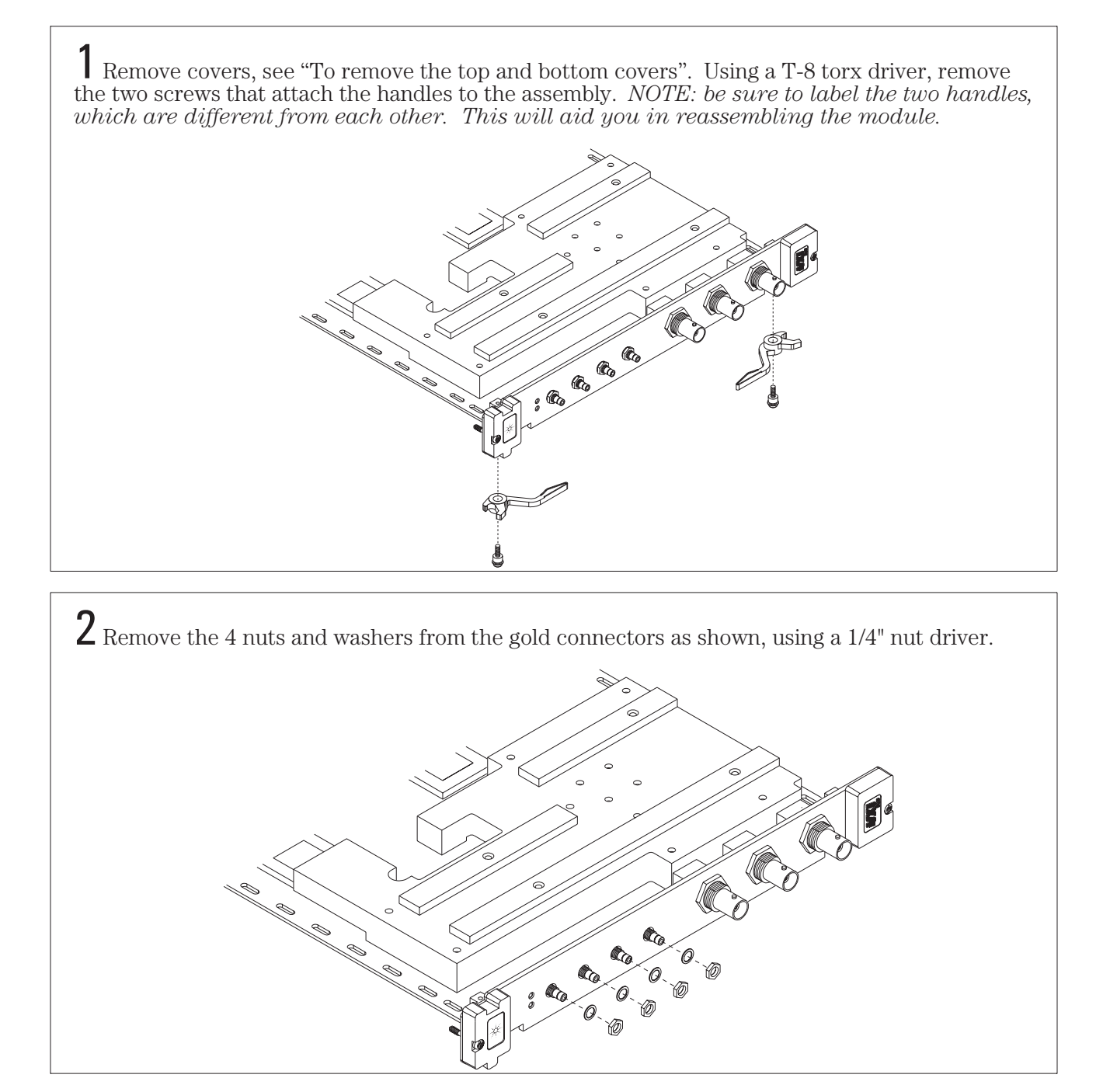

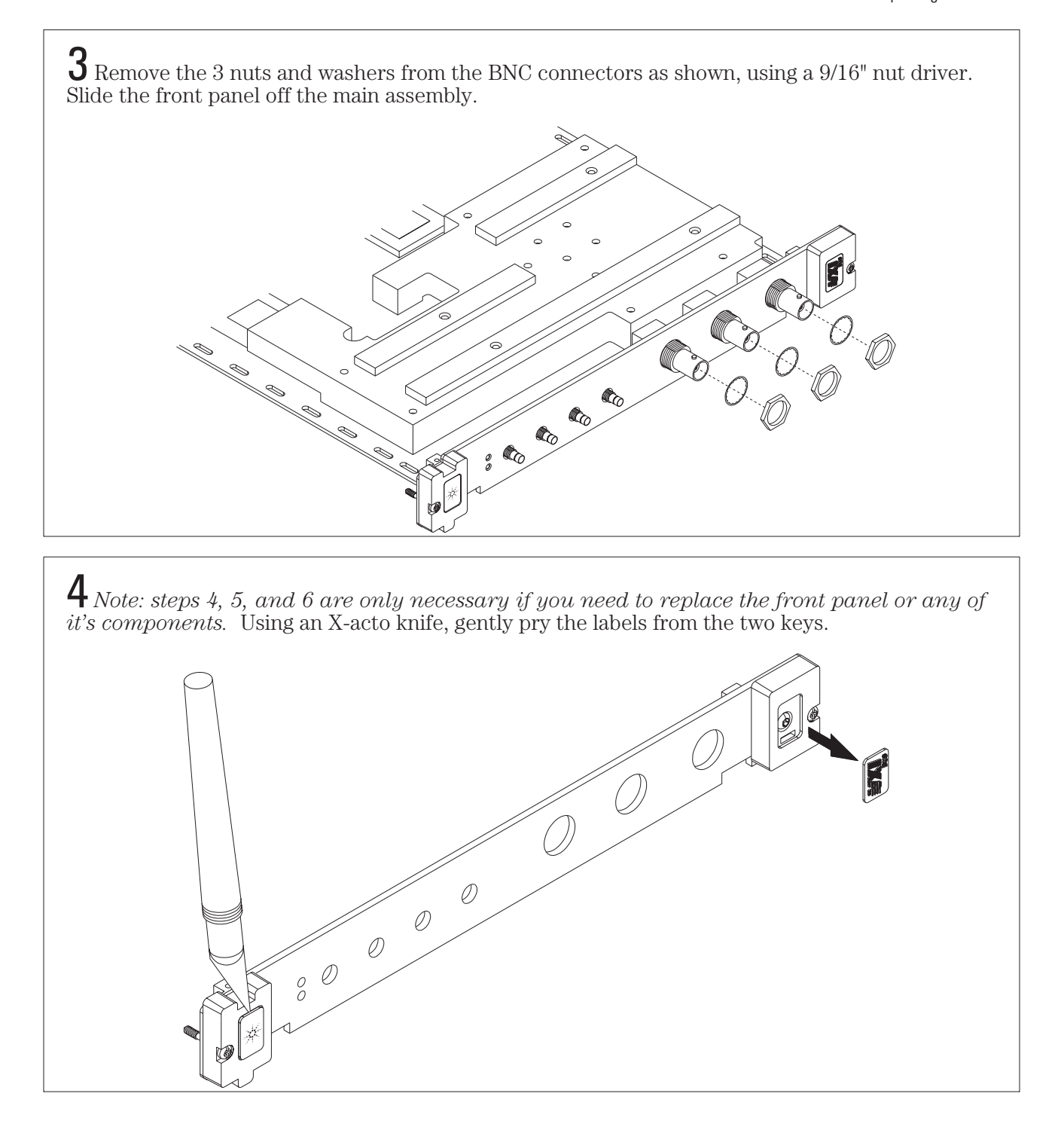

E1437A User's Guide Replacing Assemblies

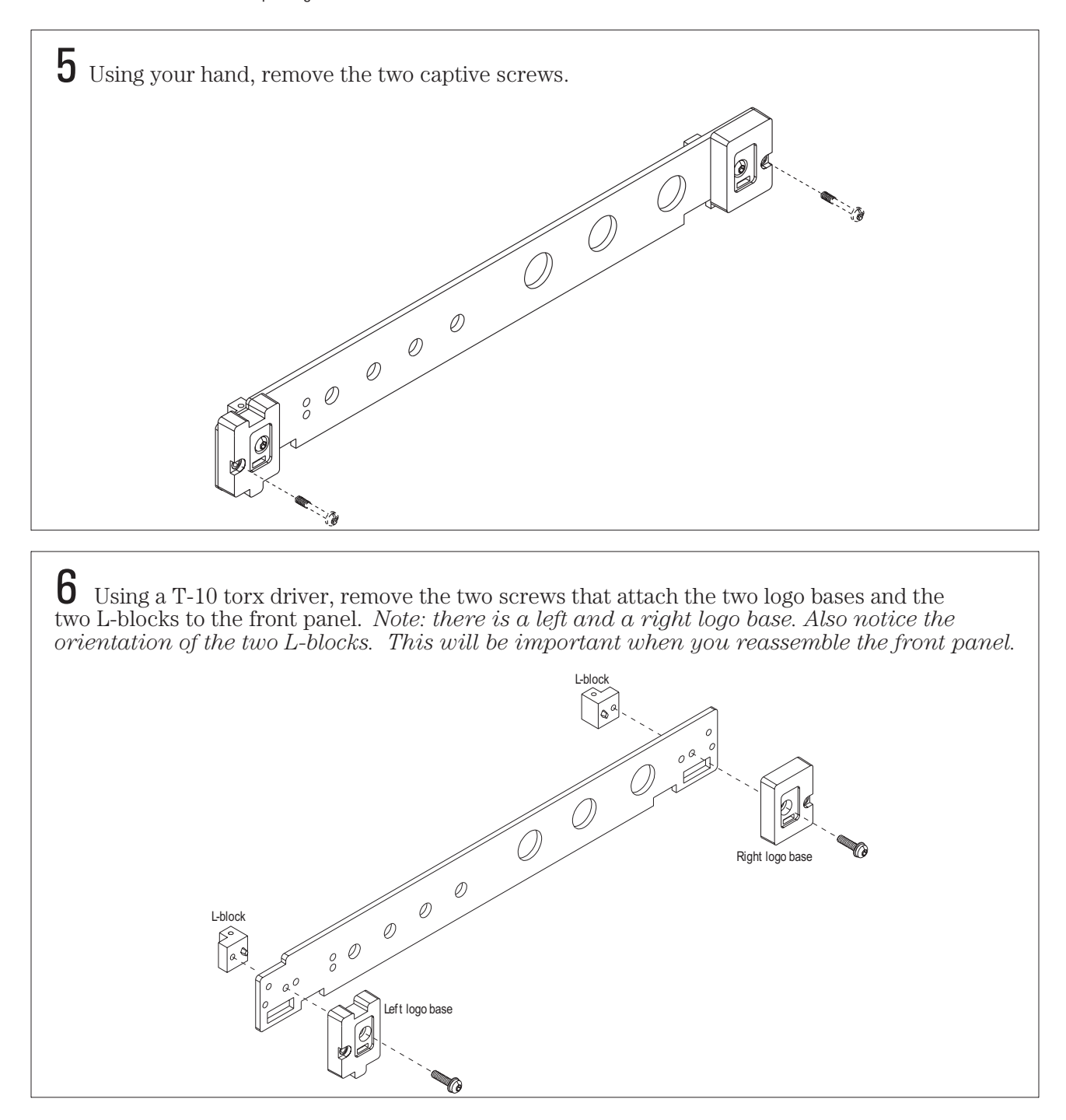

# To remove the A10 main assembly

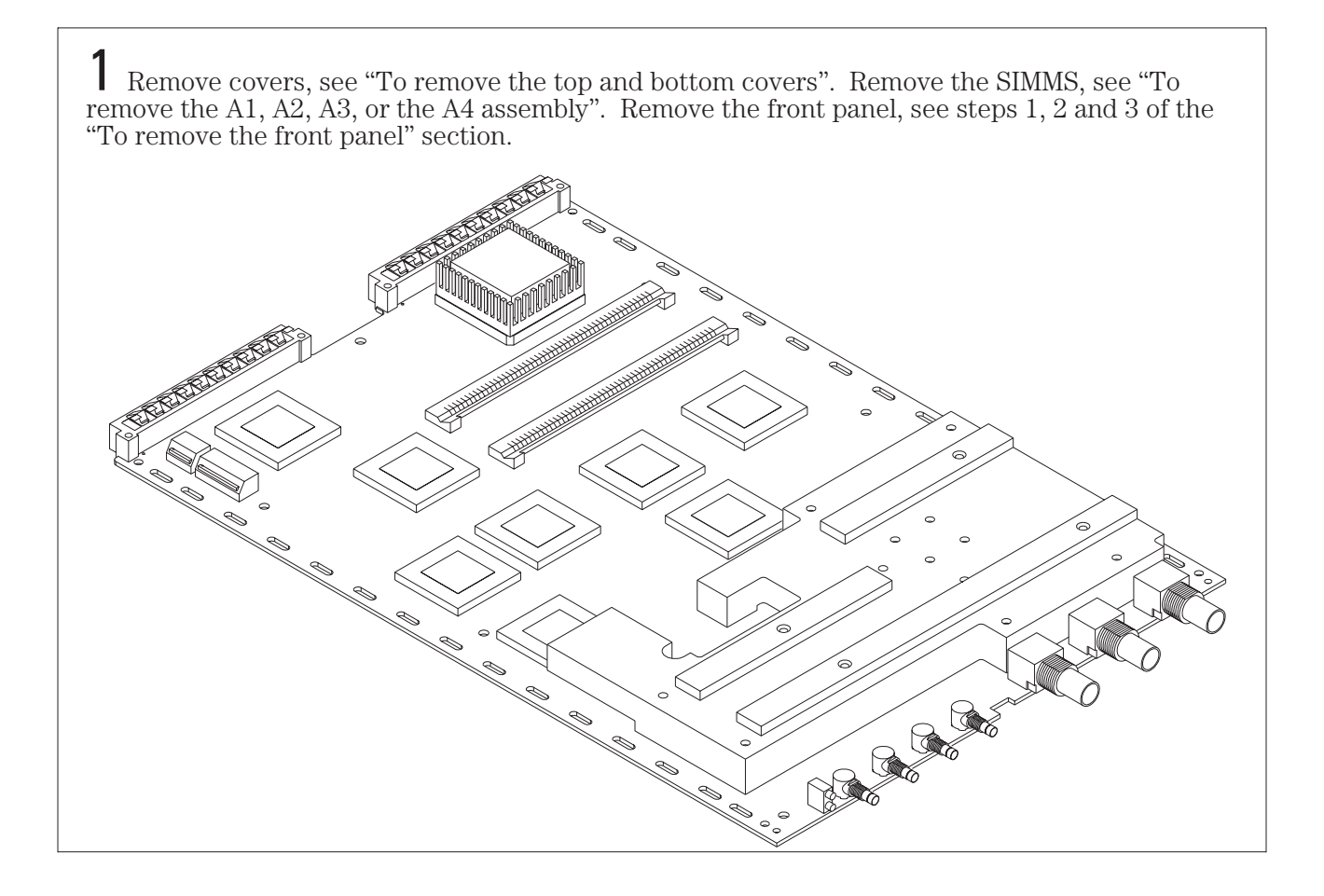

9

Backdating

HP E1437A User's Guide Backdating

# Backdating

This chapter documents modules that differ from those currently being produced. With the information provided in this chapter, this guide can be modified so that it applies to any earlier version or configuration of the module.

## Glossary

#### **ADC**

Analog to Digital Converter

#### **ASCII**

American Standard Code for Information Interchange, a standard format for data or commands.

#### **backplane**

A set of lines that connects all the modules in a VXI system.

#### **baseband**

A band in the frequency spectrum that begins at zero. In contrast a zoomed band is centered on a specific center frequency.

#### **block mode**

A mode in which the HP E1437A stops taking data as soon as a block of data has been collected.

#### **block size**

The number of sample points in a block of data.

#### **continuous mode**

A mode in which the HP 1437A collects data continuously. It does not stop taking data unless the FIFOFIFO overflows.

#### **decimation filter**

A digital filter that simultaneously decreases the bandwidth of the signal and decreases the sample rate. The digital filter provides alias protection and increases frequency resolution. For more information, see Spectrum and Network Measurements available through your Hewlett-Packard Sales Office.

#### **DSP**

Digital Signal Processing

#### **FIFO**

A First In, First Out buffer and controller used to transmit data.

#### **Fs**

Sample Frequency or sample rate

#### **HP-VEE**

A Hewlett-Packard program for graphical programming

#### **Local Bus**

A high-speed port that Hewlett-Packard has defined as a standard byte-wide ECL protocol which can transfer measurement data from left to right at up to 2.62 Msamples per second on the VXI backplane.

#### **logical address**

The VXI logical address identifies where each module is located in the memory map of the VXI system.

#### **VXI**

VME Extensions for Instrumentation, a standard specification for instrument systems

#### **VXI***plug&play*

A set of standards which provides VXI users with a level of standardization across different vendors beyond what the VXI standard specifications spell out.

#### **zoom**

Selects a frequency span around a specified center frequency. Also known as band selectable operation, this allows you to focus on a specific frequency band.

# *Need Assistance?*

If you need assistance, contact your nearest Agilent Technologies Service Office listed in the Agilent Catalog, or visit our web site: http:// www.agilent.com/find/tmdir for a current sale office listing. If you are contacting Agilent Technologies about a problem with your E1437A 20 MSample/second ADC, please provide the following information:

- Model number: E1437A
- Software version:
- Serial number:
- Options:
- Date the problem was first encountered:
- Circumstances in which the problem was encountered:
- Can you reproduce the problem?
- What effect does this problem have on you?

# *About this edition*

January 1997: First Edition

June 1997: Second Edition.

April 2000: Third Edition - Rebranding, Hewlett-Packard to Agilent Technologies, Inc.

# INDEX

# **A**

[ac coupling, selecting 4-37](#page-81-0) ADC clock SEE clock, source [ADC, circuit description 6-6](#page-177-0) [addressing, instrument 4-35](#page-79-0) alias filter SEE anit-alias filter analog filter SEE alias filter [analog setup functions 4-4](#page-48-0) anti-alias filter [analog 4-37](#page-81-0) [circuit description 6-6](#page-177-0) SEE ALSO decimation filter [default 3-7](#page-38-0) [described 3-7](#page-38-0) [appending data on local bus 4-44](#page-88-0) [Arm state 3-5](#page-36-0) [arming measurements 4-47](#page-91-0) [ASCII commands 5-2](#page-121-0) [ASCII programming overview 3-2](#page-33-0) assistance (rear of manual) 1-i [auto range 4-40](#page-84-0) [auto zero 4-36](#page-80-0)

## **B**

[backdating 10-2](#page-195-0) [backplane connections 6-3](#page-174-0) bandwidth control, circuit description [6-7](#page-178-0) [bandwidth, filter selection 4-28](#page-72-0) [baseband measurements 3-7](#page-38-0) SEE ALSO zoom [BASIC programming 5-3](#page-122-0) [block diagram 6-5](#page-176-0) block mode [explained 3-5](#page-36-0) [selecting 4-21](#page-65-0) [block size, determining 4-20](#page-64-0) [buffer amplifier, selecting 4-37](#page-81-0)

# **C**

[C programming overview 3-2](#page-33-0) center frequency SEE frequency, center [circuit descriptions 6-5](#page-176-0) clock [distribution 3-8](#page-39-0) [extenders 6-2](#page-173-0) [external 4-13](#page-57-0) [external input 6-2](#page-173-0) [generation 6-6](#page-177-0) [sharing 3-8, 4-13, 6-6](#page-39-0) [source 4-13](#page-57-0) [timing 4-13](#page-57-0) clock synchronization SEE multiple modules, managing [closing an instrument session 4-17](#page-61-0) [complex data output, specifying 4-20](#page-64-0) [configuring VXI system 2-5](#page-20-0) conformity, declaration of (rear of manual) 4-23 [connectors, front panel 6-2](#page-173-0) [control registers, circuit description 6-9](#page-180-0) [corrections, dc offset 4-36](#page-80-0) [coupling, input 4-37](#page-81-0)

## **D**

[data format functions 4-4](#page-48-0) [data formatting 4-20](#page-64-0) [circuit description 6-8](#page-179-0) [data on local bus 4-44](#page-88-0) [data output, circuit description 6-8](#page-179-0) [data port, selecting 4-20](#page-64-0) [data transfer bus 6-3](#page-174-0) [data type, specifying 4-20](#page-64-0) [dc coupling, selecting 4-37](#page-81-0) [dc measurements, selecting complex](#page-77-0) [4-33](#page-77-0) [dc offset correction 4-36](#page-80-0) [debugging functions 4-5](#page-49-0)

decimation filter SEE ALSO anti-alias filter [bandwidth, setting 4-28](#page-72-0) [changes 3-12](#page-43-0) [circuit description 6-7](#page-178-0) [described 3-7](#page-38-0) [selecting 4-28](#page-72-0) [diagnostics functions 4-5](#page-49-0) digital filter SEE decimation filter [digital processing functions 4-5](#page-49-0) [disassembly 8-6](#page-188-0) drivers [installing HP-UX 2-5](#page-20-0) [installing Windows 2-4](#page-19-0) DSP clock SEE clock, source [DSP functions 2-10](#page-25-0) [DTB arbitration bus 6-3](#page-174-0)

### **E**

[ending an instrument session 4-17](#page-61-0) errors [in status register 4-56](#page-100-0) [messages listed 4-73](#page-117-0) [reading 4-25](#page-69-0) [reading firmware 4-26](#page-70-0) example programs [HP-VEE 2-15](#page-30-0) [using 2-11](#page-26-0) [Visual Basic 2-14](#page-29-0) extenders [clock and SYNC 6-2](#page-173-0) external clock SEE clock, source external trigger SEE trigger, type

### **F**

FIFO SEE memory filtering SEE anti-alias filter SEE decimation filters [firmware revision, determining 4-54](#page-98-0) [floating input, selecting 4-37](#page-81-0) formatting data SEE data formatting

frequency [center, changing 3-7, 3-12, 4-33](#page-38-0)

[synchronizing changes 4-33](#page-77-0) [frequency response, determining 4-27](#page-71-0) [front panel description 6-2](#page-173-0) [functions, by functional group 4-3](#page-47-0) [functions, listed alphabetically 4-8](#page-52-0)

## **G**

[generating data on local bus 4-44](#page-88-0) [generating interrupts 4-42](#page-86-0) [ground 6-3](#page-174-0)

## **H**

help [HP-UX 2-5](#page-20-0) [Windows 2-10](#page-25-0) HP-UX [example programs 2-12](#page-27-0) [installing libraries 2-5](#page-20-0) [online help 2-5](#page-20-0) [programming environment 3-3](#page-34-0) [programming overview 3-2](#page-33-0) HP-VEE [example program 2-15](#page-30-0) [reading data in 4-50](#page-94-0) [HPE1485 environment 1-v](#page-5-0)

# **I**

IDLE state [described 3-5](#page-36-0) [forcing 4-17, 4-47](#page-61-0) [initialization functions 4-5](#page-49-0) [initializing the I/O driver 4-35](#page-79-0) [initiating an instrument session 4-35](#page-79-0) [initiating measurements 4-47, 4-49](#page-91-0) input [circuit description 6-6](#page-177-0) [coupling 4-37](#page-81-0) [range 4-37](#page-81-0) [setup 4-37](#page-81-0) [inserting data on local bus 4-44](#page-88-0) installing [hardware 1-3](#page-12-0) [module 1-3](#page-12-0) [software 2-4](#page-19-0) installing libraries [HP-UX 2-5](#page-20-0) [Windows 2-4](#page-19-0)

interrupt [functions 4-5](#page-49-0) [generation 4-42](#page-86-0) mask, setting 4-42 [priority, setting 4-42](#page-86-0) [using 4-12](#page-56-0)

## **L**

local bus [backplane connections 6-3](#page-174-0) [described 6-3](#page-174-0) [generating data 4-44](#page-88-0) [mode, setting 4-44](#page-88-0) [resetting 4-45](#page-89-0) [selecting 4-20](#page-64-0) [transfers 3-13, 6-8](#page-44-0) logical address [default 1-3](#page-12-0) [selecting 1-3](#page-12-0)

# **M**

[measurement functions 4-6](#page-50-0) [measurement loop 3-5](#page-36-0) [measurement states, described 3-5](#page-36-0) memory [data block size 4-20](#page-64-0) [circuit description 6-8](#page-179-0) [size, determining 4-18](#page-62-0) [mode, output 4-20](#page-64-0) [multiple modules, managing 3-6, 3-8,](#page-37-0) [3-10 - 3-12, 4-13, 4-31, 4-33, 4-47, 4-61,](#page-37-0) [4-64, 6-4](#page-37-0)

# **O**

[offset correction, dc 4-36](#page-80-0) online help [HP-UX 2-5](#page-20-0) [Windows 2-10](#page-25-0) [output formatting 4-20](#page-64-0) [output mode 4-20](#page-64-0) [overload status, reporting 4-20](#page-64-0) [overview, programming 3-2](#page-33-0)

## **P**

parameters [numeric equivalents 4-2, 4-71](#page-46-0) [programming reference 4-2](#page-46-0) [parts, ordering 8-2](#page-184-0)

phase [and frequency 4-33](#page-77-0) [at trigger 4-59](#page-103-0) [capturing trigger 4-60](#page-104-0) [continuous 4-33](#page-77-0) [preserving 4-34](#page-78-0) phone assistance (rear of manual) 1-i [pipelining data on local bus 4-44](#page-88-0) [port selection, data 4-20](#page-64-0) [power supplies 6-3](#page-174-0) [power-up state, forcing 4-53](#page-97-0) [priority interrupt bus 6-3](#page-174-0) [programming overview 3-2](#page-33-0)

# **Q**

quick reference [Visual Basic 4-68](#page-112-0) [VXIplug&play 4-65](#page-109-0)

# **R**

[range, input 4-37](#page-81-0) [raw data, scaling 4-19](#page-63-0) [read data functions 4-6](#page-50-0) [reading data 4-50, 4-52](#page-94-0) [real data output, specifying 4-20](#page-64-0) [register programming 3-2, 3-4](#page-33-0) [resetting the local bus 4-45](#page-89-0) [resetting the module 4-35, 4-53](#page-79-0) [resolution selection, data 4-20](#page-64-0) [revision, determining firmware 4-54](#page-98-0)

# **S**

[sample output rate, selecting 4-28](#page-72-0) [scale factor 4-19](#page-63-0) [scaled data, reading 4-50](#page-94-0) [scaling raw data 4-19](#page-63-0) SCPI programming SEE ASCII commands [self test, performing 4-55, 7-2](#page-99-0) service assistance (rear of manual) 1-i [setting the range automatically 4-40](#page-84-0) [sharing clock and SYNC 3-8](#page-39-0) [shipping module 1-6](#page-15-0) signal [input connector 6-2](#page-173-0) span SEE zoom measurements [states, measurement 3-5](#page-36-0) [status information 4-20](#page-64-0) [status register and interrupts 4-42](#page-86-0) [status register, bits defined 4-56](#page-100-0) [storing 1-6](#page-15-0)

#### SYNC

[and measurement state 3-5](#page-36-0) [extenders 6-2](#page-173-0) [sharing 3-8, 6-9](#page-39-0) [signal, asserting and releasing 4-47](#page-91-0) [synchronization functions 4-7](#page-51-0) synchronizing clocks SEE multiple modules, managing synchronizing decimation filters SEE multiple modules, managing synchronizing measurements SEE multiple modules, managing syntax [Visual Basic 4-68](#page-112-0) [VXIplug&play 4-65](#page-109-0) [system requirements 2-3, 3-2 - 3-3](#page-18-0)

#### **T**

telephone assistance (rear of manual) 1-i [terminating an instrument session 4-17](#page-61-0) [terminators, on connectors 6-2, 8-4](#page-173-0) timing functions SEE clock [transmission mode, local bus 4-44](#page-88-0) [transporting 1-6](#page-15-0) trigger [backplane lines 6-3](#page-174-0) [delay, setting 4-61](#page-105-0) [detection, circuit description 6-9](#page-180-0) [external connector 6-2](#page-173-0) [generation, selecting 4-61](#page-105-0) [level, setting 4-61](#page-105-0) [phase, actual 4-59](#page-103-0) [slope, selecting 4-61](#page-105-0) [state 3-5, 4-61](#page-36-0) [type, selecting 4-61](#page-105-0) [trigger functions 4-6](#page-50-0)

#### **U**

UNIX SEE HP-UX [unscaled data, reading 4-52](#page-96-0) [utility bus 6-3](#page-174-0)

### **V**

[verifying operation 2-7, 4-55, 7-2](#page-22-0) Visual Basic [example program 2-14](#page-29-0) [syntax 4-68](#page-112-0) [VME port, selecting 4-20](#page-64-0) [VXI backplane connection 6-3](#page-174-0)

[VXI bus transfers 3-13, 6-8](#page-44-0) [VXI interface, configuring 2-5](#page-20-0)

## **W**

Windows [example programs 2-7](#page-22-0) [installing libraries 2-4](#page-19-0) [online help 2-10](#page-25-0) [programming overview 3-2](#page-33-0)

## **Z**

zoom measurements [circuit description 6-7](#page-178-0) [selecting 4-33](#page-77-0) [using 3-7](#page-38-0)